## Sprite Graphics And Sound Synthesis On The Commodore 64 Sprite Graphics And Sound Synthesis On The Commodore 64

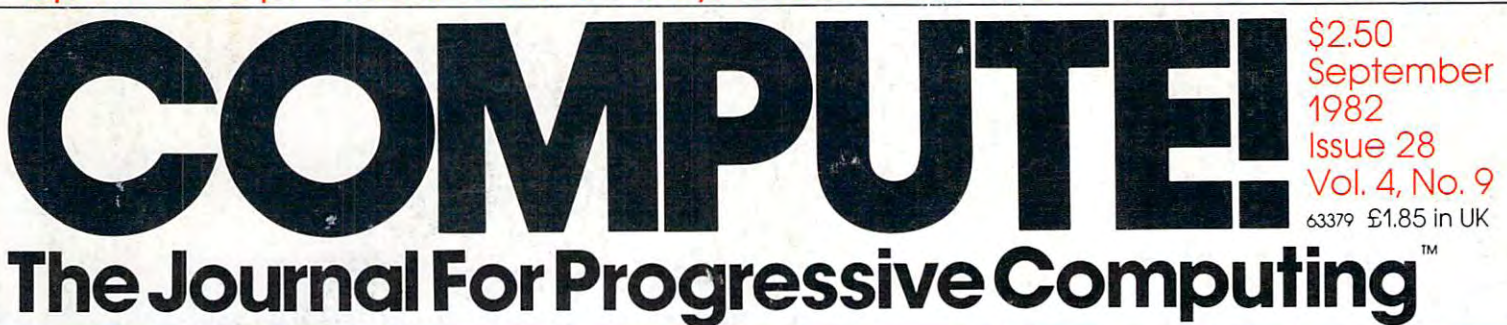

# **The Sounds Of TRON**<br>Using Apple and Atari In The Production Of A Computer Fantasy

**A Turtle PILOT** Compiler In BASIC Compiler In BASIC For Personal For Personal **Computers** Part 1: The Apple Version Part 1: The Apple Version

~

Automatic Automatic Disk Boot Disk Boot For Commodore For Commodore **Computers** 

Joystick Tutorial For The VIC-20 Joystick Tutorial For The VIC-20

An Atari Rainbow An Atari Rainbow Three GTIA Graphics Three GTIA Graphics Articles Articles

Graphic Display Graphic Display For The Radio Shack Radio Shack Color Computer Color Computer Extending The Utility Extending The Utility Of The Of The Energy Monitor Program Energy Monitor Program

74470 63379 o

**Property of the REVIEWS: Space Games** For VIC And Atari, For VIC And Atari, PET/CBM Data Base PET/CBM Data Base Manager And More. Manager And More.

Cwww.commodore.ca

# THE LEADING EDGE IN PRINTERS ONE GREAT LINE. ONE GREAT WARRANTY

Finally, there's one full family of printers that covers every business or word processing applicationall from C. Itoh, a company known for packing more product into less price; and all distributed exclusively by Leading Edge, a company known for searching out and providing that very thing. Which means that one call to one source can get you any printer, any time you need it, for any purpose. All backed by a full years warranty from Leading Edge. (Try *that* on any other line of printers.)

## THE PRO'S.

The Prowriters: business printers—and more. The "more" is dot-matrix process with more dots. It gives you denser, correspondence quality copy (as opposed to business quality copy, which looks like bad job of spray-painting). Prowriter: 120 cps. 80 columns dot matrix compressable to 136.10" carriage. Parallel or serial interface. Prowriter 2: Same as Prowriter, except 15" carriage allows full 136 columns in normal print mode. Parallel or serial interface.

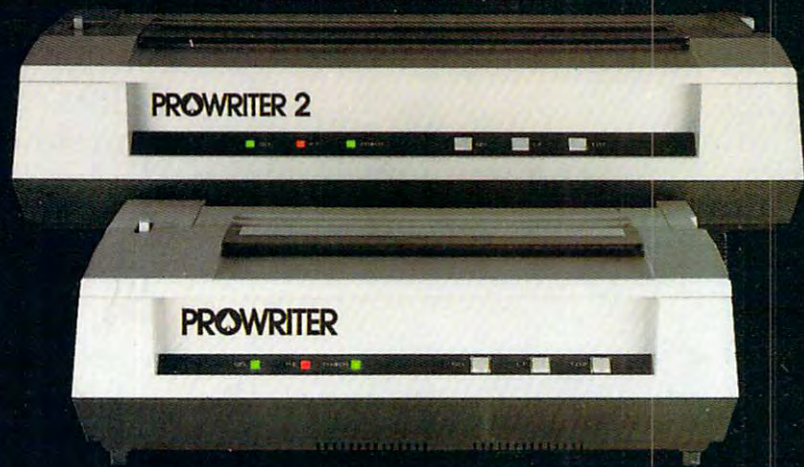

## THE STAR.

The Starwriter F-10. In short (or more precisely, in sleek 6" high, 30-pound unit), it gives you more of just about everything—except bulk and noise—than any other printer in its price range. It's 40 cps letter-quality daisy-wheel with bunch of built-in functions to simplify and speed up word processing. It plugs into almost any micro on the market, serial or parallel.

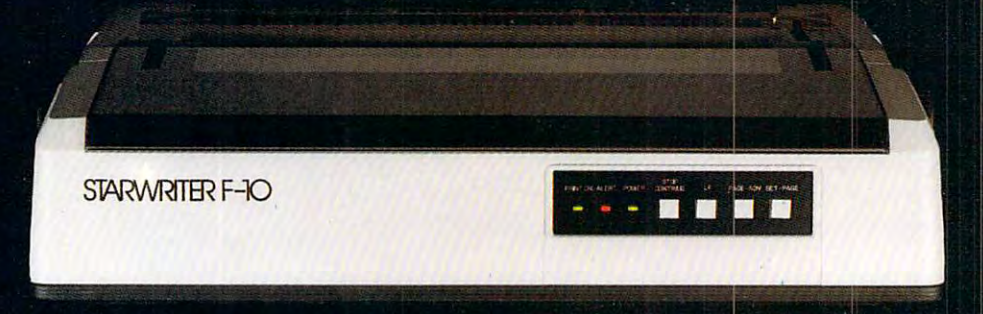

## THE MASTER.

The Printmaster F-10. Does all the same good stuff as the Starwriter except, at 55 cps, the Master does it faster.

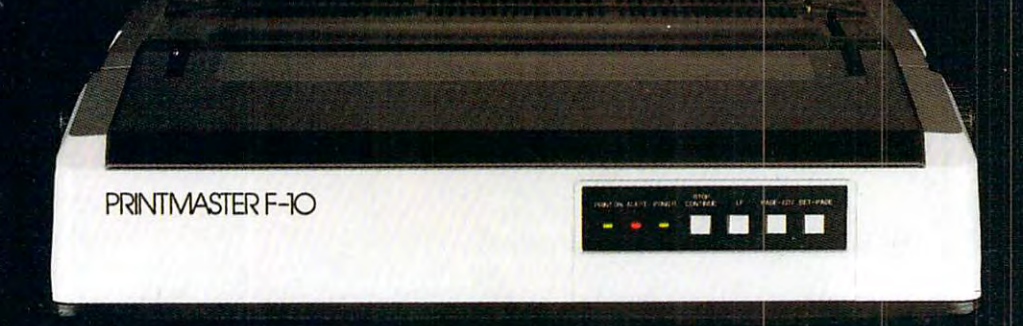

Distributed Exclusively by Leading Edge Products, Inc., 225 Turnpike Street, Canton, Massachusetts 02021. Call: toll-free 1-800-343-6833; or in Massachusetts call collect (617) 828-8150. Telex 951-624.

ie.ca

# IF YOU'RE WAITING FOR THE **IF YOU'RE WAITING FOR THE**  PRICE OF WORD PROCESSORS **PRICE OF WORD PROCESSORS**  TO FALL WITHIN REASON, **TO FALL WITHIN REASON,**

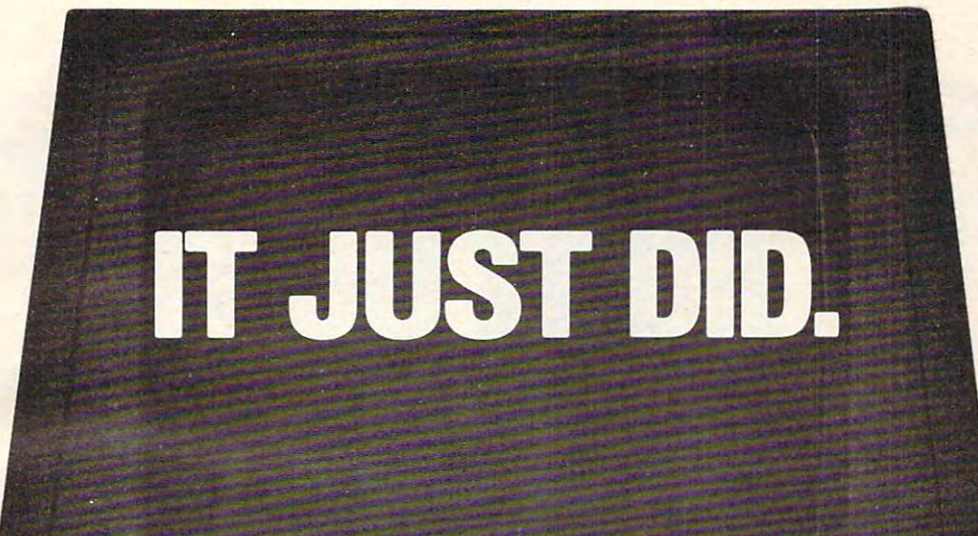

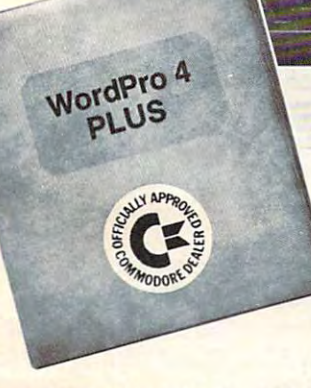

**C**: commodore

/

Everyone expected it would happen Everyone expected it would happen sooner or later...with WordPro PLUS™ it already has! Now all the marvelous benefits of expensive and advanced benefits of expensive and advanced word processing systems are available word processing systems are available on Commodore computers, America's on Commodore computers. America's largest selling computer line. WordPro largest selling computer line. Word Pro PLUS, when combined with the new <sup>80</sup> PLUS, when combined with the new 80 column CBM 8032, creates word pro column CBM 8032, creates a word processing system comparable to virtually cessing system comparable to virtually any other top quality word processor available—but at savings of thousands available- but at savings of thousands of dollars! of dollars!

New, low cost computer technology is New, low cost computer technology is now available at <sup>a</sup> fraction of what you now available at a fraction of what you would expect to pay. This technology would expect to pay. This technology allowed Commodore to introduce the allowed Commodore to introduce the new and revolutionary CBM <sup>8032</sup> new and revolutionary CBM 8032 Computer. Computer.

WordPro PLUS turns this new CBM Word Pro PLUS turns this new CBM 8032 Computer into a sophisticated, time saving word processing tool. With time saving word processing tool. With WordPro PLUS, documents are dis Word Pro PLUS, documents are displayed on the computer's screen. Edit played on the computer's screen . Editing and last minute revisions are simple ing and last minute revisions are simple and easy. No more lengthy re-typing and easy. No more lengthy re-typing sessions. Letters and documents are sessions. Letters and documents are easily re-called from memory storage easily re-called from memory storage for editing or printing with final drafts for editing or printing with final drafts printed perfectly at over five hundred printed perfectly at over five hundred words per minute!

Our nationwide team of professional Our nationwide team of professional dealers will show you have a show with the show when the show of the show of the show when the show we have a shown of the shown of the shown of the shown of the shown of the shown of the shown of the shown of the shown of will benefit by using WordPro PLUS. At price far less than you realize. a price far less than you realize. dealers will show you how your office

Invest in your office's future... Invest in WordPro PLUS... Invest In Word Pro PLUS ... Call us today for the name of the WordPro PLUS dealer nearest you. Word Pro PLUS dealer nearest you.

Professional Software Inc. <sup>51</sup> Fremont Street Needham, MA <sup>02194</sup> Needham, MA 02194 (617)444-5224 (61 7) 444-5224 Professional Software Inc. 51 Fremont Street TELEX: 95 1579

C-www.commodore.ca

<u>. \_ \_ \_ . . . . . . . .</u>

I M WordPro is a Registered Trademark of Professional Software, Inc. WordPro was written by Steve Punter. All specifications subject to change without notice.

# We could the coupling tell you were made that the coupling of the coupling of the coupling of the coupling of the coupling of the coupling of the coupling of the coupling of the coupling of the coupling of the coupling of **We could tell you we make We don't have to.**

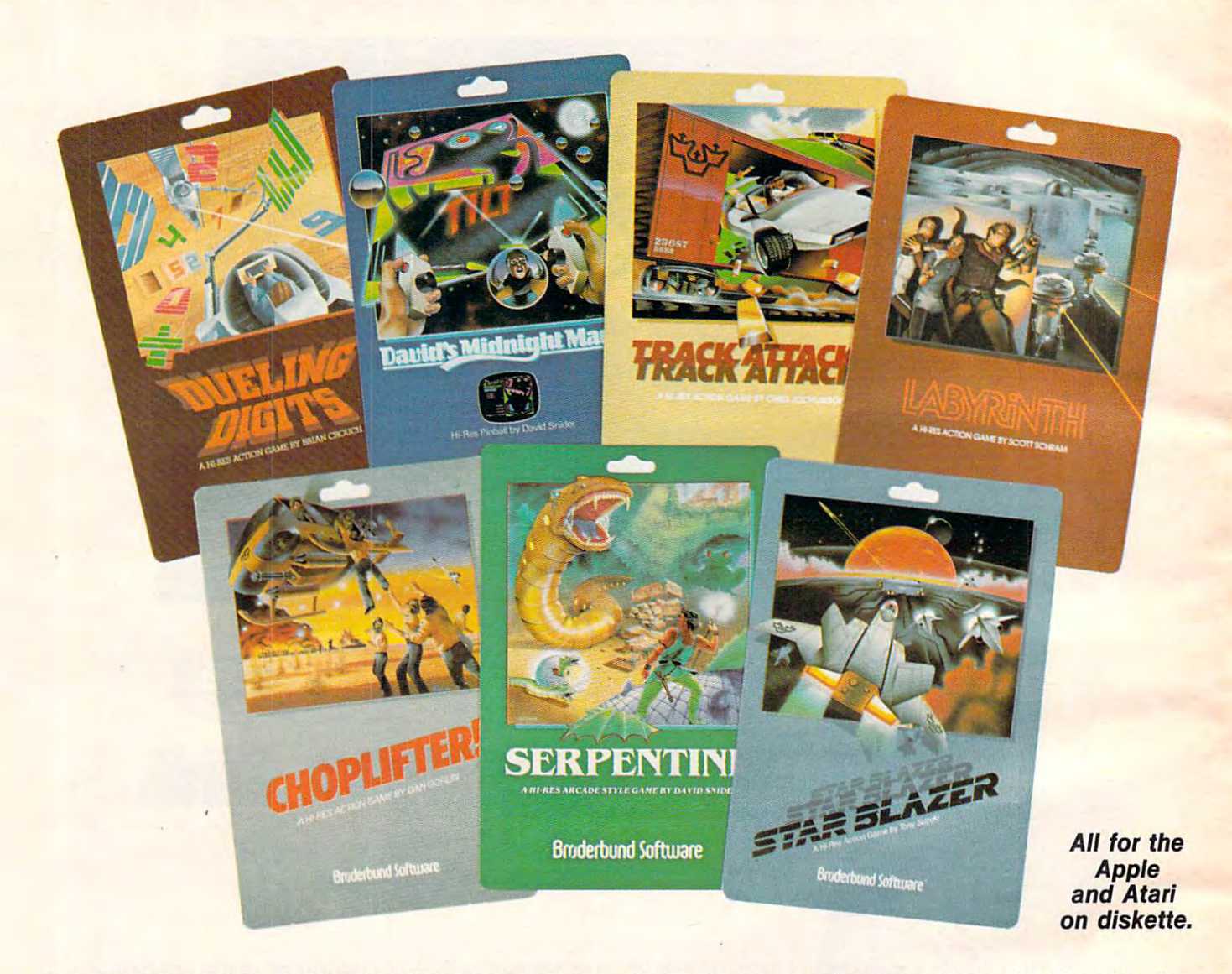

You keep Broderbund at the top of the best seller You keep Br¢derbund at the top of the best seller lists, so you must know what it takes to make lists, so you must know what it takes to make <sup>a</sup> great game. We think our APPLE and ATARI great game. We think our APPLE and ATARI games are uniquely challenging with action and games are uniquely challenging with action and graphics second to none. But you keep ask ing for Br0derbund games because they're just plain fun. plain fun. graphics second to none. But you keep asking for Br¢derbund games because they're just

Enjoy the magic of our growing collection. Lead Enjoy the magic of our growing collection. Lead daring rescue mission in CHOPLIFTER. Or sur a daring rescue mission in CHOPLIFTER. Or survive the maze and monsters in slithery SERPEN vive the maze and monsters in slithery SERPEN-TINE and LABYRINTH. Blast through the future TINE and LABYRINTH. Blast through the future with STAR BLAZER or conquer the ultimate pin-with STAR BLAZER or conquer the ultimate pinball game with DAVID'S MIDNIGHT MAGIC. Take ball game with DAVID'S MIDNIGHT MAGIC. Take up train robbing in TRACK ATTACK or tense your up train robbing in TRACK ATTACK or tense your mind and reflexes in DUELING DIGITS. mind and reflexes in DUELING DIGITS.

## Broderbund **Broderbund**

Brøderbund products are available at your retailer or by writing to: Brøderbund Software, Inc., 1938 Fourth Street, San Rafael, CA 94901 • Tel: (415) 456-6424 Apple II is a registered trademark of Apple Computer, Inc. Atari is a registered trademark of Atari, Inc. C-www.commodore.ca

# $t$  the finest computer games  $\sim$  the finest computer games  $\sim$   $t$ You keep telling was a series of the control of the control of the control of the control of the control of the control of the control of the control of the control of the control of the control of the control of the contr **the finest computer games. You keep telling us.**

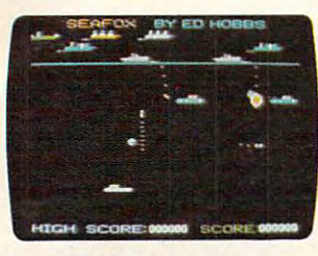

Sub against the convoy Sub against the convoy Apple Atari disk **SEAFOX**  Apple & Atari disk

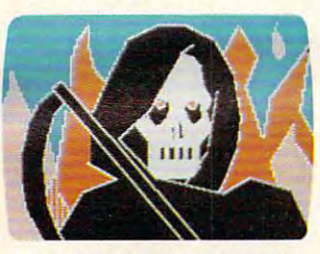

Hi-res adventure Apple disk **DEADLY SECRETS**  Apple disk

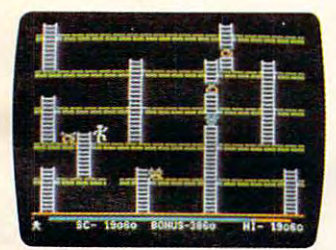

The arcade classic Apple disk, Atari cassette disk Apple disk, Atari cassette & disk APPLE PANIC

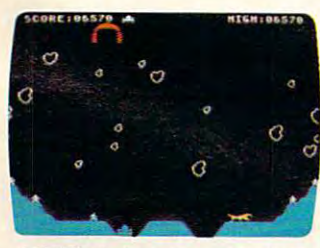

Monsters and meteors Monsters and meteors Atari cassette disk **STELLAR SHUTTLE**  Atari cassette & disk

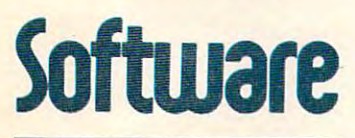

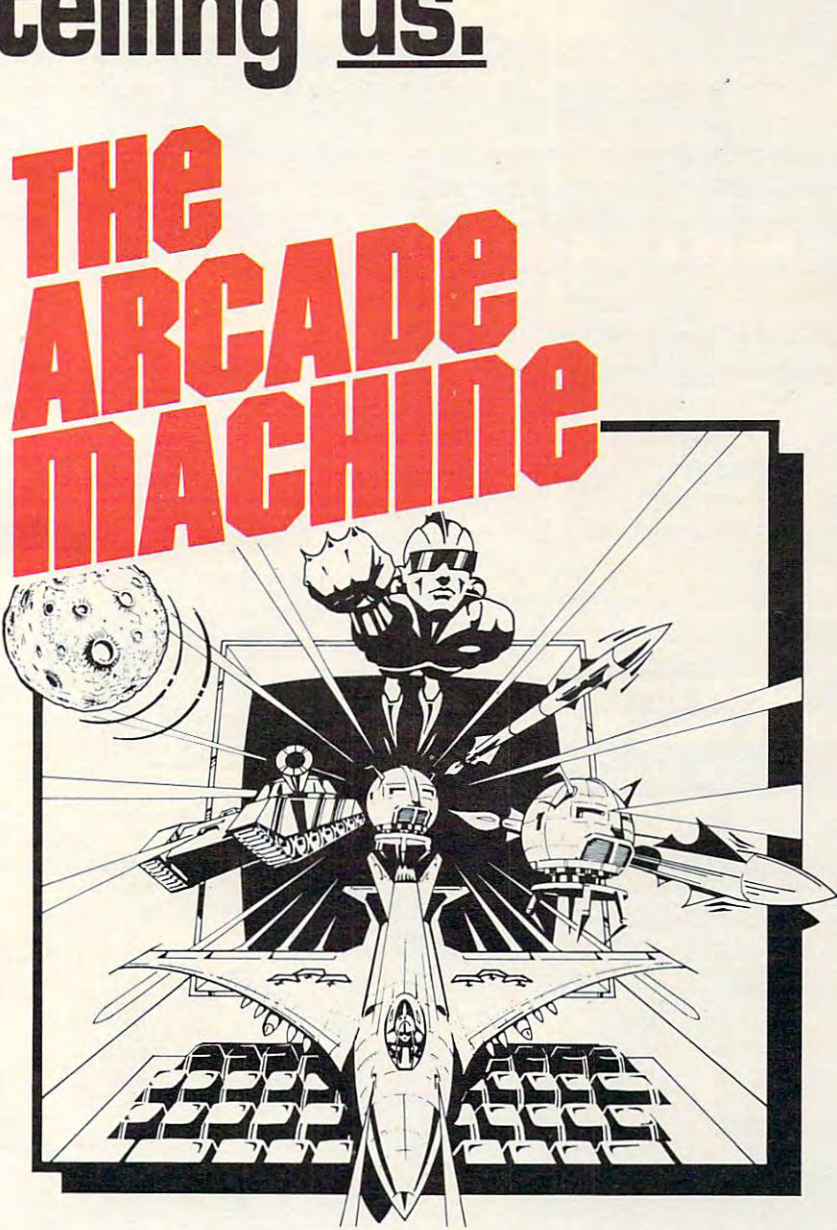

design and produce your own computer games, without any prodesign and produce your own computer games, with any produce with any produce  $\mathbf{w}$ gramming and use your best game and enter the send use of the send use of the send use of the senate and enter  $\mathbf{B}$ away thousands of dollars worth of hardware and software in away thousands of dollars worth of hardware and software in prizes. If you have a creative touch and an artistic eye, you too can be an arcade designer. Write to Brøderbund for contest details or visit your participating retail store! (Available on Apple disk.) or visit your participating retail store! (Available on Apple disk.) PUT US OUT OF BUSINESS! THE ARCADE MACHINE lets you gramming knowledge! Send us your best game and enter the BRØDERBUND ARCADE MACHINE CONTEST. We'll be giving

All Brdderbund games are fully guaranteed. If they ever fail to boot, return the original disk to All Br¢derbund games are fully guaranteed. If they ever fail to boot, return the original disk to Brøderbund for a free replacement. If you have physically damaged the disk please include five dollars for replacement. <del>www.commodo</del>re.ca

# WHY HEMICROSOF SOFTCARD RAMCARD

Memory—you never seem to have quite enough of it.

But if you're one of the thousands of Apple owners using the SoftCard, there's an economical new way to expand your memory dramatically.

## **16K ON A PLUG-IN CARD.**

Microsoft's new RAMCard simply and a second simply and a second simply and a second simply and a second simply and a second simply and a second simply and a second simply and a second simply and a second simply and a secon plugs into your Apple II.<sup>®</sup> and adds 16k bytes of dependable, buffered read/write storage.

Together with the SoftCard, the RAMCard gives you <sup>a</sup> 56k CP/M® system that's big enough to take on all kinds of chores that would never fit before (until now, the only way to get this much memory was to have an Apple Language Card installed).

## **GREAT SOFTWARE:** GREAT SOFTWARE: A 1990 COMPANY AND DESCRIPTION OF TWO CONTINUES. YOURS, OURS, OR THEIRS.

With the RAMCard and SoftCard, you can tackle largescale business and scientific computing with our COBOL and FORTRAN languages. Or greatly increase the capability of CP/M

**HICROSOF** 

MKC

applications like the Peachtree Software account ing systems. VisiCalc™ and other Apple software packages can take advantage of RAMCard too.

And RAMCard gives you the extra capacity to develop advanced programs of your own, using the SoftCard and CP/M. Even with the RAMCard in place, you can still access your ROM BASIC and monitor routines.

## **JOIN THE SOFTCARD** Joint Commercial States and the South Commercial States and the South Commercial States and the South Commercial States and **FAMINA**

The RAMCard is just the latest addition to the SoftCard family — a comprehensive system of hardware and software that can make your Apple more versatile and powerful than you ever imagined.

Your Microsoft dealer has all the exciting details. Visit him soon, and discover a great idea that keeps getting better.

Microsoft Consumer Products, 400108th Ave. N.E., Suite 200, Bellevue, WA 98004. (206)454-1315.

nd HAMCard are hademarks of Microsoft, Apple His a registered trac<br>goder Tric - Z-80 as a registered tractemark of Zilog, Inc. CP/M is a rec<br>et Oinesi Besearch Core, VisiCalcus a trademark of Bernmal Softwa

#### September <sup>1982</sup> Vol. 4, No. **Table 01 Contents September 1982 Vol. 4, No. 9**

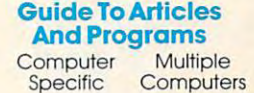

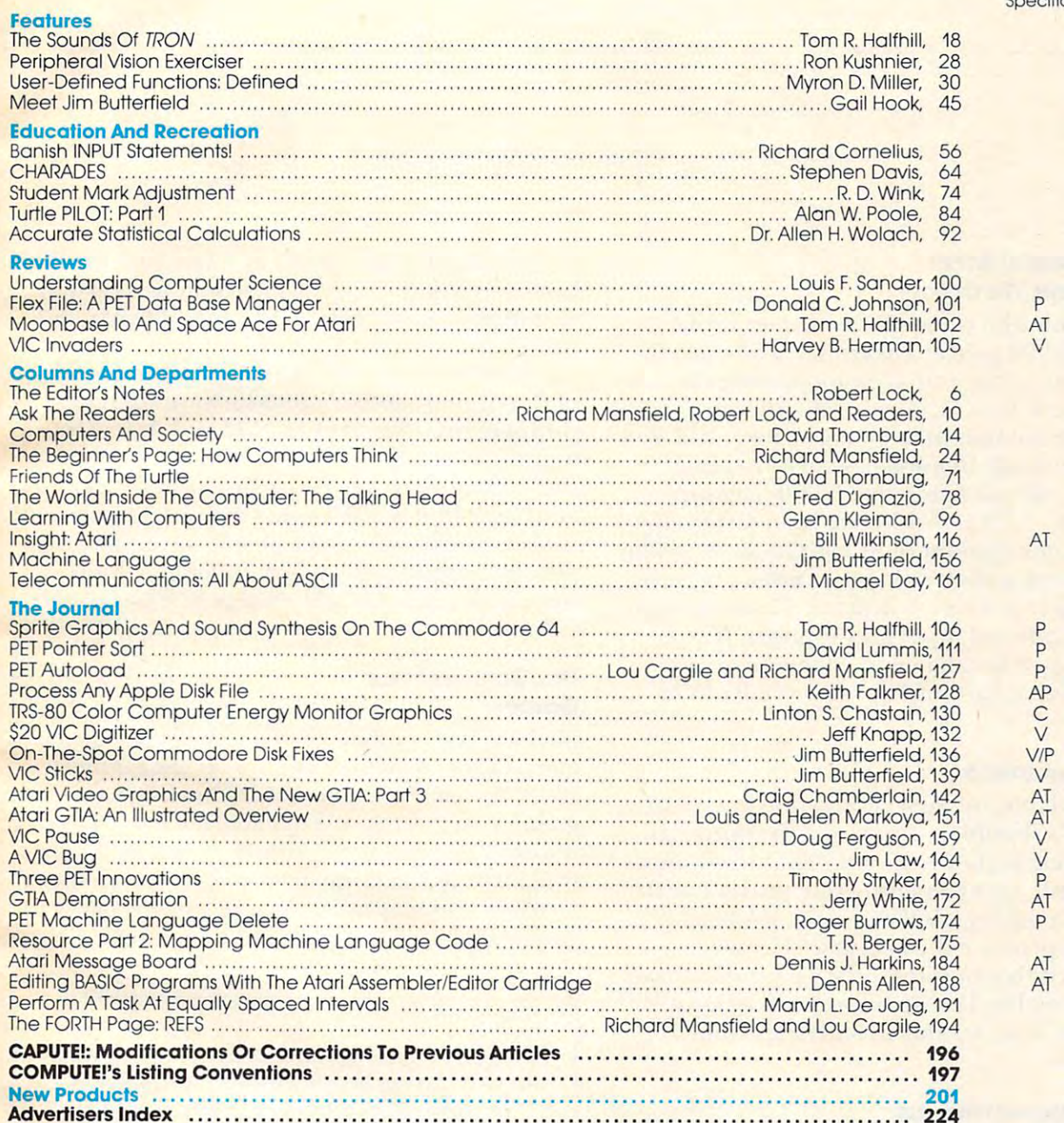

### **AP=**Apple,**AT=**Atari, **P=**PET/CBM, **V=**VIC-20, **O=**OSI, **C=**Radio Shack Color Computer, \*=All or several of the above.

Compute the Journal for Progressive Computer Computer Computing (Limes of L.S.S.) is published 12 and 12 limited 12 limes 12 limes 12 limes 12 limes 13 limes 12 limes 12 limes 12 limes 13 limes 13 limes 13 limes 13 limes 1 (919)275-9809, Editorial Offices are located at 625 Fulton Street, Greensboro, NC 27403.<br>Domestic Subscriptions: 12 issues, \$20.00. Send subscription orders or change of address<br>(P.O. form 3579) to Circulation Dept., **COMP** Entire contents copyright © 1982 by Small System Services, Inc. All rights reserved.<br>ISSN 0194-357X, **COMPUTE!** The Journal for Progressive Computing (USPS: 537250) is published 12 times rach year by Small System Services, Inc., P.O. Box 5406, Greensboro, NC 27403 USA. Phone:<br>919)275-9809. Editorial Offices are located at 625 Fulton Street, Greensboro, NC 27403.<br>Domestic Subscriptions: 12 issues, \$20.00. S

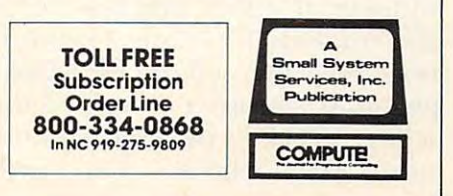

----.........

The Editor's notes **---**

Robert Lock, Publisher/Editor-in-Chief Robert Lock Publisher/Editor-ln-Chief

## Very Personal Aside: **A Very Personal Aside:**  100,000 Here We Come! **100,000 Here We Come!**

Those of you who remember when we broke T hose of you who remember when we broke through 10,000 paid circulation will be excited to know that we are rapidly approaching the to know that we are rapidly approaching the 100,000 mark. Our October press run will exceed 100,000 for the first time in our history, and we forecast breaking 100,000 paid in November. forecast breaking 100,000 paid in Novembe r.

Practically speaking, that 5,000 magazine Practically speaking, that 5,000 magazine growth from 95,000 to 100,000 is no different growth from 95 ,000 to 100,000 is no diffe rent than that same amount of growth from 90,000 to 95,000. Emotionally it's glorious, and we're rather beside ourselves with excitement. Thank you all for your continued input and support. If you should happen to call in early September and shou ld happen to call in ea rly September and hear a bit of background uproar, you'll understand why. stand why.

## The Commodore <sup>64</sup> **The Commodore 64**

As you read this, the first production line Commodore 64's should be appearing in your local stores. We know they exist. Our Features Editor, stores. We know they exist. Our Features Editor, Tom Halfhill, spent an entire day working with Tom Halfhill, spent an entire day working with one at Commodore's Valley Forge, PA headquarters to produce the article in this issue. quarters to produce the a rticle in this issue. been working hard on an impressive array of support software for this new arrival from Rumor has it that outside software vendors have Commodore.

#### The Mass Mass Market Microsoft Microsoft Microsoft Microsoft Microsoft Microsoft Microsoft Microsoft Microsoft **The Mass Market Micros**

The competition continues: Atari has dropped the base price of the Atari 400 to \$299.95 and entered major marketing agreement with Sears. ente red a major marketing agreement with Sears. mart has announced the doubling of the K mart has announced the dou bli ng of the number of stores carrying the Commodore VIC-number of stores carrying the Commodore VIC-20. You'll find VIC's in <sup>1100</sup> mart locations 20. You'll find V IC's in 1100 K mart locations now. K mart is selling the Texas Instruments personal computer as well. Commodore also is personal computer as well . Commodore also is selling VIC-20's through Montgomery Ward selling VIC-20's through Montgome ry Ward stores. Radio Shack/Tandy has decided to drop its traditional approach to the consumer market, its traditional approach to the consumer ma rket,

and expand the potential customer base for their and expand the pote ntial customer base for their Color Computer. They will be selling a version of it (different color case) through department stores, etc., etc., etc., etc., etc., etc., etc., etc., etc., etc., etc., etc., etc., etc., etc., etc., etc., etc., etc., etc., etc., etc., etc., etc., etc., etc., etc., etc., etc., etc., etc., etc., etc., etc., etc., etc. stores, etc.

Our sources in the two states in the two states in the two states in the two states in the two states in the two of them, Atari and Commodore are currently of them, Atari and Commodore are currently shipping over 60,000 VIC-20's and Atari 400's a month. By the time you factor in the Atari 800, the Commodore 64, Texas Instruments, Sinclair, the Commodore 64, Texas Instruments Sinclair and the Radio Shack Color Computer, you can  $\qquad$ conservatively estimate 200,000 consumer com conservatively estimate 200 ,000 consume r computers a month by October. Imagine... there were some who thought we'd go the way of the were some who thought we'd go the way of the Our sources indicate that between the two CB radio.

## **The October Issue: Games**

Michael Day combines telecommunications with Michael Day combin es telecommunications with games for an exciting column on telegaming; Bill Wilkinson articulates machine language gaming on the Atari; Tom Halfhill interviews industry leaders on the future of games. You'll industry lead ers on the future of games. You'll find all of this and much more in our very special find all of this and much more in our very special October theme issue, including some exciting games ready to type into your computer.

Our July issue featured an action game and accompanying article entitled "Gold Rush!" accompanying article entitled "Gold Rush! " This game should not be confused with an T his game should not be confused with an arcade-graphics game for both the Apple <sup>a</sup> rcade-graphics game for both the Apple and Atari of the same name produced and and Atari of the same name produced and marketed by Scntieni Software of Aspen, marketed by Sentient Software of Aspen , Colorado. No comparison or confusion was Colorado. No comparison or confusion was intended regarding the products of Sentient intended rega rding the products of Sentient Software, and readers should be aware that Software, and readers should be aware that these two games are entirely different pro these two games are entirely different products. In any future use of this article and action game, we will refer to it as "Gold Miner."

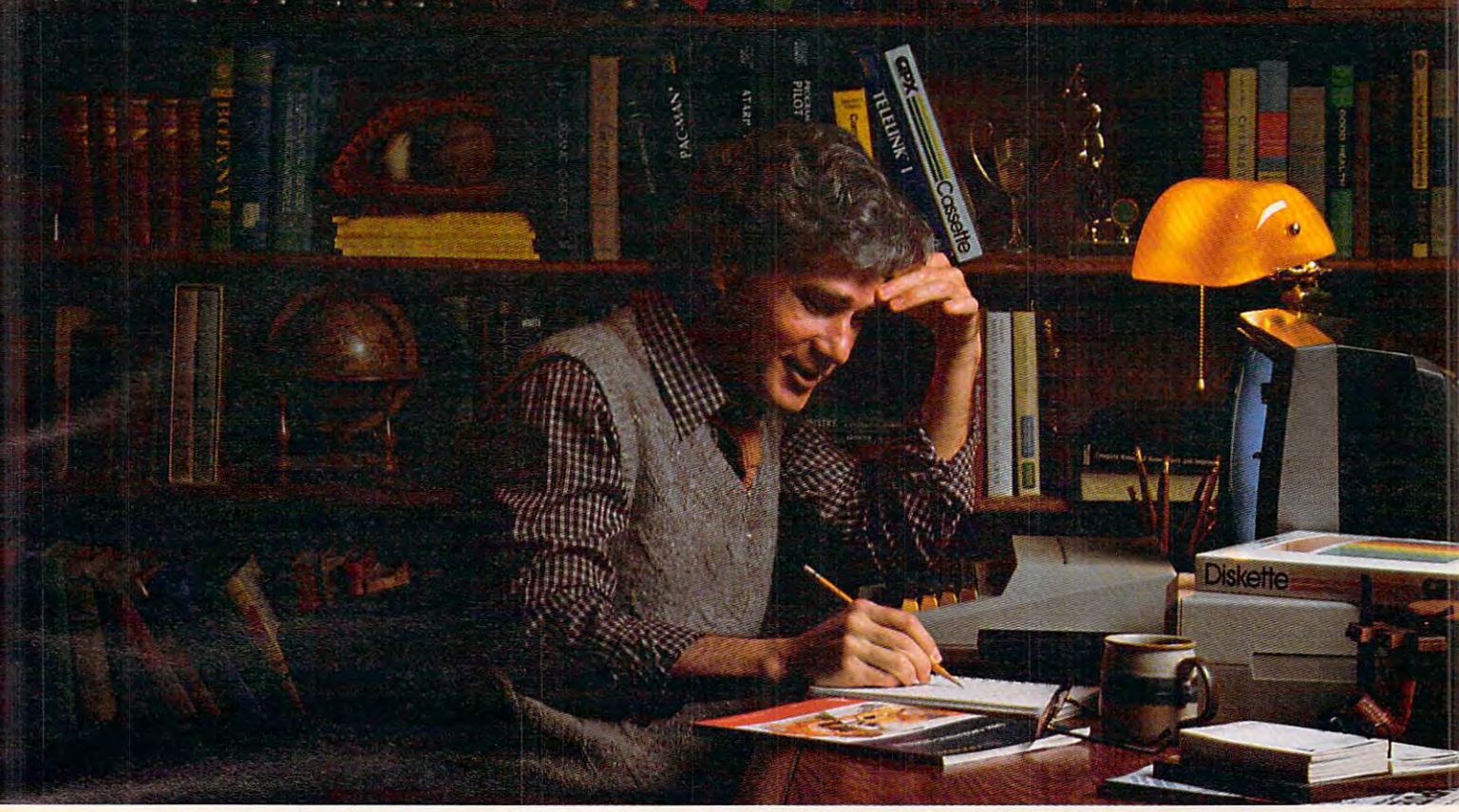

# MORE THAN EVER, ATARI HOME COMPUTERS **MORE THAN EVER, ATARI HOME COMPUTERS**  ARE SPEAKING YOUR LANGUAGE. **ARE SPEAKING YOUR LANGUAGE.**

With more program languages than ever to choose from, you With more program languages than ever to choose from, you now have more opportunities than ever to utilize the amazing now have more opportunities than ever to utilize the amazing capabilities of the ATARI 800™ Home Computer. capabilities of the ATARI800'" Home Computer.

Whether you're a beginning programmer, or at the forefront of the art, you'll find an ATARI programming language front of the art, you'll find an ATARI programming language that can make your task quicker and simpler than ever that can make your task quicker and simpler than ever before. Just look at what ATARI has to offer: before. Just look at what ATARI has to offer:

ATARI Microsoft BASIC—Now we offer the industry **ATARI** Microsoft BASIC-Now we offer the industry standard, the most powerful Microsoft BASIC yet. With standard, the most powerful Microsoft BASIC yet. With simple commands, it allows you to take advantage of unique simple commands, it allows you to take advantage of unique ATARI hardware features such as our well-known player/ ATARI hardware featu res such as our well-known player/ missile graphics. For ease of programming, it includes missile graphics. For ease of programming, it includes n-dimensional arrays for numerics and string handling. And n-dimensional arrays for numerics and string handling. And importantly, conversion procedures are simple. importantly, conversion procedures are simple.

ATARI Macro Assembler—Faster and more powerful than **ATARI** Macro Assembler- Faster and more powerful than any ATARI language before, the ATARI Macro Assembler any ATARllanguage before, the ATARI Macro Assembler also allows you to access more memory space. And it's excel also allows you to access more memory space. And it's excellent for I/O interface and manipulation of such features as: lent for 110 interface and manipulation of such features as: player/missile graphics, sound registers and peripherals. player/missile graphics, sound registers and peripherals. In addition, the macro processor and "include" file library In addition, the macro processor and "include" file library features speed-up program development considerably. features speed-up program development considerably.

**Fig-FORTH**— For specialized programming needs, such as educational or game applications, ATARI Fig-FORTH is as educational or game applications, ATARI Fig-FORTH is uniquely effective. Fig-FORTH combines power and sim uniquely effective. Fig-FORTH combines power and simplicity in an efficient 10K size, with characteristics of an plicity in an efficient 10K size, with characteristics of an interpreter and the speed of machine language code. interpreter and the speed of machine language code.

ATARI BASIC-An affordable and easy to use BASIC that **ATARI** BASIC- An affordable and easy to use BASIC that requires only 8K of memory. It allows you to take advantage of requires only 8K of memory. It allows you to take advantage of the spectacular ATARI graphics and sound capabilities. the spectacular ATARI graphics and sound capabilities.

And its immediate mode error messages greatly simplify And its immediate mode error messages greatly simplify debugging. debugging.

assembler-programmer in creating, editing and debugging assembler-programmer in creating, editing and debugging assembly programs. The programs of the programs of the programs of the programs of the programs of the programs of the programs of the programs of the programs of the programs of the programs of the programs of the program **ATARI** Assembler Editor- An excellent tool to assist the assembly programs.

**PILOT** – ATARI PILOT is an exceptional learning language, with built-in "turtle" graphics to let you create spectacular with built-in "rurtle" graphics to let you create spectacular designs and pictures with very short programs. Simple one designs and pictures with very short programs. Simple one or two-letter commands allow you to create a dialogue with the computer. And single "match" command can perform the computer. And a single "match" command can perform complex text evaluation and pattern-matching instantly. complex text evaluation and pattern-matching instantly.

ATARI Pascal—An excellent high-level language for **ATARI** Pascal~ An excellent high-level language for teaching structured programming, and for developing and teaching strucrured programming, and for developing and maintaining programs. In addition to offering all the features maintaining programs. In addition to offering all the features of the ISO Pascal standard, ATARI Pascal offers unique extensions that allow you to take advantage of ATARI graphics extensions that allow you to take advantage of ATARI graphics and sound capabilities. As a model capabilities of the sound of the sound capabilities and an anomalous capabi and sound capabilities.

ATARI is constantly developing new ways to help you get ATARI is constantly developing new ways to help you get more out of your ATARI 800 Home Computer. So watch<br>for more innovative and exciting programming<br>languages from ATARI in the future. for more innovative and exciting programming for more innovative and exciting program ming languages from ATARI in the future.

ATARI HOME COMPUTERS IN THE COMPUTER OF THE COMPUTER OF THE COMPUTER OF THE COMPUTER OF THE COMPUTER OF THE COMPUTER OF THE COMPUTER OF THE COMPUTER OF THE COMPUTER OF THE COMPUTER OF THE COMPUTER OF THE COMPUTER OF THE CO We've Brought The Computer Age Home™

**AlARI HOME COMPUTERS** 

For more information, write to ATARI, Inc., Dept.C4Z,PO. Box 16525, Alice Alice Alice Alice Alice Alice Alice Alice Alice Alice Alice Alice Alice Alice A denver, Constitution and Constitution and Constitution and Constitution and Constitution and Constitution and Constitution and Constitution and Constitution and Constitution and Constitution and Constitution and Constituti Denver, CO 80216.<br>
C<sup>1982</sup> ATARI, Inc. All Rights Reserved<br>
TANARI Program Exchange Dept. C4Z, PO. Box 16525,

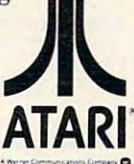

### **COMPUTE**

8

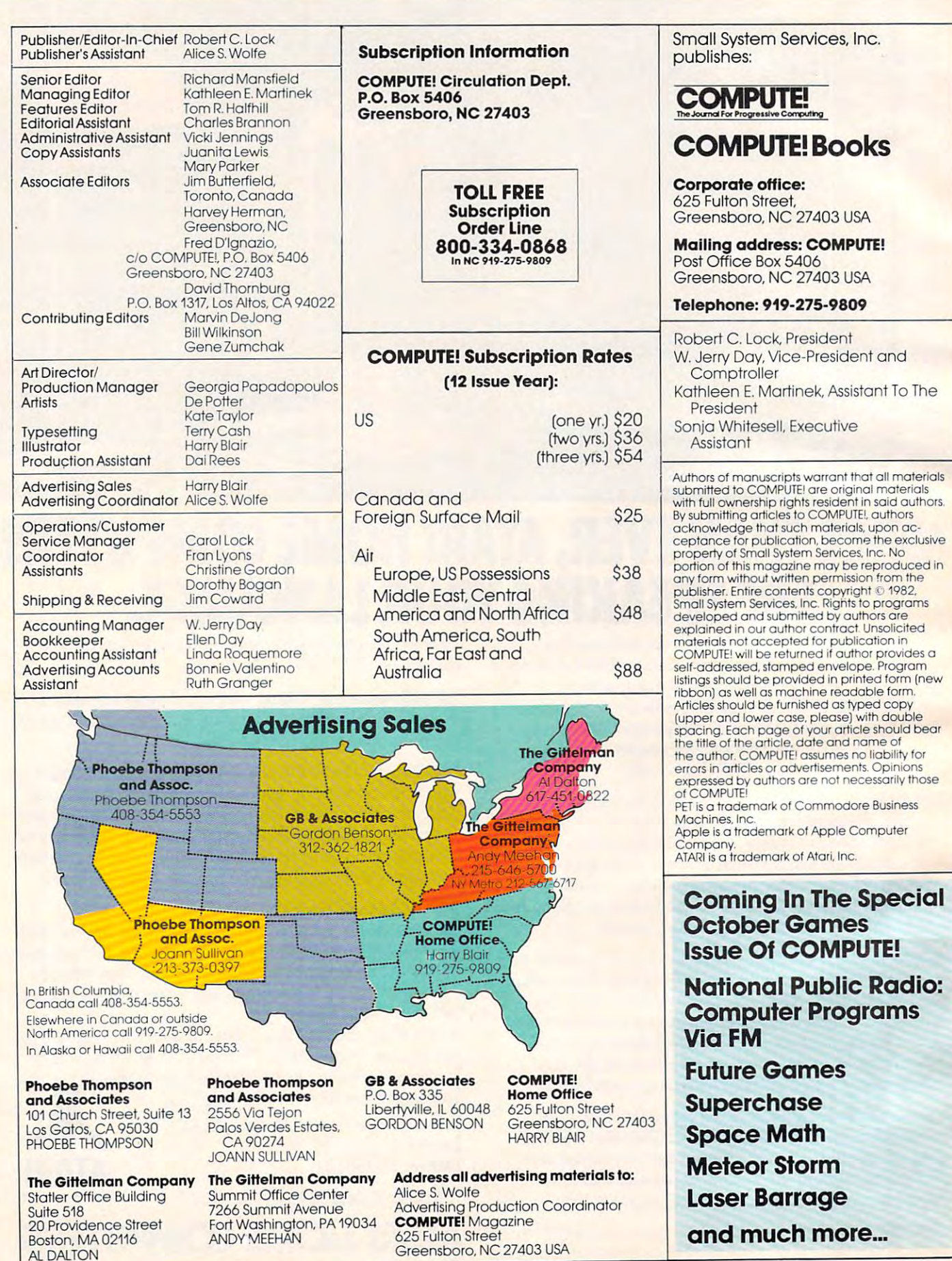

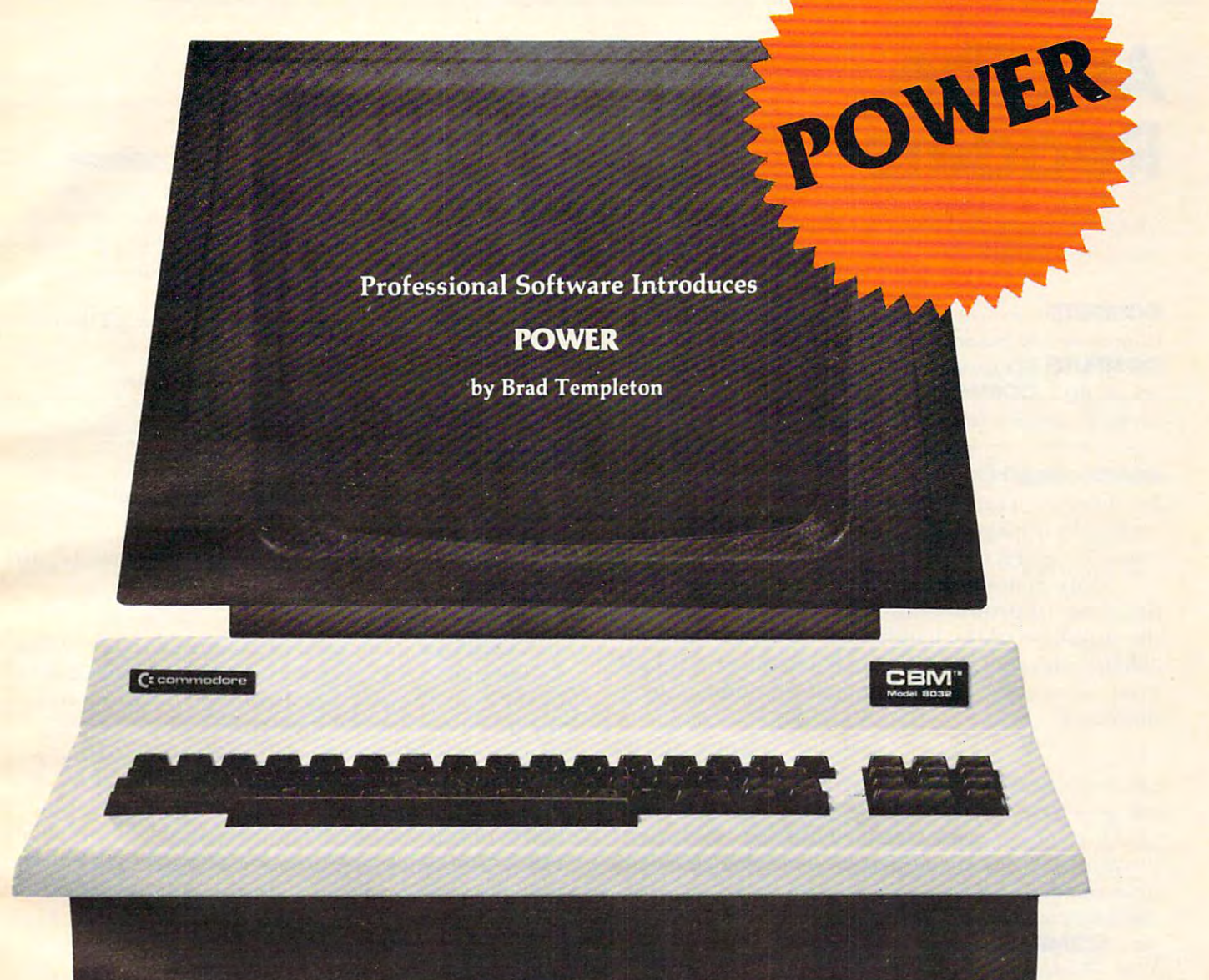

## **ADD POWER TO YOUR \$89.** COMMODORE COMPUTER COMPUTER COMPUTER COMPUTER COMPUTER COMPUTER COMPUTER COMPUTER COMPUTER COMPUTER COMPUTER COMPUTER COMPUTER COMPUTER COMPUTER COMPUTER COMPUTER COMPUTER COMPUTER COMPUTER COMPUTER COMPUTER COMPUTER COMPU **\$89.95 COMMODORE COMPUlIR**

POWER produces a dramatic improvement in the ease of editing BASIC on Commodore's computers. POWER is a programmer's utility package (in a 4K) ROM) that contains a series of new commands and utilities which are added to the Screen Editor and the utilities which are added to the Screen Ed itor and the BASIC Interpreter. Designed for the CBM BASIC BASIC Interpreter. Designed for the CBM BASIC user, POWER contains special editing, programming, user, POWER con tain s special ed iting, programming, and software debugging tools not found in any other microcomputer BASIC. POWER is easy to use and is sold complete with a full operator's manual written by l lim Butterfield. **I** 

POWER'S special keyboard 'instant action' features POWER's special keyboard 'instant action' features and additional commands make up for, and go beyond and additional commands make up for, and go beyond the limitations of CBM BASIC. The added features the limitations of CBM BASIC. The added features include auto line numbering, tracing, single stepping include auto line numbering, tracing, single stepping through programs, line renumbering, and definition through programs, line renumbering, and definition of keys as BASIC keywords. POWER even includes of keys as BASIC keywords. POWER even includes

new "stick-on" keycap labels. The cursor movement new "stick-on" keycap labels. The cursor movement keys are enhanced by the addition of auto-repeat and keys are en hanced by the addition of auto-repeat and text searching functions are added to help ease program modification. Cursor UP and cursor DOWN produce previous and next lines of source code. produce previous and next lines of source code. COMPLETE BASIC program listings in memory can COMPLETE BASIC prog ram listings in memory can be displayed on the screen and scrolled in either direc be displa yed on the screen and scrolled in eitherdirection. POWER is a must for every serious CBM user.

Call us today, for the name of the Professional Software dealer nearest you. Software dealer nearest you.

#### Professional Software Inc. Professional Software Inc.

<u>. . . . . . . . . . . . . . .</u> Needham, MA <sup>02194</sup> Needham, MA 02194 Tel: (617) 444-5224 Telex #951579 Tel : (617) 444-5224 Telex # 951579 51 Fremont Street

IM POWER is a Registered Trademark of Professional Software, Inc. All specifications subject to change without notice.

C-www.commodore.ca

# Readers **AskThe Readers**

Robert Lock, Richard Mansfield, Robert Lock Richard Mansfield. And Readers

**COMPUTE!** *welcomes questions, comments, or solutions to issues raised in this column. Write to: Ask The Readers,* COMPUTE! Magazine, P.O. Box 5406, Greensboro, **COMPUTE!** Magazine, P.O. Box 5406, Greensboro,  $\langle \cdot \rangle$  and  $\langle \cdot \rangle$  are right to edit or edit or edit or edit or edit or edit or edit or edit or edit or edit or edit or edit or edit or edit or edit or edit or edit or edit or edit or edit or edit or edit or edit or ed *abridge published letters.*  $\overline{\text{NC}}$  27403. **COMPUTE!** *reserves the right to edit or* 

### Handicapped Computerists **Handicapped Computerists**

Do there exist any large-screen CRT's for those with sight impairment? Or magnifying devices to enlarge a given CRT?

More generally, has anyone constructed **More gene rall y, has anyone construcled a**  data base of products and ideas that concern the problems of the handicapped? I'd like to be able to reference and sort such a database with a **home computer. Has anything been done in this** direction? direction )

#### Kevin Sinclair **Kevin Sinclair**

*<u>Since most home computers attach to ordinary televisions,*</u> large-screen TV might be one solution. Also, check with **(/ /rllgl'-srn'l'l1** *T\llIIighl btl* **out** *so/ulion. Alm, (h£'Ch with <u>local</u> lelevision dealerships to see if they have a relatively* inexpensive, free-standing magnifier now being marketed. **i llf!xj)('ll.sivl',J rl'l)-slanliill.g magnifier now being lIIarlwled.**  *Each month new clubs, newsletters, telecommunications* "bulletin boards," and special interest data bases emerge. Also, **COMPUTE!** *publishes a bi-monthly column, "Micros* With The Handicapped," and you might want to write to *its author, columnist Susan Semancik, c/o* **COMPUTE!** 

#### **Lowercase On Comprint**

I have a PET with a Comprint 912 printer. The **printer is capable of printing lowercase, but I have** not been able to find anyone who knows how to write program which would send lowercase to it **wril e a program which would send lowe rcase Lo il**  from the PET. from the PET.

M. Souza

*If your printer responds to standard ASCII code, you* should be able to communicate with it by using the sugges*lions in the article "PET ASCII To ASCII"* (**COMPUTE!,** *April 1982, p. 126). This is a short machine language brogram which makes the necessary conversion between PET's way of coding and ASCII. Here's a sample BASIC program which would use this conversion routine. Don't forget the comma in line 30.* 

10 OPEN4,4 <sup>20</sup> INPUTA\$ 20 INPUTA\$ <sup>30</sup> SYS634,A\$ 30 SYS634,A\$

#### $40$  Print  $40$  Print  $40$  Print  $40$ 40 PRINT#4,A\$

<sup>50</sup> CLOSE4 50 CLOSE4

### PET To Epson PET To **Epson**

In ihe "Ask The Readers" column (COMPUTE!. Inlhe "Ask T he Reade rs" colullln **(COMPUTE!,**  June 1982), Hank Roth asked how to make his Epson printer print single line feeds instead of **the** double line feeds. You can achieve this by ending  $\overline{\phantom{a}}$ each PRINT# line in your program with: '  $CHRS(13);$ 

(Don't forget the ending semicolon.) This can be added in two ways: **be added in lwO ways:** 

1. <sup>100</sup> PRINT# l,"(texi here)"CHR\$(13); I. 100 PRINT# I ,"(Ie XI he re)"CHR\$( 13);

**o r** 

#### **2.** 100 PRINT#1, "(text here)"; 110PRINT#l,CHR\$(13); 110 PRINT# I,CHR\$( 13);

The first method requires the least added memory, but adds line length.  $\overline{\phantom{a}}$ 

**Norman Girard** 

### Computers In Medicine **Computers In Medicine**

In **COMPUTE!**, May 1982, #24, one of your readers, L. Thomas, wrote in to ask where to obtain a copy **local to the** of the book Computers In Medicine. Unfortunately of the book *CO IIIIJIIln" III Ml'llicille.* Unfortunately **the title is not exact. I have written three books** *Computers In Medicine* – an Introduction (\$16), *Computers In Laboratory Medicine* (\$28.00), and Microcomputer Programs In Medicine (\$55.00). The books may be obtained from Medical Communications, Suite 10E, 860 Fifth Ave., New York. I hope that this information is helpful.

Derek Enlander, M.D.

### New VIC Champion **A New VIC Champion**

In **COMPUTE!,** June 1982, #25, "Ask The Readers," Mary Payne said she had the record for best score. on Vixel's "Fire" game of seven seconds. Well, I put the fire out in six seconds, with <sup>750</sup> gallons **plillhe fire oul in six seconds. wilh 750 ga llo ns remaining. So who's got the record now? I also** think I have the high score on Vixel's "Race" game of 6421.

Mike Deluca

### Apple Baseball Scorekeeper **Apple Baseball Scorekeeper**

My problem is this: I have seven teams in a baseball game and keep the win-ioss record of each team **game and I keep the win-loss record of each leam**  in a text file on my Apple II Plus. I wrote a program that updates the files for me, but could not find a **way to make the computer print the seven teams out in order by winningest to losingest record.** What I am asking for is a routine that will sort the win-loss records of the teams, and print them out in the proper order. An example: Milwaukee in the proper order. An e xample : Milwaukee currently has a 6 win-4 loss record, Boston is 6-4 also, New York is 5-5, and Pittsburgh is 3-7. need also, New York is 5-5, and Piusburgh is 3-7. I need

## Cwww.commodore.ca

# Your Victoria State of the Company of the Company of the Company of the Company of the Company of the Company of the Company of the Company of the Company of the Company of the Company of the Company of the Company of the never had it so good it so good it so good it so good it so good it so good it so good it so good it so good it so good it so good it so good it so good it so good it so good it so good it is not that the south of the sout

.....\_

MES MON

VIC 20 owners rejoice! HES presents a complete range of software from our exciting series of games to our professional group of utility and language programs.

GRANE

Management S

Our new cartridge programs include: HES MON, an indispensibie monitor for assembly language programmers; HES WRITER,

rocessing program; Turkish program; Turkish program; Turkish program; Turkish program; Turkish program; Turkish function and easy way to learn computer production and easy way to learn computer production and easy of the c gramming; and VIC FORTH, powerful landscape and VIC FORTH, powerful landscape and VIC FORTH, powerful landscape guage that is many times faster than BASIC, and BASIC, and BASIC, and BASIC, and BASIC, and BASIC, and BASIC, and BASIC, and yet easier to use the use that the use that the use that the use that the use that the use that the use of the

HES is committed to offering high-quality, well-documented computer programs on continual basis. Look for our cartridge and cassette based software at your local dealer.

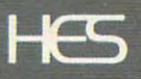

Human Engineered Software Telephone 415-468-4110

**a routine that will sort these four, usually seven,** teams and print them in the order: Milwaukee, Boston, New York, Pittsburgh.  $\,$ 

#### Greg Palent Corp. (2012). The corp. (2013). The corp. (2013). The corp. (2013). The corp. (2013). The corp. (2013). The corp. (2013). The corp. (2013). The corp. (2013). The corp. (2013). The corp. (2013). The corp. (2013) Greg Palen

This program will read the seven teams (you only men h.is **j;rogralll** *will read the* **Sf'ven Icams** *(you. only* **men**tioned four, so three others were arbitrarily chosen) into *IlOlIed Jou r, so Ihree olhers were arbilrarily chosen) inlo the arrays N\$, WINS, and LOSSES which respectively hold the team names, wins, and losses. The subroutine at 370 prints the list of the teams in table form, and includes lhe percentage, which is calculated with:* 

#### WINS/(WINS LOSSES) WINSI(WINS + LOSSES)

*Note line* 420, which rounds the variable A to three decimal points.

*The sort, a simple bubble sort, uses the percentage to* order the list. Teams with a higher percentage will appear *before teams with a lower percentage. Since three arrays are moved around in the sort, it can be slow with large* lists. You can change the number of the number of teams and the number of teams by adding or the number of teams by adding or the number of the number of the number of the number of the number of the number of the number o deleting DATA items, and changing the variable NUM, **rll'If'I;n!!** *DATA* **ill'IIIS, and** *rhall* (ri ll (F **Ihf'** *va riable NbUNl* " ,:-, b - , the number of teams, at line 100. lists. You can change the number of teams by adding or

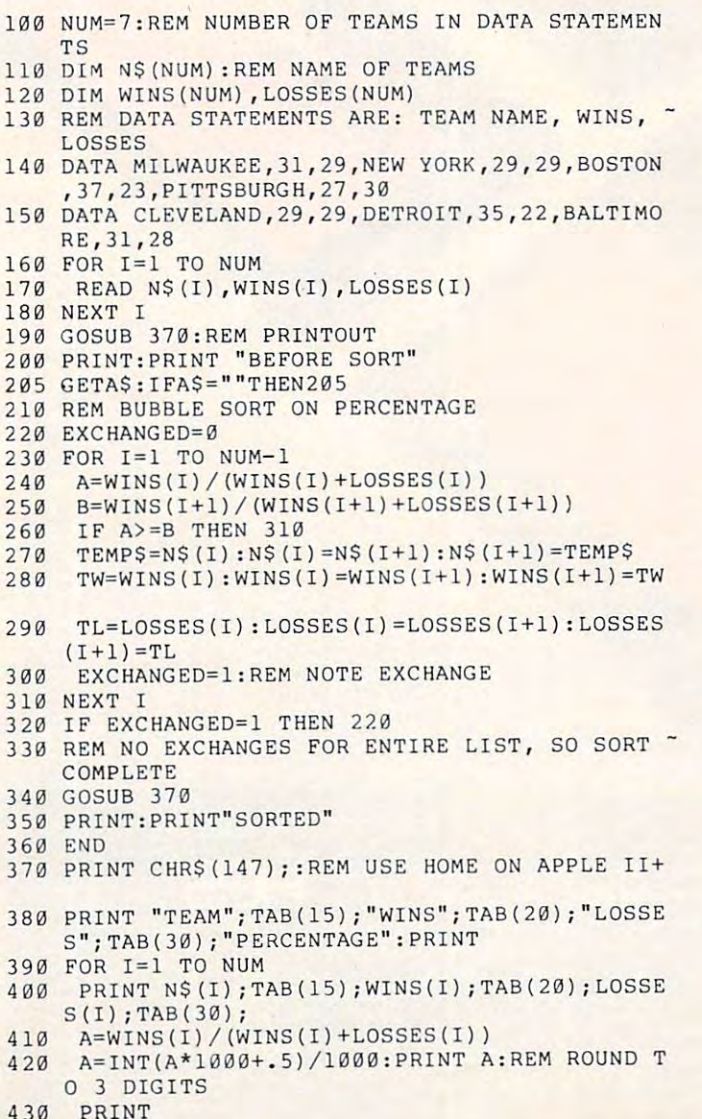

<sup>430</sup> PRINT

<sup>440</sup> NEXT 440 NEXT I 45e RETURN

## Atari Microsoft Cartridge **Atari Microsoft Cartridge**

Is there a possibility that Microsoft BASIC will be released as a ROM cartridge? It would be nice not to have to buy a disk drive and not to have to boot up for each use.

Eric Gallion

*We know of no work being done on such a cartridge at Ihis time. Atari says they know of no plans for one.* 

### VIC User Groups **VIC User Groups**

In the June 1982, #25 issue of **COMPUTE!**, a question from Fred S. Dart was printed in the "Ask The" VIC users groups existed and how he could get in **V I C use rs g ro ups ex isted and how he CO llie!** g~ <sup>l</sup>**in**  touch with them. **touch with them.**  Readers" column. Mr. Dart asked whether any

have recently found out the recently found of the central control in the central control are now the central control in the **several in existence. I know of four which are** primarily VIC users groups and one which is **primari ly VIC llsers g ro ups and o ne \\" hich is a**  PET users group, but now deals with the VIC as **I** have recently found out that there are now well.

**Here is a list of these five users groups and** their addresses: their addresses:

Paradox Group **Paradox Group**  39-41 North Road London N7 9DP **Londo n N7** JDP England Company of the Company of the Company of the Company of the Company of the Company of the Company of **Eng land** 

Salem, NH 03079 TBH VIC-NIC's P.O. Box 98 1

VIC-20 Computer Club c/o Ray Thigpen *do* Ray T higpe <sup>n</sup> <sup>1071</sup> Edgewater Dr. **407 1 Edgewate r Dr.**  Orlando, FL 32804

The VIC-20 User's Group The VIC·20 User's Croup  $c/o$  Roberto Morales, Jr. (I:")") Hernandez St. **(-i:>:j Hernandez 51.**  Miramar, Puerto Rico 00907

**Toronto Pet Users Group** c/o Chris Bennett **c/o Chris Bennett**  <sup>381</sup> Lawrence Ave. W. **38 1 Lawrence Avc. \"'"**  Toronto, Ontario en Anglico, Ontario estatunidense  $T$  **oronto , Ontario** Canada M5M 1B9

Many other Commodore users groups seem to be **Many other Commodore use rs groups seem 1.0 be**  taking on the VIC also. **taking <sup>o</sup> <sup>n</sup>the V I C also.** 

> Michael Kleinert ©

### COMPUTE! The Resource, **COMPUTE!**  The Resource.

## Cwww.commodore.ca

## CBM/PET INTERFACES **CBM/PET INTERFACES**  The Connecting Links The Connecting Links

your computer's functional ability. your computer is functional ability of the computer of the computer in the computational ability. The computational ability of the computational ability of the computational ability of the computational ability of the comp The following models come **The following models come**  complete with case and cables and cables and cables and cables and cables and cables and cables and cables and have <sup>30</sup> day money back trial have a 30 day money back trial period. **period. CmC** provides the link to increase **complete with case and cables and** 

#### PRINTER ADAPTERS

- upper/lower, lower/upper case **upperllower, lower/upper case**  addressable-switch selectable
- $-$  work with BASIC, WORDPRO, VISICALC and other software
- IEEE card edge connector for IEEE card edge connector for connecting disks and other **connecting disks and other**  peripherals to the PET peripherals to the PET
- power from printer unless **power from printer unless**  otherwise noted **otherwise noted**

RS-232 SERIAL ADAPTER RS-232 SERIAL ADAPTER baud rates to 9600— power supply baud rates to 9600 - power supply **included** 

MODEL-ADA 1450a......S149.00 CENTRONICS/NEC PARALLEL CENTRONICS/NEC PARALLEL ADAPTER Centronics <sup>36</sup> pin ADAPTER - Centronics 36 pin ribbon connector **ribbon connector**  MODEL-ADA1600 S129.00 MODEL-ADA 1600 .. . .... 5129.00

CENTRONICS 730/737/739 PARALLEL ADAPTER - 40 pin CENTRONICS 730/737/739

card edge connector **card edge connector**  MODEL-ADA730........\$129.00 EPSON MA-70 PARALLEL EPSON MA-70 PARALLEL

**ADAPTER** — handles graphics — BASIC 4.0 required BASIC 4.0 required MODEL-ADAX70........S129.00

BYTEWRITER PARALLEL BYTEWRITER PARALLEL

ADAPTER - Bytewriter connector power supply included power supply included

MODEL-ADAB30a.......\$149.00 COMMUNICATIONS ADAPTER COMMUNICATIONS ADAPTER serial & parallel ports - true ASCII conversion baud rates to <sup>9600</sup> **conversion - baud rates to 9600**  half or full duplex-X-ON, X-OFF selectable carriage return delay **selectable carriage return delay-**<sup>32</sup> character buffer Centronics **32 character buffer - centronics**  compatible – power supply included **included** 

MODEL-SADI ........... \$295.00

ANALOG TO DIGITAL ANALOG TO DIGITAL  $CONVERTER - 16$  channels  $-$ 0 to 5.12 volt input voltage range resolution <sup>20</sup> millivolts per **resolution 20 millivolts per**  count conversion time less than **count - conversion time less than**  <sup>100</sup> microseconds per channel **100 microseconds per channel**  MODEL-PETSET1.......\$295.00

*<u>\$5.000 Shipping Handling</u>* MASTERCHARGE/VISA US Dollars Quoted \$5.00 Shipping & Handling<br>MASTERCHARGE/VISA

All prices & specifications subject to change without notice **change without notice**  MENTION THIS MAGAZINE MENTION THIS MAGAZINE WITH ORDER AND DEDUCT WITH ORDER AND DEDUCT 5% FROM TOTAL 5% FROM TOTAL

IN THE USA order from: **IN THE USA order from :**  Connecticut microcomputer. Inc. **Connecticut microComputer, Inc.**  Instrument Division **Instrument Division**  Brookfield, CT 06804 203-775-775-775-7895 **Batteries Included Ltd.** 71 McCaul Street<br>F6 Toronto, Canada M5T2X1 (416) 596-1405 **36 Del Mar Drive Brookfield . CT 06804**  203·775·4595 TWX: 710 456-0052 **IN CANADA order from: 71 McCaul Street F6 Toronto. Canada MST2Xl** 

Dealer inquiries Invited **Dealer InqUiries Invited** 

## when if you want to be a set of the set of the set of the set of the set of the set of the set of the set of the set of the set of the set of the set of the set of the set of the set of the set of the set of the set of the more assurance assurance assurance assurance assurance assurance assurance assurance assurance assurance assurance assurance assurance assurance assurance assurance assurance assurance assurance assurance assurance assuran your valuable data **your valuable data**  won't fade away? **won't fade** away *'I*  **What if you want more assurance**

## Rely on SYNCOM diskettes with Economic Company and the Economic Company of the Economic Company of the Economic Company of the Economic Company of the Economic Company of the Economic Company of the Economic Company of the Economic Compa coating. Balanced coercivity means long-lasting signal life. **Rely on SYNCOM**  diskettes with Ectype<br>coating. Balanced coercivity means **long-lasting** signal life.

Syncom diskettes assure excellent Syncom diskettes assure excellent archival performance in the archival performance in the following ways. following ways.

First, with calibrated coercivity - a precisely balanced blend of milled precisely balanced blend of milled ferrous oxides that allows Ectype<sup>®</sup> coating to respond fully to "write" coating to respond fully to "write" signals, for strong, permanent signals, for strong, permanent data retention. data retention.

Then, a burnished coating surface to boost both signal strength and boost both signal strength and packing density. packing density.

Carbon additives drain away static Carbon additives drain away static charge before it can alter data. charge before it can alter data.

And, finally, every Syncom diskette And, finally, every Syncom diskette is write/read-back certified to be is write/read-back certified to be 100% error free. 100% error free.

To see which Syncom diskette will To see which Syncom diskette will replace the one you're using now, replace the one you're using now, send for our free "Flexi-Finder" send for our free "Ffexi-Finder" selection guide – and the name of the supplier nearest you. the supplier nearest you.

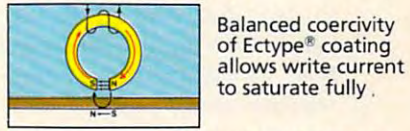

Balanced coercivity allows write current to saturate fully. **to saturate fully .** 

Syncom, Box 130, Mitchell, SD <sup>57301</sup> Syncorn, Box 130, Mitchell, SO 57301. 800-843-9862; 605-996-8200. 800-843-9862; 605-996-8200.

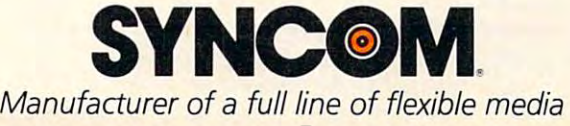

Cwww.commodore.ca

A Division of Schwan's Sales Enterprises, In

# Monthly Column A Monthly Column Computers **Computers**  And Society **And Society**

David D. Thornburg David D. Thornburg AssoCiate Editor

#### Chicago, Chicago... Chicago, Chicago ...

Each June I make my pilgrimage to the ancestral homeland for the purpose of attending the summer Consumer Electronics Show in Chicago. While Consumer Electronics Show in Chicago. While I am in town, I also look up a few friends to see how the midwest is faring. To tell the truth, it is easy to fall into the trap of thinking that the San Francisco Bay Area is the intellectual capital of the universe. Bay Area is the intellectual capital of the universe. But a day spent walking the floors of the Chicago Art Institute, or talking with people like Sam Savage, quickly dispels that myth. Savage, quick ly dispels that myth.

Sam is a mathematician/computer scientist/folk singer/inventor/entrepreneur whose recent fame has sprung from his company Shmuzzles, Inc. has sprung from his company Shmuzzles, Inc. Shmuzzles, for those who haven't seen them, are Shmuzz les, for those who haven't seen them, are jigsaw puzzles in which each identically shaped jigsaw puzz les in wh ich each identicall y shaped piece is in the shape of a salamander. (The connection between his design and the interlocking tion between his design and the interlocking salamanders of artist M.C. Escher is covered in Dr. Savage's talk "Gerbils, Escher, Schlock," but Savage's talk "Gerbils, Esche r, Schlock," but I digress.) digress.)

Patterns that interlock perfectly to cover a plane (such as bathroom tiles) are called tesselating plane (s uch as bathroom tiles) are called tesselating figures. The fact that Shmuzzles are both sophisti figures. The fact that Shmuzzles are both sophisticated mathematically and successful commercially is delightful. is delightful.

While the projects Sam and I have cooking will be covered at a later time, I did want to share a short piece he has written on the social impact of technology: technology:

#### *Hey Dad I'm Getting A Disk Read Error*

*I became acutely aware of the electronic revolution* over year ago when was having dinner at *OVl'r a )'ear ago when* I *was having dinner at a friend's house.* We were sipping wine on the patio when his ten year old son called from inside, "Hey" Dad, I'm getting a disk read error" – the kind of *computer lingo I was used to hearing from thirty* year old technicians. *),pa* r *old* I *fch n ida ns.* 

Where will it lead? Does history provide any *Where will if lead? Does history provide any parallels? With the development of the textile mills of the industrial revolution I am sure many people lamented the loss of the spinning wheel. Some, no doubt, observing the dwindling number* of young women engaged in the spinning of wool, *predicted that within a generation the entire* country would he left naked. *coulliry would be lefl naked.* 

So it is with the electronic revolution. Some are appalled that the calculator has diminished *are alJ/JlIlled thallhe calculafor has diminished*  our ability to do arithmetic in our heads and 0111' *abilily* to *do arithmptic in Ollr h(,flfL'i and*  predict nation of numbskulls. Others rejoice that */Jredici a "atioIL of munbslwlls. (Jlh"rs rejoice thai*  they can now do arithmetic to eight decimal places *thlJ1 can now* c/o *arithmetic to eight decimul/Jlaces*  of accuracy on their forty dollar wrist watches. Some see today's video games as (he final dissolu *SO"II' see loday'." vidl'o gallles as the fillal dissolll*tion of civilization. Others see their five year olds mastering typewriter keyboards in order to peck *mastf'ring tYIH!7.lJritf'r /{ f'), boo rfi.'I in ordn' lo /Jprk*  out RUN SPACEINVADERS. Some are outraged that a large Chevy costing \$3000 has been replaced //y small one costing \$6,000 and *relJ/aced by a small O'l p costing* \$6,000 *and*  complain that our standard of living will soon be *rom/Jlain thai ollr sl(wt/a* rtf *of living will SOo <sup>n</sup>*be reduced to that oj Neandrethal man. Others are *rPfluced* 10 *that of NelUulrt!lhalullw . Others are*  amazed that computers costing \$300,000 have *nUlflu d that com/mIen cfJ.'i/hlg* \$300,000 *have been replaced by those costing \$3,000 and feel a sense of power and control over their lives un*known to previous generations.

Whatever the case, man's electronic exten*sions of himself are still only in their infancy.* 

*Sam L. Savage* 8 *June 1982* 

Post Script Upon presenting the above to *Post SC7-ijJl - U/Jon /JrCSCnl;'lg Jhl' above* <sup>10</sup> my word processor's spelling checker, it po*litely informed me that I should have written 'Neanderthal''.* 

While children with access to computers are still in the minority, the trend is clear. A survey by a major merchandizing magazine showed that  $5\%$ of a national sample of families already had a personal computer in the house, and that an additional sonal com puler in the house, and lhal an add ilio nal 5% were planning on purchasing one in 1982! 5% were plann ing on purchasing one in 1982! What technology is it that will be moving into What technology is it that will be moving into people's homes this year? For insight on that topic the CES is a tremendous resource.

You may recall that my report from the January Voumay reca ll that my report from the January CFS in Las Vegas discussed the Ultimax from CES in Las Vegas discussed the Ultimax from Commodore – a \$150 computer to be introduced this year. Commodore made two changes between shows. They changed the name to the Max Machine shows. They changed the name to the Max Machine and raised the price of the 2.5K RAM version of the machine to \$179.95. Given the mass market channels (such as Toys R Us) through which the VIC-20 is presently being sold (how does world VIC-20 is presentl y being sold (how docs a worldwide volume of '10,000 units per month grab you?), wide volume of 40,000 units per month grab you ?), would not be surprised to see the Max discounted I would not be surprised to see the Max discounted to the original \$150 price shortly after its October this year. Commodore made two changes between release.

I was also curious to see what Mr. Sinclair had up his sleeve. With his present computers being up his sleeve. With his present compute rs being made by Timex at its plant in Dundee, Scotland, clearly he could devote his energies to the next product. He has. **I** 

### The New Spectrum The New Spectrum

The new Sinclair computer is called the ZX Spec The new Sinclair computer is called the ZX Spectrum – a color computer with 16 or 48K of RAM. This computer is already being sold in the UK for This computer is already bei ng sold in the U K for

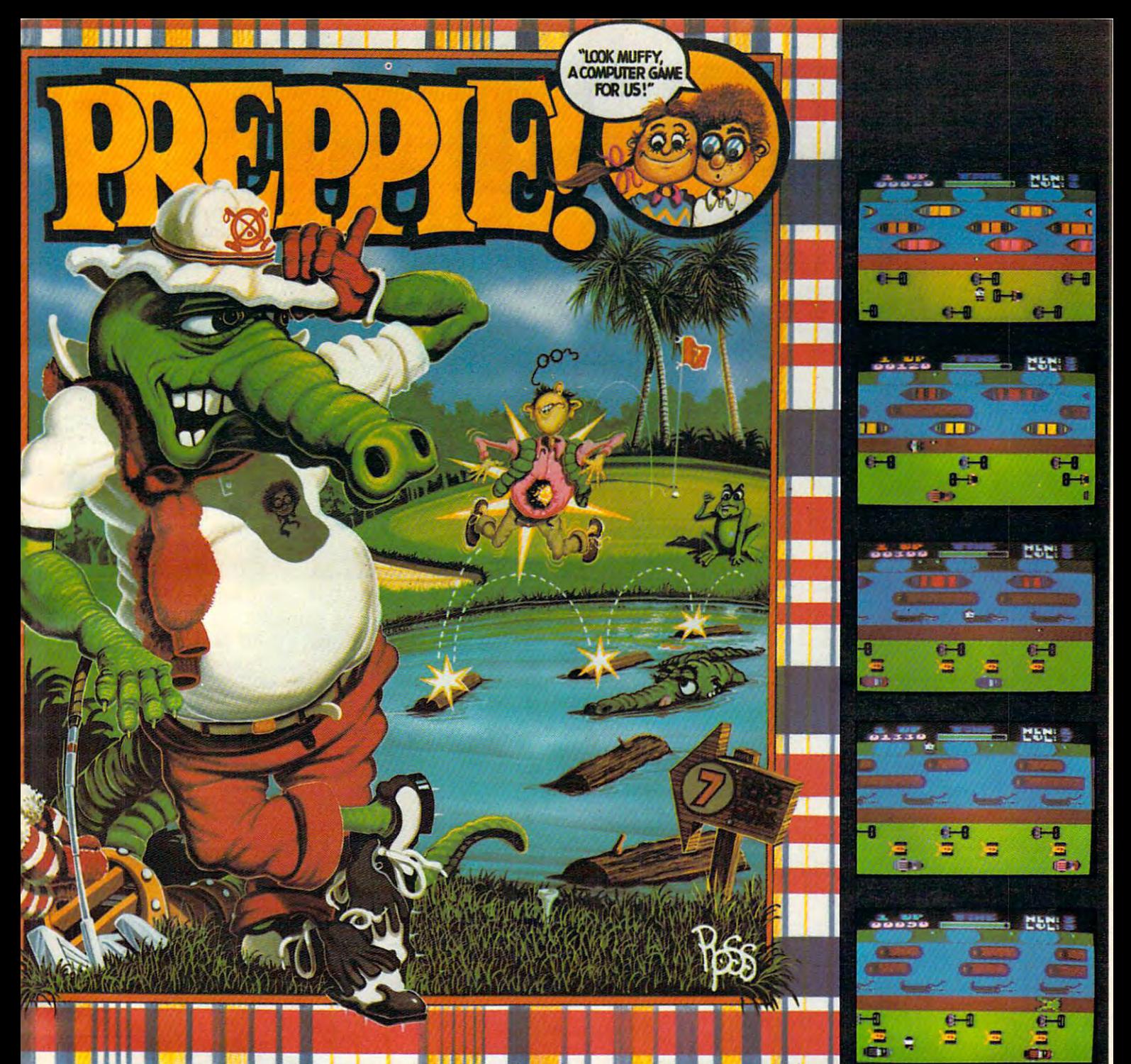

# Good Golly! What <sup>A</sup> GAME! **Good Golly! What A GAME!**

The original arcade game PREPPIE! will give you hours of toe-tickling fun. **You** take the controls, moving your young prepster about on the golf course. And what a golf course! It's unlike any you have ever played on before. There are dangers everywhere, and only you can keep the little Ivy Leaguer from a fate worse then Penn State!

PREPPIE! is written in state-of-the-art machine language, is joystick compatible and fully utilizes the Atari's sound and graphics capabilities. Quite frankly, it will give you the most fun you can have on an Atari microcomputer. Issen to the capaci

PREPPIE! is available at fine computer, book, and hobby stores everywhere. ATARI 32K DISK - \$29.95

An exclusive game from **An exclusive game from** 

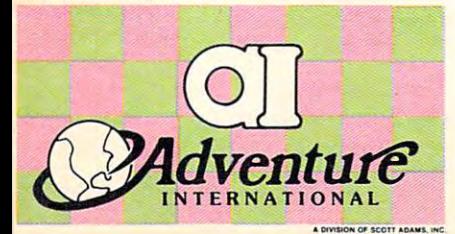

To order, see your local dealer. If he does not To order, see your local dealer. II he does not have the program you want, then call have the program you want, then call 1-800-327-7172 (orders only) or write for our 1-800-327-7172 (orders only) or write lor our free catalog. Iree catalog.

Published by ADVENTURE INTERNATIONAL Published by ADVENTURE INTERNATIONAL division of Scott Adams, Inc. BOX 1995 LONGHOUSE 1 LONGHOUSE 1999 1996 9911 **a division of Scott Adams,** Inc. BOX 3435 · LONGWOOD, FL 32750 · (305) 862-6917

"My Atari never did things like this before!" **"My Alari never did things like this before!"**  —Holister Townsend Wolfe **-Hol/ster Townsend Wolfe** 

"I had so much fun I almost blew my doughnuts." **doughnuts."** 

Theodore Boston III - **Theodore Boston III** 

ATARI 16K TAPE -\$29.95 ATARI 32K DISK -\$29.95

"I haven't had this much fun since Buffy **"I haven't had this much fun since Buffy**  and I went to Princeton for the weekend." —Martha Vineyard *-Martha Vineyard* 

## Gwww.commodore.ca

# **ANNOUNCING AN INNOVATION IN TYPING INSTRUCTION.**

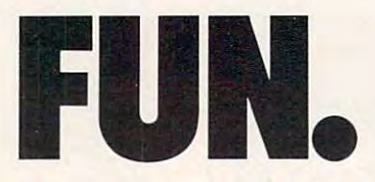

## Improve your keyboard skills **Improve your keyboard skills**  with Masteriype. **with MasterType.**

A typing program for the Apple II that dares to be fun. But it's not just child's play. No matter who you are, your computer will become a more efficient tool, as you become more proficient typist And MasterType a more proficient typist And MasterType can help and the canonical control of the canonical control of the canonical control of the canonical control of the canonical control of the canonical control of the canonical control of the canonical control of the canon can help. Dramatically.

## But don't just take our word for it. **But don't just take our word for it.**

Information and the same in the same of the same of the same in the same of the same of the same of the same of the about Lightning Software's Hi-Res MasterType: about Lightning Software's Hi-Res MasterType: "MasterType is an excellent instructional "MasterType is an excellent instructional typing game. We had fun reviewing it, and we highly recommend it to those who want to learn typing in an unconventional want to learn typing in an unconventional but motivating way." but motivating way." **Infoworld** magazine had this to say

Infoworld also went on to rate Master **Infoworld** also went on to rate Master-Type as Excellent in all categories. Type as Excellent in all categories.

## Good news for Atari owners! **Good news for Atari owners!**

master will interest and at a series with the attention of the series of the series of the series of the series of the series of the series of the series of the series of the series of the series of the series of the serie on July 1st. Watch for it! MasterType will introduce an Atari version

#### Attention all Dealers. **AHention all Dealers.**

Don't miss out on one of the hottest Don't miss out on one of the hottest selling software products on the market Called today for a free demo disk. selling software products on the market. Call

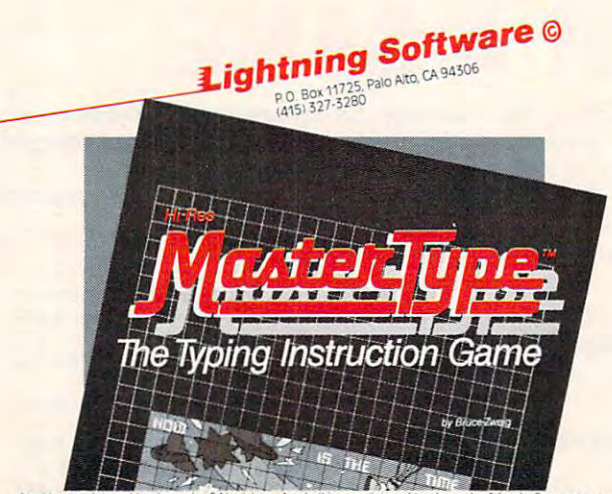

ed trademark of Atari, Inc., Apple II is a registered trademark of Ar mputer. Inc. Atari is

under \$350. The US price for the 16K version was not announced, but will probably be \$199.95. Unlike the ZX-81, the Spectrum uses a nice. mechanical keyboard with well-spaced medium **lll echaniGil keyboard with well-spaced med iulll travel keys. It sports a high resolution graphics** mode with eight colors. Given the memory size, **mode with eight colors. Given the memory size,**  display capabilities, and mechanical (rather than membrane) keyboard, the Spectrum is a strong response to the Commodore Max.

Even if the Spectrum costs more than Max, the Sinclair distribution channels might more than **the Sinclair distribut.ion channels <sup>m</sup> ighllllorc I han**  make up for this deficiency. For example, a one-shot campaign for the ZX-8I was undertaken by Ameri **ca mpaig n fo r the ZX-S ) was undertaken by Ame ri**can Express. The immediate response was about **ca n Express. T he immed iate res ponse was abo ul**  2,000 orders per day. Not bad for a product with the ZX-81's limitations. With Timex selling through its 100,000 retail outlets, it will only be a matter of time before the ZX Spectrum will be available at your corner drugstore. **YOLir corner drugst.ore.** 

Perhaps Sinclair's *next* product will be a pocket TV to use as a display for these computers.

If nothing else, the battle between Sinclair and Commodore should dispel the myth of the so-called Japanese invasion at least in this price range. Al **Japanese invasion - al least in this price rallge. At <sup>a</sup>** higher price range, the NEC PC-6000 is quite impressive. This <sup>16</sup> to 48K RAM computer has im pressive. T his 16 to 4S K RAM comp <sup>u</sup> te r has three graphics modes as well as a 32 character by 16 line text mode. A printer interface and joystick ports are standard, as is a built-in 16K BASIC and a screen editor. While the price was not announced, I would guess that this product will retail for under \$450. A graphics tablet (about \$200) was also demonstrated for this computer.

Speaking of input devices, this CES was unique **in the number of companies that were selling ad**vanced joysticks and trak balls. WICO, a principal manufacturer of arcade game controllers, has **manufacture r of arcade game contro lle rs. has**  adapted its devices for home use. For a modest S70 expense, your home Atari games can now use **\$ 70 expense, your home Atari ga mes can** now use the same trak ball controllers found at the local pizza parlor arcade. Cynex, of Hillsdale, NJ, introduced GAME MATE II, a pair of radio remote **control joysticks that let you control your computer without wires from up to 20 or 30 feet away. Aside** from reducing the clutter of cables, this product opens the door to some very interesting applications **<sup>o</sup> pens the doo <sup>r</sup>La some very inte resting appl ications**  for handicapped computer users.

And if anyone still needed proof that com**puters were mass-market items, what better example could one have than the fact that entertainment** giants such as Thorn EMI (from England) and 20th Century Fox are now in the computer software **20th Century Fox are no\\'** in the **computer SOfl \\'a rC**  business? **business?** 

Yes. it promises to be an interesting year for **Yes. it prom ises lo be an in le resting rea r ro <sup>r</sup>** that additional  $5\%$  of the US population that will also hear their children say, "Hey, I'm getting **also hea r their chi ldren say. "H e\' , I'm ("TeuinlT a** • J ,:, ,:,  $\mathbf{R}$ disk read error!"

## Cwww.commodore.ca

# THEY CAME OUT OF THE BLUE **OF THE WESTERN SKY**

and it's up to you to stop them!

 $\bigcup_{\Delta}$ 

GRAPHICS AND SOUND AND SOUND AND SOUND AND SOUND AND SOUND AND SOUND AND SOUND AND SOUND AND SOUND AND SOUND A

You know those alien residents, who look like blue jello and smell like a cow pasture on a warm day? Well, they're up in arms about something and have declared war! Their weapons are Cyborg ships with their intelligent parts suspended inside. These Cyborgs pursue like crazed bats to try and kamikaze your crew

pods. You're armed with an ^unlimited supply of Guided Energy. Darts, but even when you blast em, their doomsday missiles come right at you! Good luck. (You'll need it!)

PEREE, IRAFA ... ESSENT

**REAR GUARD** features many extras which are usually found only on coin-operated video arcade machines. These include advanced play levels, running high score (with score the clear of the clear to the clear of the clear of the clear of the clear of the clear of the clear of the clear of the clear of the clear of the clear of the clear of the clear of the clear option, two players option, two players option, brilliant horizontal and brilliant horizontal company of the company of the company scrolling, and great sound effects.

APPLE VERSION ATARI VERSION

Assisted'b.y^parik^S'tarJjs

**ZAdventure** 

48K DISK S29.95

**-BO VERSION**<br>Vayne Westmoreland<br>and Terry Gilman

**ARE OVERRUN** 16K TAPE S19.95 24K DISK \$24.95

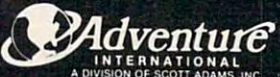

BOX 3435, LONGWOOD FL 32750, LONGWOOD FL 32750, LONGWOOD FL 32750, LONGWOOD FL 32750, LONGWOOD FL 32750, LONGWOOD FL ORDER FROM YOUR FAVORITE DEALER or CALL TOLL FREE (8001 327-7172  $($ ORDERS ONLY PLEASE  $|_{12}$ 

16K TAPE \$19.95 32K DISK \$24.55

*The Atari and Apple produce sounds of greater purity Ihan some synthesizers, according to Frank Serafine, one of the creators of the TRON sound track. He used these* computers to create some of the movie's most memorable *sound effects.* 

# The Sounds The Sounds **Of TRON**

Tom R. Holfhill Tom R. Halfhill Features Editor

> *His eyes locked in the grim intensity of* combat, the video warrior takes aim at his *(ombal, the video warrior tohes ailll al his opponent, slowly winds up like a baseball* pitcher, and violently unleashes glowing *pilcher, and violentl)! wdeashes a glowing*  discus. Whooshing and screeching, the disc *disCl/s. Whooshing and screeching, Ihl' disc*  arcs over the arena toward its frantically *arcs over thi' (I:rena towa.rd itsfrautically*  dodging target who has dodged too late. *dodgillg I(uget* - *who has dodged* 100 *lale. The disc demolishes the enemy gladiator in a split-second burst of light and sound.*

> The victorious warrior reaches up to *The victorious wa'niol' reaches* **nj)** *to*  retrieve his deadly disc, which zooms bach to *retrieve his deadly disc, which ZOO illS bach to him like a boomerang. Standing tall in his* glowing armor, TRON has triumphed again over the forces of the sinister Master Control *over Ihe forces oj lhe sinister Master Control*  Program. *Program.*

This early scene from Walt Disney Productions' This earl y scene from Walt Disney Productions' summer release, TRON, is typical of the film's summer release, *THON,* is typical of the film's pioneering use of animated computer graphics. pioneering use of animated compute r graphics. But while *TRON*'s stunning visual effects have attracted the most attention from critics and audiences, fewer people are aware that the film's sound **ences, fewe r people are aware that the film 's sou nd**  effects break new ground, too. The sounds, like <sup>e</sup> ffects break new ground , too. The sounds, like the visuals, also are the product of high-technology computerization. **computerization.** 

#### Apple And Atari Sounds **Apple And Atari Sounds**

What is even more interesting, at leasl for personal **What is even more interesting, al least for pe rsonal**  computer enthusiasts, is the equipment used to computer e nthusiasts, is the equipme nt used to fashion those sound effects: many were generated with an off-the-shelf Atari 800 and an Apple II.

Not only that, but an Atari <sup>800</sup> running Not on ly that, but an Atari 800 running a commonly available data base manager program commonl y available data base manager program was used to store, categorize, index, and instantly **was lIsed to store, categorize, index, and instantl y**  retrieve all the special sound effects collected for retrieve all the special sound e ffects collected for TRON. How many was that? "Oh, my gosh *THON.* How many was that? "Oh, my goshthousands, just thousands of sound effects," says one of their key creators, Frank Serafine, of Serafine FX Music/Sound Design.

SFX – you can see its credits roll by at the end of *TRON*, if you watch closely – is a Los Angeles-

based sound design studio hired by Disney to collect based sound design studio hired by Disney to collect and create most of the special sounds heard in TRON. Equipped with the most advanced audio *TRON.* Equ ipped with the most adva nced audio components and sound-dedicated computers components a nd sound-dedica ted compute rs available, SFX previously had done sound effects for Star Trek: The Motion Picture and The Fog. But for *Slar Trek: The MoliolJ Picll,.re* <sup>a</sup> nd *Till' Fog.* But TRON was the studio's most innovative and involved **TRON was the studio's Blost innovati ve and involved**  project by far – SFX labored for a year and three months shaping the film's sounds. months sha ping the film 's sounds.

### Electronic Sound Assembly **Electronic Sound Assembly**

Serafine says the job would have taken even longer had he used the established method, improved had he used the established method , improved little since the 1930s, of cutting and splicing bits and pieces of the soundtrack on mechanical film editors. Faced with a staggering task, Serafine turned to computers. turned to computers.

With his broad array of audio and computer equipment, including the Atari and Apple, Serafine designed a process he calls "Electronic Sound Assembly." Used for the first time in *TRON*, it does for the creation of sound what word processing does for writing: it allows the manipulation and does for writing: it allows the ma nipulation and fine-tuning of the work on a video screen. Serafine can digitalize sound effects, feed them into a Fairlight CMI (Computer Musical Instrument), plot li ght CMI (Compute r Musical Instrument), plot **the waveforms on a monitor and <b>tinker** with them almost endlessly. In fact, he can actually alter the sound directly on the screen with a light pen.

The results are sounds honed to an unbelievable degree of detail. Serafine says he was inspired ble degree of detail. Serafine says he was inspired by the sound-layering techniques pioneered by the by the sound-laye ring techniques pioneered by the Beatles in the 1960s with considerably less sophisti Beatles in the 1960s with considerably less sophisticated equipment. "They achieved a subliminal effect, something which made you want to listen to **their music over and over again to hear every** sound. That's what I tried to do with the sound effects in TRON." <sup>e</sup> ffects in *TRON. "* 

Consider the roar of the "light cycles," the futuristic motorcycles on which the gladiators of fu turistic motorcycles on which the gladiators of *TRON* duel while racing along the circuit grids of the computer in which they are trapped. To make the light cycles seem real, Serafine assembled and combined more than <sup>50</sup> different sounds. When combined more than 50 diffe rent sounds. When a cycle makes 90-degree turn to cut off an opponent, cycle ma kes a 90-degree tu rn to cut ofT an opponent, for example, the sound effect is a combination of video game tones generated on the Atari and **video game tones** genera led **<sup>o</sup> n the Atari and a**  recording of a buzz saw.

Likewise, the sound of the sleek tanks which Likewise, the sound of the sleek tanks which prowl the circuit canyons in TRON are compilation prowl the circuit canyons in *TRON* <sup>a</sup> re a compilation of dozens of noises made with the Atari, all layered together. Serafine first tried recording a real army tank, but was disappointed by the clanking rattle. tank, but was disappointed by the clanking rattle. "I wanted something that sounded more turbine-" I wanted someth ing that sounded more turbinelike, more computer-controlled," he explains.

### Screaming Monkeys **Screaming Monkeys**

Other notable sound effects in TRON generated by Other notable sound e ffects in *TRON* generated by

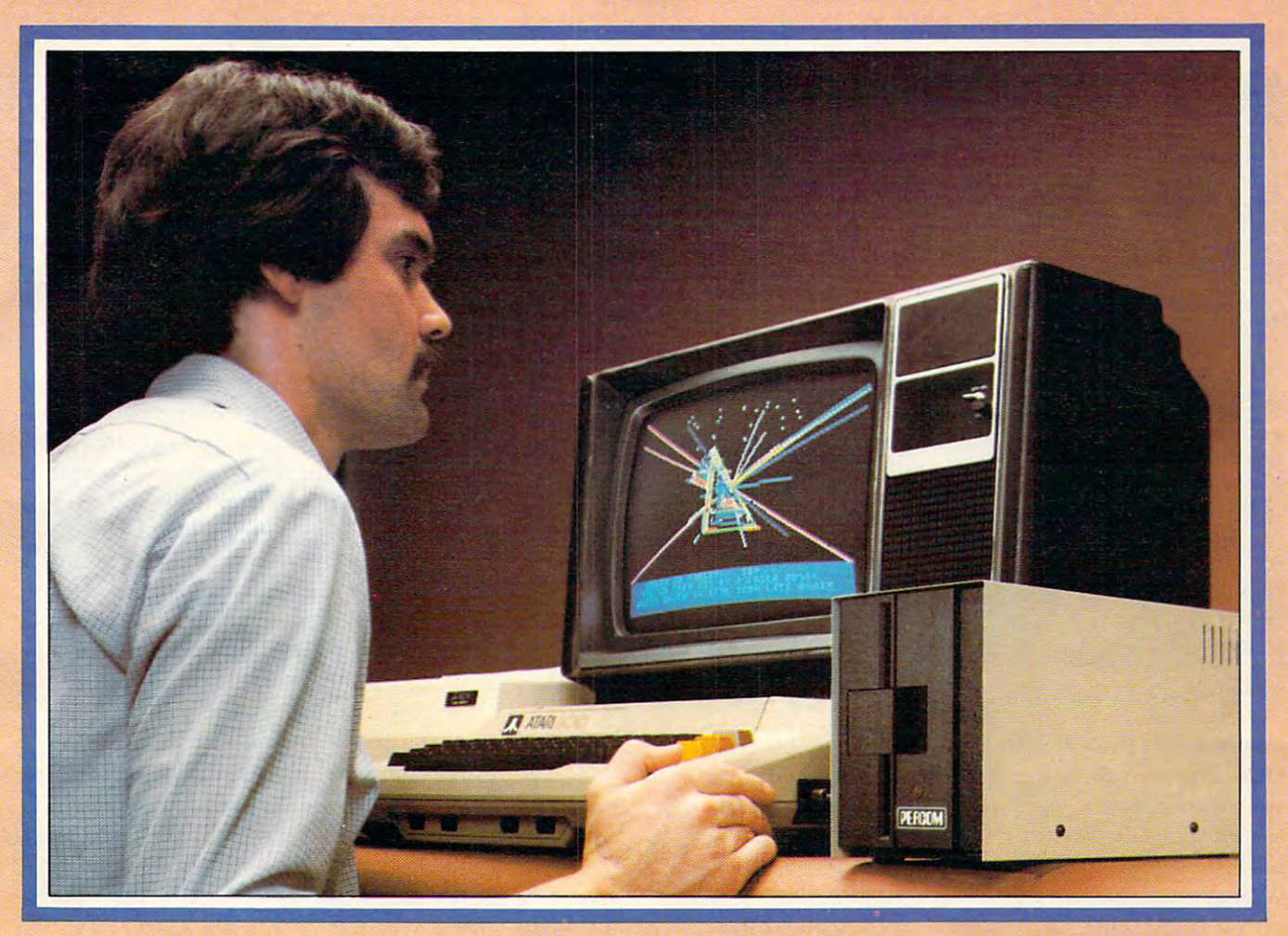

# Introducing the PERCOM **Introducing the PERCOM Alternative to ATARI Disk Storage**

Your Atari <sup>800</sup> is the finest home computer on Your Atari 800 is the finest home computer on the market. Now you can own a floppy disk system that measures up - an RFD mini-disk storage system trom Percom. storage system from Percorn.

At Percom we've been making disk At Percorn we've been making disk storage systems since 1977. storage systems since 1977.

Our designs are proven, our quality is Our designs are proven, our quality is well known. And we back our dealers with well known. And we back our dealers with service know-how. Expect more from Percom. service know-how. Expect more from Percom. You won't be disappointed. You won't be disappointed.

- operate in either single- or double- or double- or double- or double- or doublestorage mode using Atari DOS 2.OS. In double-density you can store almost <sup>184</sup> double-density you can store almost 184 Kbytes (formatted) on one side of a 40track diskette. track diskette. • Operate in either single- or double-density
- Connect your Percom RFD first-drive Connect your Percorn RFD first-drive system directly to your computer or connect system direclly to your computer or connect into your system through your Atari <sup>810</sup> into your system through your Alari 810 Disk Drive. Disk Drive.
- Add an RFD first-drive system with its Add an RFD first-drive system with its versatile four-drive controller, then connect versatile four-drive controller. then connect as many as three more low-cost RFD add as many as three more low-cost RFD addon drives.
- Write application programs that can query Write application programs that can query and set up your set up your system to operate different control of the system of the system of the system of the ent type drive at each cable position - that can even change configuration as the can even change configuration as the program executes. program executes. Yes ... I'd like to know more about Percom RFD disk *4fI'-------------.....* <sup>I</sup>Yes ... I'd like to know more about Percom RFO disk \ and set up your system to operate a differ-
- Get quality and state-of-the-art capability at Get quality and stale-of-the·art capability at competitive prices. Percompetitive RFDD in the percompetitive RFDD in the percompetitive RFDD in the percompetitive RFDD in the percompetitive RFDD in the percompetitive RFDD in the percompetitive RFDD in the percompetitiv systems are priced from only \$799. first systems are priced from only \$799. first add-on drive is only \$459. Cables included. add-on drive is only \$459. Cables included. competitive prices. Percom first-drive RFD

Watch for announcement of a new, powerful, easy-to-use disk-operating system for ful, easy-ta-use disk-operating system for your Percom-equipped Atari 800 computer.

computer with 24-Kbytes of RAM and compatible<br>video display system; Atari's disk-operating system (wer 2.OS) and owner's manual; and, for add-on (ver 2.0S) and owner's manual; and, for add-on drives (if used) an optional disk drives interconnecting cable available irom Percom. interconnecting cable available Irom Percom. Minimum system requirements - are an Atari 800

For the best thing next to your computer, see your Atari dealer For the best thing. next to your computer, see your Atari dealer about a Percom RFD floppy disk storage system. For the name of your nearest dealer, call Percom toll-free 1-800-527-1222. of your nearest dealer, call Percom toll-free '-800-527-1222.

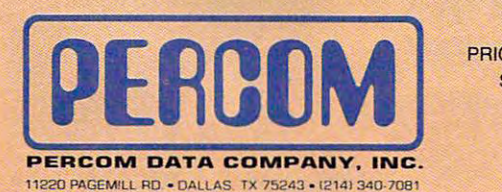

PRICES AND SPECIFICATIONS PRICES AND SPECIFICATIONS SUBJECT TO CHANGE SUBJECT TO CHANGE WITHOUT NOTICE. WITHOUT NOTICE.

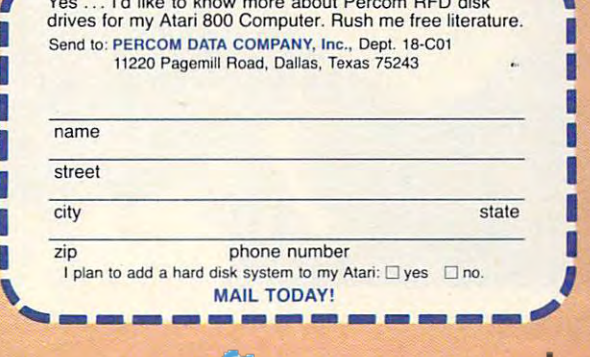

drives for my Alari 800 Computer. Rush me free lileralure. Rush me free lileralure.

ATARI <sup>800</sup> ATARI <sup>810</sup> are trademarks of the Atari Corporation. PERCOM is trademark of Percom Data Company, Inc. ATARI 800 & ATARf 810 are trademarks of the Atari Corporation. PEACOM is a trademark of Percom Data Company, Inc.

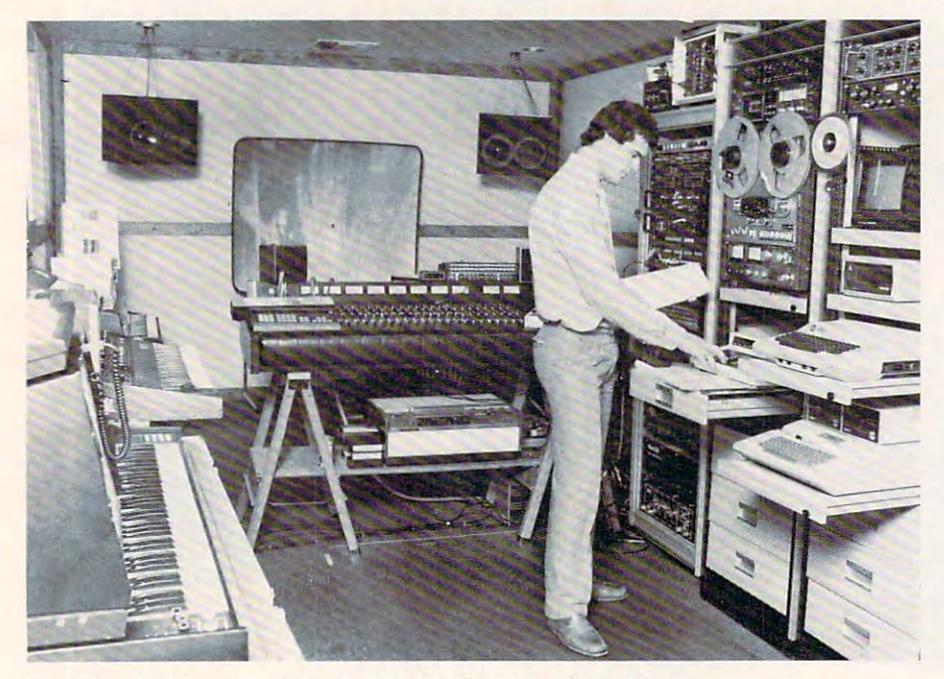

*Serafine in his studio, flanked by his Atari and Apple.* 

the Atari include numerous video game bleeps and **the Ala ri include numerOLlS "ideo game bleeps and zaps, the sound of the "grid bugs" which arise from** the circuits below the "solar sailer," the shock prods wielded by the Master Control Program's guards, **wielded by the fvlaste r Contro l Program's guards,**  and the collisions of tanks with walls (combined with recordings of real military explosions).

The Apple II was used with plug-in sound The Apple II was used with plug-in sound cards from Mountain Hardware and an Alpha **cards fro m MOlilltain Hardware and an Alpha**  Centauri keyboard. These add-ons made the Apple capable of a wider range of sound effects than the Atari, says Serafine, but also made it harder to use. Still, the added capability was an advantage when Still , the added ca pabili ty was an ad va ntage when programming certain video game sounds and the **programming ce rLain \;ideo game sounds and the**  "bonging" noise of a thrown discus.

The discus sound is good example of how The discus sound is a good example of how much work went into each effect. The Apple's

"bonging" sound was overdubbed "bonging" sound was ove rdu bbed with recordings of a bullwhip and of monkeys screaming at the San Diego Zoo.

"The director [Steven Lisberger] demanded a concept for each sound effects and contains the contains of the contact of the contact of the contact of the contact of the Serafine. "I couldn't just go Se ra fin <sup>e</sup> . " I couidn 'tjusl go around doodling with sound **around doodling with sO llnd**  to the concept of the concept of the concept of the concept of the concept of the concept of the concept of the concept of the concept of the concept of the concept of the concept of the concept of the concept of the conce sound effect. Like, for the discthrowing sound, we came up with **th row in g sound, we came li p with**  the concept that they had to sound the concept that they had to sound beautiful, yet sad – sad because something something something something something something something something something something of the sound of the sound of the sound of the sound of the sound of the sound of the sound of the sound of the sound of th same time kill. So overlaying the monkey screen screen screen screen screen screen screen screen screen screen screen screen screen screen screen that, although this flying disc is really beautiful, you also know you'd hate to be hit by it." you'd hate to be hi t by it." each sound effect," explains effects. We had to sit around with **the director in discussion sessions** to talk over the concept of each sound effect. Like, for the discsomething so beautiful can at the **monkey screams lets you know** 

It was originally Disney's idea to involve per **It was o ri ginall y Disney'S idea to in vo lve pe rsonal computers in the sound production. Serafine's** background is in audio and multi-media presenta **background is in (lUdio and mulli-media presenlations, not computers. He was designing planetarium** Disney's attention. Disney hired him to put together a multi-media presentation for the grand opening of Space Mountain at Disneyland in 1977. shows in Colorado in 1976 when he first attracted

A few years later, after Serafine founded SFX, Disney hired him to create the sound effects for *TRON* and sent him to "Silicon Valley" in California, the home of America's microcomputer industry. Disney figured it was the ideal place to find video Disney figured it was the idea l place to find video **game sound effects for a movie whose central theme was to be video games. Serafine met with** representatives from Apple and Atari, who set him

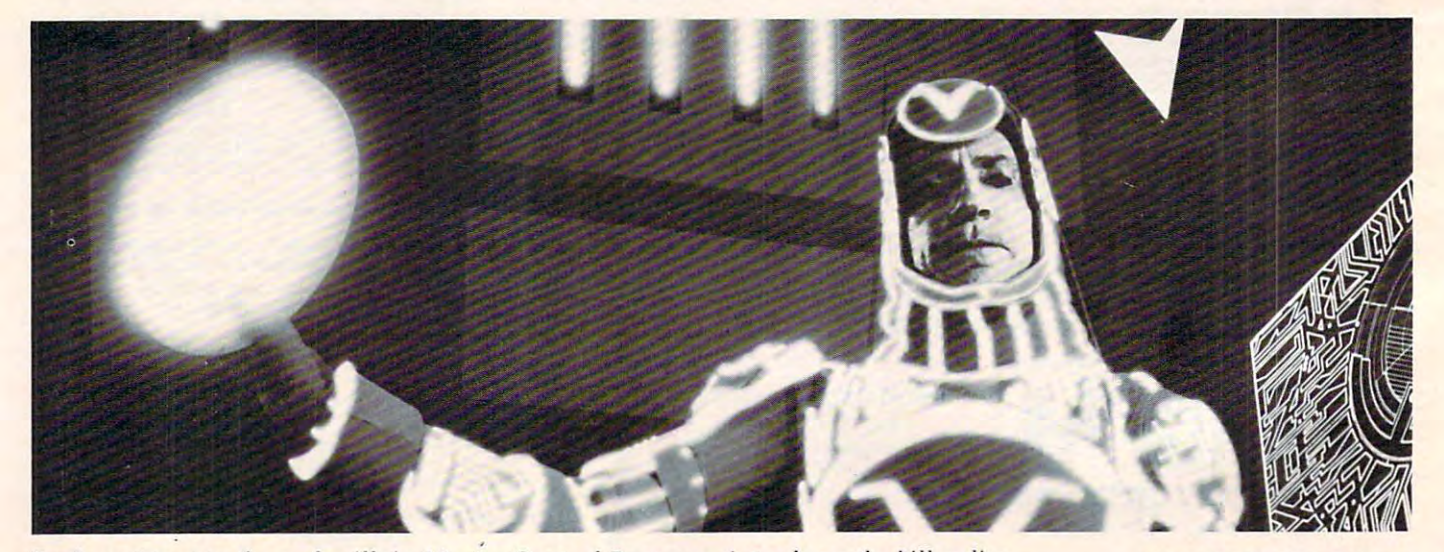

Sark, assistant to the arch-villain Master Control Program, introduces the killer disc.

# **GHOST ENCOUNTERS™**

A16K Assembly language Real-Time Adventure Game For AEARI® 400/800™ Computer

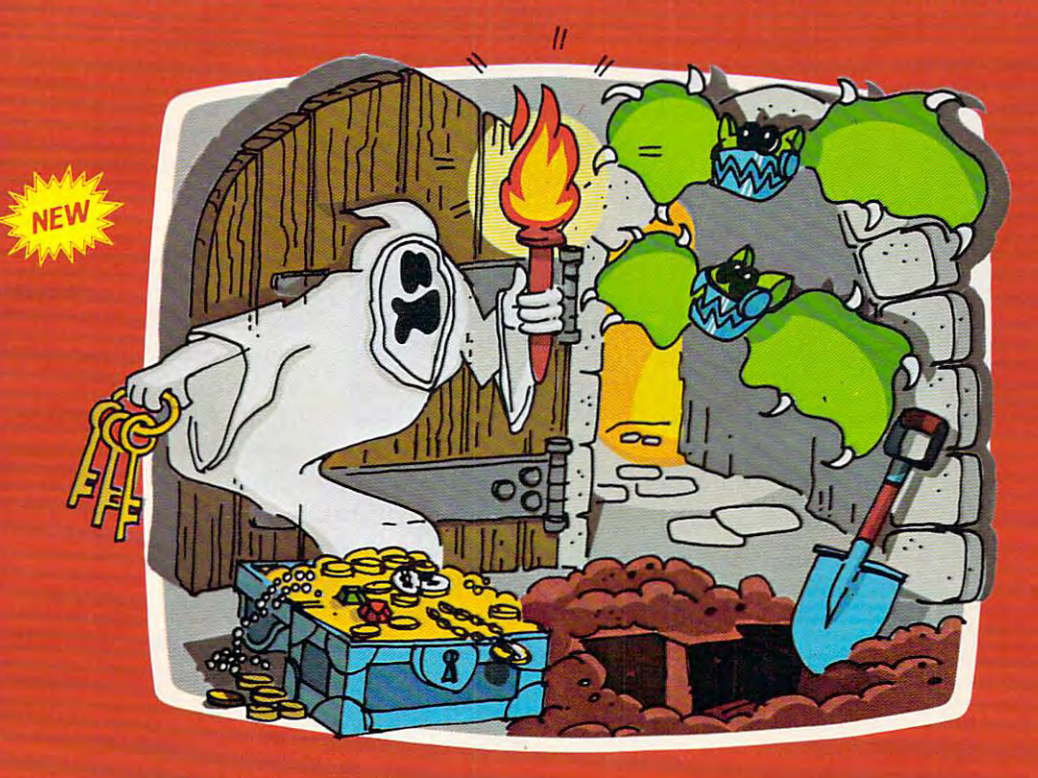

**GHOST ENCOUNTERS™ is the second** in series of real-time, joystick con trolled, adventure games following the controlled and controlled and controlled and controlled and controlled and controlled and ACTION CONTINUES IN THE CONTINUES OF THE CONTINUES OF THE CONTINUES OF THE CONTINUES OF THE CONTINUES OF THE CONTINUES OF THE CONTINUES OF THE CONTINUES OF THE CONTINUES OF THE CONTINUES OF THE CONTINUES OF THE CONTINUES O You, as a ghost, travel through a netnew collection of dangers and puzzles. The dangers and puzzles and puzzles and puzzles and puzzles and puzzles work of <sup>30</sup> rooms in search of valuable prizes while, at the same time, try to survive the many perils encountered. survive the many period of the many period and the many period of the many period of the many period of the many Of course, a mere ghost cannot overcome all the evil powers striving to block his journey. Luckily, you are not mere ghost, but are equipped with distribution in the following the company of the characteristic distribution the power of transmutation, allowing your to take on the form of other, some on the form of other, some on the form of other was such as the form of our times more useful, objects. Who knows the constitutions of the control of the control of the control of the co when a torch or a hammer might be just what the witch doctor ordered. just what the witch doctor ordered. The witch doctor ordered to the witch doctor order to the witch doctor or

Locating all <sup>30</sup> rooms and the <sup>20</sup> prizes scattered throughout requires players and the players players players and the players players players of the book with fast response, physical coordinates and coordinates and coordinates and coordinates and coordinates and coordinates and tion, and intellectual resourcefulness. Of the <sup>20</sup> prizes, no two can be acquired through exactly identical methods. through exactly identical methods. The state of the control methods in the methods. The state of the state of Regardless of which factors most inter est you in the last set you in the first you in real-time action game, you is a set of the contract of the first you in the first you in the first you in the first you in the first you in the first you in the first you in variety of challenges located in GHOST are sure to find them and the sure to find the wide to find the wide sure to find them as in the wide of the wide wide to **ENCOUNTERS!"** 

Available from your local Atari retailer or send \$29.95 in check or money order (California residents add 6½% sales tax)<br>to JV Software Inc. to JV Software Inc. In the Inc. In the Inc. In the Inc. In the Inc. In the Inc. In the Inc. In the Inc. In the Inc. In the Inc. In the Inc. In the Inc. In the Inc. In the Inc. In the Inc. In the Inc. In the Inc. In the Inc

#### **ALSO AVAILABLE** ALSO AVAILABLE TO A REPORT OF THE CONTRACT OF THE CONTRACT OF THE CONTRACT OF THE CONTRACT OF THE CONTRACT OF

Don't forget to ask for the original ACTION in the original ACTION is a series of the original ACTION in the original ACTION Quest, and Imagina-Library and Imagina-Library and Industrial Administration and Imagina-Library and Imagina-Library tive associated as the construction of public and the construction of puzzles, and the construction of pure set personal personal predicaments. And the characteristic characteristic prediction in the characteristic characteristic characteristic characteristic characteristic characteristic characteristic characteristic characteristic lenging is a second through a second construction of the second second construction and construction of the second different network of rooms and prizes.

Also available in 16K for \$29.95 from your

Atari \* and 400/800" are trademarks of ATARI Inc. Atari and 400/800 are trademarks of ATABI, Inc. and ATABI, Inc. and ATABI, Inc. and ATABI, Inc. and Inc. Inc.

> JV SOFTWARE, INC <sup>3090</sup> MARK AVE. SANTA CLARA, CA 95O51

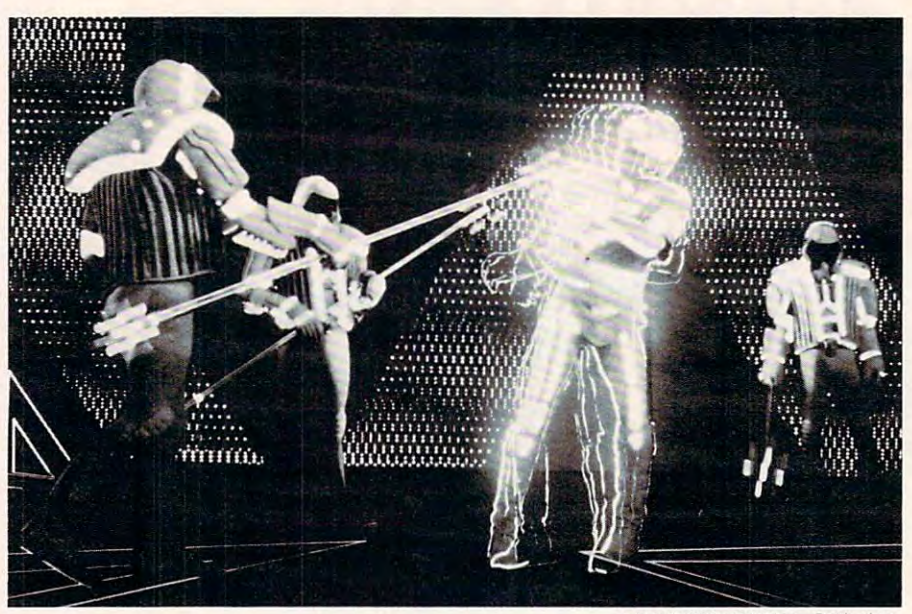

**6 MCMI XXXII Walt Disney Productions** MCMLXXIII Walter Productions and Constitutions and Constitutions and Constitutions and Constitutions and Constitutions and Constitutions and Constitutions and Constitutions and Constitutions and Constitutions and Constitut

Crack Programmer Flynn finds himself at the mercy of *distinctly user-unfriendly guard programs.* 

up with computer systems. Alan also lent him an **lip with compute r systems. Alari also lent him an**  Atari Sound Development Disk, a well-guarded, powerful utility package rarely entrusted to anyone outside Atari itself. outside Atari itself.

Most of the Atari sounds were not actually Most of the Atari sounds we re not actually programmed by Serafine, though. He got help from Ed Rotberg, an ace Atari programmer who has since left Atari to form his own company, and from another expert Laurent Basset, who is 17. **fralll another ex perl- Laurent Basset, \vho is 17.**  Basset is the son of one of Serafine's friends.

"He's a whiz kid," says Serafine. "This kid was actually able to do anything I wanted done on the machine. I would dream of a sound or a concept, and he would come back to me the next day with and he would come back to me the next day with the finished programs." the tinished programs."

All the thousands of sound effects created on All the thousands of sound effects created on the computers or collected on tape were cataloged the computers or collected on tape were cataloged on the Atari with FileManager 800, data base on the Atari with *FileMrwager 800,* a data base program by Synapse Software. Serafine says it program by Synapse Software. Serafine says it saved his studio hours of tedious filing. The record for any sound effect, listing its characteristics, **for any sound effect, listing its characte ristics,**  source, and location on tape, could be retrieved in 1.5 seconds. 1.5 seconds.

## Clean, Pure Sound **A Clean, Pure Sound**

Serafine, who had only limited previous experience with personal microcomputers, was also impressed **with** personal microcompute rs. **was also impressed**  with the sound quality of the machines. "The amazing thing to me is the purity of the sound that amazing thing to me is the purity ofthe sound that comes out of the Atari, and also the Apple. Their sound chips produce,an extremely clean, pure sound which is even superior to some synthesizers **sound which is even supe rio r to sOlne synthesize rs**  I've worked with. We had no trouble using those I've worked with. We had no trouble using those source and move the movies in the movies of the movies of the movies of the movies of the movies of the movies **sounds in the movie."** 

In fact, he thinks the sound capabilities of the computers are capabili ties of the computers are underused, partly because the underused , panly because the proper tools are not available. "I **proper tools are not available. " [**  think Atari and Apple will look at **th** the success of the personal com the success of the personal computers [in *TRON*] and develop better sound development disks as result. For example. Atari has **as a resull. For exaTnple, ALa ri has**  Music Composer which gives you **<sup>a</sup>I\1ll1s;c COlli/JOSef which gives YOll**  all the tools you need to compose music except really good sound. music except reali y good sou nd. You can't access all the good sounds in the machine with the sounds in the machine with the *Music Composer.* **Someone at Atari** ought to combine the Music Combine the Music Combine that the Music Combine the Music Combine that the Music Co *poser* with features of the Sound Development disk, and they'd Development disk, and they'd really have something. Maybe if they read this...." ought to combine the *Music Com-*

Serafine sees <sup>a</sup> future for personal computers **Serafine sees a future for pel'sonai cOlnpulers**  in other productions involving video game-like **in other productions involving video game-like effects. In fact, his current project is a Pac-man** commercial for Seven-Up. **commercial fo r Seven-Up.** 

Unfortunately, most people take sound effects for granted, he says. The sounds in TRON come and go so fast that almost nobody realizes the amount of labor involved. "Several people spend a week of intense work to create something," he **week of intense work to create something," he**  sighs, "and it lasts only one second." sighs, "and it lasts only one second ."

### Three Atari sound effects by Laurent Basset, who **Three Atari sound effects by Laurent Bassel, who**  helped program many of the Atari sounds in TRON.

```
10 7 CHR*(125):POKE 710,80:POKE 755,0:?
10? CHR$(lZS):POKE 710,BO:POKE 7~5,0: ? 
THUNDER & RAIN"
14 FOR TIME=O TO
14 FOR TIME=O TO 1 
15 B=INT<2S5*RND(0)+50):X=RND(0>*200
15 B=INT(255'RND(O)+50):X=RND(O>'200 
20 FOR PITCH=1 TO BrSOUND O,PITCH,B,15:NEXT PITCH
20 FOR PITCH=l TO B:SOUND 0,PITCH,B,15:NEXT PITCH 
25 FOR T=l TO X:NEXT T:NEXT TIME:SOUND 0,0,0,0
2S FOR T=l TO X:NEXT T:NEXT TIME:SOUND 0,0,0,0 
27 FDR RAIN=O TD 15 STEP 0.2:S0UND
27 FOR RAIN=O TO 15 STEP 0.2:S0UND 
1,O,O,RAIN:FOR W=l TO 20:NEXT W:NEXT RAIN:FOR
W=l TO 2000:NEXT W:SOUND 1,0,0,0
W=l TO 2000:NEXT W:SDUND 1,0,0,0 
40 FOR X=l TO 100:NEXT
40 FOR X=l TO 100:NEXT X 
50 CHR*(125):POKE 710,80:P0KE 755,0:7
50 ? CHRS ( 125):POKE 710,BO:POKE 755,0:? 
HEART BEAT"
tEART BEAT" 
O,12,3,15:NEXT W:FOR N=l TO 150:S0UND
0, 12,3, 15:NEXT W:FOR W=l TO 150:S0UND 
0,O,O,O:NEXT W:NEXT Y:SOUND 0,0,0,0
O,O,O,O:NEXT W:NEXT Y:SOUND 0,0,0,0 
70 FDR X=l TO 200:NEXT
70 FOR X=l TO 200:NEXT X 
80 ? CHR$(125): POKE 710, 80: POKE 755, 0: ?
STEAM LOCOMOTIVE"
90 X=0.1
90 X=O.l 
10O FOR W=l TO 150
100 FOR W=l TO 150 
0,15,0,LOUD:NEXT LOUD
O,lS,O,LOUD:NEXT LOUD 
120 X=X+O.O1:IF X>0.7 THEN X=0.7
120 X=X+O.Ol:1F X>0.7 THEN X=0.7 
130 NEXT W:SOUND 0,0,0,0
130 NEXT W:SOUND 0 ,0,0,0 
135 FOR S=l TO
135 FOR 5=1 TO 2 
140 SOUND 1,40,10,10:S0UND 2,10,10,8:SOUND
140 SOUND 1,40,10,10:S0UND 2, 10, 10, 8:SOUND 
3,90,10,10
TO 200:NEXT
145
FOR X=l
145 FOR X=l TO 200:NEXT X 
,O,O,O:'SOUND 2,O,O,0:SOUND 3,0,0,0
147
SOUND i.
147SOUND 1,0,0, O:'SOUND 2,0,0,0: SOUND 3 , 0 ,0, ° 
148 FOR X=1 TO 60:NEXT X
150
NEXT
150 NEXT S Y 1,0,O,RAIN:FOR W=1 TO 20:NEXT W:NEXT RAIN:FOR 
bO FOR Y=1 TO 5:FOR W=1 TO 40:SOUND 
110 FOR LOUD=l~ TO 4 STEP - X:SOUND 
3,90,10,10
```
**SUDDENLY** you awaken in a coffin surrounded by a vast graveyard. YOU MUST GET OUT BEFORE DAWN! "Al!"

**HOW? There's no easy way, the** walls are too high-the gates are all second constructions of the gates are too high-the gates are too high-the gates are too high-the gates are too highlocked. Vampires, Zombies, and Werewolves constantly attack as **vou frantically search musty** you find the search must be a search must be a search must be a search must be a search must be a search must be a search must be a search must be a search must be a search must be a search must be a search must be a searc crypts, catacombs, and dead tombs for treasures and clues. ONLY TWELVE HOURS TO **ESCAPE OR REMAIN FOREVER!** ESCAPE OR REMAIN FORESTS AND REMAIN FORESTS AND REMAINING AND REMAINING AND RESIDENCE OR RESIDENCE OR RESIDENCE OR RESIDENCE OR RESIDENCE OR RESIDENCE OR RESIDENCE OR RESIDENCE OR RESIDENCE OR RESIDENCE OR RESIDENCE OR RES

CRYPT OF THE UNDEAD, designed by Marc Benioff, Of the Second Material and the Second Material and Second Material and Second Material and Second Material and Second Material and Second Material and Second Material and Second Material and Second Material and Second Mate

- rigue in the second contribution of the second significant problems of the second significant problems of the second significant problems of the second significant problems of the second significant problems of the second
- c ation is a time of the superbound of the superbound color and the sound of the sound color Anh national and the
- Hours ofChallenging Terror!
- Requires... Requires...

**COLORED AT A** 

- **ATARI 400/800 & One Disk Drive** One Player & Joystick Controller
- Comes with...
- Game Program <sup>81</sup> Complete Instructions
- $\bullet$ EPYX 30/FOREXER WARRANTY CONTINUES TO A PROGRAMMENT CONTINUES OF A STATE OF A STATE OF A STATE OF A STATE OF A

Now Available At Your Favorite Dealer.. .\$29.95 For the name of your nearest EPYX dealer write: "CRYPT OF THE UNDEAD" EPYX/Automated Simulations, Inc. P.O. Box 4247, Mountain View, CA <sup>94040</sup>

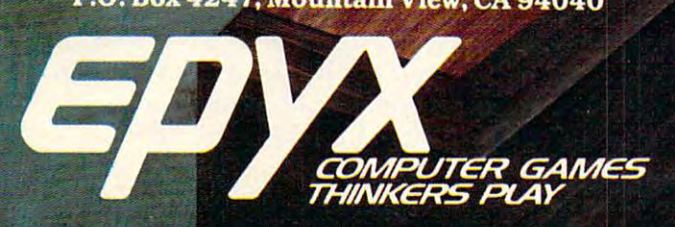

EPYX Temple of Apshai was the very first computer game ever to win the Hobby Industry award for excellence. EPYX pledges you that same excellence in every game you purchase from us ... the VERY BEST In entertainment!

Fom Standard Avenue and River

EPYX 30/FOREVER WARRANTY "Our 30-day Unconditional Guarantee: If your -Our 30·day Unconditional Guarantee: Jfyour EPYX Game has any defect whatsoever within <sup>30</sup> days of purchase, return it to us or your 30 days of purchase, retam It to us or your dealer and we will replace it free. dealer and we wUJ replace It free .

\*Our Forever Warranty: If anything happens to your disk at any time after 30 days, for any reason, just send it back with \$5.00 for shipping, and we will send you a replacement.

d to he lictar

## The Beginner's Page **The Beginner's Page**

## How Computers **How Computers**   $\sim$   $\sim$   $\sim$   $\sim$   $\sim$   $\sim$ **Think**

Senior Editor Richard Mansfield Senior Editor

Computers don't yet think in the broadest sense. Some believe that computers never will match the human mind in overall mental ability. Others **human mind in o\'erall mental abil ity. Others**  argue that artificial intelligence is inevitable and **argue Li l<ll artifi cial intelligence is inevitable and**  might come to pass within the next ten to fifteen **might cOllie to pass wit hi n the next len to fifteen**  years. Before we can consider this question, how **years. Before we can consider this question, how**ever, we should first look briefly at the mechanics of computer thinking. Your personal computer does "think" in a way. It can remember, it can play **a good game of chess, it can make certain kinds of** decisions, and it performs math calculations far  $f$  faster than  $f$  ,  $f$  ,  $f$  ,  $f$  ,  $f$  ,  $f$  ,  $f$  ,  $f$  ,  $f$  ,  $f$  ,  $f$  ,  $f$  ,  $f$  ,  $f$  ,  $f$  ,  $f$  ,  $f$  ,  $f$  ,  $f$  ,  $f$  ,  $f$  ,  $f$  ,  $f$  ,  $f$  ,  $f$  ,  $f$  ,  $f$  ,  $f$  ,  $f$  ,  $f$  ,  $f$  ,  $f$  ,  $f$  ,  $f$  , faster than we do.

How does your computer do the "thinking" that makes it a worthy chess opponent? For the **answer, we have to get down to the simplest level.** If we could enter the silicon chips inside the machine, we would see <sup>a</sup> vast pattern of intersec **machine . we would see a vast pallern of intersec**tions and pathways, like Los Angeles seen at night from a jet. Which path the electricity follows determines what happens. The computer controls this **electric traffic with** *gates***. There are great numbers <b>***read* of gates (the intersections), and they are the heart of the computer's decision-making process. Each <sup>o</sup> f the **cornpu tcr's decisiol1-making process. Each**  gale makes yes or no decision, like traffic cop **ga te makes a yes or no decision. like a traffic cop**  who signals "stop" or "go," to the electricity trying **\\'ho sigllitls "stop" or :·go."to th e electricit y tr ying**  to flow past it.

How does this "gate deciding" lake place in **How docs this H gate deciding" take place in**  physical terms? The symbol of a gate looks like this:

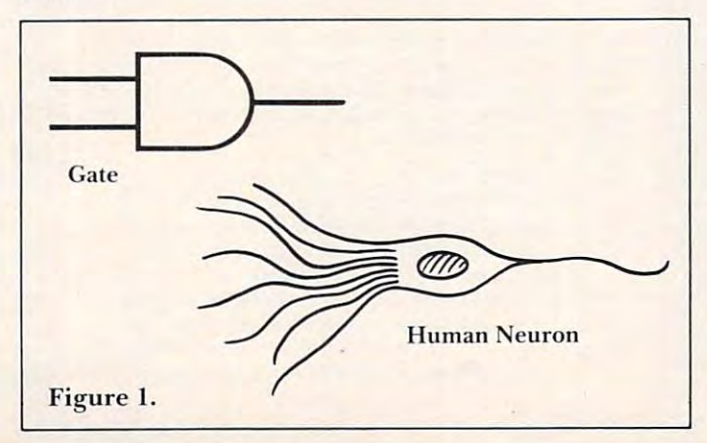

with two lines (wires) coining into the gate and one **with two lines (wires) com il1g into the gate and one**  line going out. I he incoming lines are the facts, the basis for the judgment, and the line out an **the basis 1'01' tilejudgmcnl. and the line oul an**nounces the decision. gate is transistor (or **nounces the decision. 1\ gate is a transistor (or**  diode). It functions like an automatic traffic light which turns green only after two cars have pulled **which turns green only after two G Il'S have pulled**  up to the intersection. Beneath the pavement, in **up to the in tersection. Benea th the pavelllenlo in**  each lane, is sensor which can tell if car is silting **each lalle. is a sensor wh ich can tel l if a ca <sup>r</sup>is silting**  on it. The light stays red until both sensors are switched on.

If there is only one car in either lane, or no cars, the light stays red. With only these weight **sensors connected by wires to the gate, a true deci**sion can be made. The wire coming out of the gate-**sion can be made. 'r hc \" irc coming out or t.h e gate**  is "turned on" when both incoming wires are on. *i* This "out" wire is connected to the traffic light. In this way, electricity flowing through wires and gates can decide things, can think. **gates can** *decide* **things, ca n think.** 

A gate which says "yes" when both of its incoming wires are on is called an AND gate. Both **coming wires are on is ca lled <sup>a</sup> ll AND gme. Both**  one wire AND the other must be on for the AND **gate to say "yes."** It is easy to see that this gate could have many uses. How would your computer **could have Illany uscs. How wou ld )Iour OHnputer**  decide whether to put a capital or a lowercase "C" on your TV screen when you press "C" on the keyboard?

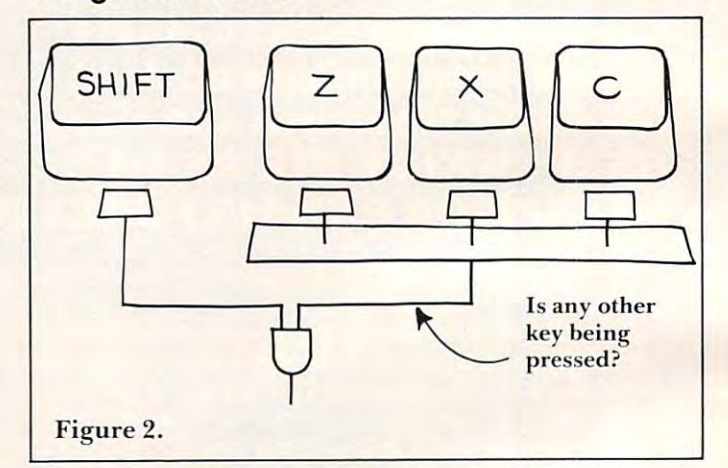

### Using Gates In BASIC **Using Gates In BASIC**

**There are multitudes of AND gates inside your** computer. One of them could always be checking **computcr. One orthelll cou ld ah"a ys he chcckingto see if a signal is coming in from the shift key at the same time as another signal is coming from a** regular key. If both of these wires are on at the regular key. If *both* of these wires are on at the<br>same time, the shift decision is made, so the wire **coming out of the "Shift AND Gate" turns on and <b>c** the computer displays an uppercase "C."

Less common, but also important, is the OR gate. It looks roughly the same as AND with two **gale.** It looks **roughl y the same as AND with two wires in and one out, but it says "yes" if** *either* **in**coming wire is on. <sup>11</sup> nigh be useful for mghi **coming wire is on. I t might be usc fu l fur night**  traffic. If there is a car in either lane, the light switches to green. **switches to green.** 

There are times when the best way to solve a

Cwww.commodore.ca

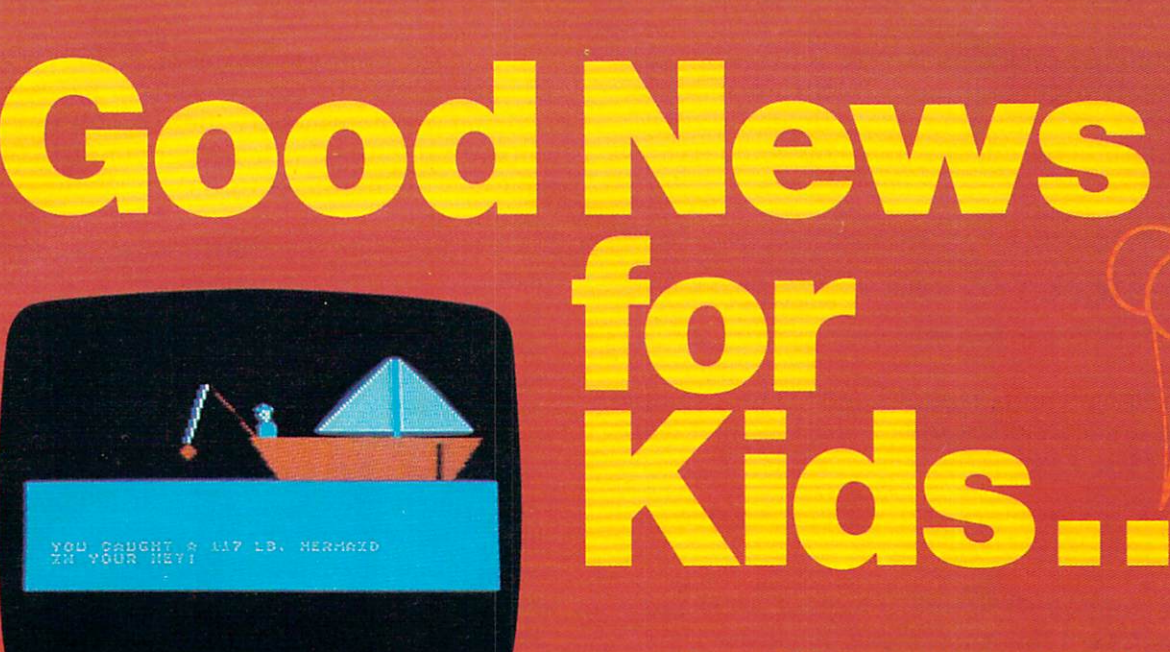

Adventure on a Boat

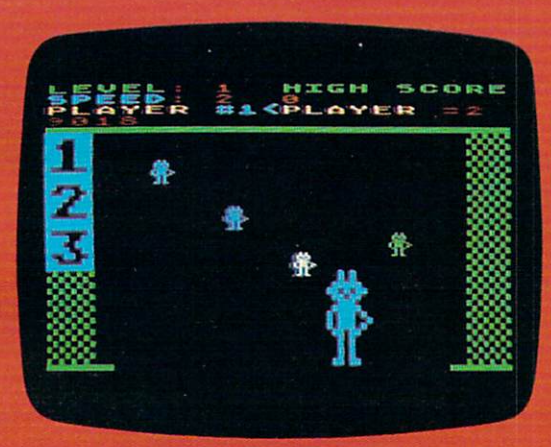

Robby the Robot Catcher

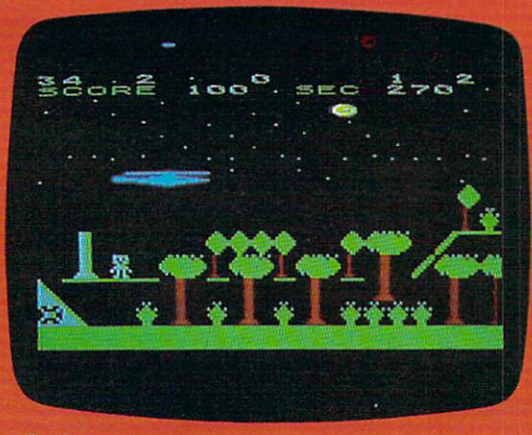

**Sky Rescue** 

The SubLOGIC line of children's The SubLOGIC line of children's software (ages 4-12) is available software (ages 4-12) is available for the Atari®400™ and 800™ computers. computers.

#### Adventure on a Boat and the Boat and the Boat and Boat and Boat and Boat and Boat and Boat and Boat and Boat a **Adventure on a Boat**

Go fishing for points in the waters of Fantasy Go fishing for points in the waters of Fantasy where anything can happen. 32K where anything can happen. 32K

## Robby the Robot Catcher **Robby the Robot Catcher**

Baby robots are falling from the skies. Baby robots are falling from the skies. Catch them if you can. 32K Catch them if you can. 32K

## **Sky Rescue**

Use your helicopter to rescue the people Use your helicopter to rescue the people of Irata from the Mad Bomber. 32K

These and other children's games are on case to the formula of the state for the state for the state of the state of the state of the state of the state of the state of the cassette for \$19.95 or on disk for \$24.95.

## See your dealer...

or for direct orders, add \$1.50 and specify UPS or first class mail. Illinois residents add 5% sales tax. Visa and MasterCard accepted. illinois reslden1s add 5% sales tax. VIsa and MasterCard accepIad.

<u>Logical components and the components of the components of the components of the components of the components of the components of the components of the components of the components of the components of the components of </u> Communications Corp. <sup>713</sup> Edgebrook Drive Champaign, IL <sup>61820</sup> (217) 359-8482

Telex: 206999 w.commodore.ca

programming problem in BASIC is to set up your own gates. If your computer's BASIC includes the words AND and OR, you can use them to experiment with this concept of gates. You could try:

```
10 INPUT A: INPUT B
20 IF A = 10 AND B = 5 THEN PRINT" AND ": GOT
30 IF A = 10 OR B = 5 THEN PRINT" OR ": GOTO
40 PRINT" NEITHER AND NOR OR ": GOTO 10
40 PRINT" NEITHER AND NOR OR ": GOTO 10 
    0 10 
    10
```
or you could get more complicated by, for example. or you co uld gel lllo re complica ted by. ("o r exarn ple, checking to see if both numbers are less than <sup>100</sup> chccki ng to see if' bOlh 11 umbe rs a re less than 100 and B is  $1/2$  as large as A:

20 IF  $A \leq 100$  AND  $A/2 = B$  THEN PRINT "CONDITI ONS SATISFIED"

The computer's "mind" is built of AND and OR gates, lots of them, arranged in various ways, to form the pathways along which an electric impulse flows. This spark races through the computer, darting now left, now right, at the gates. Things work similarly in the human brain, but there are significant differences.

### Thousand Ideas About Orange A Thousand Ideas About Orange

In our brain, the wires leading into a gate are nerve fibers, the gates themselves are neurons, and the wire coming out of the gate (with the answer) is called an axon. Perhaps the most important difference is that a computer normally has two wires bringing facts into a gate for a decision. Some neurons have up lo 100.000 incoming wires. neurons have up LO 100.000 incoming wires. A single decision can be influenced by that many "facts." Fortunately for us, the facts don't all need to be "true" to switch an AND neuron. The outgoing axon can say "yes" based on a percentage of the incoming votes. incomi ng votes.

Another significant difference contributing to the sophistication of human thought is that we can think many things at the same time. When you imagine an orange, your brain activates up to perhaps 1,000 separate thinking processes simul pe rhaps 1,000 sepa ra le lhinking processes simultaneously. It provides pictures (of both the color and the fruit and possibly throws in an "associated" idea or two like a photo of an orangutan ape), taste memories, and hundreds of other pieces of information it has wired to the word *orange*. And, at the same time, it is selecting which of these thoughts to ignore, which to connect, and which have the highest value at the moment.

#### Computer Gates Can Switch Million Times Computer Gates Can SWitch A Million Times Each Second Each Second

Your computer, by contrast, can process only one Yo ur comp <sup>u</sup> te r, by contrast, can process only one "thought" at a time. This sort of thinking (A leads) to B which leads to C) lends itself very well to math problems, but more or less eliminates poetry, com-

mon sense, or any thinking involving creativity or flexibility. At present, computers are excellent at solving problems where there is only one right answer, but weak with ambiguous tasks (including mastery of languages with their shadings and nuances). nuances).

Underlying these differences are some inter Unde rlying th ese differences are some interesting contrasts between your brain and your computer's chips. Some estimates place the total number of gates in the brain at  $10,000,000,000$ . Personal computers have far less density. The brain's memory may have 12,500,000,000.000,000,000 bytes <sup>o</sup> ry may have 12,500,000,000,000,000,000 b), tes (memory cells). We consider ourselves lucky if our computer has 48,000 bytes. This imbalance in size and complexity is somewhat offset by the great speed of the computer. A computer's gate can swing open or slam shut one million times every second. Our gates can open or close only 100 times per second. (But 1,000 of them can be operating at once, so it's not as bad as it sounds.)

At the vanguard of computer science, however, the gap is closing. The newest chips are coming close to the density of the human brain. Advances are being made in creating "parallel processors," are be ing made in creating "parall <sup>e</sup> l p rocessors," computers which can, like us, handle many thoughts simultaneously. Gates with multiple incoming simultaneously. Gates with multiple incoming wires are being built. The latest computer speed records leave us hopelessly in the dust: some working computers can switch a gate in a nanosecond (one billionth of a second).

Will computers ever become intelligent in our sense of the term? Will a new life form, *silicon* sapiens, dominate Earth? Nobody knows. There is one thing to consider though: our mental machinery isn't getting any bigger or faster. We have had our present brain capacity and speed since prehistoric times. The modern electronic computer first lo ric times. The modern electronic computer first appeared in the 1940's, it has rapidly improved since, and we cannot now say that there is any known limit to the ultimate power of a computer mind.  $\bullet$ 

PET - APPLE

Written by teachers for teachers. Produces weekly, monthly teachers for teachers. Produces weekly, monthly reports, progress letters to parents, class lists, more - **Disk Only \$29.50** SUPER LIB: The ultimate Library Program. Flags SUPER LIB: The ultimate library Program. Flags dup titles, handles up to 8,000 programs. Prints dup titles, handles up to 8,000 programs. Prints one alpha'd list - Fast M.L. sort included. A complete package to organize all your files. complete package to organize all your files. **MASTER GRADES PROGRAM:** 

Disk Only \$29.50 Disk Only \$29.50

For CBM 16'32k. all drives, Applesoft 3.2 or 3.3 DOS-For CBM 16132k. all dri ves, Applesoll 3.2 or 3.3 DOS.

PLEASE SPECIFY EQUIPMENT. PLEASE SPECIFY EQUIPMENT. P.O. BOX 214 FARMINGTON, Ml <sup>48024</sup> FARMINGTON, MI 48024 Midwest Software P.O. BOX 214

Gwww.commodore.ca

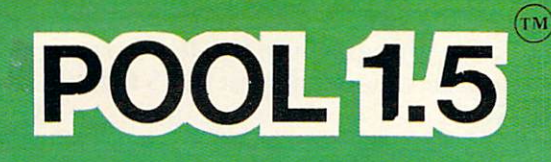

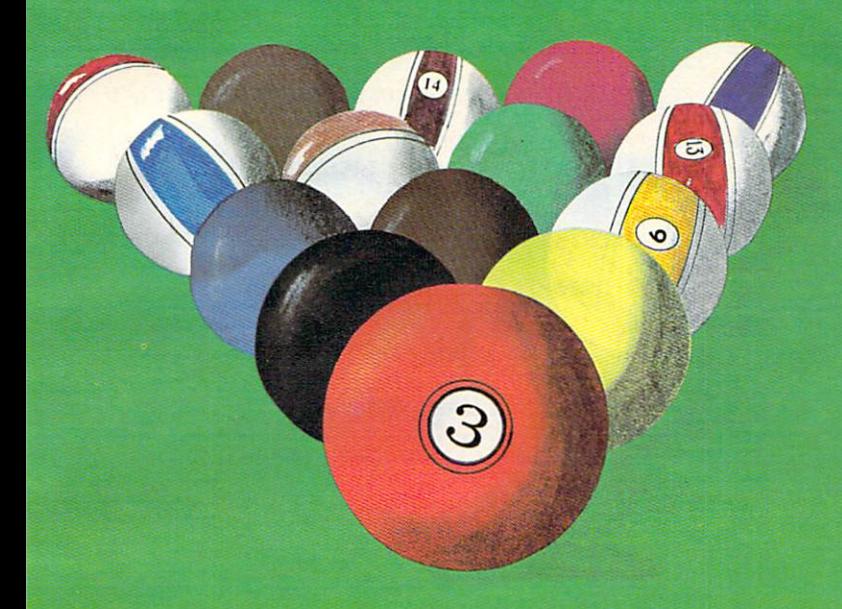

New! POOL <sup>400</sup> in Cartridge form for your New! POOL 400 in Cartridge form for your<br>16K Atari 400/800 \$39.95, requires joystick.

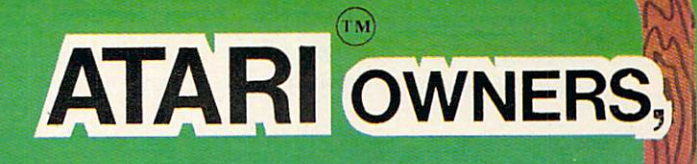

NOW YOU TO HIS CONTRACT IN A REPORT OF THE CONTRACT OF THE CONTRACT OF THE CONTRACT OF THE CONTRACT OF THE CONTRACT OF THE CONTRACT OF THE CONTRACT OF THE CONTRACT OF THE CONTRACT OF THE CONTRACT OF THE CONTRACT OF THE CON CAN PLAY POOL 2.5 IN 1999 1.5 IN 1999 1.0 IN 1999 1.0 IN 1999 1.0 IN 1999 1.0 IN 1999 1.0 INVESTIGATION CONTINUES INTO A REPORT OF THE OWNER WHEN ON YOUR ATARI 48K DISK SYSTEM. 48K DISK SYSTEM. NOW YOU CAN PLAY POOL 1.5

ALSO AVAILABLE FOR A LOCAL COMMUNICATION AND A LOCAL COMMUNICATION OF A SECOND CONTRACT OF A LOCAL CONTRACT OF THE APPLICATION IN THE APPLICATION IN THE APPLICATION IN THE APPLICATION IN THE APPLICATION IN THE APPLICATION DISK SYSTEM AND THE REPORT OF THE REPORT OF THE REPORT OF THE REPORT OF THE REPORT OF THE REPORT OF THE REPORT OF THE REPORT OF THE REPORT OF THE REPORT OF THE REPORT OF THE REPORT OF THE REPORT OF THE REPORT OF THE REPORT ALSO AVAILABLE FOR THE APPLE II<sup>02</sup>48K DISK SYSTEM.

**PRICE: \$34.95** 

- **O High resolution graphics-**Life like motion. Life like motion.
- **O** Instant replay on any shot.
- **O Superfine aiming.**
- **O** Pool room sound effects
- **O** Choice of 4 popular games

See your local See your local computer dealer  $\bullet$  .  $\bullet$  order direction of  $\bullet$ from IDSI. Specify ATARI Specify ATARI or APPLE. or APPLE. computer dealer or order directly<br>from IDSI.

**IDSI** P.O.BOX <sup>1658</sup> LAS CRUCES, NM 2001, NM 2002, NM 2002, NM 2002, NM 2002, NM 2003, NM 2002, NM 2003, NM 2003, NM 2003, NM 2003, 88004 <sup>88004</sup> Ph. (505)522-7373

ATARI is the registered trademark of ATARI Inc. ATARI is the registered trademark of ATARI Inc. APPLE II is the registered trademark of APPLE II is the registered trademark of APPLE Computer Inc. APPLE Computer Inc. POOL 1.5 is trademark of IDSI.

**Ewww.commodore** 

This program (for Atari and Microsoft BASICs) will aid *This prugram Urn Atari and Micrusuft BAS ICs) will (l id*  in improving and maintaining speed reading skills.

## Peripheral **Peripheral**  Vision Exercise and Services and Services and Services and Services and Services and Services and Services and **Vision Exerciser**

## Ron Kushnler Richboro. PA

We have all seen or heard about people who can read a lengthy novel in an hour. Their eyes scan the pages faster than most of us can read sentence. **.the pages fasLCr th an most or LI S G ill read a sentence.**  How do they do it? How much comprehension is How do thcy do it? How much comprchension is really taking place?

Those who have taken speed reading courses **Those who have taken speed read ing courses**  have said thai ii is matter ofextreme concentration **ha ve said I hal it is a mane !" or extre me conccnl.rai ion**  and practice, mostly practice. Their reading speed depends on the complexity of the reading material novel goes much faster than technical article. - **a novel goes much faste r than a technical articl e.**  Use of the technique must be constant. Once a reader strays from the method, he quickly forgets it.

The major technique used in speed reading is the concept of the word picture. When we see a **word like the, we do not see it as " t...h...e ," but** rather as an entire word picture. If we extend this **rathe r as an e ntire word piClure. I r we extend this**  idea and add another word, like on the, most of us idea and add another word , like *()n tite,* most of us can still see the entire picture rather than separate can still see the entire piclllre rather lhan separate **words. If we add** *on the hill***, we now have a complete** thought in one word picture. thought in onc word picture.

Speed reading builds on this technique, starting Speed rcading builds on this technique, staning with single words and progressing to newspaper **with sing le words and progressing to newspape <sup>r</sup>** columns, and finally to full-length sentences as columns. and linall y to full-length sentences as found in standard texts.

A recent  $\operatorname{TV}$  program devoted to the subject showed several speed reading tools. These consisted showed seve ral speed reading tools. These consisted of charts of random letters appropriately spaced to of charts of random lette rs appropriate ly spaced to exercise the peripheral reading vision of the student. I immediately thought, "Wow! What a terrific application for a computer!" Not only could I produce such a chart, but I could also animate it.

Those who are interested in trying speed reading may find this Peripheral Vision Exerciser **reading ma y lind this Pe riphe ral Visio n Exercise <sup>r</sup>** of interest. of inte rest.

The program generates lists of random letters **formatted in such a way that the field of view is** gradually expanded. The eyes take in more letters at one time in this way. **at one lime in this way.** 

The program consists of two levels: beginner and advanced. Concentrate on the screen and try **and adva nced. Concentrate on the screen and try**  to read the groups of letters with one eye fixation, that is, without moving your eyes across the screen. **that is. witholillTloving your eyes flcross the screen.**  Press the SPACE key to call up another set of letters. As you progress, press the "M" key (more separa As you progress. prcss the "M" key (more separa-

tion) to make things a little harder. To stop, or to go into another mode, just hit the STOP key, then hit RUN.

#### Program 1. Microsoft Version Program J. Microsoft Version

- **100 REM \*\*PERIPHERAL VISION EXERCISER· ·**
- <sup>110</sup> REM \*\* BY RON KUSHNIER \*\* **110 REM \*\* BY RON KUSHNIER \*\***
- <sup>120</sup> INPUT"{CLEAR}ARE THESE CAPITAL LETTERS(Y/N 120 INPUT" {C LEAR)ARE THESE CAPITAL LETTERS(Y/N "; AS **)" ; AS**
- <sup>130</sup> IFLEFT\$(A\$,1)="Y"THENPOKE59468,14: Fl=l 130 IFLEFTS(AS,l) <sup>=</sup>"Y"THENPOKE59468 , 14: Pl=l :GOTO150 : GOT0150
- 140 IPLEFTS; A REPORT OF THE REPORT OF THE REPORT OF THE REPORT OF THE REPORT OF THE REPORT OF THE REPORT OF THE 140 IFLEFTS (AS , l)<>"N"THEN120
- 150 INPUT" {CLEAR}DO YOU WANT LEVEL ONE(1) OR T  $WO(2)$ "; A
- 160 IFA=1THENF=1:GOT0190
- <sup>170</sup> IFA=2THENF=0:GOTO190 170 IFA=2THENF=0:GOT0190
- 180 GOT0150
- 190 INPUT"{CLEAR}STARTING SEPARATION( >=2)  $;B$
- <sup>200</sup> PRINT"{CLEAR}" 200 PRINT"{ CLEAR)"
- 210 IFF1=1THENA\$="ABCDEFGHIJKLMNOPQRSTUVWXYZ": GOT0230
- 220 A\$="ABCDEFGHIJKLMNOPQRSTUVWXYZ"
- $230 \text{ X}=1$
- <sup>240</sup> DEF FNL(X)=INT(26\*RND(X)+1) 240 DEF FNL (X)=I NT(26 \*RND(X)+1)
- <sup>250</sup> FOR =1 TO <sup>10</sup> 2 50 FOR I =1 TO 10 <sup>260</sup> C\$=MID\$<A\$,FNL{X),1) 260 CS =MI DS(AS ,FNL (X) , 1 )
- 270 IF F=lTHEN300
- $280 \text{ C}$  $\xi$ =C $\xi$ +MID $\xi$ (A $\xi$ , FNL(X), 1)
- 280 C\$+MID\$(A\$) C\$+MID\$(A\$) C\$+MID\$(A\$) C\$+MID\$(A\$) C\$+MID\$(A\$) C\$+MID\$(A\$) C\$+MID\$(A\$) C\$+MID\$(A\$) C\$+MID\$(A\$) C\$+MID\$(A\$) C\$+MID\$(A\$) C\$+MID\$(A\$) C\$+MID\$(A\$) C\$+MID\$(A\$) C\$+MID\$(A\$) C\$+MID\$(A\$) C\$+MID\$(A\$) C\$+MID\$(A\$) C\$ <sup>290</sup> C\$=C\$+MID\$(AS,FNL(X),1) 290 CS=CS+MIDS{AS ,FNL{ X) ,1)
- <sup>300</sup> D\$=MID\${A\$,FNL(X),1} 300 DS =MIDS(AS,FNL(X ) ,l)
- <sup>310</sup> IF F=1THEN330 310 IF F=lTHEN330
- <sup>320</sup> D\$=D\$+MID\${A\$,FNL{X),1) 320 DS=DS+MIDS(AS ,FNL(X) ,1)
- <sup>330</sup> E\$=MID\$(A\$,FNL(X),1) 330 ES=MIDS(AS,FNL(X) ,1 )
- <sup>340</sup> IFF=1THEN360 340 IFF=lTHEN360
- <sup>350</sup> E\$=E\$+MID\$(A\$,FNL(X),1) 350 ES=ES+MIDS(AS ,FNL(X),l) 360 IF F=1THEN PRINT TAB(18- B)D\$; TAB(18)C\$; T
- $\blacksquare$ AB(18+B) E\$ , CHR\$(13) : GOT03 80
- 370 PRINT TAB(18- B)D\$; TAB(18)C\$;TAB(19+B)E\$; CHR\$(13) CHR\$ (l3)
- <sup>380</sup> NEXT 380 NEXT
- 390 POKER 2012 390 POKE158 , 0
- <sup>400</sup> GETA\$:IFAS=""THEN400 400 GETA\$ :IFAS=""THEN400 410 IF AS="M"THEN IFB<18 THENB=B+1 : GOT020 0
- 420 GOT0200

Program 2. Atari Version **Program 2. Atari Version** 

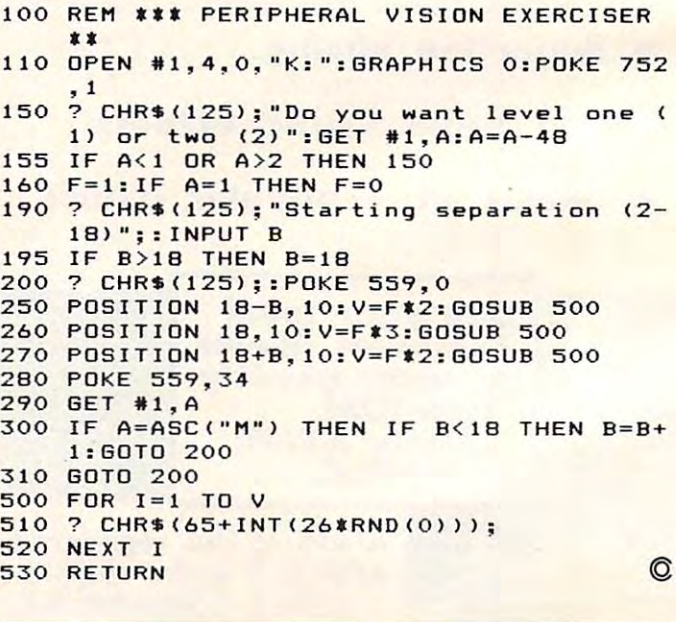

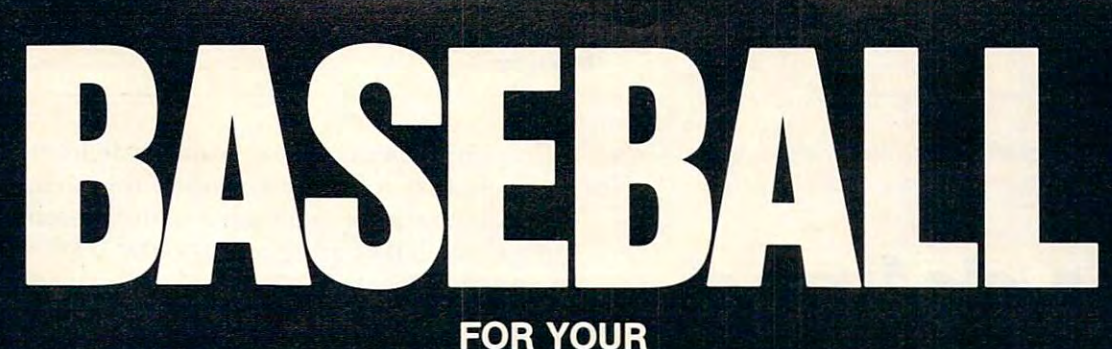

# ATARI 400/800

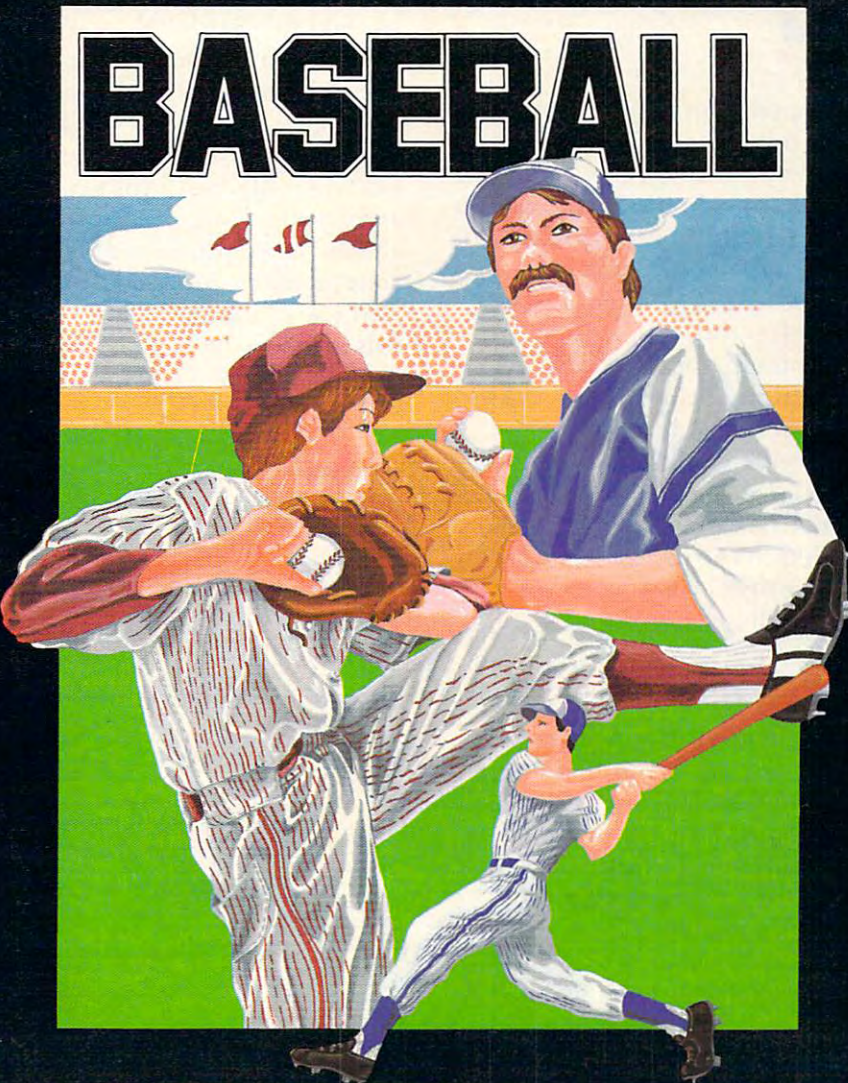

## At last! The ultimate baseball game for your Atari 400/800

- Scrolling outfield
- Individual player control
- Fully detailed animation
- Complete range of pitches

Tape \$34.95 Tape \$34.95 per second the second second second second second second second second second second second second second second second second second second second second second second second second second second second second Disk \$39.95 (U.S. Funds)

- Hysterical crowd scenes
- One or two player option
- Joystick control
- Requires minimum 16K

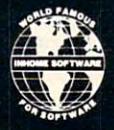

2485 Dunwin Drive, Unit 1, Mississauga, Ontario L5L 1T1 (416) 828-0775 (416) 828-0778

BUMHU - MATLANDING INDIAN - DINA

Though written for the  $PET$ , this in-depth exploration is useful to any computerist whose BASIC includes the DEF  $\,$ *FN* command.

# **Defined Myron D. Miller User-defined Functions:**

Indianola, PA

Have you ever written a program in which a certain formula had to be used quite often? Perhaps the fundamental expression was always the same, but a variable would need to change. Some formulas can va riable wo uld need to changc. Some formulas can get quite lengthy, and repetitious entry can become tedious. There is an alternative besides subroutines for this situation: the *user-defined function*. Let's take a look at the user-defined function. The user-defined function at the user-defined function. The user-defined function of the user-defined function. The user-defined function of the user-defined function. The user-def take a look at the user-defined function.

I will be inventing some names in the article to help explain the operation of the function. Any term which is of my creation will be followed by "(my jargon)" when introduced. The first invented term is the abbreviation *UDF* (my jargon) for *Us*er-Defined Function. Also, there are a lot of short and simple examples included in the article. Sit close to your PET and try the examples when you come across them. I think you will learn more by seeing the UDF in action. the UOF in action.

## What Is A UDF?

A UDF is an arithmetic function that is defined by the user. Once defined, the UDF is implemented just like a normal, resident BASIC function, and can be used at any point within the program. can be used at any point within the program. A UDF is somewhat like a variable, but rather than being a variable for data, it is a variable for an arithmetic formula. Like a variable, a UDF can be defined, called up, and redefined as often as desired. While similar to a variable, a UDF is not a variable, and you should avoid thinking of it as a variable. A UDF is for number crunching operations only. As such, string variables, string functions, and other non-arithmetic operations must not appear in a UDF. The string symbol (\$) must not appear in the UDF's syntax. Forget about strings when working with UDFs.

When should you use a UDF? Whenever it is convenient and practical to do so. Generally, they are used for complex formulas which are repeated for complex formulas which are repeated for complex formulas many times throughout the program. However, they can be as simple as you like. It is chiefly a question of practicality. If a formula appears only once in a program, a UDF is clearly impractical. If it appears many times, it may then become practical are used for complex formulas which are repeated

to implement a  $\mathsf{UDF}.$  Another feature of the  $\mathsf{UDF}$ is that one of the variables of the formula is made available for independent substitutions. Thus, values can be plugged into the  $\mathrm{UDF}$  without  $\blacksquare$ changing variables found in the program. I think you will find the UDF to be an interesting as well as  $\;$ powerful programming tool. powerful programming tool.

#### University of the control of the control of the control of the control of the control of the control of the control of the control of the control of the control of the control of the control of the control of the control o **UDF Syntax**

Let's take a look at a UDF (see Figure 1 and Example 1). First, the UDF has two parts: 1. the definition statement – DEF FN...–. 2. the *execution statement* (my jargon) – FN...–. The definition statement tells the computer: "Remember this formula, we will need it later." This is similar to a LET for variables. The execution statement tells the computer: "Use T he execution statemelllte lis the compute r: " Use that formula that I told you to remember." This is similar to calling up a variable for use. Figure 1 shows the required syntax incorporated into both statements of the UDF. Example 1 shows a simplified use of a UDF. (Note: the examples given in this article will emphasize simplicity rather than practicality.) We will take a detailed look at each segment of the UDF's syntax.

BASIC Keywords. DEF FN (define function) is the keyword that states: remember this function. It must have a line number; that is, you cannot use a

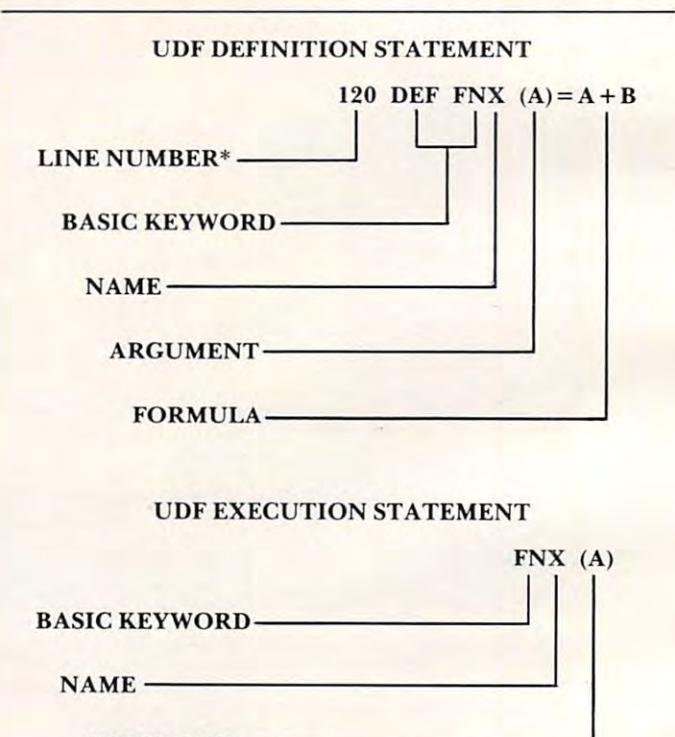

\*A line number is required for a definition statement.

ARGUMENT- GUMENT------------------~

Figure 1. Syntax for a User-Defined Function. The definition statement must appear before the execution statement in the program.

Available now!

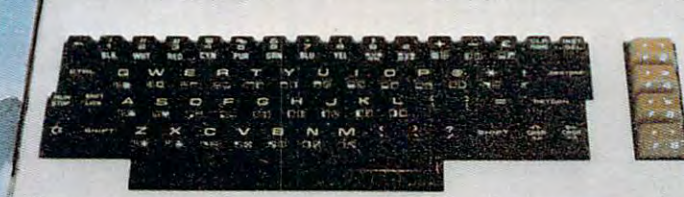

## Make your fun and games computer get serious **Make your fun and games computer get serious For only \$79.95**

VIC-20 <sup>w</sup> The Wonder Computer of the 1980's. Less than \$300. One heckuva lot of fun. But if you're using your VIC-20 strictly for recreation and fun, we at Micro-Systems the Micro-Systems think you to a strong you to the Micro-Systems VIE Cartridge which allows you to a strong you to a strong the Micro-Systems of the Micro-Systems of the Micro-Systems of the Micro-Syste interface VIC to all existing Commodore IEEE peripherals (8050, 4040, 2031, and printers) for only \$**79.95**. In addition, we've designed the V-232 RS-232 Interface board to allow the VIC-20 to communicate with various serial devices such as printers, modems, and other systems—**NOT JUST A BUFFER DRIVER**—for only **\$45.00.** Also available are a full range of Ram Expansion Cartridges in increments of 8K, 16K, and 24K of ram expansion memory at very competitive prices. If you need to access more than one cartridge in your VIC-20 expansion port, we have the solution. The V-Expander is now available with 6 additional expansion ports DIP selectable. we at Micro-Systems think you're not getting your money's worth. Because we've designed the Micro-Systems VIE Cartridge which allows you to

And if you want to keep the fun in your computer. Micro-Systems has developed five all new video games **(VICTOROIDS, MOBILE ATTACK, CRACK, GUARDIAN, and QUARK)** Available in Cartridge; Cassette (requires 8K expansion); and disk (requires IEEE interface above and 8K expansion); all compatible with VIC-20.

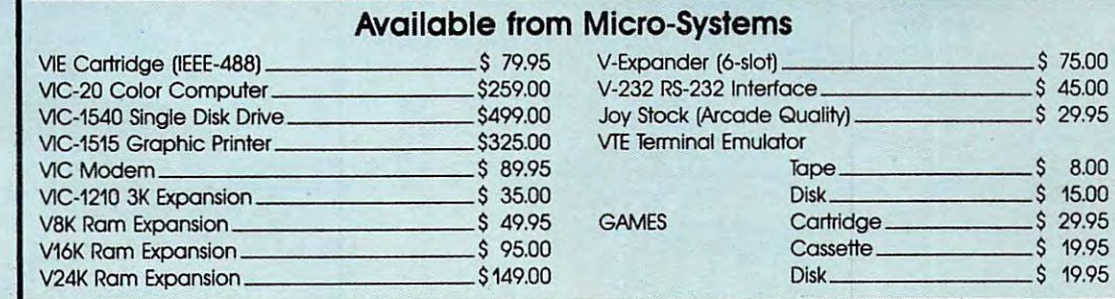

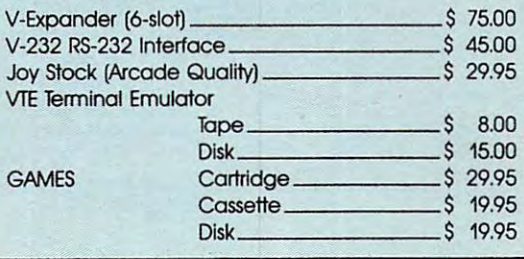

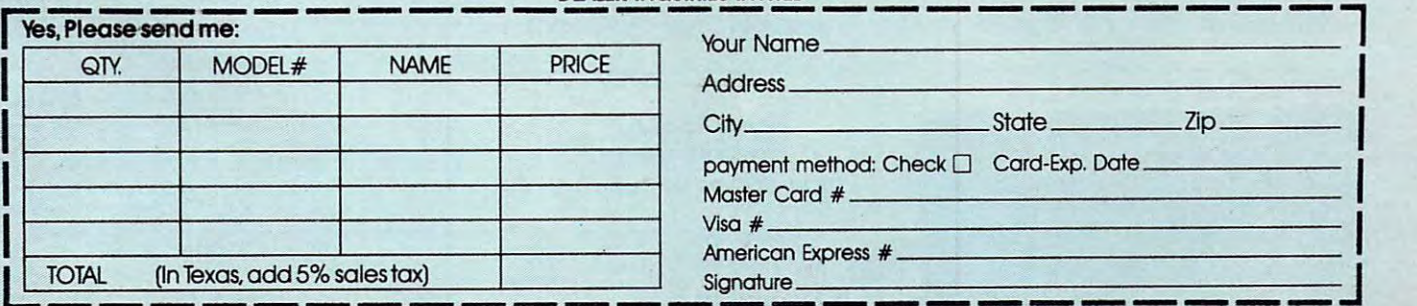

DEAlER INQUIRIES INVITED

Micro-Systems • 11105 Shady Trail #103 • Dallas, Texas 75229 • (214) 484-7836

<sup>1</sup>Registered Trademark of Commodore Int.

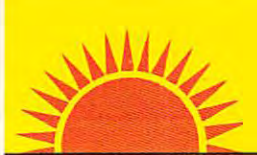

## SUNRISE SUNRISE **SOFTWARE**

#### LEADER IN DISCOUNT SOFTWARE — 18 · 30% OFF

## ATARI

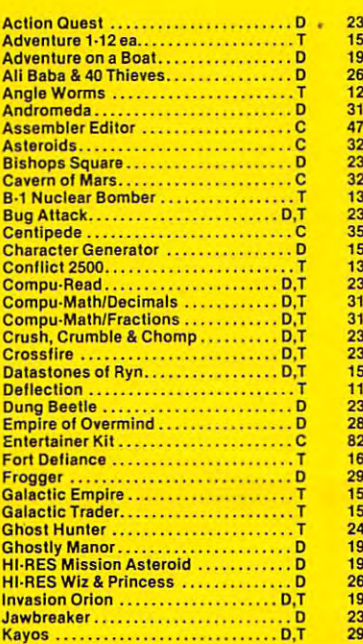

Allen Blitz AHen Blitz...... . ..•............... T Kosmic Kamlkazee .................. T Kosmic Kamikazee Cloud Burst Cloud Buts!. .... . ....... . ••.. . .... C Renaissance............................C Sub Chase Sub Chase .......................... T Outworld Outworld .. .... .... . ....... C The Alien The Allen .... . ...... .. . T

Amok ... ...... . ................. T

Melear Run ...... .. ..... •••. . ....... C

**B-1 Bomber ..............** 

Tantlcs .. ..... . ............... T

Alien Blitz...

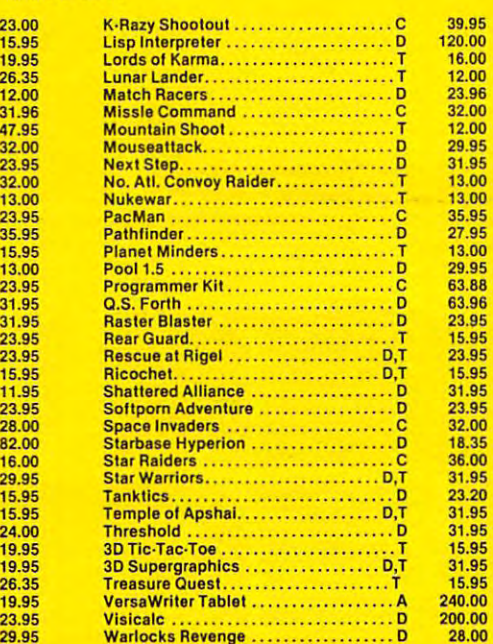

## $VIC/20$

34.9 42.4  $21.9$  $42.0$ 

29.95 Warehouse Revenue and Annual March 2014 Warehouse Revenue and Annual March 2014 Warehouse Revenue and An

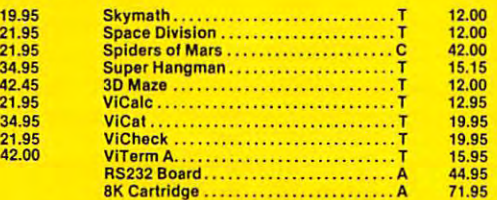

#### PET PET

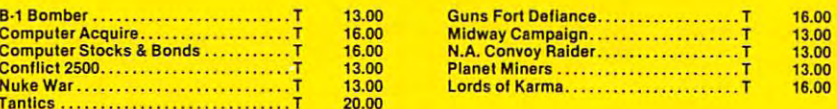

D-Disk, C-Cartridge, A-Accessory, T-Cassette

SUNRISE SOFTWARE  $\bullet$  2126 SHADY BROOK DR., 1000 OAKS, Ca 91360

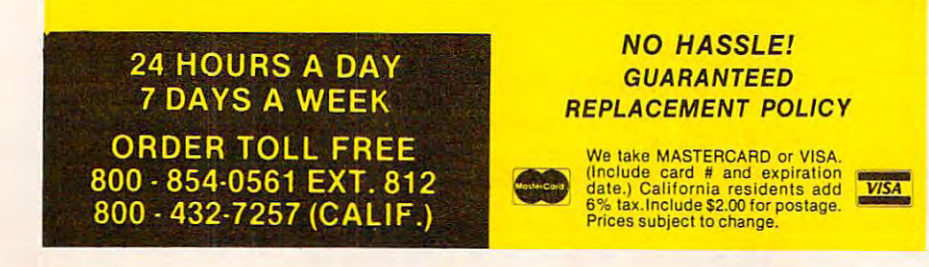

#### Mhz- 12 Bit A/D and the United States of the United States and the United States of the United States and D and 1 Mhz - 12 Bit *AID*

for your Apple II Computer

The APPLESCOPE-HR12 analog to digital converter uses A/D to give 12 bit accuracy with a 14 bit dynamic range. a high stability buried zener voltage reference and a flash

- DC to 1 Mhz Programmable Sample Rate
- <sup>2048</sup> Sample Bulfer Memory  *2048* Sample Butler Memory
- Pretrigger Viewing
- Continuous or Single Sweep Continuous or Single Sweep
- 4 Channel Software Support
- (requires additional power supply)
- External Trigger Input External Trigger Input

The standard software provided with each APPLESCOPE-HR 12 includes all of the functions necessary to turn your Apple II computer into a high quality digital storage oscilloscope. In addition all of the SCOPE DRIVER options are being up-graded to handle the higher resolution data. Price per channel S6955 and S6955 and S6955 and S6955 and S6955 and S6955 and S6955 and S6955 and S6955 and S6955 and S6955 and S6955 and S6955 and S6955 and S6955 and S6955 and S6955 and S6955 and S6955 and S6955 and S695 Price per channel 5695

The original APPLESCOPE still provide the original APPLESCOPE still provides the optimum of the optimum of the optimum price/performance trade off for those users requiring 8 bit The original APPLESCOPE still provides the optimum

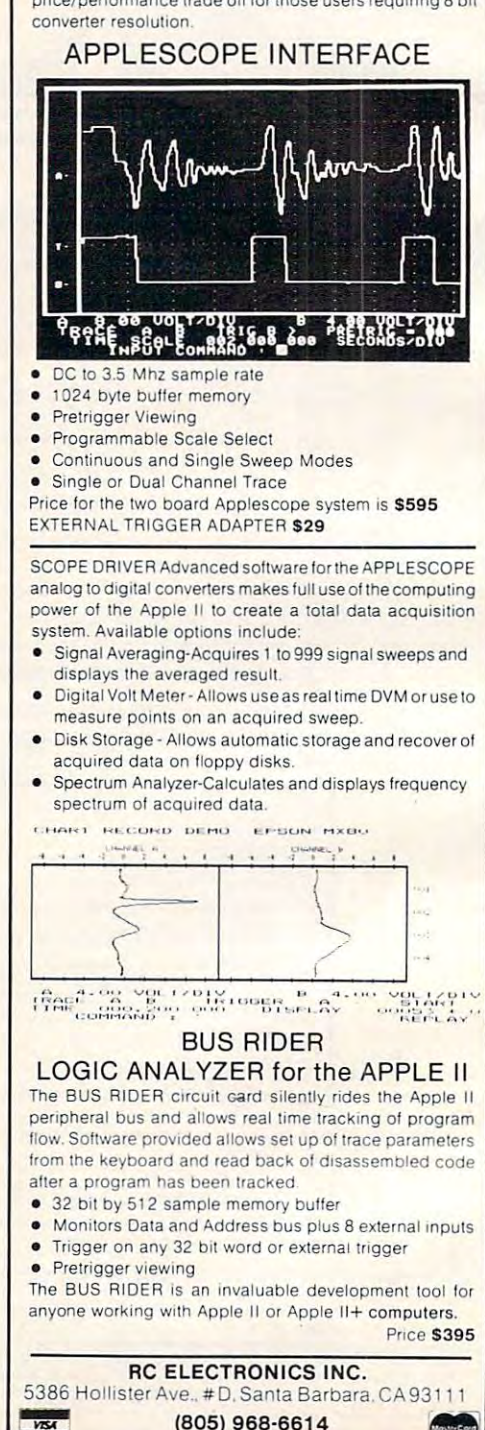

^S^ (805)968-6614

C-www.commodore.ca

#### LISTING

 $110 A = 3:B = 5$ 120DEF120DEF120DEF120DEF120DEF120DEF120DEF120DEF120DEF120DEF120DEF120DEF120DEF120DEF120DEF120DEF120DEF120DEF12 <sup>130</sup> PRINT FNX (A) 130 PRINT FNX (A) 120 DEF FNX  $(A) = A + B$ 

#### COMPUTER'S ACTIONS COMPUTER'S ACTIONS

 $\text{FNX}(\text{A}) = \text{A} + \text{B}$  $110 A = 3:B = 5$  $120$  Define a function named X.

 $\text{FNX}(\text{A}) = \text{A} + \text{B}$  $FNX(A)=3+5$  $FNX(A)=8$  Print on screen. 130 Execute the function named X.

RESULT – COMPUTER DISPLAYS: 8

READY. READY.

Example 1. A simple usage of a User-Defined Function. Note: do not worry about the arguments for now. They Note: do not worry about the arguments for now. They will be explained later in the article.

definition statement in the direct (calculator) mode. The definition statement must appear in the program before the execution statement. FN is the keyword that states: use the remembered function. The execution statement must appear after the definition statement. It can be used in direct mode, but only after the definition statement has been *run* in a program – *run*, not just listed.

#### Rules For BASIC Keywords Rules For BASIC Keywords

1. DEF FN must have a line number.

2. DEF FN must appear before FN in the program. prog ram.

3. FN may be used in direct mode if a DEF FN has been run in a program.

*Names:* A UDF must have a name. I chose the name "X" for the UDF in Figure 1 and Example 1. A program can have many different UDFs in it; we are not limited to one. Thus, the name identifies which particular UDF we wish to use. Even if the program contains only one UDF, it still requires a name. Also, both the definition statement and the execution statement must use the same name for any specific UDF.

UDF names follow the same rules as variable names. Thus we can use: a single letter  $-A$ ,  $B$ ,  $C...Z$ ; or two letters  $-AA, AB, AC...AZ, BA, BB, BC...ZZ;$ or a letter followed by a number  $-$  A0, A1, A2 $...$ A9, B0, B1, B2...Z9. Like a variable, a UDF can use a longer name, and it will be plagued with the same problems that crop up when long names are used with variables. *First* – the entire definition statement (line number, keyword, name, argument, and formula) must fit on one <sup>80</sup> character line, just like formula) must fit on o ne 80 character line, just li ke

any other program line. Thus, the more space that is used by a name, the less space left for a formula.  $Second - long$  names are used in the listing only  $$ not in the program run. During the run, the computer looks at only the first two characters of the function or variable name. Thus, if two UDFs have long names that begin with the same first two characters (e.g., *RA*DIUS and *RA*DIANS), the first UDF that was entered will be redefined and lost when the second UDE is defined. fence, no matter which ot the two UDFs is called up, only the second UDF will be executed. To further complicate matters, the listing will appear to be correct because long second UDF is defined. Hence, no matter which of

### LISTING

 $210 A = 2:B = 3:C = 7:D = 9$  DEF FNRADIUS (Z) = A + B PRINT FNRADIUS (Z) 230 PRINT FNRADIUS (Z) 240 DEF FNRADIANS  $(Z) = C + D$  PRINT FNRADIANS (Z) 250 PRINT FNRADIANS (Z) PRINT FNRADIUS (Z) 260 PRINT FNRADIUS (Z) PRINT FNRABBIT (Z) 270 PRINT FNRABBIT (Z)

#### COMPUTER'S ACTIONS COMPUTER'S ACTIONS

### $210 A = 2:B = 3:C = 7:D = 9$

220 Define a function named RA.  $\text{FNRA}$  (Z) = A + B

<sup>230</sup> Execute the function named RA. 230 Execute the fun ction named RA.  $\text{FNRA}$  (Z) = A + B  $FNRA(Z) = 2 + 3$ 

 $FNRA (Z) = 5$  Print on screen. <sup>240</sup> Define function named RA. 240 Define a function named RA.

 $\text{FNRA}$  (Z) = C + D <sup>250</sup> Execute the function named RA. 250 Execute the function named RA.

 $\text{FNRA}$  (Z) = C + D  $FNRA (Z) = 7+9$ 

 $FNRA (Z) = 16$  Print on screen.

<sup>260</sup> Execute the function named RA. 260 Execute the function named RA. Same action as line 250.

270 Execute the function named RA. Same action as line 250.

RESULT – COMPUTER DISPLAYS: <sup>16</sup> 16 <sup>16</sup> 16 <sup>16</sup> 16 5 READY.

Example 2. This program demonstrates the problem of using two UDFs with names that begin with the same First two characters. FNRADIUS is redefined and lost first two characters. FNRADIUS is redefined and lost in line 240. Thus, FNRADIUS and FNRABBIT execute in line 240. Thus, FNRADIUS and FNRABBIT execute the same as FNRADIANS. This is because the computer the same as FNRADIANS. This is because the computer operates with only the first two characters of the name operates with only the first two characters of the name - FNRA – during the run. The long names are used in the listing only. Again, for now, don't worry about the listing only. Again , for now, don 't worry about the arguments. the arguments.

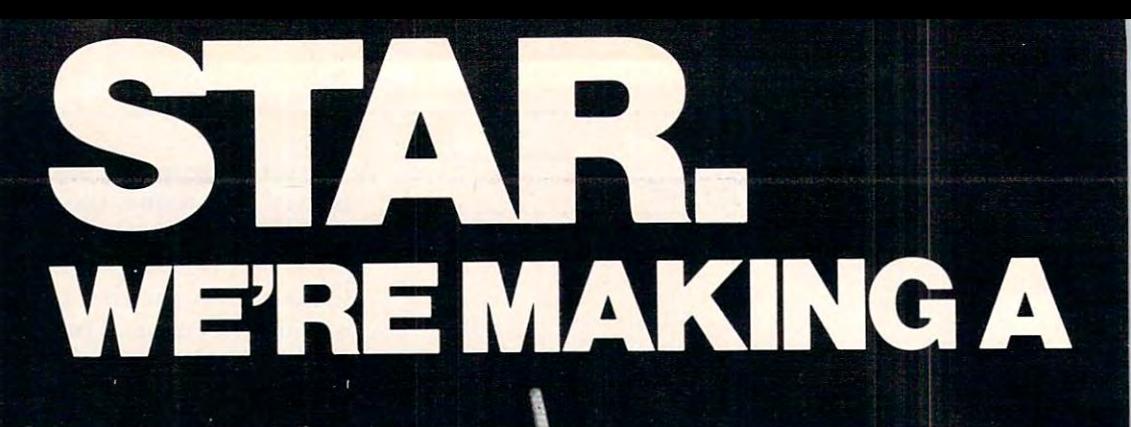

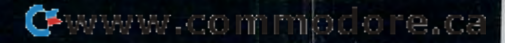
# NAME FOR OURSELVES.

Building reputation for quality printers of astronomical value, and as the stronomical value of astronomical value of astronomical value of a stronomical value of a stronomical value of a stronomical value of a stronomical value of a stronomical value of a strono from components on up

Making a name for ourselves in printers is only natural when we've been making the highest quality precision parts for over <sup>30</sup> years. And although Star's reputa tion in microperipherals has only begun to grow, the watch and camera industries worldwide industries worldwide have been relying on Star components for nearly 3 decades. Quality manufactur ing is what we're building our reputation on. Star is a true manufacturer, not merely an assembler. We even design and manu facture the computer controlled machines that make our parts. With unlimited production capabilities, Star's facto ries can operate <sup>365</sup> days a year, 24 hours a day, producing more than <sup>100</sup> million parts a month. It is this kind of productivity and total quality control that assures you of get

ting the very finest printer for the very lowest price. And the best prod uct for less is what you can depend on getting from Star. Star offers you a full line of reliable printers, printers with divergent technologies to meet your specific needs. And there's more. You get a low cost, high quality printer with a wide spectrum of interfaces to choose from—backed by Star's superior service network, there if you need it. need in the contract of the contract of

start. We're going to the going to the going to the going to the going to the going to the going to the going of be the quality printer you can count on, from com ponents on up. And that's no pie in the sky promise.

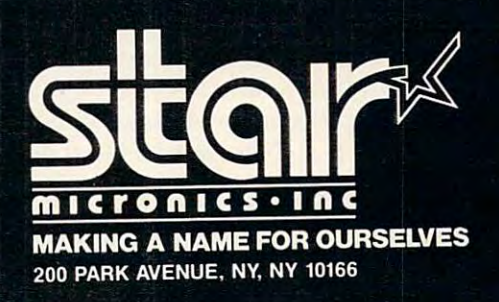

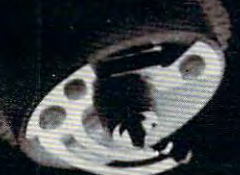

names are retained in the listing. (See Example 2.) *Third –* BASIC keywords cannot be nested (contained within) a two or more character name. Thus, the following names will cause a syntax error: GO, /ATEGRATING, SUBTOTAL, INC., ATEGORIA, INC., SUBTORAL, INC., SUBTORAGE, SUBTORAL, INC., SUBTORAL, INC., AND INC., INC., INC., INC., INC., INC., INC., INC., INC., INC., INC., INC., INC., INC., INC., INC., INC., INC., IN FREQUENCY, FACT*OR*, SUBTRACTI*ON*, STANDARD. (See Example 3.) STANDARD. (See Example 3.) GO, INTEGRATE, SUBTOTAL, KILOGRAM.

#### LISTING

320 DEF FNSUBTOTAL  $(Z) = A + B$ <sup>330</sup> PRINT FNSUBTOTAL (Z) 330 PRINT FNSUBTOTAL (Z)  $310 A = 2:B = 3$ 

#### COMPUTER'S ACTIONS

 $310 A = 2:B = 3$ 

- 320 Define a function named *SU*. TO ???? Computer thinks: Why is this TO here? I didn't see a FOR statement or a GO. I do not understand this. Print: ?SYNTAX ERROR IN 320. Terminate program ?SYNTAX ERROR IN 320. Terminate program execution.
- 320. Will also cause a syntax error if 320 is corrected. 330 Not executed because of SYNTAX ERROR IN

#### RESULT – COMPUTER DISPLAYS: ?SYNTAX ERROR IN 320 READY.

Example 3. This program demonstrates what happens Example 3. This program demonstrates what happens when a BASIC keyword is nested in a UDF name. During the program run, line <sup>320</sup> tells the computer to During the program run, line 320 tells the computer to define function named SU. Then, before the argument define a function named *SUo* Then, before the argument and the formula are given, the line tells the computer and the formula are given, the line tells the computer to perform a TO. The computer does not understand this instruction, and lets you know with a syntax error message. Try changing the *O* in SUBTOTAL to an *A* (SUBTATAL) in line <sup>320</sup> only, and run it. You will (SUBTATAL) in line 320 only, and run it. You will still have a syntax error, but now located in line 330. Do the same in line <sup>330</sup> and the program should run Do the same in line 330 and the program should run with no problems. You should now get: with no problems. You should now get:

#### 5

READY.

In my opinion, long function or variable names have no socially redeeming value other than to keep aspirin manufacturers busy. Avoid them! If you need documentation, use REM statements you need docume ntation, use REM statements (REMarks). Don't forget that some two-character names can get you into trouble also (IF, GO, TO, ON, FN).

The name of the UDF serves only to identify the function. The name does not relate to or affect any variables in any manner. Thus, a program may contain UDFs and variables with the same name. and such variables may be used in the UDF. The function will operate normally because there is no interaction between UDF names and variable. names. Also, the  $\%$  (integer) sign and the  $\%$  (string) sign must not appear in the UDF name, or an

error message (SYNTAX for %, TYPE error message (SYNTAX for %, TYPE MISMATCH for \$) will result. A UDF is an arithmetic function, not a variable. So, integer and string signs have no meaning and are forbidden in variable names is: keep it simple. We can be a simple to simple the simple of the simple of the simple of the simple of the simple of the simple of the simple of the simple of the simple of the simple of the simple of the wrong with a single letter or a letter followed by a number  $(A3, X9, etc.)$  for a name. the UDF's name. The best advice on UDF and variable names is: keep it simple. You can't go

#### Rules For Names

1. A UDF must have a name.

2. Both the definition statement and the execution statement must have the same name.

3. UDF names follow the same rules as variable names.

4. BASIC keywords, %, and \$ must not appear in the name.

5. Names for different UDFs must not begin with the same first two characters.

6. UDF names do not relate to or affect any variable.

7. (Recommendation) Limit the names to one or two characters.

*Arguments:* The arguments for UDFs behave somewhat differently from the other BASIC func-Personal Computer Guide call the arguments dummy arguments dummy arguments of arguments dummy arguments arguments of variables or dummy assignments. They are not that simple! The arguments are extremely useful, and contribute a great deal to the power and flexilions. The *CBM User Manual* and the *PET/CBM* Personal Computer Guide call the arguments dummy

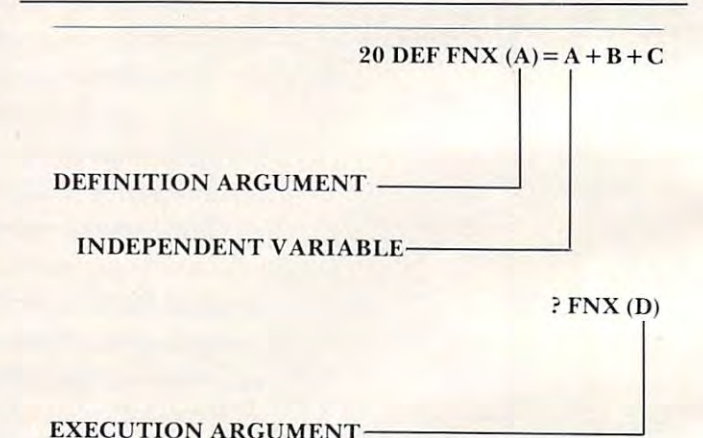

#### Execution are a second and the second second and the second second second and the second second second second second second second second second second second second second second second second second second second second

Figure 2. The UDF's arguments. The definition argu Figure 2. The UDF's arguments. The definition argument selects a variable in the formula to be the independent variable. The value of the independent variable pe ndent variable. The value of the independent variable is determined by the execution argument. The inde is determined by the execution argument. The independent variable is a separate entity from program variable of the same name. In the above function, the variable of the same name. In the above fun ction, the value of D will be plugged into the independent variable during the execution of the function. Thus, the equi during the execution of the function. Thus, the equivalent formula for the above function is valent formula for the above function is Fig. 1. B C. Letters and the contract of the contract of the contract of the contract of the contract of the contract of the contract of the contract of the contract of the contract of the contract of the contract of the c  $FNX = D + B + C.$ 

## FIRST AND FINES OF REAL PROPERTY AND RELEASED AT A 2000 FOR DESIGN ASSAULT AND RELEASED AT A 2000 FOR DESIGN A **FIRST and FINEST**

## In Systems Software for Atari and Apple **In Systems Software for Atari and Apple**

#### $MAC/65$   $C/65$

First we delivered Atari's Assembler/Editor (the cartridge).

Then we produced our enhanced "EASMD." Then we produced our enhanced ·'EASMD.'· commend 64K for the Apple version of OS/A+. for Alari and Apple computers .

Now OSS is introducing the finest integrated speed when used with even the most complex of large assembly language source files. of large assembly language source files. The first and still finest speed reading tutor developers .

Natural Mac'65 is upward compatible with the second compatible with a second compatible with the second compatible with the second compatible with the second compatible with the second compatible with the second compatible both EASMD and the Atari cartridge. At a statistical cartes and at a statistical cartes and of the Atari cartes course, the object code output is also compati course. the object code output is also compati- SpeedRead+ uses time-proven techniques to much more. as appropriate. as appropriate .

MAC/65 ....................... \$80.00\*

#### $OS/A+$

Optimized Systems Software - the group that produced both the first Apple DOS and the first produced both the first Apple DOS and the first Atari DOS - now brings you OS/A+, which combines the finest features of these and other combines the finesl features of these and other successful personal computer operating successful personal computer operating systems. systems.

 $OS/A+$  is the first and finest operating system available for both Apple II and Atari computers **and Atari computers** and Atari computers and Atari computers and Atari computers and Atari computers and Atari computers and Atari computers and Atari computers and Atari co and features a keyboard-driven, easy-to-use command processor. In addition to several command processor, In addition to several simple resident commands, OS/A+ allows logi simple resident commands, *OS/A+* allows logical and readable requests for even the most sophisticated utility commands. In fact, the sophisticated utility commands. In fact. the user can even add system commands as desired.

But the real power and flexibility of 0S:A+ is But the real power and flexibility of OS/A+ is its ability to easily interface to devices and disk its ability to easily interface to devices and disk drives oi virtually any kind and size. File com drives of virtually any kind and size. File compatibility (with Apple DOS or Atari DOS. as ap patibility (with Apple DOS or Alari DOS . as appropriate), device independence, batch proces propriate). device independence. batch processing, easy of use -  $OS/A+$  truly brings the finest in operating systems to your computer.

AND NOW OS/A+ (for standard Atari or Apple drives) is included as part of every standard drives) is included as a part of every standard OSS language package. Versions of OS A- for OSS language package. Versions of *OS/A+* for some higher capacity drives available at extra cost. extra cost.

First we delivered Atari's Assembler/Editor (the Unless otherwise noted, all OSS products re- NOW AVAILABLE! quire 48K and at least one disk drive. We recommend 64K for the Apple version of  $OS/A +$ . cartridge). **The first native mode C** compiler ever produced quire 48K and at least one disk drive. We re- The first native mode **C** compiler ever produced

r~--------------------------~' /-----------------------------,

#### SpeedRead

The first and still finest speed reading tutor designed for you to use on your computer is available only from OSS.

 $SpeedRead + uses time-proven techniques to$ train you to instantly recognize words and phrases, and yet it goes far beyond what mere mechanical devices are capable of.

SpeedRead+ exercises your peripheral vision, improves your eye movement and timing, and improves your eye movement and timing. and  $\bullet$  generally works with you at your pace... now and in the future.

> NOTE: The Atari version of SpeedRead+ needs only 16K of RAM

> SpeedRead + ..................... \$59.95

tinv

As a product of Tiny C Associates, tiny-c was the first structured language interpreter for microcomputers. Now OSS brings this innova microcomputers. Now OSS brings this innovative interpretive language to your home com tive interpretive language to your home computer. While not having the speed and power a true compiler, tiny-c is an excellent choice true C compiler. tiny-c is an excellent choice for the programming student who is ready to for the programming student who is ready to begin learning the valuable techniques of

 $\mathbf C$ 

for Atari and Apple computers.

assembly language development system yet' assembly language development system yet! tremely powerful and popular C language. Just In addition to being ideal for writing small, and the most society and the most sophisticated pro-■quick and dirty" subroutines and quick and dirty" subroutines and /~--------------------------~, grammers from the professional and academic programs, MAC/65 shows its full power and **SpeedRead** + communities, so shall C/65 prove to be a pow-<br>speed when used with even the most complex Now OSS is introducing the finest integrated **C/65** supports a very usable subset of the extremely powerful and popular a luming ward water as  $C$  is used by the most sophisticated pro-<br>grammers from the professional and academic grammers from the professional and academicial communities, so shall can be proved to be power erful and much-needed tool for <sup>6502</sup> software developers.

Naturally, MAC/65 is upward compatible with designed for you to use on your computer is C/65 supports integer and character types (and a valuable only from OSS, and arrays), pointers, fully recursive functions, and a behin arrays), pointers, fully recursive functions, and

ble with OS/A+, Atari DOS, and/or Apple DOS. Train you to instantly recognize words and NOTE: C/65 requires MAC/65 or an equivalent assem-NOTE: C/65 requires MAC/65 or an equivalent assemphrases, and yet it goes far beyond what mere bler. Two disk drives recommended but not required.

 $\frac{1}{2}$  C/65 S80.00<sup>\*</sup>

#### BASIC A+

"From the authors of Atari BASIC..."

It's a fact! OSS gave you that first and most popular language for Atari Home Computers. But why be content with the first when you can But why be content with the first when you can have the finest? have the finest?

 $BASIC$   $A+$  is the **only** logical upgrade available to the Atari BASIC programmer. While retaining to the Atari BASIC programmer. While retaining all the features which make Atari BASIC so all the features which make Alari BASIC so easy to use, we've also given BASIC A+ features that place it at the forefront of modern interpretive languages. BASIC A+ will let you explore the worlds of structured programming, explore the worlds of structured programming . superior input/output, helpful programming aids, and even a very comprehensive PRINT USING command. And, exclusively for the Atari computer, an almost unbelievable array of computer. an almost unbelievable array of PLAYER MISSILE GRAPHICS commands and PLAYER/MISSILE GRAPHICS commands and functions .

functions.

tiny-c S99.95\* finy -, ........... .... .......... S99.95·

tiny-c provides an easy-to-use, easy-to-tiny-c provides an easy -to-use . easy-tomodify environment that encourages experimentation while promoting proper pro perimentation while promoting proper programming style. The tiny-c package includes not only comprehensive and instructional not only a comprehensive and instructional user manual but also complete source. user manual but also complete source .

> BASIC A- SAN FRANCISCO CONTROL CONTROL CONTROL CONTROL CONTROL CONTROL CONTROL CONTROL CONTROL CONTROL CONTROL CONTROL CONTROL CONTROL CONTROL CONTROL CONTROL CONTROL CONTROL CONTROL CONTROL CONTROL CONTROL CONTROL CONTROL BASIC A+ ...... ... S60.00·

•REMEMBER: Standard OS A- is included at no extra charge with BASIC A■ MAC 65. 65. and tiny-c. 'REMEMBER: Standard OS A.,... is included at no exira charge with BASIC A I . MAC 65. *C/65 .* and tiny-c .

ATARI, APPLE II, and TINY C are trademarks of Atari, Inc., Apple Computer, Inc., and Tiny C Associates, respectively, SpeedRead +, MAC 65, C 65, Basic Are and Os At and trademarks of Optimized Systems Solution Systems Systems Systems Systems Systems Systems Systems Systems Systems Systems Systems Systems Systems Systems Systems Systems Systems Systems Systems Syste BASIC  $A +$  and  $OS A +$  are trademarks of Optimized Systems Software. Inc.

structured languages. structured languages.

Optimized Systems Software, Inc., 10379 Lansdale Ave., Cupertino, CA 95014, (408) 446-3099

bility of the UDF. Let's see how they operate.

Both the definition statement and the execution statement must have an argument contained in the parenthesis of each statement. Each statement must contain only one argument. For simplicity, must contain on ly one argumenl. For simplicity, let's refer to the definition statement's argument as the definition argument (my jargon), and the execu th <sup>e</sup>*definitiun argument* (my jargon), and the execution statement's argument as the *execution argument* (my jargon). See Figure 2.

<u>The definition argument selects *one* variable</u> from the UDF's formula to be the *independent variable* (my jargon). The independent variable is no longer a program variable and can exist only within the formula of the UDF. It is a new entity and, as such, it neither affects nor is affected by a program variable with the same name. Its operation-<u>is independent of the program variable. Another </u> way of looking at it is that the definition argument. selects a location within the formula for the independent variable. The location is marked by the variable name in the definition argument. The independent variable may appear in the formulaas often as required, but there can be only onevariable name in the definition argument.

The execution argument provides value to the execution argument provides value to the execution of the execution of the execution of the execution of the execution of the execution of the execution of the execution of the be "plugged," or substituted, into the independent The execution argument provides a value to

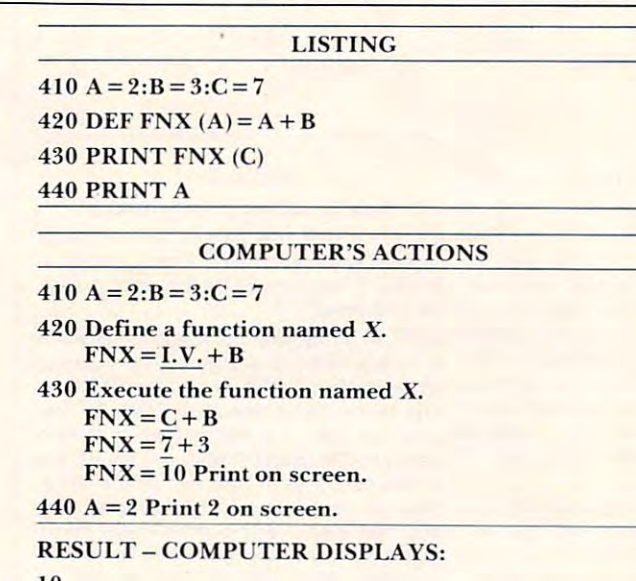

<sup>10</sup> 10 2

READY. READY.

Example 4. This program demonstrates the operation Example 4. This program demonstrates the operation of the UDF's arguments. The argument in line <sup>420</sup> of the UDF's arguments. The argument in line 420 selects the variable for the independent variable. The selects the variable for the independent variable. The definition argument actually selects a *location* in the formula for the independent variable. The location is formula for the independent variable. The location is indicated by underscoring in the comments to the right (I.V.). The execution argument in line <sup>430</sup> pro right (I. V.). The execut ion argument in line 430 provides the value for the independent variable. Notice vides the value for the independent variable. Notice that B, C, and even A (line 440) do not change values.

variable during the function execution. See Example 4. The other variables of the formula (those not specified in the definition argument) will operate with their current values as assigned in the program. So, the definition argument selects an independent variable, and the execution argument provides a value for it.

#### LISTING

 DEF FNX (A) <sup>+</sup> <sup>B</sup> <sup>+</sup> PRINT FNX (A) 530 PRINT FNX (A) PRINT FNX (D%) 540 PRINT FNX (D%) PRINT FNX (E) 550 PRINT FNX (E) PRINT FNX (K) 560 PRINT FNX (K) PRINT FNX (150) 570 PRINT FNX (150) PRINT FNX (SQR(D%t 3) 580 PRINT FNX (SQR(D%t3) )  $510 A = 2:B = 3:C = 7:D\% = 9:E = -25$ 520 DEF FNX  $(A) = A + B + C$ 

#### **COMPUTER'S ACTIONS**

- 520 Define a function named X.  $FNX = I.V. + B + C$ <sup>530</sup> Execute the function named X. 530 Execute the function named X.  $FNX = 2 + 3 + 7$ FNX= <sup>12</sup> Print on screen. FNX = 12 Print on screen. <sup>540</sup> Execute the function named X. 540 Execute the function named X.  $510 A = 2:B = 3:C = 7:D\% = 9:E = -25$  $FNX = A + B + C$
- $\text{FNX} = \text{D}\% + \text{B} + \text{C}$ FNX=9+3+7  $FNX = 19$  Print on screen.  $FNX = 9 + 3 + 7$
- $FNX = -15$  Print on screen.  $550$  Execute the function named X.  $FNX = E + B + C$  $FNX = -25 + 3 + 7$
- <sup>560</sup> Execute the function named X. 560 Execute the fun ction named X.  $FNX = K + B + C$  $FNX = 0 + 3 + 7$  $FNX = 10$  Print on screen.
- $FNX = 150 + B + C$ Fig. 160 Print of the screen. In the screen of the screen of the screen of the screen of the screen of the screen.  $570$  Execute the function named X.  $FNX = 150 + 3 + 7$  $FNX = 160$  Print on screen.
- <sup>580</sup> Execute the function named X. 580 Execute the fun ction named X.  $FNX = SQR(D\% \uparrow 3) + B + C$  $FNX = 37$  Print on screen.  $FNX = 27 +3 +7$

RESULT – COMPUTER DISPLAYS: <sup>19</sup> 19 -15 -15 <sup>10</sup> 10 12 160

37

READY. READY.

Example 5. This program shows a variety of execution arguments in action. In line 560, K is an unassigned program variable. Therefore,  $K = 0$ .

The definition argument must specify one floating point variable only. String (\$), integer (%), and subscripted (from arrays) variables must not appear in the definition argument. The same is true for BASIC keywords, numerical values, and arithmetic expressions. The execution argument <sup>a</sup> rithme tic ex pressions. The execution argument may use floating point, integer, and subscripted variables. However, string variables must not be used in the execution argument. Direct numerical values, arithmetic expressions, or a program variable with the same name as the independent variable may also be used in the execution argument. The value of such items will be substituted in the

The value of such a value of such items will be substituted in the substitute of substituted in the substitute of the substitute of the substitute of the substitute of the substitute of the substitute of the substitute of

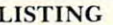

 $610 A = 2:B = 24:C = 8$ 620DEFFNX(A) B/A 620 DEF FNX (A)= *B/A*  <sup>630</sup> PRINT FNX(C) 630 PRINT FNX (C) 640 PRINT FNX (12) 650DEFFNX(B) B/A 650 DEF FNX (B)= *B/A*  <sup>660</sup> PRINT FNX (C) 660 PRINT FNX (C) <sup>670</sup> PRINT FNX (12) 670 PRINT FNX (12)

#### COMPUTER'S ACTIONS COMPUTER'S ACTIONS

 $610 A = 2:B = 24:C = 8$ 

- 620 Define a function named X.  $\text{FNX} = \text{B/I.V.}$ <sup>630</sup> Execute Ihe function named X. 630 Execute the function named X.  $FNX = B/C$  $FNX = 3$  Print on screen. <sup>640</sup> Execute the function named X. 640 Execute the function named X.  $FNX = B/12$ 
	- $FNX = 2$  Print on screen.  $FNX = 24/12$

FNX 8/2

- 650 Define a function named X.  $FNX = I.V./A$
- <sup>660</sup> Execute the function named X. 660 Exec ute the function named X.  $FNX = C/A$  $FNX = 8/2$ 
	- $FNX = 4$  Print on screen.
- <sup>670</sup> Execute the function named X. 670 Execute the function named X.  $FNX = 12/2$  $FNX = 6$  Print on screen.  $FNX = 12/A$

READY. READY. RESULT - COMPUTER DISPLAYS: 3 2 4 6

Example 6. This program demonstrates the reassign Example 6. This program demonstrates the reassignment of the independent variable to another variable ment of the independent variable to another variable in the formula. Note that the only item changed is the in the formula. Note that the only item changed is the definition argument (line 650). Yet, look at the differ de finition argument(line 650). Yet, look at the difference in results.

same manner as the variables.

UDF MAY BE EXECUTED AS OFTEN AS OFTEN AS OUTLINE AS OUTLINE AS OUTLINE AS OUTLINE AS OUTLINE AS OUTLINE AS OUTLINE AS OUTLINE AS OUTLINE AS OUTLINE AS OUTLINE AS OUTLINE AS OUTLINE AS OUTLINE AS OUTLINE AS OUTLINE AS OUTLI the program, and each time a different execution argument can be used. Thus, a variety of values can be plugged into the function's independent variable by changing nothing other than the execution argument. If an unassigned variable is entered as an execution argument, zero will be substituted into the independent variable. Any variable equals zero until the program LETS, READS, INPUTS, or otherwise assigns a value to it. Example 5 shows the various possibilities for execution arguments. A UDF may be executed as often as desired in

If it is necessary to change the assignment of the independent variable to another variable within the UDF's formula, then the UDF must be redefined using the desired variable as a definition argument. (See Example 6.) If the original UDF is also required, then a new UDF, with a different name, should be defined for the change. Also, it is possible not to have an independent variable. If the definition argument contains a variable which is not used in the formula, there will be no independent variable in the formula. The function will operate on the current values of the variables found in the formula. No substitutions will lake found in the formula. No substitutions will take

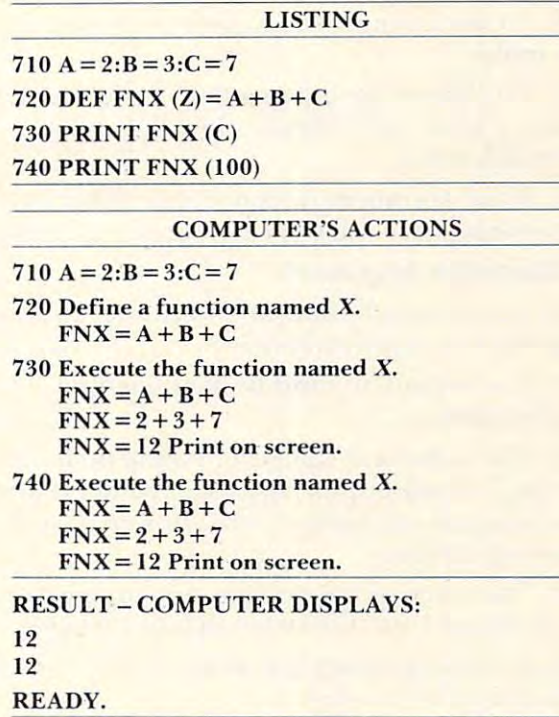

Example 7. This program demonstrates a UDF without an independent variable. The definition argument, Z, an independent variable. The definition argument, Z, is not found in the formula. Therefore, there is no is not found in the formula. Therefore, there is no independent variable, and the function does not use independent variable, and the function does not use the execution argument. The same result will occur, the execution argument. The same result will occur, regardless of value of the execution argument. Note: both arguments must still be included in their respective statements, or a syntax error will result.

place in any variable. I he execution argument, although still required, will have no effect on the function, and hence, is dummy assignment. (See **runClion. and he nce. is a dUlllmy assignmenl. (See**  Example 7.) Example 7.)

Kxamples 4, 5, 6, and demonstrate the pow **Exarnples 4,5,6, and 7 demonstrate the pow**erful effects that the arguments have on the UDF. Note the differences in the results of the examples caused by manipulating the arguments. Obviously, **caused by manipulating the arguments. Obviollsly.**  if you are to effectively use UDFs, you must have a clear understanding of the operation of the argu clear understanding of the operalion of the a rgu**ments. I** ry devising some UDFs of your own on paper; see if you can predict the results for specific arguments, and then try them on your computer. **argu ments. and then try them on your compute r.** 

#### Rules For Arguments Rules For Arguments

#### Definition Argument Definition Argument

**1. There must be one, and only one, argument** in the definition statement.

2. The argument must be contained in **2. The arg umc nllllusl be contained in**  parentheses. **pa rentheses.** 

3. The argument must be a floating point **c** variable only; no  $\%$ , \$, or subscripted variables  $.$ and no numbers, BASIC keywords, or expressions are allowed in the definition argument. **sions are allowed in the definition argumenl.** 

4. The definition argument selects one variable **4. The de finition argument selects ow' va riable**  from the formula to be the independent from the formula to be the inde pe ndem variable.

5. To change the independent variable selection with the formula, the formula, the formula, the UDF must must must must be used to the UDF must must be u be redefined. **tion within the formula**, the UDF must

b. If the argument does not appear in the  $\,$ formula, there will be no independent variable.  $\,$ 

#### Execution Argument Execution Argument

1. There must be one, and only one, argument in the execution statement. **in the execution statement.** 

2. The argument must be contained in **the argument** parentheses.

3. The argument can be a floating point, integer, or subscripted variable. Numbers and lege r, or subscripled variable. Numbers and arithmetic expressions are allowed. No **ari lhnlelic ex pressions are allowed . No**   $\frac{1}{\sqrt{2}}$  , string variables.

4. The value of the execution argument is **a** substituted into the independent variable.  $\,$ 

**5. A new argument may be used each time the**  $\blacksquare$ function is executed. **fun ction is executed.** 

6. If the argument is an unassigned program **6. I f the argument is an unass igned program**  variable, 0 will be substituted into the independent variable. I

7. If the formula does not contain an inde 7. If the formula does not comain an independent variable, the execution argument,  $\;$ though still required, will have no effect on  $\blacksquare$ the formula. the formula.

Formulas: What can we use in the formula? A

 $\mathbf{g}$  and  $\mathbf{g}$  rules: if it is something to do with  $\mathbf{g}$  and  $\mathbf{g}$  is a something to do with  $\mathbf{g}$ can appear in the UDF's formula. Let's see what we general rule: if it has something to do with math, it<br>can appear in the UDF's formula. Let's see what we **can use.** 

Variables: floating point, integer  $(\%)$ , and subscripted variables may be used in the formula. String (\$) variables must not appear in the formula.

*Numbers:* any numerical value within the normal range of the computer can be used. Also the symbol  $\pi$  (pi) may be used.

BASIC Commands: (CLR, LIST, LOAD, ... etc.) may not appear in the formula.

BASIC Statements: (DEF FN, DIM, FOR/NEXT, ... etc.) may not appear in the formula. " .. **etc.) may nOI appear in the formula .** 

String Functions: (ASC, CHR\$, LEFT\$, ... etc.) **and String Concatenation (+) may not be** used in the formula and formula and formula. The formula is the formula of the formula in the formula in the formula in the formula in the formula in the formula in the formula in the formula in the formula in the formula used in the formula.

Arithmetic Functions: (ABS, ATN, COS, ... etc.) may be used in the formula.

Arithmetic Operators:  $(+, -, *, /, \uparrow, -$  negation) can be used. can be used.

Boolean Operators: (AND, OR, NOT) can be used in bit-oriented operations. **used in bit-oriented operatiolls.** 

 $Relational \, Operators: (=, \langle , \rangle, \langle =, \rangle =, \langle \rangle)$  can all be used in the formula. all be used in the formu la.

*Exceptions:* **There are some non-arithmetic** functions that will work in the formula. All of these functions are of a "return a value" nature. The following is a list of these exceptions: ASC, LEN, VAL, FRE, PEEK, POS, ST, TI, USR. I suggest using these functions with caution. Thoroughly experiment with the functions before including them in a program.

A UDF can have only one formula. A variable, number, operator, or function can be used as often **number. operator. <sup>o</sup> r flin Clio <sup>n</sup>can be lIsed as often**  as needed within the formula, but the entire definition statement must fit on one 80-character line. **nition Slalenl enl IllUSl fit on one SO-character line,**  If there is a bug (error) in the formula, it will not show up until the function is executed. The appropriate error message will be displayed, but it will be referenced to the line of the execution statement, not the definition statement. Thus, the following program would result in a ?DIVISION BY ZERO ERROR IN 30. Note the error is referenced to line 30, but the correction will have to be made in line 20.

20 DEF FNX  $(A) = A + (B/0)$ <sup>30</sup> PRINT FNX (C) 30 PRINT FNX (C)  $10 A = 2:B = 3:C = 7$ 

Keep this in mind; it will make your debugging effort much easier. Don't forget about the order of evaluation (multiplication is performed before addition, etc.) and the other rules applicable to formulas. UDF formulas behave just like any other

#### Rules For Formulas

1. A UDF can have only one formula.

2. The formula and the other elements of the **definition statement must fit on one 80**character line.

3. Any variable except strings (\$) may be used.  $\,$ 

4. Any number and  $\pi$  may be used.

**5. Any arithmetic function or operator may be** used except DEF FN. used except DEf FN.

6. Non-arithmetic functions may not be used. **6. NOIl-;u'ilhl11 <sup>e</sup> tic fun ctions ma y not be used.**  (See text for exceptions.)

7. Relationals and bit-oriented Boolean functions when the used of the used of the used of the used of the used of the used of the used of the used of the tions may be used.

8. A bug in the formula will show up in the execution statement in the definition statement is a contract on the definition. The contract of the definition of the definition of the definition of execution statement line, not the definition.

9. To modify the structure of the formula, the formula, the formula, the formula, the formula, the formula, the formula, the formula, the formula, the formula, the formula, the formula, the formula, the formula, the formul 9. To modify the structure of the formula, the UDF must be redefined.

10. Any variable or function may appear as **10. An y va ri able or funclion may appear as**  often as needed in the formula.

#### How Are UDFs Used? **How Are UDFs Used?**

UDFs are used in the same way that any other BASIC function in the program is. The first thing to realize is that no action takes place during the **to real ize is** that no **action takes place during the**  definition statement other than the function being **de finition stateme nt other than the fun ction being stored in memory. The definition statement per**forms nothing; the function is performed in the execution statement. This is why errors in the **execution statement. T his is wh y e rrors in the**  formula show up at the first execution statement, **form ula show up** at the **first execution statement,**  rather than the definition statement. Don't try to use the function with definition statement (e.g., **use the fU ll cti on with a de finition statemellt (e.g.,**   $I = DEF$  FNX  $(A) = A + B + C$ ; it will not work. The

UDF is always used, that is, *performed* (and the result used), with an execution statement. Also, result used ), with an execution statement. Also, bear in mind that in order to execute a UDF, you ?UNDEFD FUNCTION ERROR. Watch out for GOSUBs, IF/THENs, GOTOs, and anything else GOSU Bs, IFfT H ENs, GOTOs, and anythi ng else that may block the definition statement. must first define it. Failure to do so results in an PUNDEF'D FUNCTION ERROR. Watch out for

**W** W MUST do some that we will have a some that with the execution of the execution of the execution of the execution of the execution of the execution of the execution of the execution of the execution of the execution o statement. Try this: tatement. Try this: You must do something with the execution

 $10 A = 2:B = 3:C = 5$ 20 DEF FNX  $(A) = A + B + C$ <sup>30</sup> PRINT FNX (A) 30 PRINT FNX (A) 40 FNX (A)

<sup>40</sup> FNX (A)

The above program will give you <sup>a</sup> <sup>10</sup> (from line T he above program will give you a 10 (from line 30) followed by ?SYNTAX ERROR IN 40. Why? Line <sup>30</sup> proves that the UDF is OK. So, why the Line 30 proves that the UOF is OK. So, why the syntax error? The PET, like humans, resents point syntax e rror? The PET, like humans, resents pointless work. In the orderly world of machine logic, less work. I n the orderly world of machine logic, everything is done for a reason. Computers do not **computers** entertain idle thoughts, which is precisely what line <sup>40</sup> is: an idle thought. It does nothing with the 40 is: an idle thought. It does nothing with the result of the function, and the computer does not result of the function , and the compute r does not understand what it is supposed to do. Imagine **unde rstand what it is supposed to do. Imagine a**  stranger approaching you on the street; his only words are "FNX  $(A)$ ", and he then impatiently waits for your reply. You would probably deliver a syntax error message of greater magnitude than **s)'ntax error message of g reale r magnitude than**  the computer's. Quite simply, you have to do something with the result of the UDF execution statement. What can you do with it? You can do anything except treat it as a variable and try to assign a value to it (e.g., let  $\text{FNX}(\text{A}) = 3$ , READ FNS (A), INPUT FNX (A) are all no-no's). Remember, the execution statement provides result, or an output; it cannot **statement provides a result, or an output; it cannOl**  be used as an input. Figure 3 shows some of the ways you can use a UDF in a program.  $\;$ 

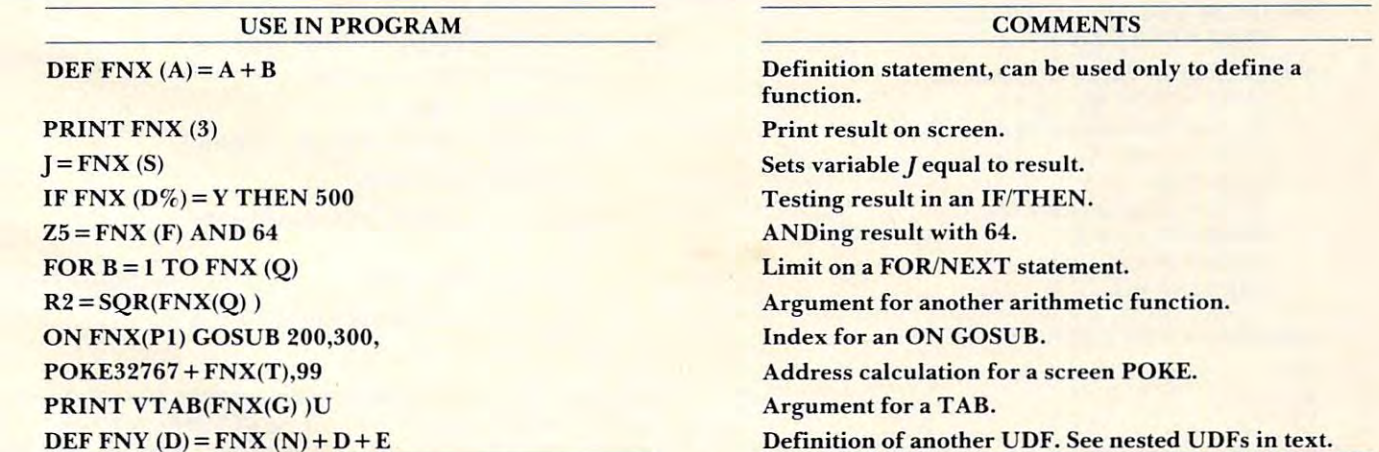

Figure 3. (This is not a program.) Shown above are some of the ways that UDFs may be implemented in a program. The definition statement cannot perform the function; the execution statement must be used to implement the UDF. Some action must occur with the execution statement. And the execution statement must always act as an output of data. That is, the UDF cannot be a receiver of data like a variable, so you cannot LET FNX, INPUT FNX, READ FNX, or GET FNX. FNX, READ FNX, or GET FNX.

Nested UDFs: The execution statements of one or more *previously defined* UDFs may appear in the formula for a new UDF. See the last line of Figure 3. Why next UDFs? It is a very effective way to tation on definition statement. Nesting allows **Latio ll 0 11 a definitio <sup>n</sup>state <sup>m</sup> <sup>e</sup> nl. Nesting allo ws very long formulas to be used in the program.** Also, nesting is the programming convenience. If yon have two formulas, the second containing the **)IO U have two formulas. the secolld cont aining the**  create formulas that exceed the 80-character limi-

#### LISTING

820 DEF FNX1  $(A) = A + B + C$ <sup>830</sup> PRINT FNX1 (F) 830 PRINT FNXI (F) 840 DEF FNX2 (D) = FNX1 (F) + D + E <sup>850</sup> PRINT FNX2(G) 850 PRINT FNX2 (G) 860 DEF FNX3 (D) = FNX1 (D) + D + E <sup>870</sup> PRINT FNX3(G) 870 PRINT FNX3 (G)  $810 A=2:B=3:C=5:D=7:E=9:F=10:G=20$ 

#### COMPUTER'S ACTIONS

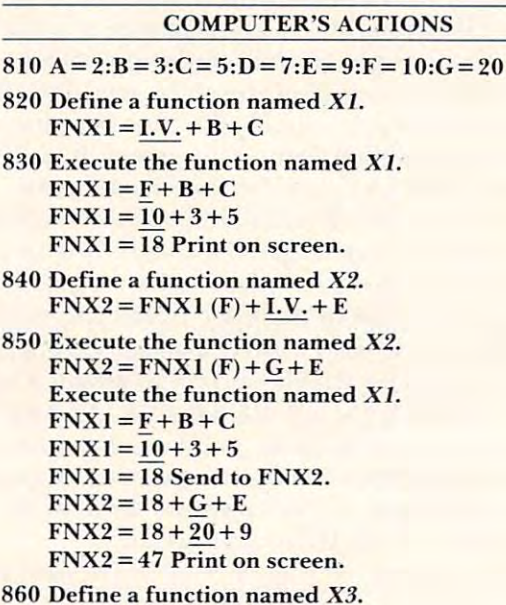

 $FNX3 = FNX1 (I.V.) + I.V. + E$ 

<sup>870</sup> Execute the function named X3. **870 Execute the funclion named X3.**   $FNX3 = FNX1(G) + G + E$ **Execute the function named XI.**  $FNX1 = 20 + 3 + 5$  $FNX1 = 28$  Send to  $FNX3$ .  $FNX3 = 28 + G + E$  $FNX3 = 28 + 20 + 9$  $FNX3 = 57$  Print on screen.  $FNX1 = G + B + C$ 

RESULT – COMPUTER DISPLAYS: <sup>18</sup> 18 <sup>47</sup> 47 READY. READY. 57

Example 8. Nested UDFs. Note in line <sup>860</sup> that the Example 8. Nested UDFs. Note in line 860 that the execution argument of FNX1 is an independent vari **execution argument of FNXI is an independent vari**able for FNX3. Compare the execution of FNX3 able for FNX3. Compare the execution of FNX3 with FNX2.

first (e.g.,  $A + B + C$  and  $A + B + C + D + E$ ), the definition of the second UDF can contain the execution of the first UDF. This saves re-entry of the same Formula. See Example 8. **sa me fo rmula. See Exa lllpl e H.** 

UDF nesting is not without problems. If too many UDFs are nested, an ?OUT OF MEMORY ERROR will result. Try Example 9. Notice how ERROR will resull. Try Example 9. Notice how many free bytes are left. Flow can you be out of **many free bytes are lefl. H ow can you bc oul of memory? As each function is executed, data is** entered on the *stack* 

The slack is section of memory containing the section of memory containing the section of memory containing the state <sup>256</sup> consecutive locations. The processor uses the **256 consecutive locations. The processor uscs the**  to perform another function before completing the current operation. When the interrupting **the current operation. \.y hcnthe illterrupting**  operation is completed, the processor removes the **operation is completed, the processor removes the**  stored information from the stack and continues **stored infornlation from the slack and continues**  where it left off. If the processor is interrupted while working on an interrupt, then interrupted while working on thai interrupt, etc., ai some-**while wor king on thaL interru pl, <sup>e</sup> lC .. at som <sup>e</sup>** point the stack will be filled and the program will terminate with an ?OUT OF MEMORY ERROR. **The stack is a section of memory containing** stack to store addresses and data when it is called

When the stack is full, an ?OUT OF MEMORY ERROR results regardless of how much RAM is available. The program can be further compounded by GOSUBs, FOR/NEXTs, and any other operation

```
910 A = 2:B = 3:C = 7920 DEF FNXA (A) = A + B925 DEF FNXB (A) = FNXA (A) + C
930 DEF FNXC (A) = FNXB (A) + C
935 DEF FNXD (A) = FNXC (A) + C
940 DEF FNXE (A) = FNXD (A) + C
945 DEF FNXF (A) = FNXE (A) + C
950 DEF FNXG (A) = FNXF (A) + C
955 DEF FNXH (A) = FNXG (A) + C
960 DEF FNXI (A) = FNXH (A) + C
965 DEF FNXJ (A) = FNXI (A) + C
970 DEF FNXK (A) = FNXI (A) + C
975 PRINT FNXJ (A)
975 PRINT FNX] (A) 
980 PRINT "FREE BYTES = "FRE(0)
985 PRINT FNXK (A) ^___
985 PRINT FNXK (A) 
FREEBYTES 3I318 Exact value will vary.
FREE BYTES=31318 Exact value will vary. 
RESULT - COMPUTER DISPLAYS:
68
```
?OUT OF MEMORY ERROR IN <sup>985</sup> ?OUT OF MEMORY ERROR IN 985 READY.

Example 9. This program demonstrates consumption **Example 9. This program demonstrate s consumption**  of the stack by excessive nesting of UDFs. The 68 results from line 975, thus executing FNXJ did not fill results from line 975, thus executing FNXJ did not fill the stack. Line <sup>980</sup> proves that there is plenty of RAM the stack. Line 980 proves that there is plenty of RAM left. (The exact value depends on memory size, and if **left. (The exact value depends on memory size, and if**  there is other programming stored.) Executing FNXK there is other programming stored.) Executing FNXK **in line 985 fills the stack, and the program terminates** with the ?OUT OF MEMORY ERROR message.

that uses the stack. If this happens, you have no alternative other than to reduce the complexity of  $\blacksquare$ the nested UDFs. You can always the distribution of the new set variables in the set of the set of the set of the set of the set of the set of the set of the set of the set of the set of the set of the set of the set of th equal to lower function, and the passed use it to passed the passed of the passed of the passed of the passed of the passed of the passed of the passed of the passed of the passed of the passed of the passed of the passed the data to the higher UDFs (for Example 9, change  $\lim_{\epsilon} 970 \text{ to: } 970 \text{ Q} = \text{FN} \times \left[ \text{ (A):DEF } \text{FN} \times \text{K} \right]$ the nested UDFs. You can always set a variable *equal to a lower function, and then use it to pass*  $(A)=Q+C$ ).

When nesting, a second UDF cannot be defined with the definition statement of the first (e.g.,  $\overline{\phantom{a}}$ 10 DEF FNX2 (A) = DEF FNX1 (A) = A + B + C). An error will result when either function is executed. When a UDF is nested within a second UDF's formula, the first UDF must be defined before the second UDF is executed. That is, the computer must see the definition statement of the first UDF (as well as the second) before the execution state (as well as the second) be fore the execu lion statement of the second UDF can be performed. Failure to do so will result in an ?UNDEF'D FUNCTION UDF cannot redefine itself by nesting the original execution statement in the formula for the new **execution state ill ent in the ro rmula for the new**  UDF (e.g., 100 DEF FNXI (A) = FNXI (A) + B +  $C + D$ ). In other words, the UDF in the formula must have a different name than the UDF that is being defined, or an ?OUT OF MEMORY ERROR will result. will result. ERROR when the second UDF is executed. Also, a

Example 8 shows that the execution argument of the UDF in the formula can be an independent variable of the UDF being defined. This can lead to some powerful and interesting possibilities, and it can also lead to some real debugging problems if you are not careful. If you do not want other values substituted into the nested UDF, be sure that the **execution argument is not an independent variable** of the UDF being defined. The UDF FNX2 (in Example 8) has FNX1 nested in its formula. The Example 8) has FNX I nesled in ils formula. The **execution argument of FNX1, F, is not an inde**personal personal personal personal personal personal personal personal personal personal personal personal pe pendent variable of FNX2.

When FNX2 is executed (line 850), FNX1 will When FNX2 is execuled (line 850), FNX I will still operate with F as the execution argument.  $\mathrm{FN}X3$  is the same as  $\mathrm{FN}X2$  except that the execution argument of FNX in the formula lias been **argument of FNX I in th e formu la has been**  changed to D, the independent variable of FNX3. Compare the execution of FNX3 (line 870) with Compare the execulion of FNX3 (line 870) wilh the execution of FNX2 (line 850). Quite a difference! Imagine the mess that could evolve out of nesting four or five complicated UDFs. You must be careful when selecting arguments for nested **be care ful when sel ectillg argume nts for nested**  UDFs. UDFs.

#### **UDFs In Immediate Mode**

The PET is a very poweful calculator when used in the direct mode. Unfortunately, typing in a few dozen SQR, SIN, EXP, etc, can get to be a real drag. You may be able to use UDF lo eliminate **drag. You Illay be able to use a OF to eliminate**  some of that typing. Let's see how.

Let's assume that we have a series of calcula-

tions to perform. We don't have time to fool around with a program and, besides, the calculations vary, so a program is not practical. Throughout the series of calculations appears the equation:  $\overline{\phantom{\phi}}$ 

#### $C = \sqrt{A^2 + B^2}$

The good, old Pythagorean theorem. In BASIC the equation appears as: **the equation appears as:** 

#### $C = SQR(AT2 + BT2)$

Now who in their right mind wants to type that in **Now who in Lh <sup>e</sup> ir right mind wa nLS lo lype that in a**  dozen times or so? Let's create a UDF to calculate the equation. We cannot define a UDF in the direct mode; we would get an ?ILLEGAL DIRECT | ERROR. No problem. We will define the function with a one line program:

#### 10 DEF FNC (A) =  $SQR(A \uparrow 2 + B \uparrow 2)$

Now we must RUN the one line program. Nothing Now we must RUN the one line program. NOlhing appears to happen, bill an action did occur: the **appea rs to happe n, bUI an action did occur: the**  UDF was stored in the memory. OK, we can now **U DF was stored in the me mo ry. OK, we can now**  use our UDF in the direct mode.

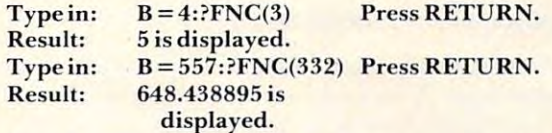

Anytime we need to use the above equation in our **An ytime we need to lise the abo ve equation in our**  calculations, all we have to do is assign value to **calculations, all we have 1.0 do is assign a \'alue to** *B*  and execute the UDF. The value for *A* is entered in the execution argument. **the exec lltion argument.** 

Do you need cube roots in direct mode? If so, try this:

#### 20 DEF FNA  $(X)$  = EXP(LOG(X)/3)

RUN the program, and try some direct mode cube roots.

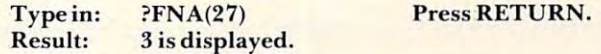

Try the same thing with 343; you should get seven. (The question mark, ?, is an abbreviated PRINT  $\;$ command.) If you replace the three in the above command.) If you re pl ace the Lhree in the above equation with variable, say Y, you can use it to **equation with a variable , say Y, you ca n lise it to**  find any root. FNA will return the "Yth" root of  $X$ ; that is, FNA will equal  $Y$ 

The examples I have given are rather simple, but they demonstrate the idea. You can have definition statements up to SO characters, and you can **nition statements up to 80 characters, and you ca <sup>n</sup>** nest UDFs for direct mode as well as in the program nest U OFs for direcL mode as well as in the program mode. Thus, UDFs can transform your PET into mode. Thus, UOFs can lra nsform your PET into a super-calculator for direct mode calculations. Justremember to define the UDFs with line numbers, and RUN the program before attempting to execute the UDFs. You should have to RUN the definition program only once, unless there is power failure. **program onl y once, unl ess th <sup>e</sup> re is a powe r raiiure.** 

Where do you go from here? *Experiment!* Use UDFs in your programs. Your formulas don't have UOFs in your programs. Your fo rmulas do <sup>n</sup>'t have to be *Einsteinian* to qualify for UDFs. If you run into something that I didn't cover, or find a difference in operation with other ROMs, or, if you have a unique application, send it in to **COMPUTE!**.

If you do a lot of work with trig, you may find pages 62 ad 63 of the *CBM User Manual* (see references) of interest. Commodore lists about 20 different UDFs involved with trig. If you like games, I have one more technique for you. Games use a lot of random numbers, quite often with a variety of ranges within the same program. Here is a UDF that will give you a random integer in a range of to A', where is the maximum desired number of the maximum desired number. The maximum desired number of the ma to  $X$ , where  $X$  is the maximum desired number.

#### $10$  DEF FNR  $(X) = INT(X*RND(1) + 1)$

To use the function in a program, simply execute the UDF with the maximum desired number placed in the execution argument. For example: PRINT in the e xecu tion a rgument. For example: PRI NT FNR (500) will print a random integer between one and 500. In the same program you may have:

#### POKE32767 FNR (1000),42. POKE32767 + FNR (1000),42.

This would display an asterisk in a random location required, and the range is a simple matter of choosing an execution argument. on the screen. You can use the function as often as

#### References

Butterfield, Jim. "Commodore ROM Systems: Terminology." **COMPUTE!**, *July 1981*, #14, pp. 146-148.

*Donahue, Carroll S., and Janice K. Enger. PET/CBM* Personal Computer Guide. First Edition. Berkeley: Qsbornel Pe rso nal Computer Gu ide. Fil ' *Edition. I3t'r/{p /PY: Osbornel*  McGraw-Hill, 1980. *lVirGra7ll-H ill, 1980.* 

CBM User Manual, First Edition, P/N 320856-3. Commodore Business Machines. Santa Clara, CA, 1979. *dore Business Nlacliint's. San/a Clara , CA. 1979.*   $\odot$ 

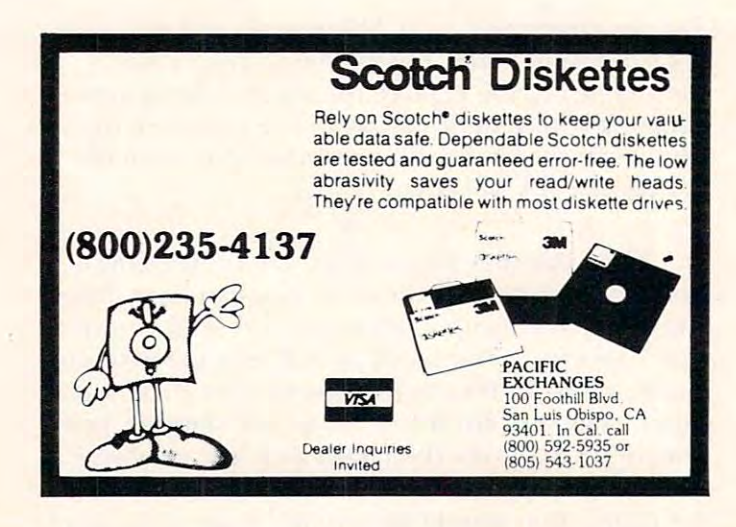

### BUSINESS OPPORTUNITY BUSINESS OPPORTUNITY

### Coin Operated Micro-Computers Coin Operated Micro-Computers Service & Maintain In Libraries

#### PART OR FULL TIME NO ROYALTIES, NO FRANCHISE FEE DEALER REPRESENTATIVES WANTED PART OR FULL TIME NO ROYALTIES, NO FRANCHISE FEE

Exceptionally lucrative ground-floor op Exceptionally lucrative ground-floor opportunity to participate in the explosive portunity to participate in the explosive Micro-Computer Market. The Computer Bus offers Community minded Micro-Bus offers Community minded Micro-Computer owners the chance to develop Computer owners the chance to develop relatively short period of time with the short period of time with the stress of time with the stress of time with this stress of time with the stress of time with the stress of time with the stress of time with the stress innovative Microcomputer concept. The innovative Microcomputer concept. The prognosis for success has never been Micro-Computer Market. The Computer their own successful business within a relatively short period of time with this prognosis for success has never been better.

If you are accepted as Computer Bus If you are accepted as a Computer Bus "Learning Center" Dealer you will operate " Learning Center" Dealer you will operate your own sales and rental business from the sales and rental business and rental business from the sales and rental your home or office, featuring a product line of uncompromising quality and out line of uncompromising quality and outstanding company support. your own sales and rental business from

Investment required \$3,000, secured by ex Investment required \$3,000, secured by extensive computer software and hardware. Selected territory, leads, national and region Selected territory, leads, national and regional advertising, technical support and full al advertising, technical support and full back-up service. back-up service.

For additional information call toll free 1-216-255-1617 the COMPUTER BUS personal & business - computer systems For additional information call toll free 1-800-321-3670 Ohio Residents Call Collect the COMPUTER BUS

the COMPUTER BUS, 101 River St., Grand River, Ohio 44045 Authorized ATARI<sup>®</sup> Dealer

## meter and the second second second second second second second second second second second second second second second second second second second second second second second second second second second second second secon  $\bullet$  and but the state  $\bullet$  is the state of  $\bullet$ **Meet Jim Butterfield**

Barris, Ontario Gall Hook Borris, Ontario

The Butterfield homestead is a modest brick house within walking distance of downtown Toronto. Ii is **wilhin wa lking dislance of downlown Toronlo. Il is**  comfortably cluttered with books, plants, com**puters, and three cats. Even the attic is pressed into** service as storage space for whatever books and **se rvice as slorage space fo r whalcve r books and**  computers Jim Butterfield cannot cram into his **cOlllpule rs.Jim BUl.le rfi <sup>e</sup> ld Glllno l cram into his**  small office.

The office, in fact, resembles a crowded depot **for a changing assortment of computers – including** four Commodore PF.Ts of varying screen sizes and **four Commodore PETs o f va rying sc reen sizes and**  ages, a VIC-20, an Atari 800, a KIM, a Rockwell AIM, and an Alpha, a European machine. Stacked **Inext to the computers is a "disk tower" consisting** of two Commodore double disk drives (a 4040 and an 8050). an Atari <sup>810</sup> drive, and an ancient Com an 8050), an Atari 8 10 drive, and a n a ncien t Commodore 2023 printer perched on top. Bookshelves along one wall are overflowing, and every available **along' o ne wa ll are ove rno\\l ing, and eve ry ava il able**  inch of floor space is carpeted with piles of diskettes, papers, and still more books. Yet, amazingly, Butterfield always seems to know into which pile to dive for what he needs. **cl ive for what he nccds.** 

One of the three cats, the Siamese, possesses a **similar instinct. With a feline knack for homing in** on the center of warmth and attention, she often **<sup>o</sup> ll lhe center o f wa rnllh and attention, she oftc <sup>n</sup>** dozes atop whichever PET is on and humming. **dozes atop whicheve r PET is <sup>0</sup> <sup>11</sup>and humming.** 

The main occupant of the office – Butterfield meshes with the environment, too. He speaks **- meshes wilh thc ern'ironme nl, tuo. He speaks**  with a gravelly voice in the measured phrases of **someone used to teaching or being quoted for** publication. Middle-aged and greying, he brings to microcomputing an almost childlike curiosity and sense of delight, a fascination which led him first to an absorbing hobby and finally, in early 1981, to an abso rbing hobby and finall y. in early 198 1, to a new career as freelance writer, consultant, and **new career as a freelance wrile r, consullant, and**  teacher. Today he is recognized as a premier expert on Commodore computers, as <sup>a</sup> prolific writer, **<sup>0</sup> <sup>11</sup>COlllmodore** com pUle rs, **as a prolific write r,**  and perhaps most of all as an unusually coherent **and pe rhaps most o f all as an unusuall y cohe re nt**  voice in the seemingly impenetrable technical

thicket of personal computing. **thickel of pe rsonal compuling.** 

#### Change of Careers **A Change of Careers**

Like most career changes, the switch surprised Butterfield as much as anybody. For 24 1/2 years he worked for Canadian National/Canadian Pacific **he worked for Ca nadian lalional/Canad ian Pacifi <sup>c</sup>** Telecommunications. He quit solely because the company decided to move far away from central company decided to move rar away from central **Toronto, and he would have spent so much time** commuting there would have been none left for his hobby. For Butterfield, it was no contest. "When faced with that choice, I really had no choice" and I quit." for his hobby. For Butterfield, it was no contest.

**Actually, it was while working for CN/CP in** <sup>1964</sup> thai Butterfield was first introduced to com 1964 that Butte rfield was lirsl introduced to com**puters – although personal microcomputers were** still undreamt-of in those days. Butterfield spent still undreamt-of in those days. Buue rficld spent a year as programme]- of rather specialized com **yea r as a progranl lll <sup>e</sup> r o f a ralhe r speciali zed COIll**puter, a Collins C8401. FORTRAN and COBOL were coming into use at the time, but the Collins didn't use any such advanced languages. Program didn't use a ny such advanced languages. Programmers had to do almost everything in machine lan me rs had to do almost ever ything in machine language. Bulterfield soon moved into other areas of **guage. Bune rfield soon moved inlo olher areas of**  the company, but a little more than ten years later **his interest was rekindled by a new invention** microcomputers. **m ic rocom pUle rs.** 

'"I decided to find out what this "micro' stuff " I decided to find OUI. what this 'micro' stulT **was all about and started watching the current** magazines," he says. "I finally decided to purchase when I saw a completely pre-built machine called a KIM-1, which had <sup>6502</sup> microchip in it. That KIM - I, which had a 6502 microchi p in it. T hat turned out to be like a return to the past. Everything we had been doing a dozen years before on the large S1.5 million computer, we were doing again **large 1.5 million** com puLer, **we we re doing again**  on this little  $$250$  board – including making the same mistakes." **same mislakes."** 

#### KIM And The Start Of Social Computing **KIM And The Start Of S.ocial Computing**

One machine led to another, and Butterfield began One machine led to another, and BUltc rfi eld began **sharing his knowledge with other microcomputer users, as well as writing about his discoveries. He had gained some writing experience many years** belore in western Canada, where he was born, as **be fo re in western Canada, whe re he was born, as a**  "continuity writer" for couple of radio stations. **"corllin uily writer" for a couple o f radio slations.**  (Butterfield smiles, "That means I spent about a year of my life writing commercials.")

As the users of early microcomputers began comparing notes, it wasn't long before <sup>a</sup> cult of **comparing notes, il wasn't lung be fore a cull of**  sorts sprang up. Indeed, the emergence of microcomputers as basis of social, and not merely tech **computers as a basis o f social, and lI <sup>o</sup> t rn <sup>e</sup> rcl y lech**nical, interaction is the facet of the field that Butterfield enjoys most. In the earliest days of "rollyour-own-computers," he notes, everyone had **your-awn-com puters," he nOles, everyone had a**  different machine, which crimped the sharing of information. "Suddenly, along came the KIM. **Everybody had the same computer. An amazing** thing happened – and this is multiplied many times over in the Commodore line – people built a social life around microcomputers." **suciallifc around microcomputer s."** 

The thriving Toronto PET Users Group T he thri ving Toro illo PET Users Gro up (TPUG) is case in point. Butterfield bad what he (TP UG) is a case in poinl. Butte rfI eld had what he  $\Gamma$  calls a "Machiavellian influence" on TPUG founder Lyman Duggan, whom Butterfield persuaded lo Lyman Duggan, whom BUlterf, eld pe rsuaded to hold the first meeting in his basement one summer **hold the firstlll cc ling in his basement one summer**  evening. While Butterfield firmly rejects any organizing chores, he contributes great deal as **ga lllzlIl g chores, he conLributes a g rc.:Il deal as a**  friend of the club, speaking at monthly meetings

#### "An amazing thing happened... **"An amazing thing happened ...**  people built social life **people built a** social life around microcomputers. The computers of the computer of the computers of the computer of the computers. The computer of the computers of the computers of the computers of the computers of the computers. The computers of th **around microcomputers."**

and sharing liis expertise. **and sharing his ex pe rtise.** 

Butterfield admits, "It's getting harder to know what to talk about at those meetings. There are a number of people who have the ability to track down any part of the machine they want to go after, and who are quite skilled at machine **go after, alld who are quite ski lled at machine**  language. As a result, my sympathy is with the beginner. I'd rather bore ten experts than lose<mark>-</mark> the bulk of people, so I try to keep things fairly simple." ple."

Butterfield's sympathy for beginners is well | known and shows in his articles. His writing is **known and shows in his an icl cs. His writing is**  informal and witty in spile of its technical content. **informal and willy in spite of its techn ica l co nte nl.**  "I try to write it as would say it. do lot of pre **" I try LO write il as I wou ld say il. I do a lot of pre**senting material to both kids and adults, and I try  $\;$ to keep the same style in my writing. Also, whenever **lo keep the S;-IIne style in my writing. Also, whenever**  l can, I slip in a simple example program. Then, even if the readers can't understand what mean, **even if the readers can't undersland whal I mean,**  they can run the programs." **lhey can run lhe programs."** 

#### Light Consulting **Light Consulting**

Butterfield also indulges in what he calls "light Butte rfield also indulges in what he calls "light consulting." principally for Commodore. In the **consulling," principall )! for Commodore . In lhe**  spring be went on western Canadian promotional **spring he wenl on a weste rn Canadian promolional**  tour for the VIC-20 computer. He's also frequently invited to shows, such as the PET Show in London **invited lo shows, such as the PET Show in London**  he attended in June. He finds this part of his work 'really great fun" because it provides opportunities **for travel.** 

Lecturing and teaching, such as the machine language course he conducts each month for a special interest division of TPUG, provide him with feedback about problems and areas where **with feedback about proble ms and areas whe re**  people need more information. He has a reputation for being generous with his time, and Ins phone is **fo r be ing gene rous wit h his time , and his phone is**  open from 10 a.m. to 10 p.m. Monday to Friday. "If somebody phones me up and asks a question which shows they just haven't bothered trying it  $\blacksquare$ themselves, then I will sometimes be a little short,

**because it does seem like a waste of my time," he** says. "But most people who call do so because they're stuck on something. It's just a question of getting another opinion. Ill gel number of **gctting anothc r opinion . I r I geL a numbe <sup>r</sup>of inquiries in a certain area, that's usually a signal** that it's time for me to write an article about it. **t.hat. il's time for me to wri te an articlc about it..**  It's a very good way of keeping posted on what's bothering people at the moment." bothering people at the moment."

Butterfield is equally generous with his soft Butte rfIeld is equall y gene rous with his software. He rarely sells any of his programs. "I would **like to foster an environment where people pass** out their software with reasonable generosity. I think that by showing a good example, I might sort of lead the way in the way in the way in the way in the way in the way in the way in the way in the distributes work on TPUG's library disk. of lead the way in that." Often he distributes his

Still, Butterfield vehemently supports an Still , Butterfield vc hementl y supports an author's copyright: "I believe very strongly that the person writing an original program has the right to **pe rson writing an** ~ri inal **progranl has the ri ght. t.o**  do as he chooses with that program. If he chooses to sell it or to request that it not be copied except for a fee, then he has absolutely that right."

However, be feels that <sup>a</sup> person who takes **Howe ve r, he feels t.hat a person who takes**  money for software is obligated to support that **program by upgrading it and furnishing the means** to modify it, if necessary. "That's another good reason to give programs away. I really feel that most people who put down a lot of money for software feel that they are not buying a disk or **cassette tape, but they are buying a service."** 

Interestingly, Butterfield believes the problem of software piracy might lessen, not grow, with the **orsoft.warc piracy** mig ht lessen, **nOl grow, with lhe**  increasing business use of microcomputers. He increasing business use of microcomputers. He laughs, "If an employee ran to the boss and said, laughs, " If an employee ran to the boss a nd said, 'Chief, I think you should give me a raise because I just saved you \$500, I lifted a copy of a program,' I really don't think very many businesses would stick a cigar in my mouth and give me a promotion. They would more likely start keeping an eye on me."

Butterfield thinks that renting software eventually may be the best way to distribute it. A yearly fee could be charged for its use. In return, the user would receive continuing support on such things as upgrades, newsletters, information, war **things as upgrades, newsleue rs, information , war**ranty, and documentation. **ranly, and docume ntalion.** 

#### Something Unprecedented In Education **Something Unprecedented In Education**

Given his multiple interests in computing, writing, Given his multiple interests in computing, writing, leaching, and making life easier for beginners, it's teaching, and making life easie r for beginners, it's only natural that Butterfield is a strong advocate of introducing children to computers early in school. "As I understand the writings of Seymour Papert [author of *Mindstorms: Children, Computers, and Powerful Ideas*], the earlier a child becomes exposed to computers, the better it is likely to be," he says. "I have seen no evidence to contradict this. It seems " I have seen no evide nce to contradict this. **It** seemS to me that more important than anything for **Lo me lhat more imporlanlthan anything fo r**malized we teach young people about computers is

## SOFTBOX unlocks the world of proven **SOFTBOX®unlocks the world of proven business software to COMMODORE users.**

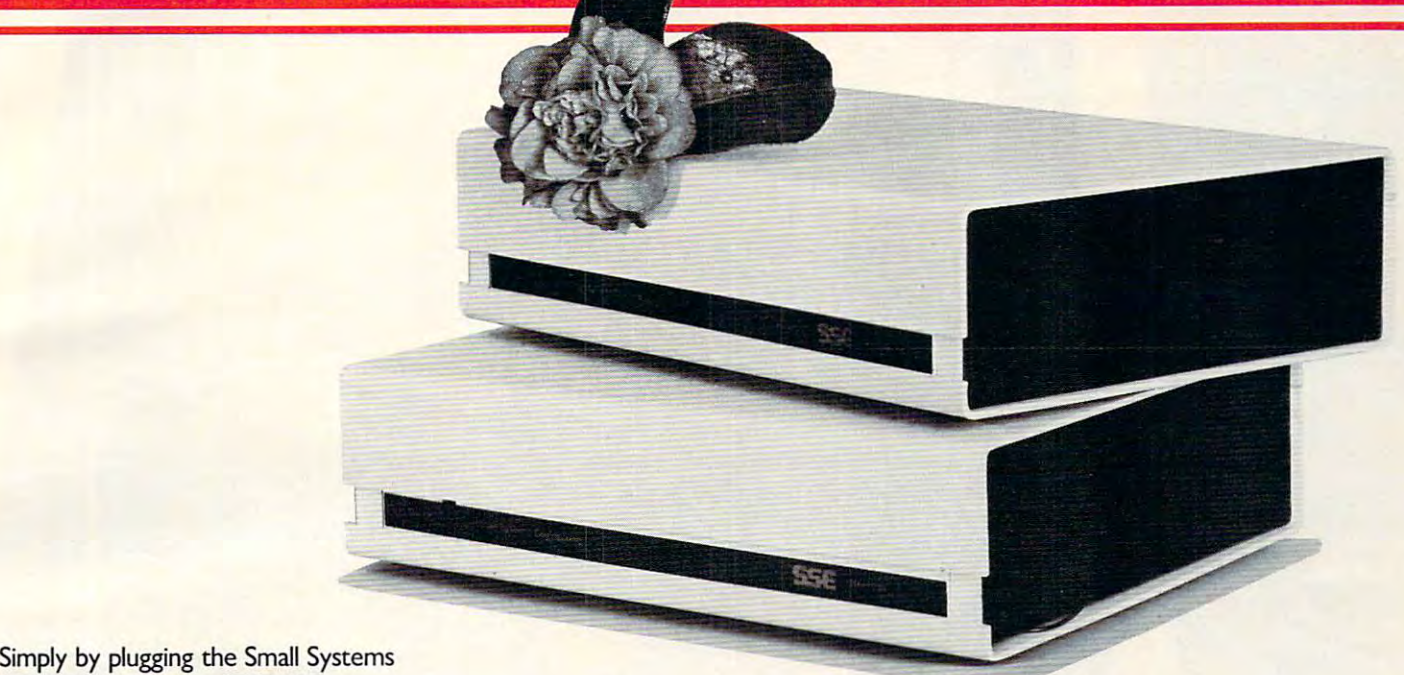

SOFTBOX into the IEEE-488 port and loading the CP/M disk, your and loading the CP/M disk, your the world's most popular disk operating the world's most popular disk operating system. No internal connections or system. No internal connections or modifications are required. modifications are required. SOFTBOX into the IEEE-488 port Commodore PET/CBM will run under

complete computer system in itself, A complete computer system in itself, as its terminal while talking to any com as its terminal while talking to any combination of Commodore and Corvus bination of Commodore and Corvus drives. A single command returns you to PET BASIC. The SOFTBOX utility to PET BASIC. The SOFTBOX utility disk gives you complete software con disk gives you complete software control over your configuration. trol over your configuration. the SOFTBOX uses the PET or CBM

#### Terminal Emulation Terminal Emulation

Applications packages designed to work Applications packages designed to work with specific terminals (like ADM3A, with specific terminals (like ADM3A, TVI <sup>912</sup> or Hazeltine 1500) will need no TVI 912 or Hazeltine I SOO) will need no modification for the 80-column CBM, and the 80-column CBM, and the 80-column CBM, and the 80-column CBM, and the 80-column CBM, and the 80-column CBM, and the 80-column CBM, and the 80-column CBM, and the 80-column CBM, an since the SOFTBOX allows your com since the SOFTBOX allows your commodification for the 80-column CBM,

puter to emulate puter to emulate any of these devices. any of these devices.

#### Add Corvus Hard Disk Add Corvus Hard Disk

Expand your CP/M file storage capacity Expand your CP/M file storage capacity with reliable Corvus drives. With the Corvus Mirror Option and standard Corvus Mirror Option and a standard video cassette recorder, you have a fast, inexpensive disk backup. When you pur inexpensive disk backup. When you purchase the SOFTBOX and Corvus from chase the SOFTBOX and Corvus from Small Systems, you'll receive everything Small Systems, you'll receive everything necessary to convert your Commodore necessary to convert your Commodore to a hard disk-based CP/M system.

#### Features

- CP/M version 2.2 with menu driven system configuration. system configuration.
- Z80 CPU running a 4MHz with no wait states.
- 64K RAM.
- Operates with any 2000, 3000, <sup>4000</sup> o Operates with any 2000, 3000, 4000

and <sup>8000</sup> series Commodore and 8000 series Commodore computer. computer:

- Supports up to Commodore 3040, 4040, or <sup>8050</sup> disk drives. 4040, or 8050 disk drives. • Supports up to 8 Commodore 3040,
- Supports up to 4 Corvus hard disks of 6, II, or 20 MBytes.
- RS232 serial interface with softwaredefinitions in the part of use with the use with the use with the use with the use of use with the use of use of use  $\sim$ printer, modem or terminal. printer. modem or terminal. • RS232 serial interface with softwaredefinable baud rates for use with a
- Diskette containing operating system with utilities.
- Comprehensive user manual.

A full range of CP/M languages and applications software on Commodore applications software on Commodore <sup>8050</sup> or <sup>4040</sup> format is available. 8050 or 4040 format is available.

CP/M is registered trademark of Digital Research Corp. *CP/M* is 0 *registered trademark of Digital Research Corp.* 

For more information on how you can use For more infonnation on how you can use the world of proven business software on the world of proven business software on your PET and CBM, contact your local your PET and CBM, contact your local Commodore dealer. Or, for more informa you, call or write us today. you, call or write us today. Commodore dealer. Or, for more information and the name of the dealer nearest

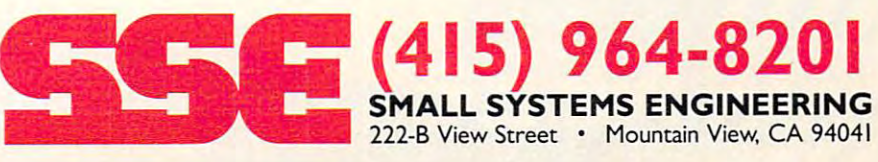

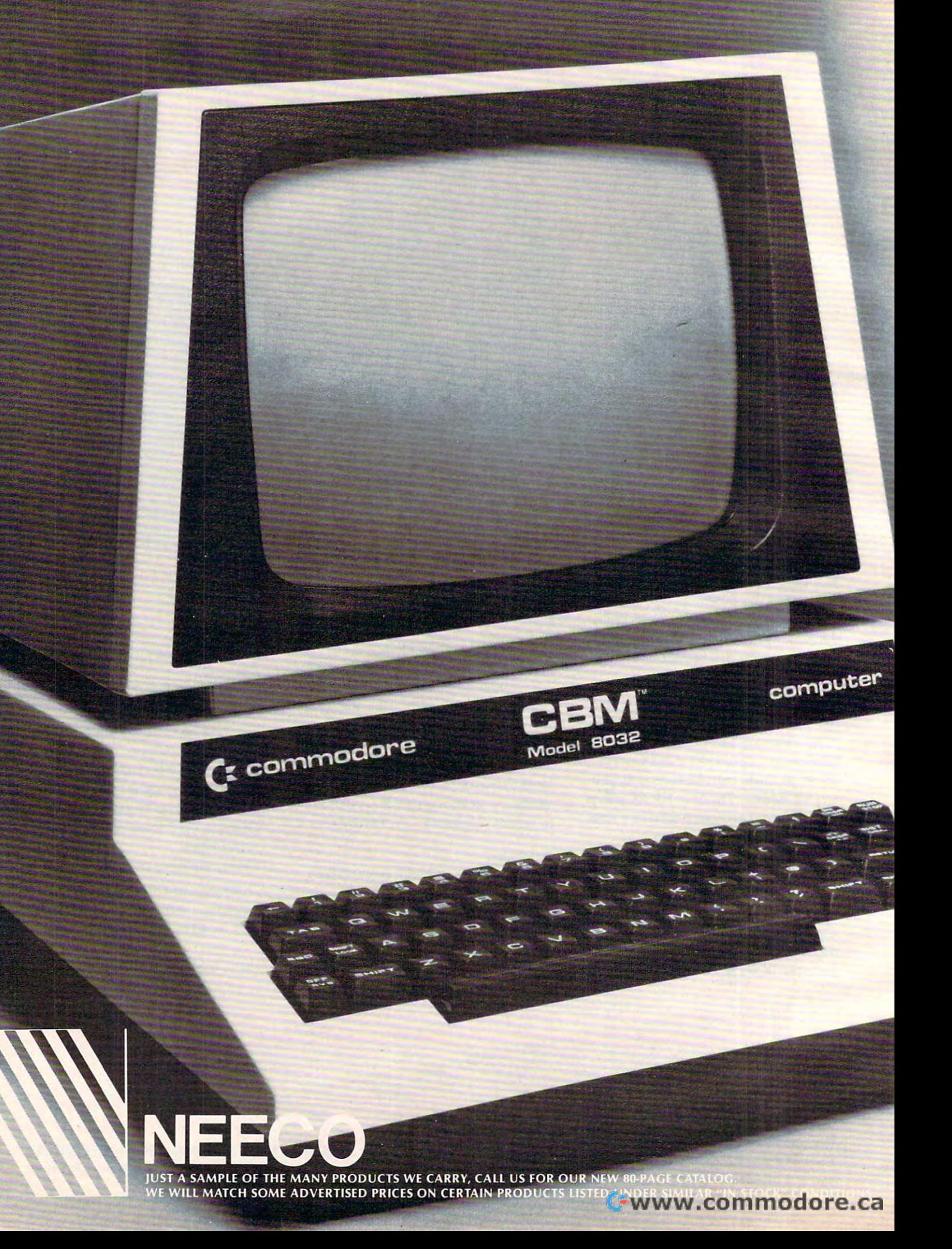

## Tomorrow's Technology Today **Tomorrow's Technology Today**

## Commodore Computer **C:: Commodore Computer**

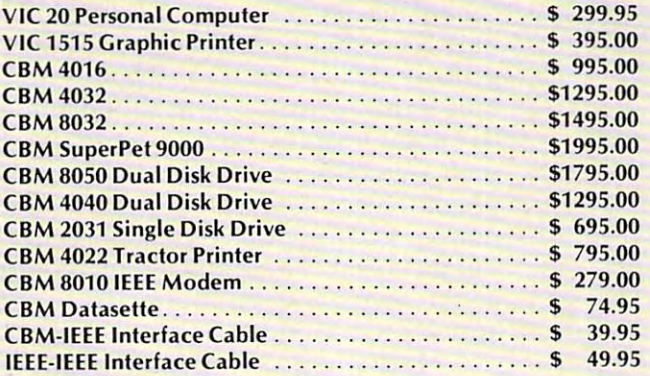

#### NEC Spinwriter Printer **NEC Spinwriter Printer**

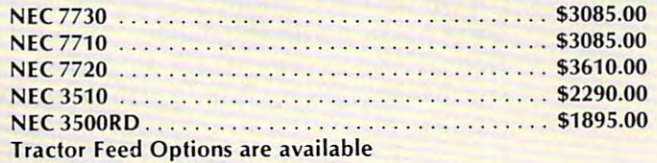

### **Professional Software**

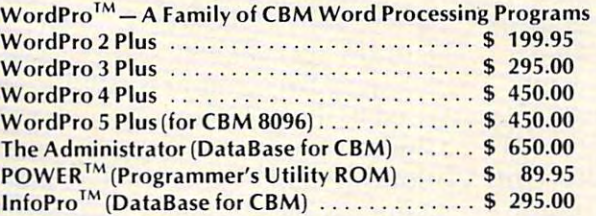

### Epson Printers **Epson Printers**

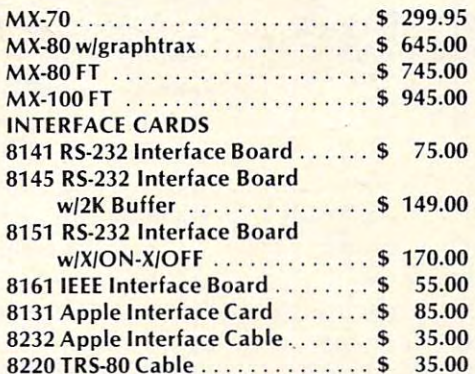

8 <u>2 2 36.000 TRS-80 Cable \$ 35.000 TRS-80 Cable \$ 35.000 TRS-80 Cable \$ 35.000 TRS-80 Cable \$ 35.000 TRS-80 Cable \$ 35.000 TRS-80 CABLE \$ 35.000 TRS-80 CABLE \$ 35.000 TRS-80 CABLE \$ 35.000 TRS-80 CABLE \$ 35.000 TRS-80 CAB</u>

TELEX: <sup>951021</sup>

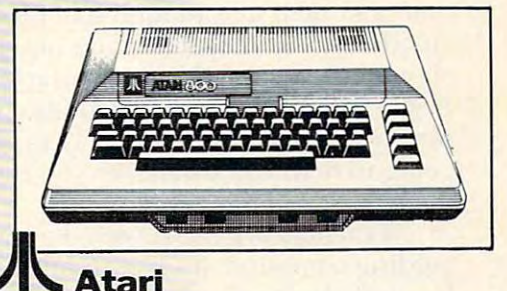

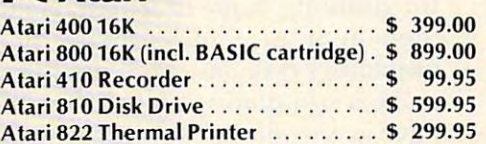

#### Amdek Monitors **Amdek Monitors**

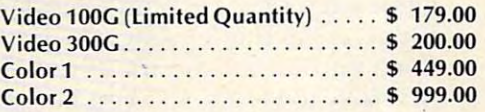

#### **Diablo 630 Printer**

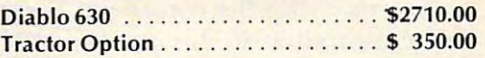

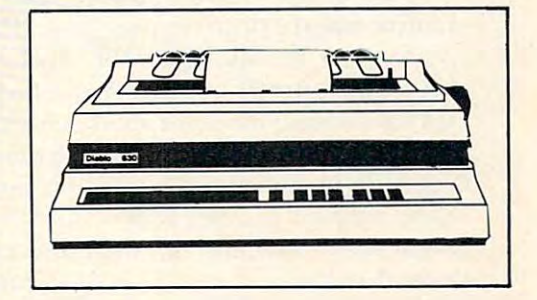

### CMDMupet **CMDMupet**

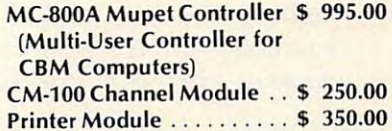

#### $\sim$ **Qume**

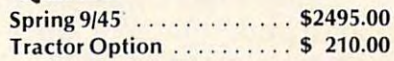

**WordPro, POWER and InfoPro are** registered trademarks of **registered trademarks of**  Professional Software Inc. **Professional Software Inc.** 

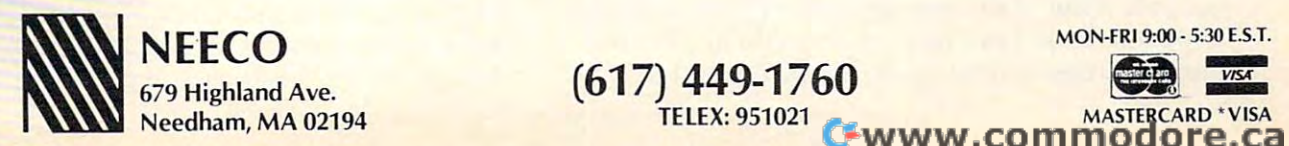

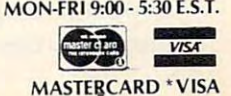

that we get them familiar with the concept, we get their fears allayed, we make sure that the usefulness of computers is understood at an early age. By the time a student gets to high school, computers are an oddity. There's something not quite natural an oddity. T here's something not quite natural about them – something manufactured and solemn. If you use computers in grade two or three you If you use computers in g rade two or three you simply understand that they're around and they're simply understand that they're around and they're going to help you whenever you feel like using **them . "** 

Teachers are faced with devising methods of T eachers a re faced with devising methods of guiding computer studies and providing resources for students, some of whom could soon outstrip for students, some of whom could soon outstrip them in programming ability. This can be an in **the m in program ming ability . This ca n be an in**timidating task, but student enthusiasm should timidating task, but student enthusiasm should make it stimulating and challenging as well. "We make it stimulating and challenging as well. "We have in the microcomputer one of the most incredible forces that has ever happened in education," says Butterfield. "I'm not talking about games; says Butterfield . ''I'm nOt talking abo ut games; games don't last very long. Students are begging **games don't lasl ve ry long. Students are begging**  for access to this logic device. It has no precedent. fo r access to this logic device. It has no precedent. I don't know what specific educational objectives are don't know what specific educatio nal objecti ves are precisely to be served. All I know is there must be something in the whole phenomenon, some need something in the whole phenomenon, some need in the young mind that causes an intense urge to **in the young mind that causes an intense urge to**  interface with the computer, to try things, to make **interface with the comput.er, LO try thin gs, La make**  the computer do things."

Part of the appeal, he believes, comes from the creative nature of programming. "Programming is **creati ve nature of programming. "Programming is**  creative not necessarily in the most visible sense. If **crea ti ve nOl necessaril y in the most visible sense. If**  you write yourself another Space Invaders it might yo u write yo urse lf anothe <sup>r</sup>*S/)(Jce Invader.<* it might end up looking like everybody else's. I sometimes like to compare programming, especially machine language programming, which is more exacting, to doing a jigsaw puzzle. Why would you sit there for two or three days and put in all this effort when you know that the end result will be a rather crummylooking picture? The point is that you will have felt you have accomplished something, that you have yo u have accomplished something, that you have brought together a number of skills, and even  $\overline{\phantom{a}}$ hough it's the same as everyone else's, in a sense you have created it. It's the same thing with prog you have created it. I t's the same thing with prog ramming – you feel so good when it all comes together, when ii all works." **Logether, when il all works."** 

#### Expert Debugging **Expert Debugging**

But what if it doesn't work? When you're the ranking expert, what do you do when you get stuck on problem? "Well, when you reach <sup>a</sup> certain **un a problem? "vVell , whe <sup>n</sup>YO LI reach a cen ain**  stage, and it really isn't all that hard to achieve,  $\;$ then you have control of all parts of the machine. Once you get to that point, and there are many people who have achieved that, you don't have to people who have achieved that, you don't have to ask anybody. You can go in there and look for yourself. One of the messages that I try to deliver to people is, 'If I can do it, you can do it.' Because often there isn't anything in the problem that often there isn't anything in the problem that

logically you can't look at."

#### The Future Of Personal Computing **The Future Of Personal Computing**

As personal computer enthusiasts grow wiser and **As pe rsona l compute r enthusiasts g row wise r and more mature in the next few years, so will their** machines, Butterfield predicts. Memory will be cheap, machines more powerful, and at the same cheap, machines more powerful, and at the same time less expensive. The biggest single change will time less ex pensive. The biggest single change will probably be a move toward better human interface. Full-screen editing, color, sound, and graphics will be almost universal and easier to use. Peripherals such as light pens, paddles or joysticks will simply such as light pens, paddles or joysticks will simply plug in. Features such as upper/lowercase letters, now viewed as optional by some companies, will be now viewcd as optional by some compan ies, will be standardized. There will be some moves toward better languages, but, Butterfleld says, "BASIC better languages, but., Butterfield says, "BAS IC appears to be indestructible at present." appears to be indestructible at present."

More specifically, Butterfield offers some opinions on the future of microcomputer man **<sup>o</sup> pinions on the future o f microcomputer manufacturers: "I think we can say with some certainty that IBM will survive, not necessarily because of** the merit of its products, but because IBM will the me rit of its products, but because I BM will gather around itself massive amount of support. **ga the r around itscl f a massive amoun t or SLi pporl.**  Radio Shack is very strong. Like IBM it will probably Radio Shack is very strong. Like I BM it will probably survive for reasons not directly associated with **su rvive for reasons no t directl y associated with**  quality. This is not a reflection on its quality, but it has access to so many outlets of its own that it can **has access to so many ouli <sup>e</sup> ts o f its own that it can**  support continuing sales. Atari has so far suffered from its games image. **from its games image.** 

"One of the most interesting phenomena **"One of the most inte resting phe nome na**  could be Sinclair," he says. "Sinclair has introduced could be Sinclair," he says. "Sinclair has introd uced a series of small, not very powerful, but remarkably inexpensive computers. While people who are used to the speed of, say, a PET or a VIC would **find some of the existing Sinclair computers very** slow, we can't ignore the fact that Sinclair through **slow, we can't ignore the** fact tha <sup>t</sup>**Sincla ir thro ugh**  Timex is going to sell an astonishing number of machines." **machines."** 

Butterfield foresees a very interesting battle between these less expensive machines, which are **between these less cx pensive machines. which are**  likely to be sold in every corner drug store, and the more powerful products. He notes that people tend to be loyal to a product line, and so far Sinclair's line has a clearly defined top end. Whether this situation will change as result of demands **situatio n will change as a resu lt o f demands**  from buyers of machines such as the ZX-81 who from bu yers of machines such as the ZX-S I who **want to upgrade their systems remains a matter for** speculation. **speculation.** 

As computer prices drop, it is likely that people will begin to see a computer as an affordable tool for the family's financial management, entertainment, and education. Wider distribution of machines will affect society in several ways. Already, of course, people use home computers in a limited way for business, and more commonly for enjoyment and exercise of mental agility. "People test themselves against their computers by asking.

## where the state of the state of the state of the state of the state of the state of the state of the state of the state of the state of the state of the state of the state of the state of the state of the state of the stat ^E" more...withless...wilhe **more ••• with less ••• with lets COMMODORE users do**

Petspeed is not only going to change the way going to change the way you think about your Pet you think about your Pet Basic programs—it's going to change the way you use them. change the way you use them.

It turns your painfully slow programs It turns your painfully slow programs into fast, smooth-running, professional into fast, smooth-running, professional software.

Nothing can match the speed, compatibility Nothing can match the speed, compatibility and trouble-free performance of Petspeed. and trouble-free performance of Petspeed.

#### Optimizes Any Program **Optimizes Any Program**

While most compilers simply translate from one lan While most compilers simply translate from one language to another, Petspeed analyzes your source pro guage to another, Petspeed analyzes your source program and eliminates unnecessary complexities. This speeds gram and eliminates unnecessary complexities. This speeds your processing time dramatically. your processing time dramatically.

Programs are reduced to smaller components and Programs are reduced to smaller components and reassembled into a far more efficient form.

For example, Petspeed: For example, Petspeed:

- automatically uses faster integer arithmetic whenever possible possible
- automatically handles frequently occurring variables and arrays arrays
- automatically calls all subroutines at maximum speed
- properly locates subroutines for optimum performance properly locates subroutines for optimum performance
- reduces the size of large programs so less memory is needed

#### runs twice as fast as any other compiler • runs twice as fast as *any* other compiler Totally Compatible **Totally Compatible**

Petspeed will work with any combination of Commodpre Petspeed will work with any combination of Commodpre <sup>4000</sup> and <sup>8000</sup> series systems. 4000 and 8000 series systems.

It will compile any Basic application. It will compile any Basic application.

And, Petspeed is already in daily use in major companies And, Petspeed is already in daily use in major companies around the world, helping them work more efficiently and around the world, helping them work more efficiently and more profitably with their Commodore computers. more profitably with their Commodore computers.

#### Easy-To-Use **Easy-To-Use**

**RD** 

 $\mathfrak{d}$ 

You don't have to add compiler directives. Simply type in You don't have to add compiler directives. Simply type in the program name, and in less than two minutes you'll see the program name, and in less than two minutes you'll see your program run significantly faster. your program run significantly faster.

You'll see improvements no one can match. You'll see improvements no one can match.

#### Built-in Security **Built-in Security**

Petspeed is provided with a special security device, but you won't need a special runtime key for any compiled programs. programs.

Instead, you can build in your own protection. Instead, you can build in your own protection.

No one else can list your Petspeed code, so no one can No one else can list your Petspeed code, so no one can tamper with your completed programs. tamper with your completed programs.

Your programs belong to you and you alone. Your programs belong to you and you alone.

If you'd like to do more work in less time with your If you'd like to do more work in less time with your Commodore computer, contact your local Commodore Commodore computer, contact your local Commodore dealer today. Or, call or write us for complete information dealer today. Or, call or write us for complete information and the name of the dealer nearest you. and the name of the dealer nearest you.

> (415)964-8201 SMALL SYSTEMS ENGINEERING 222 B View Street • Mountain View, CA 94041

**SYSTEMS ENGINEERING** 

Fwww.commodore.ca

**(415) 964-8201** 

'Can I make the computer do this task?' People also go to the computer for something resembling go to the computer for something resembling relaxation.

"I was talking to microcomputer owner who **" I was ta lking to a microcompu ter owner who**  is having difficulties in his business. He told me he goes home, speaks Lo no one. and works on his **goes home, speaks to no one. and works on his**  computer for an hour or so. Only when he shuts the machine of (does lie say 'hello' to everyone. He finds the computer very great pacifier in some pacifier in some pacifier in some pacifier in some pacifier  $\alpha$ sense perhaps he takes his energies out on it. He sense - pcrhaps he takes his encrgies Ollt on it. He of a human being, and his family is very understanding of it." the machine off does he say 'hello' to everyone. He **finds the computer a very great pacifier in some feels that he comes out of that environment more** 

Butterfield also feels that people armed with the facts rather than the myth of computers are better equipped to cope with society.

"The most important change that small com "The most important change that small computers have brought is they have restored to the **pute rs ha ve brough t is they have resto red to the**  individual sense that he has control over the **indi vidual a sense that he has control over the**  events around him. Not only can him to be a high second to be a high second to be a high set of  $\mathbf{e}_i$ calculate mortgage as well as his bank can, but he **calcu late a mortgage as wel l as his bank can, bur he**  has control in that he will not simply accept any nonsense the computer prints and mails to him. **nonsense the computer prints and mails to him.**  Essentially, it's related to the question of competence. If you can handle these little beasts, then in one sense, at least, you are more competent. You **one sense, at leas t, YOLI arc more competent. You**  understand more about some of the things which **understand more about some of th e th ings \\'hich**  are happening in the world around you. Thai in **are happening in the \\'orld around you, That in**  itself is probably one of the most profound things microcomputers do not a series and computers of the control of the computers of the control of the control of *<u>l</u>* **events around him. Not only can his computer** microcomputers do."

As we become more aware of a computer's true capabilities and limitations, we also may belter **true capabilities and limitations. we also may beller**  assess the complex arguments about artificial intel **assess the complex arguments about ani fi cia l intel**ligence. Butterfield defines it very simply: "A computer which adapts its behavior based on what **computcl- wh ich adapLs its behavior based on what it has learned from external sources is showing** artificial intelligence." He cites a game called "Ani**mals" as a simple example of a program which** learns from the user. "Animals says it will guess any animal you can name. The first few times, **an y animal rOil can name. The first few times,**  you're going to name an animal it has never heard **you're guing to name an ani mal it has never heard**  of. It will ask you for more information about the animal and put it in its list. Eventually you will run **out of animals you know, and then it will know as** much as you do not a your control to the second control of the second control of the second control of the second control of the second control of the second control of the second control of the second control of the secon  $much$  **as vou do."** 

Videotex is another computer-based system Videolex is anothe r computer-based syslem with great possibilities for the future – one which he fears will not reach its potential. "I wish I could see a stronger future for videotex. Things like Telidon, Prestel and so on have a conceptual problem for me. They seem to be predominantly oneway only communications systems, perhaps little **wa y only com munications sys tems, perhaps a li llie**  bit like television, only not as effective. You have bit li ke **telcvision. on ly not as cffective. Y <sup>O</sup> LI have il**  few people communicating to a lot of people. I don't view that as good move, or even typical **don 't \'iew thai as a good 1ll0Ve , or even a typical**  move in this day where people are getting competence in the interesting the interesting that if the interesting the interesting of the interesting the interesting of the interesting of the interesting of the interesting of the interesting of the interesting of the inte tence in their own hands. I think that if Telidon

were more of a two-way interface, if more people could contribute, the number of the set of the set of the set of the set of the set of the set of the set of the set of the set of the set of the set of the set of the set of the set of the set of the set of the set of the when we are would call lively medium. The would call in the world call lively medium. The world call lively medium. could contribute, then you might have more of **what I would call a lively medium."** 

#### **Rest And Diversion**

Now that Butterfield finds himself"constantly occupied with computers, he must force himself to get away from them for relaxation. Prowling around whatever city he happens to be visiting is one of his favorite diversions. He adds, "I do play the piano quite badly. Occasionally I go and dig dandelions out of the garden if have time. But one out of the garden if the garden if the garden if  $\alpha$ there is a little bit of change in the order of things. Since my hobby has become my work. I can't do it Now that Butterfield finds himself constantly dandelions out of the garden if I have time. But all the time."

In many ways, Butterfield has achieved celebrity status. He is much sought after by the microcomputer community around the world and does **compuLcr communit), around the world and docs enjoy the travel. Yet he remains very approachable.** "It's really great fun. It's nice to be invited over lo **" It's reall y great. fun. It's nice to he in vited over to**  England. But simply if any part of it is intimidating **England. But sim pl)' if an y part of it is in timidating**  to others – if I hear people say 'Well, that's all right for Jim Butterfield' – then I feel ... not good. **Essentially, what I'm trying to say is, 'If I can do it.** VOU can do it." <pj **you can cia it. ' "** ©

## COMMODORE\* OWNERS **COMMODORE" OWNERS FAT 40 UPGRADE KIT**

COMMODORE COMPUTERS ARE EXTREMELY WELL MADE SO, • **COMMODORE CO MPUT ERS ARE EXTRE MEL Y WEL L MADE SO,** 

#### DON'T TRADE THE STATE OF THE STATE OF THE STATE OF THE STATE OF THE STATE OF THE STATE OF THE STATE OF THE STATE OF THE STATE OF THE STATE OF THE STATE OF THE STATE OF THE STATE OF THE STATE OF THE STATE OF THE STATE OF TH **DON'T TRADE**

UPGRADE YOUR COMMODORE\* MODEL <sup>4016</sup> OR <sup>4032</sup> **UPGRADE YOUR COMMODORE- MODEL 4016 OR 4032**  12 SCREEN COMPUTER INTO A MODEL 8032 OR AN OUTLINE AND A MODEL 8032 OR AN OUTLINE AND A MODEL 8032 OR AN OUTLI AN 8096 WITH ALL STANDARD 80 COLL. FEBRUARD 80 COLL. FEBRUARD 80 COLL. FEBRUARD 80 COLL. FEBRUARD 80 COLL. FEB PLUS SCREEN DUMP AND HORIZONTAL SCROLLING. **PLUS SCREEN DUMP AND HORIZONTAL SCROLLING. ( 12- SCREEN ) COMPUTER INTO A MODEL 8032 OR AN 8096 WITH ALL STANDARD 80 COL FEATURES** 

## UPGRADE SAVE **UPGRADE & SAVE \$**

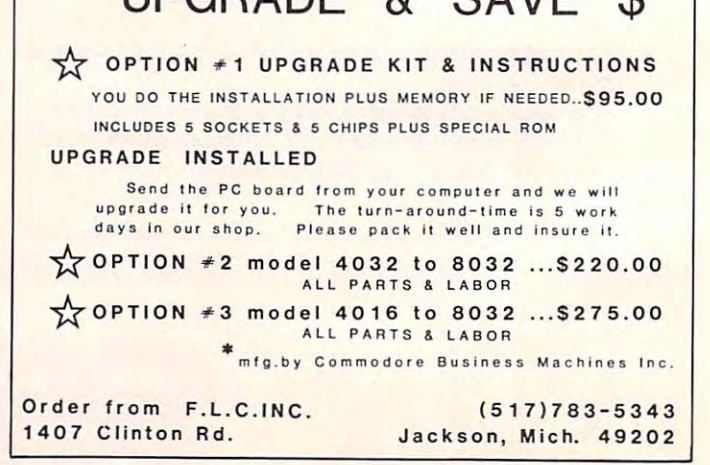

## Z-RAM Opens Up **Z-RAM™Opens Up TM**  The World Of CP/M **The World Of CP/M**  To The Commodore Commodore Commodore Commodore Commodore Commodore Commodore Commodore Commodore Commodore Commodore Commodore Commodore Commodore Commodore Commodore Commodore Commodore Commodore Commodore Commodore Commo Computer! **Computer! To The Commodore**

Z-RAM, a circuit board that fits inside the Commodore 4000 and 8000  $\,$ computers, adds Z-80A microprocessor and 64K of Random Access computers, adds a Z-80A microprocessor and 64K of Random Access Memory [RAM], tripling the current maximum user memory! Memory [RAM), tripling the current maximum user memory!

Also provided with Z-RAM is the CP/M operating system, adding a new dimension to the Commodore computer by finally making the vast world of dimension to the Commodore computer by finally making the vast world of CP/M software available to its users. CP/M software available to its users.

With the addition of the Z-RAM board, Commodore computers will operate With the addition of the Z-RAM board, Commodore computers will operate with 96K RAM and use both the <sup>6502</sup> and Z-80 processors. Several modes with 96K RAM and use both the 6502 and Z-80 processors. Several modes of operation are possible: of operation are possible :

- With Z-RAM installed, all earlier versions of Commodore computers With Z-RAM installed, all earlier versions of Commodore computers [regardless of memory capacity] can function as 32K machines. [regardless of memory capacity) can function as 32K machines. All current programs will run using 32K memory and the standard All current programs will run using 32K memory and the standard <sup>6502</sup> processor. 6502 processor.
- Z-RAM permits the <sup>6502</sup> to use the full 96K of memory to operate Z-RAM permits the 6502 to use the full 96K of memory to operate the new expanded versions of Wordcraft Ultra, WordPro -Plus™ the new expanded versions of Word craft Ultra, WordPro \_Plus™ and other expanded Commodore programs. and other expanded Commodore programs.
- The Z-80A processor will operate in 64K memory and will run the The Z-80A processor will operate in 64K memory and will run the industry standard CP/M operating system. WordStar™, Super-industry standard CP/M operating system. WordStar™, Super-Calc™, and Accounting II Plus™are only a sample of the fantastic CP/M programs now available to run on your Commodore CP/M programs now available to run on your Commodore computer! computer!

#### Contact Your Nearest Commodore Dealer Today ... **Contact Your Nearest Commodore Dealer Today ...**  You'll Be So Glad You Did! **You'll Be So Glad You Did!**

Distributed by: **Distributed by:** 

COMPUTER **COMPUTER**  MARKETING services inc. **MARKETING** SERVICES INC.

[609] 795-9480 (609) 795·9480 <sup>300</sup> W. Marlton Pike. Cherry Hill. New Jersey <sup>08034</sup> **300 W . Marlton Pike, Cherry Hill , New Jersey 08034** 

**CP/M is a trademark of Digital Research Z-RAM is a trademark of Madison Computer** 

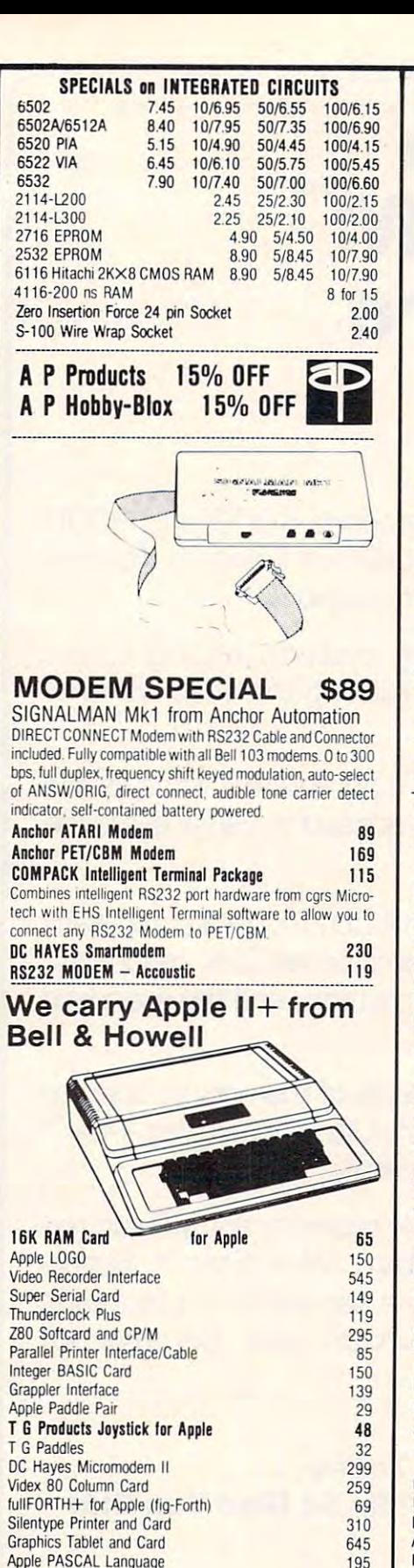

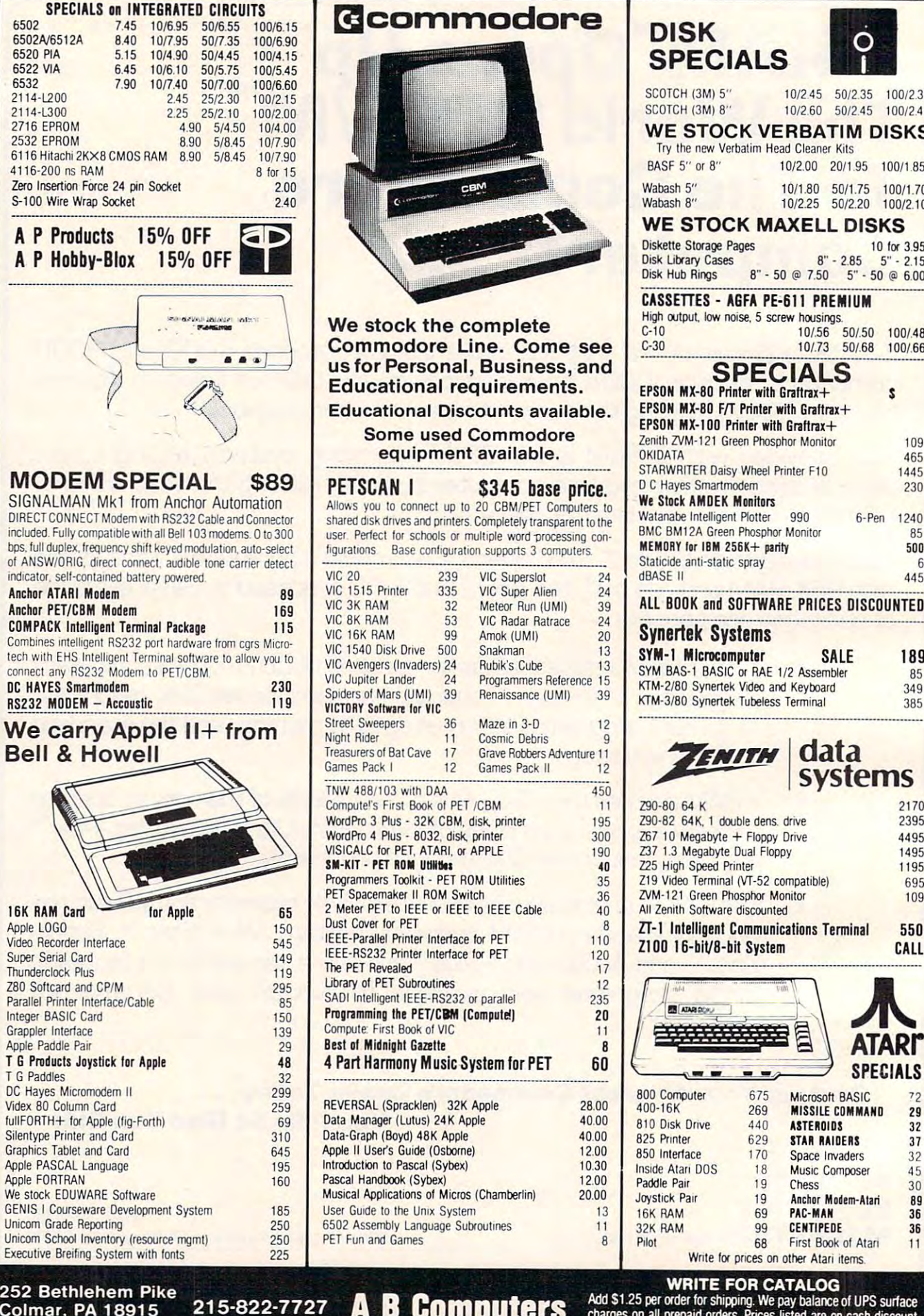

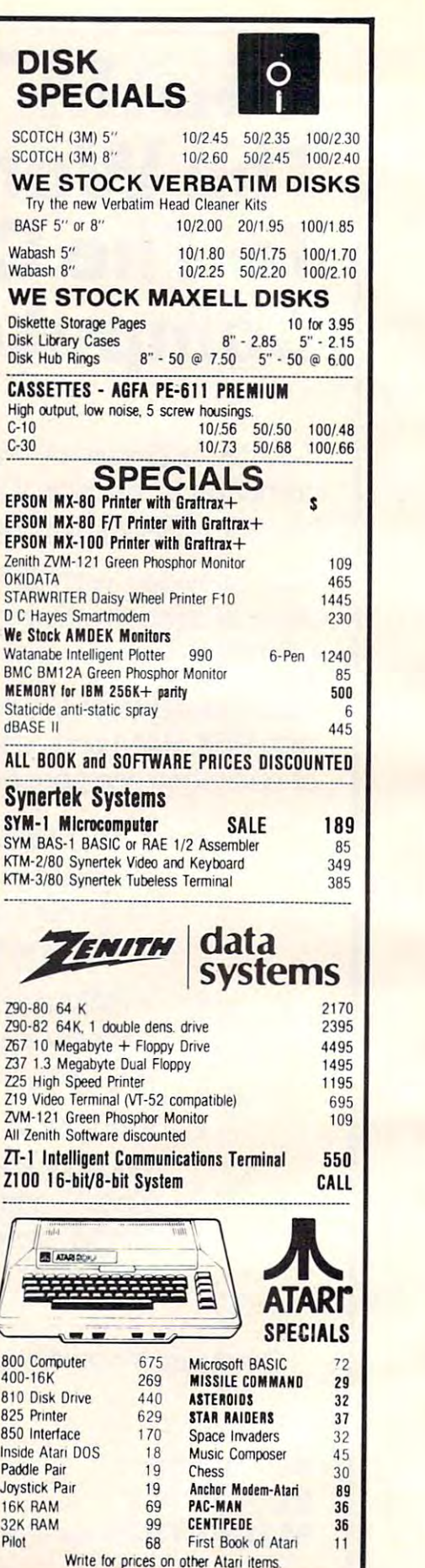

Add S1.25 per order for shipping. We pay balance of UPS surface charges on all prepaid orders. Providers incredible are on cash discounting basis. Regular prices slightly higher. Prices subject to change. Colmar, PA 18915 215-822-7727 A B Computers Charges on all prepaid orders. Prices listed are on cash discount

<sup>252</sup> Bethlehem Pike

We stock EDUWARE Software We stock EDUWARE Software

Apple FORTRAN Apple FORTRAN 160

Apple PASCAL Language 195

GENIS I Courseware Development System 185 Unicom Grade Reporting 250 Unicom School Inventory (resource mgmt) 250 Executive Breifing System with fonts 225

#### KMMM Pascal for PET/CBM \$85

- Machine language Pascal Source Editor with cursor A subset of standard Pascal with extensions. oriented window mode
- Machine Language P-Code Compiler
- P-Code to machine language translator for optimized object code
- Run-time package
- Floating point capability
- User manual and sample programs
- **Equires 32K Please specify configuration.** Requires 32K Please specify configuratm

#### EARL for PET (disk file based) \$65 Editor, Assembler, Relocater, Linker

Generates relocatable object code using MOS Technology mnemonics. Disk file input (can edit files larger than load. Listing output to screen or printer. Enhanced editor operates in both command mode and cursor oriented "window" mode. memory). Links ,multiple object programs as one memory window" mode.

#### RAM/ROM RAM/ROM for PET/CBM

#### 4K or 8K bytes of soft ROM with optional 4K or 8K bytes ot soft ROM with optional battery backup. battery backup.

Plugs into one of the ROM sockets above screen memory to give you switch selected write protectable RAM. RAM/ROM is compatible with any large keyboard machine.

or machine code beyond the normal BASIC range. Use RAM/ROM TO LOAD A ROM image where you have possible conflicts with more than one ROM requiring the same socket. Possible applications include machine language sort (such as Possible applications include machine language sort (such as Use RAM/ROM as a software development tool to store data SUPERSORT), universal wedge, Extramon, etc.

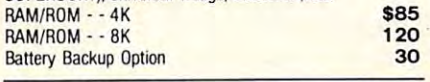

SUBSORT by James Strasma \$35

Subsort is an excellent general purpose machine language Subsort is an excellent general purpose machine language sort routine for PET/CBM computers. Sorts both one and two dimensioned arrays at lightning speed in either ascending or dimensioned arrays at lightning speed in either ascending or descending order. Other fields can be subsorted when a match may be specified by name, and fields are random length. routine works with all PET BASICs, adjusts to any memory size, and can co-exist with other programs in high memory. is found, and fields need not be in any special order. Sort arrays Allows sorting by bit to provide 8 categories per byte. The

#### SuperGraphics 2.0 SuperGraphics 2.0 NEW Version with TURTLE GRAPHICS NEW Version with TURTlE GRAPH ICS

SuperGraphics, by John Fluharty, provides a 4k machine anguage extension which adds 35 full featured commands to Commodore BASIC to allow fast and easy plotting and manipulation of graphics on the PET/CBM video display, as manipulation of graphics on the PET/CBM vidco display. as we find the SOUND Commands. And SOUND Commands which previously which previously which previously which previously with previously with the sound of the sound of the sound of the sound of the sound of the sound of the soun were too slow or impossible without machine language blocks (or rocketships, etc.), or entire areas of the screen with a single, easy to use BASIC command. Scroll any portion of the (8000 on 8032) screen pixels with a single BASIC command. In high resolution mode, draw vertical, horizontal, and diagonal lines. Draw a box, fill a box, and move it around on the screen with easy to use BASIC commands. Plot curves using either rectangular or polar co-ordinates (great for Algebra, Geometry well as SOUND Commands. Animations which previously subroutines now can be programmed directly in BASIC. Move screen up, down, left, or right. Turn on or off any of the 4000 and Trig classes.)

The SOUND commands allow you to initiate a note or series of notes (or even several songs) from BASIC, and then play BASIC program. This allows your program to run at full speed them in the background mode without interfering with your with simultaneous graphics and music:

Seven new TURTLE commands open up a whole new dimension in graphics. Place the TURTLE anywhere on the screen, set his DIRECTION, turn him LEFT or RIGHT, move him FORWARD, raise or lower his plotting pen, even flip the pen over to erase. Turtle commands use angles measured in degrees, not radians, so even elementary school children can create fantastic graphic displays.

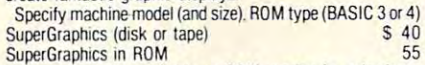

Volume discounts available on ROM version for schools.

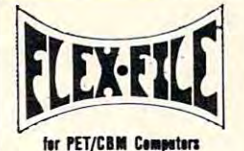

#### Self Calculating REPORT WRITER DATA BASE MAILING LIST

FLEX-FILE is a set of flexible, friendly programs to allow you to set up and maintain <sup>a</sup> data base. Print files with you to set up and maintain a data base. Print files with a versatile Report Writer or a Mail Label routine. Programmers will find it easy to add subroutines to their own programs to make use of Data Base files.

#### RANDOM ACCESS DATA BASE

Record size limit is 250 characters. The number of records per disk is limited only by the size of each record and the record and the arrount of free space on the disk. File maintenance lets you step forward or backward through a file, add, delete, or change a record, go to a numbered record, or find a record by specified field. The Find command ocates any record when you enter all (or a portion of) the desired key. Field lengths may vary from record to record to allow maximum packing of information. Files may be sorted Sequential files from other programs may be converted to Flex-File format, and Flex-File records may be converted to may also use Flex-File data). Maximum record size, fields per record, and order of fields may be changed at any time. number of records per disk is limited only by the size of each by any field, and any field may be specified as a key. sequential (WordPro. PaperMate, other word processors MAILING LABELS

With typical record size of 127 characters, each disk can Labels may be printed any number wide, and may begin in any column position. There is no limit on the number or order of fields on <sup>a</sup> label, and two or three fields may be joined 01 fields 00 a label, and two or three field' may be joined together on one line (like first name, last name, and title). together on one line (like lirst name, last name. and title). A "type of customer" -field allows selective printing. handle over 1000 records (about 2800 with 8050 drive).

#### REPORT WRITER

Print any field in any column. For numeric fields, use Decimal point justification (and round to any accuracy). Define any column as a series of mathematical functions performed on other columns. These functions include arithmetic operations and various log and trig functions. arittmetic operatioos and varioos log and trig functions. row. At the end of the report, print total and/or average for any column. Complete record selection, including field within range, pattern match, and logical functions can be specified individually or in combination with other decimal point justification (and round to any accuracy). Pass results of operations such as running total from row to parameters.

#### FLEX-FILE BY Michael Riley **SBO**

Please specify equipment configuration when ordering.

 $COLORCHART$  Color Video Board  $$125$ colors). Generates composite video for use with monitor. Up to 8 colors and high resolution graphics (128  $\times$  192 in 2

#### PEDISK II from cgrs Microtech PEDISK II frum cgrs Micrutech

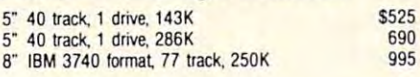

#### PROGRAM YOUR OWN EPRDMS PROGRAM YOUR OWN EPROMS Branding Iron for PET/CBM \$79

EPROM Programmer with software for all ROM versions. Includes all hardware and software to program or copy 2716 and 2532 EPROMs.

Two ports with full bipolar RS232 buffering Baud rates from <sup>300</sup> to <sup>4800</sup> For PET/CBM. AIM. SYM 300 to 4800 For PET/CBM. AIM. SYM PORTMAKER DUAL RS232 SERIAL PORT 63

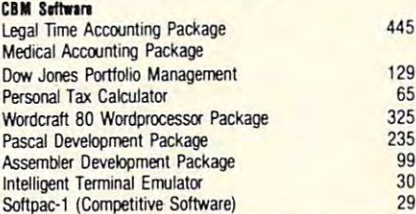

### FORTH for PET

BY L. C. Cargile and Michael Riley \$50 Features include:

- full FIG FORTH model.
	- all FORTH 79 STANDARD extensions.
	- structured 6502 Assembler with nested decision making macros.
	- full screen editing (same as when programming in
	- BASIC).
	- auto repeat key.
	- standard size screens (16 lines by 64 characters). 150 screens per diskette on 4040, 480 screens on 8050. sample programs.
	- ability to read and write BASIC sequential for the BASIC sequential for the BASIC sequential for the BASIC sequential for the BASIC sequential for the BASIC sequential for the BASIC sequential for the BASIC sequential for introductory manual. ability to read and write BASIC sequential files. introductory manual.
	- reference manual. reference manual.

Runs on any 16K or  $32K$  PET/CBM (including 8032) with ROM 3 or 4, and CBM disk drive. Please specify configuration when ordering. when ordering.

Available soon:

#### Metacompiler for FORTH \$30

simple metacompiler for creating compacted object code which can be executed independently (without the FORTH system). system).

**PaperMate** 8 B PaperMate <sup>60</sup> COMMAND 60 COMMANO WORD WORO

PROCESSOR by Michael Riley by Michael Riley **PROCESSOR** 

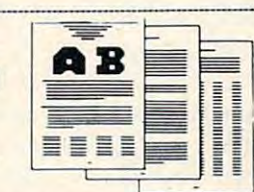

Paper-Mate is afull-featured word processor for CBM/PET. Paper·Mate is a lulHeatured word processor for CBM/PET. screen editing with graphics for all 16K or 32K machines (including 8032), all printers, and disk or tape drives. (including 8032), all printers, and disk or tape drives. Paper·Mate incorporates 60 commands to give you full

For writing text. Paper-Male has <sup>a</sup> definable keyboard so For writing text, Paper· Mate has a definable keyboard so you can use either Business or Graphics machines. Shift lock on letters only, or use keyboard shift lock. All keys repeal

Paper-Mate text editing includes floating cursor, scroll up or down, page forward or back, and repeating insert and delete keys. Text block handling includes transfer, delete, append, save, load, and insert.

All formatting commands are imbedded in text for complete control. Commands include margin control and release, column adjust, 9 tab settings, variable line spacing, justify text, center text, and auto print form letter (variable block). Files can be linked so that one command prints an entire manuscript. Auto page, page headers, page numbers, pause at end of page, and hyphenation pauses are included. Unlike most word processors. CBM graphics as well as Unlike most word I)'ocessors. CBM graphics as well as over any secondary address to any printer. text can be used. Paper-Mate can send any ASCII code

Paper-Mate functions with 16/32K CBM/PET machines, with any printer, and with either cassette or disk.

To order Paper-Mate, please specify configuration. To order Paper· Mate. please specify configuration Paper-Mate on disk or tape 40.00

Pipir-Hits disk ir tipi 40.00 PaperMate works on 16K VIC Computer also:

## BASIC INTERPRETER \$200

#### Designed to support the CBM 8096 (8032 with add-on 64K board). A full interpreter implementation to automatically take advantage of the extra memory available to the 8032. advantage of the extra memory available [0 the 8032.

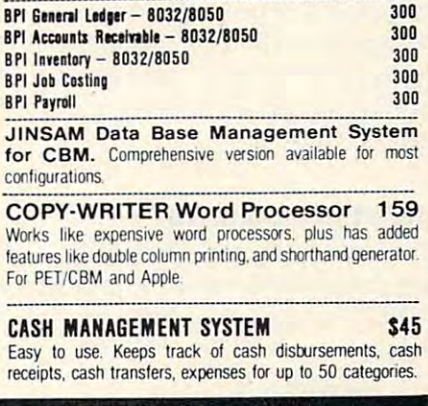

#### WRITE FOR CATALOG

• basis. Regular prices slightly higher. Prices subject to change. EXAMPLE DELTITED 215-822-7727 **AB COMPUTETS** charges on all prepaid orders Prices listed are on cash discount

<sup>252</sup> Bethlehem Pike WRITE FOR CATALOG<br>252 Bethlehem Pike Abd the Abc to Allen Manner Manner Add \$1.25 per order for shipping. We pay balance of UPS surface

*There are some solid arguments in favor of avoiding BASIC's* INPUT *command. This article offers some suggestions and substitutions for Apple, PET/CBM and*  $VIC$  *users.* 

# Banish INPUT **Banish INPUT Statements!**

Department of Chemistry Deportment of Chemistry Wichita State University Wichita State University Wichita, KS 9100 (1992), KS 9100 (1993) Richard Cornelius Wichita, KS

Nearly any useful microcomputer program requires the user to enter information through the keyboard. Game paddles, joysticks, light pens, and keyboa rd. Game padd les, joysticks, li ght pens, and voice recognition all have their places, but rarely voice recognition all have their places, but rarely do these techniques displace keyboard input entirely in a program. Given the importance of keyboard input, attention should be given to handling it properly.

On microcomputers, the BASIC language supports two kinds of statements that can be used su pports twO kinds of statemellls that can be used to transfer information from the keyboard to the program: GET and INPUT. Each of these statements has its strong points and its weak points. I he principal advantage of the INPUT statement is that it is easy to use. Unfortunately, it has serious **is that it is easy LO use. Un fortunate ly, it has a se riolls**  weakness: when an INPUT statement is used, **weakness: whe n an IN PUT stateme nt is used ,**  control of the program is relinquished to the computer. Until RETURN is pressed, the computer is **a in control and may do some things that are not** desirable.

**The dangers of INPUT are so great that I** have totally abandoned its use when writing pro **have lota ll y abandoned its Lise whe n writing pro**grams that others will use. In this article I will tell **that** you why I don't use it and will show you how I do what INPUT statements do (and do it better) by what I N PUT statemenlS do (and do it better) by using GET statements. My experience is limited primarily to the PET and Apple II computers, but the same principles can be applied to other computers as well. [*References here to "PET" apply as well* to the VICE. The VICE of VICE of the VICE of the VICE of the VICE of the VICE of the VICE of the VICE of the VICE of the VICE of the VICE of the VICE of the VICE of the VICE of the VICE of the VICE of the VICE of the VICE to the VIC.

#### **The INPUT Statement**

First let us examine the INPUT statement to see why it is troublesome. The simplest form of the why it is troublesome. T he simplest form of the INPUT statement is illustrated by the following I NPUT statement is illustrated by the foll owing statement: statement:

#### 100 INPUTN

On either the Apple or the PET, when the program On either the Apple or the PET , when the program reaches this statement question mark and **reaches this state ment a question mark and a** 

flashing cursor appear on the screen (provided, of course, that on the Apple text page one is being course, that on the Apple text page one is being displayed), and program operation comes to a halt. The user may type in nearly any character, but the computer takes no action until RETURN is pressed. While the computer waits for that magic RETURN key stroke, even the STOP key on the PET or CTRL-C on the Apple are inoperative. When RETURN is pressed, the variable N is set to be **whatever number was typed in. A more useful** form of the input statement provides a prompting statement for the user. A typical statement might look like this on the Apple:

#### 110 INPUT "ENTER YOUR NAME, PLEASE: "; NAMES IN COLUMN 2 IS NOT NAME\$

When the quotation marks are used on the Apple, the question mark of the INPUT statement is suppressed. If you want a question mark to appear, you can always add it within the quotation marks. **you can alwa ys add it within the quotation marks.**  In the sample statement 110 no question mark has been used since no question is asked. A space is placed within the quotation marks after the colon to prevent the prompting statement and the user's input from running together. On the PET the question mark cannot be suppressed. The best approach (if you must use INPUT statements) is to approach (if you must use I N PUT statements) is to use a prompting statement in the form of a question. On the PET computer the function of statement On the PET computer the function of statement 120 might be better served by a statement such as this one:

#### <sup>120</sup> INPUT "WHAT IS YOUR NAME"; NAMES 120 INPUT "WHAT IS YOUR NAME"; NAMES

When the program encounters this line, it will print on the screen

#### WHAT IS YOUR NAME? WHAT IS YOUR NAME?

because of the mandatory question mark provided because of the mandato ry question mark provided by the computer.

Each of the BASIC statements that has been presented also results in the presence of a flashing cursor after the input prompt. The presence of the cursor on the screen can be highly distracting and may or may not be desirable. Programmers need **111£1)' or rn a)' not be desirable. Programmers need a**  cursor during editing procedures and may be **cursor d uring edi Ling proced ures and may be**  conditioned to expect one on the screen, but the best practice is for the programmer to decide whether a cursor should appear. The use of the **INPUT** statement removes that decision from the hands of the programmer.

#### **A Greater Weakness**

Although the removal of control from the programmer is undesirable, more significant **g ramme r is undesirabl e. a mo re signifi cant**  shortcoming of the INPUT statement is that it wrests control from the user. The INPUT statement essentially halts all action by the computer until RETURN is pressed. After RETURN is pressed,

# Simple...<br>and cheap  $\mathbf{s}$ **OQ**

## The **The**  Daisy Whee **Daisy**

- Superior print quality Superior print quality
- $\bullet$  Easy to use on single sheet letterhead
- Switch selectable 10, 12, 15 pitch and proportional spacing
- Bi-directional with shortest path seeking Hi-directional with shortest path seeking
- Paper handling accessories easily available Paper handling accessories easily available
- Interchangeable printing wheels and ribbon cartridges Interchangeable printing wheels and ribbon cartridges
- 8-bit parallel interface standard 8-bit parallel interlace standard

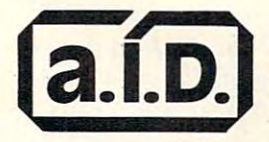

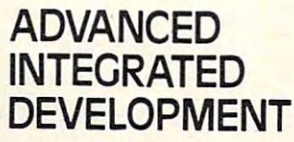

<sup>5901</sup> John Martin Dr., Suite <sup>140</sup> 5901 John Martin Dr., Sulle 140 Minneapolis, MN <sup>55430</sup> Minneapolis, MN 55430 Telephone: 612/561-1645 Telephone: 612/561-1645

#### ORDERING INFORMATION: ORDERING INFORMATION,

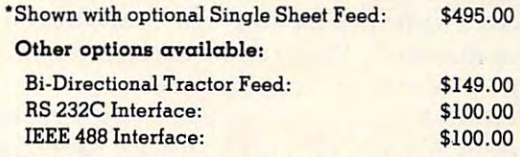

Send check or money order. Include \$15.00 for ship Send check or money order. Include \$15.00 for shipping anywhere in the Continental U.S. C.O.D.'s no ping anywhere in the Continental U.S. C.O.D. 's no extra charge. extra charge.

the computer examines what has been entered **the compute r examines what has been entered**  and, if it can, assigns the data that have been entered put excellent may also take some other actions of the some other action, and action, and action, depending action, and upon what has been entered. For example, if "THREE" (followed by RETURN) is typed as "THREE" (followed by a RETU RN) is typed as a response to the question mark resulting from statement 100, the computer will respond with to the variable in the INPUT statement. The computer may also take some other action, depending

?REENTER (on the Apple) ?REENTER (on the Apple)

or

#### ?REDO FROM START (on the PET) ?REDO FROM START (on the PET)

If the number 12,324 is the number of the number 12,324 is the number of the number of the number of the number of the number of the number of the number of the number of the number of the number of the number of the numbe is pressed, the computer will come back with is pressed , the compute r will come back with If the number 11,324 is typed and then RETURN

#### ?EXTRA IGNORED

which ends one input value and gets ready for the next. It tries to interpret the number  $11{,}324$  as the  $n$ umber 11 followed by the  $n$ umber 324. because it understands the comma as a delineator

Statements 110 and 120, which use the string *<u>rariable NAME\$, do increase somewhat the control*</u> **the programmer has in formulating a response,** since either numbers or letters may be typed in. However, if the user types in her name as "DOE, JANE" the computer will once again respond

#### ?EXTRA IGNORED

as it assigns "DOE" to NAMES and discards as it assigns "DO E" to NA ME\$ a nd discards "JANE", for which it had no variable name. These error messages may be familiar and decipherable to a computer programmer, but they will likely appear strange and cryptic to the uninitiated. **appea r strange and c ryptic to the uninitiated.** 

Nol only do these computer-generated re **Not onl y do these computer-gene rated re**sponses perplex the user, but they also defy the programmer. If the user, after finding "THREE" an unsatisfactory input, tries "FOUR", "FIVE", **an unsa tisfacto ry input, tri es "FO R", "FIVE",**  etc., the text on the screen may be scrolled off the screen into oblivion. On the Apple the text window could be defined (by using POKEs to positions <sup>34</sup> co <sup>u</sup> ld bc d efin ed (by using POK Es to positio ns 34 and 35) to a single line, but then the coding becomes awkward and tedious. Furthermore, no additional explanatory message can be provided to aid the user. The only messages that will appear are those that the computer generates. As a result, the user cannot control the program because the program **cannot control the machine.** 

Other related problems also occur. For example, the cursor control keys on the PET remain active while the INPUT statement has control of the machine. They can be used to move the cursor any place on the screen. If the insert key is pressed before the cursor control keys, the results can be totally meaningless to the novice user. Finally, CLEAR can wipe out the entire screen. On the Apple the left arrow key is used to back up in order to reenter characters, but if it is pressed before any

back to the original spot, the cursor moves to the beginning of the next line. These movements are **beginning of the** next line . **These movements are**  beyond the control of the programmer. Thus, the user may inadvertently enter data someplace other **user ma y inacive <sup>n</sup> <sup>e</sup> nLl y ente r data someplace othe <sup>r</sup>** than where the programmer intended and could **than where the programmer intended and could**  destroy a portion of a display that was intended to **characters are entered or after the cursor is moved remain on the screen.** 

Most **COMPUTE!** readers have enough computer experience to understand how the problems with the INPUT statement are a result, as a result, as a result, as a result, as a result, as a result, as a result, as a result, as a result, as a result, as a result, as a result, as a result, as a result, as a result, a will probably get into difficulty only rarely. The person just beginning, however, may become dis pe rson just **beginningl however, may become dis**couraged when greeted by uninterpretable responses and by disrupted screen images. That person may not come back to the computer again or may return less frequently. Even the experienced user will find that programs free of these problems are easier and more enjoyable to work with. The moral of the story is that if you want your programs **moral o f the sto ry is that if YOli want your programs**  to be widely used (who doesn't clear of the steer clear of the steer clear of the steer clear of the steer clear of the steel of the steel of the steel of the steel of the steel of the steel of the steel of the steel of th  $\frac{1}{\sqrt{2}}$  with the INPUT statement arise and, as a result, to be widely used (who doesn't?), then steer clear of INPUT statements.

#### **The GET statement**

INPUT is the only BASIC command that directly accepts multi-key entries and assigns to variables the values entered from the keyboard. If INPUT is to be avoided, what can be used to replace its function and the answer is the GET statement. The answer is the GET statement of the GET statement. Do you have a statement of the GET statement of the GET statement of the GET statement. The GET statement of the GET statement protest that GET is only for single character entry of data? The one-character-at-a-time feature of **of data? T he one-character-at-a-time fea wre o f**  GET is precisely its advantage. By working this advantage to the fullest, the INPUT statement can be simulated and greatly improved upon. tion? The answer is the GET statement. Do you

The GET statement operates differently on the different computers. On the Apple the GET statement halts the operation of the program and displays the flashing cursor until a key is pressed. Any key press (except for the SHIFT or CTRL keys by themselves) will continue the operation of the program. The cursor appears (if the text screen on the Apple is showing) while the computer awaits action at the keyboard. On Commodore machines the GET statement works quite differently. When **the statement is encountered in the program, the** program is not halted. Instead, whichever key has been pressed (if any) is transmitted to the variable in the GET statement.

Although important differences exist in the **way that the GET statement is handled on the two** different machines, probably neither way should be regarded as superior. Each approach has its advantages and disadvantages. Perhaps more **ad vantages and disad vantages. Pe rhaps mo re**  important is that the way that one computer handles **impo rtant is** that the **way then o ne compute r handles**  the GET statement can be imitated by appropriate statements on the other computer. To make the **state me nts o n the othe r compute r. To make the computer halt its action, show a flashing cursor,** 

## VOICE I/O THAT WORKS! **VOICE I/O THAT WORKS! VIC-20**  for the COMMODORE and APPLE II computers

barely intelligible computer speech of only a few years ago. It is now possible to<br>enter data or commands to your computer<br>just by talking to it and the computer can ly a few years ago. It is now possible to<br>enter data or commands to your computer<br>just by talking to it and the computer can

sounding voice.<br>The COGNIVOX models VIO-1002 (for<br>Commodore) and VIO-1003 (for the Apple<br> $1+$ ) are at the forefront of a new genera-<br>ion of Voice I/O peripherats that are easy<br>to use, offer excellent performance and are arrived a second price and talk back with clear, pleasant, human<br>sounding voice.<br>The COGNIVOX models VIO-1002 (for<br>Commodore) and VIO-1003 (for the Apple<br> $1+ \lambda$  are at the forefront of a new genera-<br>ion of Voice I/O peripherats that are easy<br>to use, are altordably priced.

#### SOME SPECIFICATIONS

COGNIVOX can be trained to recognize<br>up to 32 words or phrases chosen by the<br>user. To train COGNIVOX to recognize a new word, you simply repeat the word<br>three times under the prompting of the COGNIVOX can be trained to recognize<br>up to 32 words or phrases chosen by the<br>user. To train COGNIVOX to recognize a system.

COGNIVOX will also speak with a vocabulary of 32 words or phrases chosen by<br>the user. This vocabulary is independent of the recognition vocabulary, so a dialog<br>with the computer is possible. Memory requirements for voice response are approxof the recognition vocabulary, so a dialog<br>with the computer is possible. Memory re-<br>quirements for voice response are approxmately 700 bytes per word.

For applications requiring more than 32<br>words, you can have two or more vocabuaries and switch back and forth between them. Vocabularies can also be stored on disk.

#### HOW IT WORKS

COGNIVOX uses a unique single-chip near pattern matching algorithm to do<br>speech recognition. This gives reliable opmance of COGNIVOX in speech recogni-<br>tion is equal or better to units costing many times as much. many limes as much. signal processor and an exclusive non-lieration at low cost. In fact, the perfor-

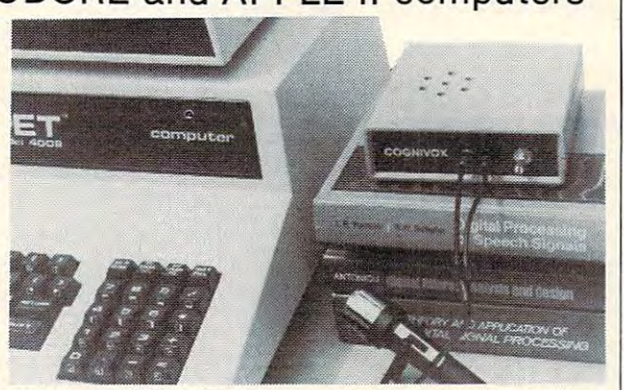

and stores the voice of the user, using a<br>data compression algorithm. This method are no restrictions to the words COGNI-VOX can say. If a human can say it, COG-<br>NIVOX will say it too. Second, it is very say them in the microphone. Third, you<br>have a choice of voices: male, female, child, sounds very, very good. Nothing in the quality of COGNIVOX speech output. You<br>can verify this yourself by calling us and<br>asking to hear a COGNIVOX demo over the phone. Hearing is believing. For voice output, CQGNIVOX digitizes offers four major advantages: First there are no restrictions to the words COGNI-<br>VOX can say. If a human can say it, COG-<br>NIVOX will say it too. Second, it is very easy to program your favorite words. Just<br>say them in the microphone. Third, you<br>have a choice of voices: male, female, child, foreign. Fourth and foremost, COGNIVOX market today can even come close to the quality of COGNIVOX speech output. You<br>can verify this yourself by calling us and<br>asking to hear a COGNIVOX demo over

#### A COMPLETE SYSTEM

COGNIVOX comes assembled and test-<br>ed and it includes microphone, software, and extensive user manual. All you need<br>to get COGNIVOX up and running is to supplied. supplied. power supply, built in speaker/amplifier plug it in and load one of the programs

listening programs too. A single state-<br>ment in BASIC is all that you need to say It is easy to write your own talking and or recognize a word. Full instructions on

how to do it are given in the manual.<br>COGNIVOX model VIO-1002 will work<br>with all Commodore computers with at quires a 48k APPLE II + with 1 disk drive<br>and DOS 3.3. how to do it are given in the manual.<br>COGNIVOX model VIO-1002 will work<br>with all Commodore computers with at least 16k of RAM. Model VIO-1003 re-<br>quires a 48k APPLE II + with 1 disk drive<br>and DOS 3.3.

#### ORDER YOUR COGNIVOX NOW ORDER YOUR COGNIVOX NOW

and 4pm PST and charge your COGNIVOX<br>to your credit card or order COD. Or send<br>us a check in the mail, specifying your NIVOX is \$295 plus \$4 shipping in the U.S.<br>(foreign add 10% we ship AIR MAIL). Call us at (805) 685·1654 between 9am and 4pm PST and charge your COGNIVOX<br>to your credit card or order COD. Or send<br>us a check in the mail, specifying your computer. Price for either model of COG-<br>NIVOX is \$295 plus \$4 shipping in the U.S.<br>(foreign add 10% we ship AIR MAIL).

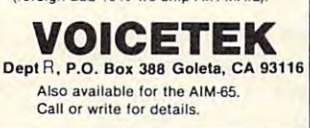

#### VIC-20 INTERFACING BLUE BOOK

can be used to Did you know that your VIC can be used to<br>control a 99¢ toy motor so effectively that it West common a sear toy motor so enectively that you can<br>build an accurate digital thermometer using<br>the VIC and four other parts costing less than g E  $\overline{20}$  $552$ 

These and other 18 interfacing projects<br>selected for usefulness, ease of construction  $\overline{C_20}$ ξ and low cost are detailed in the VIC-20 Inter-<br>facing Blue Book, a verifable gold mine of practical information on how to build a variety of in-

transmission non-wise buyer and a variety of the term of the term of the term of the meter; Dicky Capacitance meter; Liquid Teel and the meter; Liquid Teel and the meter; Liquid Teel and the meter; Liquid Teel and the mete **VIC-20**  $\mathbf{a}$ 

 $\mathbf{a}$ Written by a college professor in a friendly and informative style, the Blue Book gives you<br>theory of operation, schematics, program<br>listings, parts list, construction hints and<br>sources of materials for each one of the 20 pro- $\mathbf{S}$ 

jects.<br>If you want to get the most out of your VIC<br>this book is a must. Even if you don't plan to<br>build any of the projects, the Blue Book is a<br>valuable source of information on what can be<br>done with the VIC. Cost is \$14.9  $\mathbf{R}$ g done with the VIC. Cost is \$14.95 (less than 75e<br>per project!).

#### WORD WHIZ

Here is a no-frills word processor that does g the job and is so small it leaves plenty of<br>memory for your text. Yet if offers full screen editing and easy save of work in progress on cassette, by taking advantage of VIC's built-in<br>text manipulation capabilities. WORD WHIZ<br>prints out on the 1515 printer and is a bargain cassette, by taking advantage of VIC's built-in<br>text manipulation capabilities. WORD WHIZ<br>prints out on the 1515 printer and is a bargain g at \$9.95

#### WORD WHIZ/80

For classy looking output, this version of<br>WORD WHIZ will drive an EPSON MX-80 (See<br>Interfacing info in Blue Book above). Get letter<br>quality printing for only \$14.95. ិ

U.S. CA res. add 6% tax. Foreign add \$2.

**VIC-20** 

micrasignal

<sup>900</sup> Embarcadero Del Mar. Unit Goleta. CA <sup>93117</sup> 900 Embarcadero Del Mar. Unit I

#### CBM<sup>"</sup> CATALOG

Now there is a catalog reporting system for COMMODORE CBM system for COMMODORE CBM computers. computers.

#### FEATURES:

 $\cdots$ 

- realtime inquiry realtime inquiry
- report generator
- enhanced directory function enhanced directory function
- wildcard search forvolumes and wildcard searc h for volumes and files
- written in basic
- fast and easy to use

cat no. r110-v01 \$19.95 specify 4040, 8050, <sup>8250</sup> specify 4040. 8050. 8250

#### MSC software MSC software

<sup>1513</sup> Aviation Blvd. 1513 Aviation Blvd. **suite** <del>1333</del> Redondo Beach, CA <sup>90278</sup> Redondo Beach. CA 90278 suite  $q$ 1333

trademark Commodore Business Machines Commodore Business Machines trademark

#### . . . . . . **. . . . .** . FOR COMMODORE SYSTEMS The Commander of the Commander of the Communication of the Communication of the Communication of the Communication of the Communication of the Communication of the Communication of the Communication of the Communication of New Product FOR COMMODORE SYSTEMS **The Commander**

This 4K ROM contains exclusive programmable commands. These powerful commands contain an enhanced COMMON function which RETAINS ALL VARIABLES AND ARRAYS. A list of some of these COMMANDS WITH COMMON, which until now were only available on large systems, are INSERT, DELETE, APPEND, and RE-DIMENSION.

INSERT - Loads a program or subroutine into the beginning, middle, or between specific line numbers of a running program, without losing variables or arrays. Program execution will continue at any line number, even a new line number just inserted. Insert also allows inserting any part of a program or subroutine.

DELETE - Deletes any portion of the running program between specified line numbers, under program control, with COMMON function, and continues execution. All deleted memory is reclaimed, and all variables/arrays are retained.

 $\mathsf{APPEND}$  . Appends another program or subroutine (or any part thereof) to the end of the running program, and continues execution without losing variables. program. and continues execut ion without losing yariables.

RE-DIMENSION • Allows dynamic re-dimension of arrays, while program is running, without losing variables or any array data variables or any array data.

#### Also included are: ENHANCED GET, STRING, FRAME, PRINTUSING and IMAGE. RETURN CLEAR, WINDOW, SPEED DATA and OVERLAY commands RETURN CLEAR, WINDOW, SPEED DATA and OVERLAY commands.

Your Commodore needs. THE COMMANDER © . These new commands give the Commodore system. powerful features, all under program control. The commands are flexible and easy to use, in either program, or direct mode. or direct mode.

\$70.00 THE COMMANDER®.

(Includes demo/subroutine diskette) (Florida residents add 5% sales tax) (Specify socket: \$9000 or \$A000 )

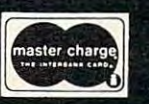

**METRON** COMPUTER SYSTEMS 4505 Jackson Street • Hollywood, FL 33021 305-962-5183 305·962·5183 **STO.00** (Specify socket: \$9000 or \$4000 )

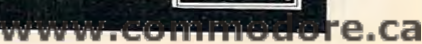

and wait for <sup>a</sup> keystroke on the Apple requires and wait for a keystroke on the Apple requires a  $\frac{1}{\pi}$ single statement:

#### <sup>140</sup> GET G\$ 140 GETG\$

On the PET we can halt program action by creating a loop which is closed as long as no key is pressed:

#### $160$  IF F\$ = "" THEN 150 160 IF F\$ 160 IF F\$ 160 IF F\$ 160 IF F\$ 160 IF T\$ 160 IF T\$ 160 IF T\$ 160 IF T\$ 160 IF T\$ 160 IF T\$ 160 IF T\$ 1 150 GET GS

Creating a flashing cursor requires a little more work, but that too can be done: **work , but thal LoO (all be done:** 

```
200 CURSERS(l) «CHR${18) + ■■ + CHR$(146) CH
200 CURSER$(l) -CHR$ (18 ) + "" + eHR$ (146) + CH 
               \mathbf{1} , \mathbf{1} , \mathbf{1} , \mathbf{1} , \mathbf{1} , \mathbf{1} , \mathbf{1} , \mathbf{1}210 CURSER$(2) "" + CHR${157)
210 CURSER$ (2) ~ "" + CHR$(157 ) 
 230 DELAY = 0240 PRINT CLASS (PASS) PRINTED BY A 240 PRINT CLASS (PASS) PRINT CLUBS (PASS) PRINT CLUBS (PASS) PRINT CLUBS (PASS) PRINT CLUBS (PASS) PRINT CLUBS (PASS) PRINT CLUBS (PASS) PRINT CLUBS (PASS) PRINT CLUBS (PASS) PRINT CLUBS
 260 GeT GeT GeT \sim 100 GeT \sim 100 GeT \sim 100 GeT \sim 100 GeT \sim 100 GeT \sim 100 GeT \sim 100 GeT \sim 100 GeT \sim 100 GeT \sim 100 GeT \sim 100 GeT \sim 100 GeT \sim 100 GeT \sim 100 GeT \sim 100 GeT \sim 100
 270 IF G$ <> "" THEN 310
270 IF G$ <> "" THEN 310 
 280 IF DELAY < 24 THEN 250
 290 PASS PASS
290 PASS • 3 - PASS 
 300 GOTO 230
300 GOTO 230 
 310 PRINT GS
310 PRINT G$ 
             R$ (157) 
220 PASS = 1
 240 PRINT CURSER$(PASS); 
250 DELAY • DELAY + 1 
260 GET G$
```
In this routine CURSER\$ is spelled with an  $"E"$  to prevent the syntax error which arises if the variable name CURSOR\$ were used. The error is due to the embedded BASIC word "OR" in "CUR-due to the embedded BAS IC word "OR" in "CU R-SOR\$". CURSER\$(1) is defined as a reverse field character [CHR\$(18)] plus a space ("-") plus a character (CHR\$(18)] plus a reverse field off character [CHR\$(146)] plus a cursor left [CHR\$(157)]. CURSER\$(2) is defined as space plus cursor left character. When **as a space plus a cursor left characte r. \·Vhen**  CURSER\$(1) is printed a white block appears, but the position of printing is moved back to the starting position. When CURSER\$(2) is printed a space appears, and the printing position is shifted as for CURSERS(l). Thus, depending upon the number CU RSER\$( I). Th us, depending upon the number of times that the program has PASScd through of times that the program has PASSed through statement 230, white block is either printed or statement 230, a white block is either printed or eliminated. Statements 250 through 280 cycle for a suitable time interval for the flash, all the while looking to see whether a key has been pressed. Changing the value of the constant in 270 changes the speed at which the cursor flashes.

To have the computer check "on the fly" whether a key has been pressed, and to record which key has been pressed, requires only a single **statement on either machine. On a Commodore** computer: **computer :** 

#### <sup>400</sup> GET G\$ 400 GET G\$

On the Apple the same action can be accomplished On the Apple the same action can be accom plished with the aid of an IF statement:

#### <sup>410</sup> IF PEEK (49152) <sup>127</sup> THEN GET G\$ 4 10 IF PEEK (49 152) > 127 THEN GET G\$

The PEEK to location <sup>49152</sup> checks to see whether The PEEK to location 49 152 checks to see whether a key has been pressed. If a key has been pressed, the value of that location will be <sup>128</sup> or greater. the value of that location will be 128 or greater.

#### GET Replaces INPUT **GET Replaces INPUT**

Now that both the INPUT and the GET statements have been examined to use GET states that the use GET states of the use GET states and use GET states of the USE States and USE States and USE States and USE States and USE States and USE States and USE States and USE Stat statement while eliminating all of the undesirable ones. Input subroutines for the Apple and the PET are given in Programs 1 and 2. The power of these subroutines is that they examine each character before it is printed. Characters that are "unac **LeI'** *before* **it is printed. Characte rs thal are "unac**ceptable" to the program are never printed to the have been examined, it is time to use GET statements to mimic the desirable features of the INPUT **screen.** 

Because of the way these particular subroutines **B:cause o f the wa), these particular subrolltines**  are written, only the digits zero through nine and, **are** \V rll~ n. **only the digits ze ro thro ugh** nin <sup>~</sup>**and ,**  depending upon the computer, the left arrow key d <sup>e</sup> pendlllg upon the com puter, the left arrow key or the DEL key, are acceptable keystrokes. Even or the DEL key, are acce ptable keystro kes. Even the use of the latter keys is restricted so that they the use of the latter keys is restricted so that ther are inoperative if the length of the input string (INPUUT\$) is zero. Simple changes in IF statements in these subroutines could be made to allow letters but not numbers, or to accept whichever **letters but not nu mbers, or to accept \\'hichever**  characters are meaningful within the context of **characte rs are mean ing ful within the context of**  the program. Each of these subroutine listings will **the program. Each** of these **subrolltine lislin (Ys will now be examined in detail.** 

In the first program, which is for the Apple computer, the first executable statements are in **computer, the first executable statementS are in**  the section labelled "Initialization." Statements 1100-1 <sup>120</sup> define string variables with easily recog I I 00-1120 de fin e stri ng va riables with easil y recognizable names using the CHR\$ function. The variable BELL\$ will be used to sound the built-in speaker to indicate invalid entry. The CHR\$(7)  $\,$ used in defining BELL\$ is a CTRL-G, which can even be used from the keyboard to make a bell sound. LEFTARROW\$ is the left arrow key (or CTRL-H), which will be used to back up and make CTRL-I-I ), which wil l be used 10 back up a nd make changes. The name REETURN\$ has an extra "E" in it so that the BASIC interpreter will not give the syntax error that would result from having the **synla x e rro r that would result fro m havincr the**  valid BASIC word RETURN embedded in the name of a variable. ESC\$ is defined as the ESCape key. The name DEELEET\$ is another name in key. T he name DEELEET\$ is another name in which extra E's prevent the generation of syntax **which extra £ 's prevent the gene ration of syntax**  errors (due to DEL and LET). When DEELEET\$ is printed, the computer backspaces, prints a space, and then backspaces again so that the net effect is **and the n backspaces aga in so thaI the ne t e flcct is**  to shorten the input data by one character and reposition the (hidden) cursor. reposition the (hidde n) cursor.

The "Main Program" section prints out state **The "Main Program " section pri nts a lit statements describing what the program does and then,** in statement 1270, calls the input subroutine. Since the five-digit number requested is entered as a string variable in the subroutine, statement 1280 defines a number variable having the value of the **number which was entered. When the program** continues on to say "PRESS ANY KEY TO CON continues on to say " PRESS ANY KEY TO CON-TINUE," statement 1330 prevents the cursor from appearing while the computer waits for **appearing whil e the compute r wa its for a**  kevstroke. keystroke.

# **BATTERIES**

**TRED LIDDED** village by the grange,  $71$  mccaul st. (f6) toronto m5t  $2x1$  telephone 596-1405

#### ARBITER 1.4 MULTI-USER DISK SYSTEM FOR COMMODORE 4.0 COMPUTERS ARBITER 1.4 MULTI-USER DISK SYSTEM FOR COMMODORE 4.0 COMPUTERS

#### OVER THREE HUNDRED IN USE ACROSS ONTARIO *OVER* TH REE HUNDRED IN USE ACROSS ONTARIO

Since September 1981 BATTERIES INCLUDED has been installing the ARBITER system in classrooms of Commodore BASIC 4.0 computers. The computers are connected to CBM Disk Drives and printers. All users have access to all disk drives and printers plus a host of commands lo make this system configuration really usable! commands 10 make this system configuration really usable!

THE ARBITER 1.4 SYSTEM IS READY TO GO!

#### FEATURES FEATURES

- 1) Easy installation.
- 2) Uses no RAM or Utility Sockets. 2) In the Utility Society Society Society Society Society Society Society Society Society Society Society Society Society Society Society Society Society Society Society Society Society Society Society Society Society Soci
- 3) Up to <sup>32</sup> computers in one system. 3) Up to 32 computers in one system.
- 4) System self initializes on power up.
- 5) Operation is completely transparent to the user. 5) Operation is completely transparent to the user.
- 6) Extended commands allow friendly multi-user environment. 6) Extended commands allow a friendly multi-user environment.
- 7) System design virtually eliminates interleaved printer output 7) System design virtually eliminates interleaved printer output. SPECIAL COMMANDS

#### $\alpha$  S – Allows students to protect files with a five character password. A three character user ID is forced into the file name.

- «i L- Allows the students io load protected files il the password code is known.  $(a \perp -$  Allows the students to load protected files if the password code is known.
- LISTC—Used to produce program listings with a Commodore printer. Clumsy OPEN, CMD, LIST, PRINT#, CLOSE sequence not needed. It overcomes the listing problems found on other multi-user hardware systems. comes the listing problems found on other multi·user hardware systems.
- LISTP Used to get program listings on systems which have an ASCII printer. The cursor control characters are expanded and displayed in brackets. e.g. <home>
- ALL FILE TYPES ARE SUPPORTED During relative or sequential file access a delay has been built in so the computer will retain control of the system until the file is closed.

TEACHER UTILITY – A utility is supplied on disk to allow the teacher to produce a hardcopy listing and output from any of the protected or unprotected files selected. Once the files are chosen from the disk directory the teacher may do other tasks while the job is completed.

IF YOUR CLASSROOM WAS DESIGNED TO TEACH COMPUTER LITERACY OR IF YOUR CLASSROOM WAS DESIGNED TO TEACH COMPUTER LITERACY OR

STRUCTURED BASIC THEN THIS SYSTEM WAS DESIGNED FOR YOU.

Arbiter and Arbiter 1.4 are copyrights of Batteries Included. Arbiter and Arbiter 1.4 are copyrights of Batteries Included.

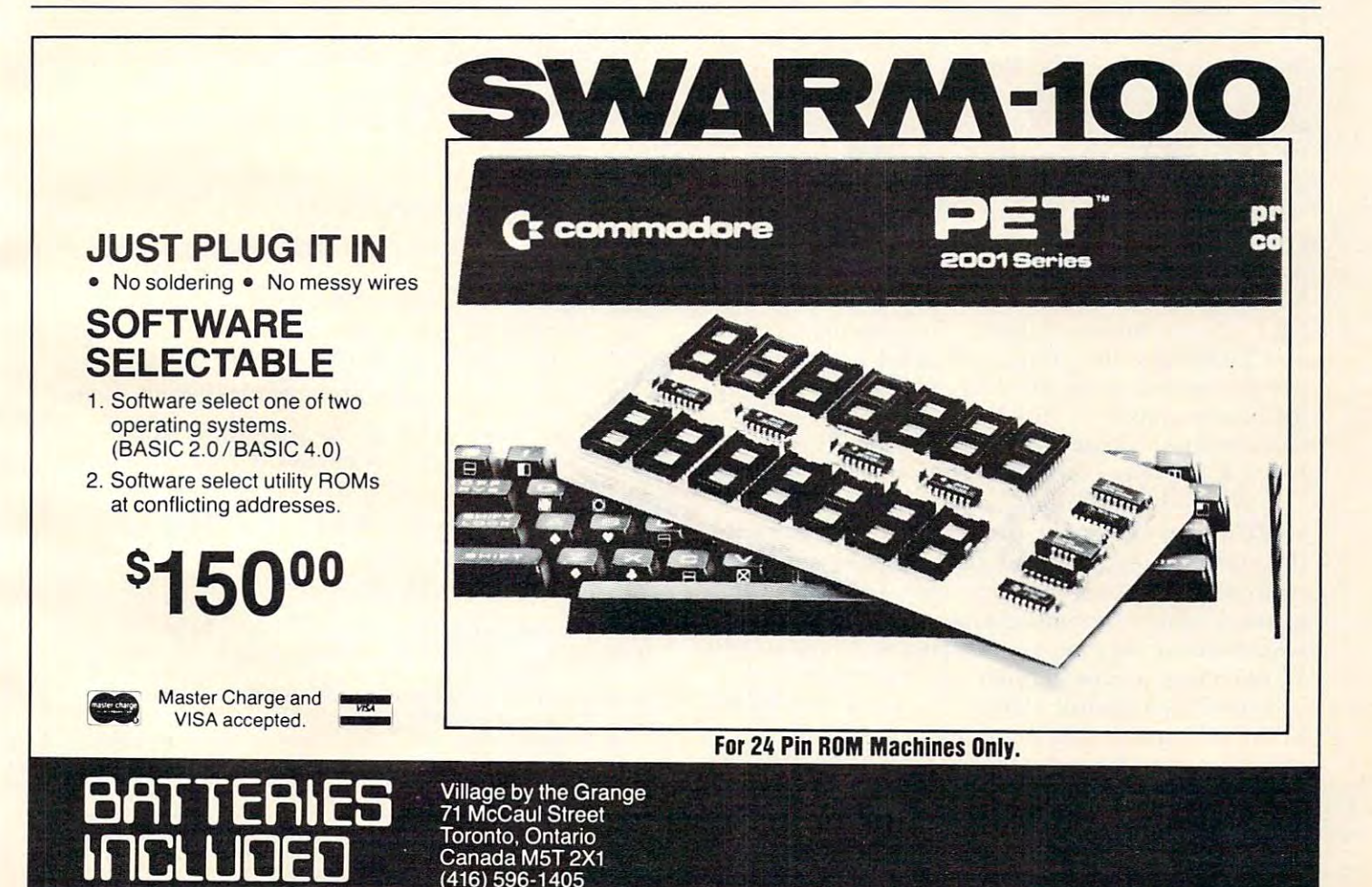

(416)596-1405

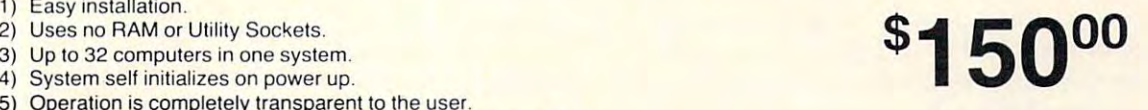

The heart of the program is the input sub The heart of the program is the input subroutine which begins in statement 1400. Two in routine which begins in statement 1400. Two initialization steps are the first actions taken. The **iti alizatio n ste ps are . the first actions take n. The**  POKE in statement 1410 clears any keystroke that might have been entered before the subroutine was entered, and the variable (INPUUT\$) in state was ente red , <sup>a</sup> nd the variable (INPUUT\$) in statement <sup>1420</sup> is initialized to contain nothing. The ment 1420 is initiali zed to contain nothing. The PEEK in statement <sup>1430</sup> is the same as in statement **PEEK in sta te me nt 1430 is the sa me as in statement**  1330 and prevents the cursor from appearing on the screen. Statements 1450 to 1480 control the program flow in response to various keystrokes: if **program flo \\' in response to various keystrokes: if**  RETURN is pressed then the program RETURNs from the subroutine; if ESC is used, the program **i terminates; if the left arrow is pressed, the routine** at statement 1600 is executed, and if something other than a number is typed, the program simply looks for another key. If a number is typed, then the program checks the number of digits that have been entered (statement 1490), prints out whatever member has been entered (statement 1500), and builds the input string INPUUT\$ (so named to prevent a syntax error from the presence of INPUT in a variable name). Statements 1600 through 1650backspace and delete a character both from the input string and from the screen (unlike a true INPUT statement) provided that something appears on the screen already.

Writing the version of the sample program on **\IVrit.in g th <sup>e</sup>version of t.h e sa mple progra m on**  the PET is a little neater thanks to the DELete key on the keyboard. This key gives an ASCII code of **20 and in statement 2120 is assigned to the variable** DELEETE\$. Unlike on the Apple, DEI. is not DE LEETE\$. U nli ke on the *1\* pple, DEI. is not a valid BASIC word, so a single "E" can follow the "D" in DELEETE\$. The structure of the two programs is the same, but small differences exist in the **grams is the sa me, but small c1i lTerenccs exist in the**  details. The mechanism for clearing the input details. The mechanism for clea rin g the input buffer in the PET version is simply repeating the GET G\$ statement ten times. The statements 2450 and 2460 make the program wait for a key to be pressed before going on. The only other significant difference is that "Q" for "Quit" is used to get out of the routine at any time. No parallel to the Apple's of the ro uline at a ny time. No parallel to the Apple's ESCape key exists on the 40-column PET.

When these routines are used in place of INPUT statements, the program retains control of I **N PUT state me nts, the prog ram retains cOlltrol o f the machine and, thus, the programmer can give** control of the program to the user. In the specific **example shown, commas cannot be a confusing issue because they never even appear on the screen. If, of course, a programmer wants commas to be accepted, then simple changes in the IF statements** in the subroutines can be used to effect those changes. In addition, single keystrokes (the ESCape key on the Apple and "Q" on the PET) end the program. It is not necessary to hit RETURN as it program. II. is not necessa ry to hit RETURN as it would be if an INPUT statement were used.

Users operating a program containing GET-

simulated INPUT statements may still be able to **enter data which has no meaning to the program.** The advantage of the advantage of the advantage over statement statement in the advantage of the statement of the statement is that these invalid entries can be handled by the program itself. Invalid entries with the aclual INPUT statement may be totally beyond the control I N PUT stateme nt ma y be totall y beyond the control of the programmer and, therefore, the user can be **<sup>o</sup> f the programmer ancl , therefore. the lIser can be**  production of the control and control and control and control and control and control and control and control and control and control and control and control and control and control and control and control and control and **The advantage over a standard INPUT statement** is that these invalid entries can be handled by the **program itself.** Invalid entries with the actual powerless.

#### Program 1. PET Version Program 1. PET Version

```
2100 REH **INITIALIZATION**
2100 REM **INITIALIZATI ON** 
2120 DELEETE$ = CHR$(20)
 2130 REETURN$ = CHR$ (13)
2140 MAXLNGTH
2 14 0 MAXLNGTH =
5 
 2210 REH **MAIN PROGRAM**
2210 REM **MAIN PROGRAM** 
 2230 PRINT CHR$(147)
223 0 PRINT CHR$(147) 
 2250 PRINT "CAN BE USED TO MIMIC AN INPUT STATE
2250 PRINT · CAN BE USED TO MIMIC AN INPUT STATE 
2260 PRINT "PRESS 'Q' TO QUIT."
2260 PRINT "P RESS IQI TO QUIT ." 
 2280 PRINT "ENTER FIVE DIGIT NUMBER:
2280 PRINT "ENTER A FIVE DIGIT NUMBER: "; 
2290 GOSUB 2400: REM INPUT SUBROUTINE
2290 GOSUB 2400: REM INPUT SU BRO UTIN E 
2300 NUHBER VAL(INPUUTS)
2300 NUMBER = VAL(INPUUT$) 
2310 PRINT: PRINT
2320 PRINT "YOU HAVE ENTERED THE NUMBER"; NUMBER
       ;DELEETES;"
; DELEETE$ ; n • n 
2330 PRINT
2330 PRINT 
2340 PRINT "PRESS ANY KEY TO CONTINUE,"
2340 PRINT "PRESS ANY KEY TO CONTINUE. " 
2350 GET GS
2350 GET G$ 
2370 IF G$ =* "Q" THEN PRINT: PRINT "DONE.": END
2370 IF G$ - "0- THEN PRINT: PRINT "DONE.-: END 
2380 GOTO 2200
2380 GOTO 2200 
-------
2410 REH **INPUT SUBROUTINE**
2410 REM **INPUT SUBROUTINE** 
2420 REMOVED 2022
2430 FOR I = 1 TO 10: GET G$: NEXT:REM CLEARS I
       NPUT BUFFER
NPUT BUFFER 
2440 INPUUT$ ""
2440 INPUUT$ = .-
2460 IF GS = " " THEN 24502460 IF GS = 2450 IF GS = 2450 IF GS = 2450 IF GS = 2450 IF GS = 2450 IF GS = 2450 IF GS = 2450 IF GS = 2450
2470 IF GS REET STATES THE RETURNS THE RETURNS THE RETURNS THE RETURNS THE RETURNS THE RETURNS THE RETURNS THE
2480 IF GS DELEETES THEN 2600
2490 IF GS "Q" THEN PRINT: PRINT: PRINT "DONE
2490 IF G$ 2 
·0" THEN PRINT: PRINT: PRINT ·DONE 
2500 IFG$ "0" OR GS "9" THEN GOTO 2450
2599 IFG$ < "9" OR G$ > "9" THEN GOTO 2459 
2510 IF LEN(INPUUTS) >= MAXLNGTH THEN GOTO 2450
2519 IF LEN(INPUUT$ ) >= MAXLNGTH THEN GOTO 2450 
<del>25</del> Print Golf
2530 INPUUT$ = INPUUT$ + G$
2540 GOTO 2450
2540 GOTO 2459 
2600 REH
2600 REM 
2610 REM **DELETE IS PRESSED**
2610 REM **DELETE IS PRESSED** 
<u>2002 - 2002 - 200</u>
2630 IF LEN(INPUUT$) = 0 THEN GOTO 2450
2640 IF LEN(INPUUT$) = 1 THEN PRINT DELEETE$; :
2650 INPUUT$ = LEFT$(INPUUT$,LEN(INPUUT$)-1)
2660 PRINT DELEETES;
2669 PRINT DELEETE$, 
2670 GOTO 2450
2679 GOTO 2459 
2110 REM 
2200 REM 
2 220 REM 
2240 PRINT "HERE IS AN EXAMPLE OF HOW GET STATE
      MENTS" 
      MENT. " 
2270 PRINT , PRINT 
2360 IF GS = "" THEN 2350
2409 REM 
2420 REM 
2450 GET G$ 
2470 IF G$ =
2480 IF GS =
       .": END
                       REETURN$ THEN RETURN 
                      DELEETES THEN 2600
2529 PRINT G$, 
2620 REM 
      GOTO 2440
```
Program 2. Apple Version Program 2. Apple Version

```
1100 REH ^INITIALIZATION**
1100 REM **INITIALIZATION** 
1110 BELL$ = CHR$ (7)
```

```
112B LEFTARROWS = CHRS (8)
 1120 Left\alpha Left\alpha Left\alpha Left\alpha Left\alpha Left\alpha Left\alpha Left\alpha Left\alpha Left\alpha1130 REETURN$ = CHR$ (13)
 1140 ESC$ = CHR$ (27)
 1150 DEELEETS LEFTARROWS " ■ LEFTARROWS
1150 DEELEET$ = LEFTARROW$ + •• + LEFTARROW$ 
1160 MAXLNGTH = 5
 1200 REM **MAIN PROGRAM**
1200 REM ·*MAIN PROG RAM·· 
 1210 HOME : VTAB 3 
1220 PRINT "HERE IS AN EXAMPLE OF HOW GET STATE 
 1210 Home Virginian Property 2014
       MENTS· 
 1230 PRINT "CAN BE USED TO MIMIC AN INPUT STATE
       MENT."
1240 PRINT "USE ESCAPE TO EXIT THE PROGRAM."
 1250 PRINT : PRINT 
 1260 PRINT "ENTER A FIVE DIGIT NUMBER: "; 
 1260 PRINT "ENTER FIVE DIGIT NUMBER: ";
 1270 GOSUB 1400: REM INPUT SUBROUTINE
1270 GaSUB 1400: REM INPUT SUBROUTINE 
1280 NUMBER = VAL (INPUUT$) 
 1280 NUMBER VAL (INPUTS) NUMBER VALUE OF STRAIGHT VALUE OF STRAIGHT VALUE OF STRAIGHT VALUE OF STRAIGHT VALUE OF STRAIGHT VALUE OF STRAIGHT VALUE OF STRAIGHT VALUE OF STRAIGHT VALUE OF STRAIGHT VALUE OF STRAIGHT VALUE OF S
 1290 PRINT : PRINT 
1300 PRINT "YOU HAVE ENTERED THE NUMBER "iNUMBE 
 1300 PRINT "YOU HAVE ENTERED TO USE IN A 2300 PRINT " INVESTIGATION COMPANY IS NOT TO PRINT " ; NUMBER "; NUMBER "; NUMBER "; NUMBER "; NUMBER "; NUMBER "; NUMBER "; NUMBER "; NUMBER "; NUMBER "; NUMBER "; NUMBER "; NUMBER
       R; ". "
1310 PRINT 
 1320 PRINT "PRESS ANY KEY TO CONTINUE."
1320 PRINT ·PRESS ANY KEY TO CONTINUE." 
 1330 IF PEEK (49152) < 128 THEN 1330
 1340 GET G$
134B GET G$ 
 1350 IF G$ ESCS THEN PRINT PRINT "DONE.":
1350 IF G$ = ESCS THEN PRINT: PRINT "DONE.": E 
      ND
 1360 GOTO 1210
1360 GOTO 1210 
1400 REM **INPUT SUBROUTINE**
 1400 REM **INPUT SUBROUTINE**
1410 POKE 49168,0: REM CLEARS KEYBOARD STROBE
1410 POKE 49168,0: REM CLEARS KEYBOARD STROBE 
142B INPUUTS =
1430 IF PEEK (49152) < 128 THEN 1430
1440 GET GS
 1450 IF G$ = REETURN$ THEN RETURN
<u>1440 IF G REETURNS THE RETURNS THE RETURNS THE RETURNS THE RETURNS THE RETURNS THE RETURNS THE RETURNS THE RETURNS THE RETURNS THE RETURNS THE RETURNS THAT RETURNS THE RETURNS THAT RETURNS THE RETURNS THAT RETURNS THE RET</u>
1460 IF G$ ESCS THEN PRINT PRINT PRINT "D
1460 IF G$ ESC$ THEN PRINT : PRINT : PRINT "0 
       ONE.·: END 
        \cdots \cdots \cdots1470 IF GS LEFTARROWS THEN 1600
147B IF G$ = LEFTARROW$ THEN 1600 
1480 IF G$ < "0" OR G$ > "9" THEN PRINT BELL$;:
        GOTO 1430 
1490 IF LEN (INPUUT$) > = MAXLNGTH THEN PRINT B
      ELLS:: GOTO 1430
        ELL$;: GOTO 1430
1500 PRINT GS;
15B0 PRINT G$; 
1510 INPUUT$ = INPUUT$ + G$
1520 GOTO 1430
152B GOTO 143B 
1600 REM **LEFT ARROW IS PRESSED**
1600 REM **LEFT ARROW IS PRESSED·· 
1610 IF LEN (INPUUT$) = 0 THEN PRINT BELL$;: GO
       TO 143B 
1620 IF LEN (INPUUTS) THEN PRINT DEELEETS;:
1620 IF LEN (INPUUT$ ) = 1 THEN PRINT DEELEET$;: 
         GOTO 1420
GOTO 14 20 
1630 INPUUT$ = LEFT$ ( INPUUT$, LEN (INPUUT$) -
        1) 
1)
1640 PRINT DEELEETS;
1640 PRINT DEELEET$; 
                                                                                     \odot1650 GOTO 1430
1650 GOTO 1430
```
ALL MOS TECHNOLOGY MOSTECHNOLO

FACTORY PRICING

IN STOCK! IMMEDIATE DELIVERYI

**FACTORY PRICING** 

#### **PLUS**

- MPS 6550 RAM for PET KIM-1<br>MICROCOMPUTER MPS 6530-002, -003 for KIM-1 • MPS 6530-002. -003 for KIM-1 • MANUALS  $\bullet$  KIM-3 8K STATIC RAM MEMORY BOARD MEMORY BOARD • KIM-4 MOTHERBOARD
	- KIM-1 & 4 Compatible Eprom Programmer Eprom Programmer • KIM PROMMER
	- Chips with Listing • KIMATH
	- KIM-1 Plugable PROM, Ram KIM·1 Plugable PROM. Rom and I/O Board and I/O Boord • KIMEX-1 EXPANSION BOARD
	- RS-232 ADAPTER RS-232 ADAPTER For **King-1**  $\sim$  **For King-1** For KIM-1
	- POWER SUPPLIES POWER SUPPLIES
	- KIM REPLACEMENT KEYPADE REPLACEMENT KEYPADE PARTICULAR PRODUCTION IN A REPLACEMENT OF REPLACEMENT AND REPLACEMENT OF REPLACEMENT OF REPLACEMENT OF REPLACEMENT OF REPLACEMENT OF REPLACEMENT OF REPLACEMENT OF REPLACEMENT OF **• KIM REPLACEMENT KEYPAD**

#### STANDARD MICROSVSTEMS

UART's **\*FLOPPY DISC CONTROLLERS** 

• BAUD RATE GENERATORS \* CRT CONTROLLERS \* CRT CONTROLLERS \* CRT CONTROLLERS \* CRT CONTROLLERS \* CRT CONTROLLERS \* CRT CONTROLLERS \* CRT CONTROLLERS \* CRT CONTROLLERS \* CRT CONTROLLERS \* CRT CONTROLLERS \* CRT CONTROLLERS \* \* BAUD RATE GENERATORS

AVAILABLE

MMS MICRO MODULE FAMILY

CRT CONTROLLERS

## ASSOCIATES **FALK-BAKER ASSOCIATES**

<sup>382</sup> FRANKLIN AVE. NUTLEY. NEW JERSEY <sup>07110</sup> (201) 661-2430 (201) 661-2430 382 FRANKLIN AVE. . NUTLEY, NEW JERSEY 07110

WRITE OR CAlL FOR CATAlOG

#### **CONVERT YOUR PET INTO A TERMINAL**  \$129.95

RS232 Hardware and cable, **RS232 Hardware and cable,**  and sophisticated terminal soft-**and sophisticated terminal soft·**  ware. Upload and Download, **ware. Upload and Download,**  communicates in ASCII, status **communicates in ASCII, status**  line, built-in file translator. complete package, ail you **complete package, all you**  need is modem and we sell ". **need is a modem and we sell line, built·in file translator. A them too.** 

~111111111!!~""'''

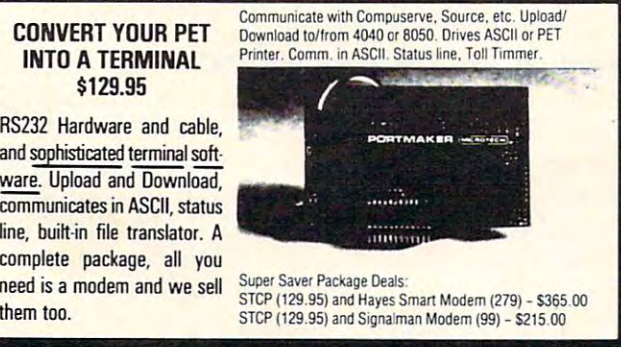

(919) 924 2889 (919) 748 8446

For the Texas Instruments <sup>9914</sup> computer, this computer-*For fh"* **Tl'X([S** *I* **liS/I'll men/s 99/../ A** *com/Juter. this com/Jliler* asxisted game could be entertainment at parly or *(lss;slnl* **galllf'** *(ould bt'* **l' lIll'r/a;nllll'llt at (I pal't}** *or* **<sup>a</sup>** *Ieaching tool. Requires less than 7000 bytes.* 

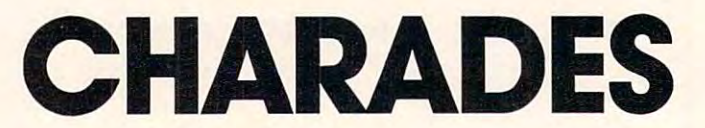

Stephen Davis Davis Stephen Davis Davis Davis Davis Davis Davis Davis Davis Davis Davis Davis Davis Davis Davis Davis Davis Davis Davis Davis Davis Davis Davis Davis Davis Davis Davis Davis Davis Davis Davis Davis Davis Da Stephen Davis Dallas

Remember the "good old days" when you had friends over for a party and you all ended up playing games? These days, you probably have your guests lined up at your computer to take turns at Invaders or some other one-man game. **turns at invaders or some other one-man game.** 

**Here is a chance to use your computer to help** you entertain the whole group with the old parlor game charades. Charades has always been popular **ga me charades. Charades has always been popular**  as party game because it allows many players to **as a party game because it all ows maIl Y playe rs to**  participate, it is lively and fast-moving, and it **participate, it is li vel y and fast-moving, and il**  general!} leads to <sup>a</sup> good lime. ge ne ra ll y leads to a good time.

#### Fun And Educational **Fun And Educational**

As well as being a wild and crazy adult game, charades can be great entertainment for the young **charades can be g reat enle rtainment fo r the young**sters as well. By altering the data statements in the **program, you can substitute a custom list of words** or phrases on any number of subjects, making the **or pllrases <sup>o</sup> <sup>n</sup>any numbe <sup>r</sup>or subjects, mak ing the**  program quite versatile as an educational tool. **program quite versatile as an ed uca tionaitool.** 

In the original game, you needed someone to keep time and score, and you had to take time to **keep time and score, and you had to take ti me to**  think of phrases, write them on slips of paper, and **draw them out of a hat. Now the computer can** take care of all those chores for you. For those who have never played, and for those who are just <sup>a</sup> **have never played, and fo r those who are just a**  little rusty, here is a brief rundown of the rules:

Although as few as two can play, it is suggested **Although as few as two can play, it is suggested**  that an even number of players of six or more **that an even numbe r of' playe rs of six or morc**  participate because the group will be divided into **participate because the group will be div ided into**  two teams. Players from each learn take turns **two teams. Pla ye rs from each team take tu rns**  pantomiming phrases to be guessed by the other members of their team. Phrases may be broken into words or syllables, but the player may not talk, write, or form words with his lips while he is pan**tomiming. He has two minutes to convey the phrase** to his teammates, and the lime he uses determines **to his tea mTl1ates,** and th <sup>e</sup>**time he uses dete rmines**  his score.

A player should begin by pantomiming the category of the phrase. Categories used in this **ca tegory o f the phrase . Categori cs used in this**  program include Movies, Books, People. Songs, program include Movies, Books. P eo ple, Songs, and Quotes and Clichés. Some of the traditional **signals for these categories in charades are:** 

*Movie* – Hold one hand in front of your face and turn the other one in a circle, as if cranking an old-time movie camera. **an o ld-time movie ca mera.** 

Hook— Put hands together, as if praying, then *Book* **- Put hands together, as if praying , then**  open them like a book.

Song – Hold arms out and open mouth, as if singing.

*Person* – Pat yourself on the head.

Quote – Hold hands out with two fingers out on each, as if pulling quotes around **ou t o n each, as if putting quotes aroll nd**  something.

Holding up a certain number of fingers indicates the number of words in the phrase, which word **the number of'words in the phrase , which wo rd**  you are acting, or the number of syllables **you are acting , <sup>o</sup> r the nUTl1be r of sy ll ables in a word. Pinching your ear means that the word you** are acting "sounds like" the one in your phrase. If you are creative, you will be good at this game. **you are creative, you will be good at this game.** 

This program displays the phrase for each player to study before he pantomimes it, so situate your TV screen so that your team at the seed of screen so that you are the seed of seed of seed of seed of seed of seed of seed of see it. However, turn up the volume because the pro **il. However , turn up the vo lume beca use the pro**gram provides an audible "time's up" tone (just like the one on TV game shows that so rudely informs **t.he one on TV game shows that so rudel y info rms**  the contestant that, indeed, she did *not* win the washer and dryer). **[ <u>your TV screen so that your teammates cannot see</u>** 

The program listed here is written in TI BASIC. for the Texas Instruments 99/4A Home Computer. It lakes advantage of several special routines that **It lakes advantage of several special ro utines that**  the TI offers, including sound capabilities that not only provide audible prompts, but also make timing **loops as accurate as possible. Most of the commands** can be easily converted to other BASICs, but easily converted to other BASICS, but experiences and the BASICS, planetic control to various routines and the various routines and states and states and their functions and the various routines of the various routines and the various tions are documented below. This program includes **tiunsa re docume nted below. T his prog ram includes**  <sup>125</sup> phrases, and, including data, consumes less **12S phrases, and , including dala, t:onsumes less**  than <sup>7000</sup> bytes. than 7000 bYles. can be easily converted to other BASICs, but ex**planations of the various routines and their func-**

II you get hooked on this game, you may want I **r you gel. hooked on lhis game, YO LI ma <sup>y</sup>wa n!**  to substitute your own phrases for variety. Adding **to substitute your OW Il phrases for va riety. Add in g words that are of interest to your group (i.e., com**puters), foreign words, or even X-ratcd terms, **pUle rs), fore ign wo rds, o r even X-rated tc rms,**  presents all kinds of possibilities. Let your micro **liven up your next party with this new slant on an** old game.

#### Learning How The Program Works **Learning How The Program Works**

Line  $110$  sets up arrays for  $125$  phrases (M\$) and a counter to check for duplications (Z). Line 120 assures a different set of random numbers for each **game, and the counter "Q" keeps track of how** many phrases have been played. CALL CLEAR simply clears the screen. The PRINT statements (and long strings in DATA statements) have been composed for the 28-character screen display of the TI.

The colon in II PRINT statements indicates <sup>a</sup> **The co lon in T I PRJ IT sta tementS indi calcs a**  carriage return so that the command PRINT doesn't have to be repeated for each vertical space **does <sup>n</sup>'t have to be repealed for each vertical space**  or new line of text. The subroutine at 1460 (referred

# Weye grown on you

Because Our Programs Deliver **What They Promise.** r&P \*JS\*2?.

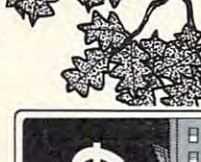

Money Money Manager

#### By Andrew Bartorillo

By Andrew Barton Barton and Company and Company and Company and Company and Company and Company and Company and In today's economy, we all need to In loday's economy, we all need to Money Manager will help you keep track of your income and expenses and give you an easy way to manage your budget. You define the categories according to your an easy way to manage your budget. You define the categories according to your needs, including tax-deductible expenses needs, including tax·deductible expenses monitor our expenses more closely.

... a great help at tax time. You can also reconcile your checkbook with the bank's reconcile your checkbook with the bank's balance. Full iineprinter capability allows balance. Full lineprinter capability allows you to print items by each category. you to print items by each category. 32K (Minimum) Disk:

32 K (Minimum) Disk: 22 K (Minimum) Disk: 22 K (Minimum) Disk: 22 K (Minimum) Disk: 22 K (Minimum) Disk: 22 K (Minimum) Disk: 22 K (Minimum) Disk: 22 K (Minimum) Disk: 22 K (Minimum) Disk: 22 K (Minimum) Disk: 22 K (Minimu 32K (Minimum) Disk:<br>Atari;TRS-80 I & III; **\$30 95 65** 64KIBM 64K: IBM. •

plus \$2.00 shipping and handling. plus \$2.00 shipping and handling.

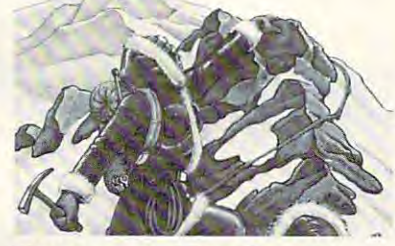

#### Everest Explorer By William Godwin Godwin By William Godwin By William Godwin By William Godwin By William Godwin By William Go Everest Explorer By William Godwin & Don Knowlton

Will you be one of the daring few to make<br>it to the pinnacle of Mount Everest? Or will you succumb to the lack of oxygen, the unexpected violence of the storms, the the unexpected violence of the storms, the incredibly rough terrain? You, as the leader incredibly rough terrain? You, as the leader of the Everest expedition, will have to choose the route, choose the timing, make choose the route, choose the timing, make sure your climbers are well-rested, set up <sup>a</sup> sure your climbers are well-rested, set up a chain of camps and. if you reach the chain of camps and, it you reach the base camp. You'll have to manage money, fuel. Danger lurks at every step-can you get to the summit and return? "Save the get to the summit and return? "Save the game" feature on disk. game" feature on disk. Or will you succumb to the lack of oxygen, summit, get your followers back down to climbers, Sherpas, tents, oxygen, food and

16KTapeor32KDisk: 16KTapeor32KDisk: 16KTapeor32KDisk: 16KTapeor32KDisk: 16KTapeor32KDisk: 16KTapeor32KDisk: 16KTapeor32KDisk: 16KTapeor32KDisk: 16KTapeor32KDisk: 16KTapeor32KDisk: 16KTapeor32KDisk: 16KTapeor32KDisk: 16KTap Atari; TRS- 80 | & 16K Tape or 32K Disk:<br>Atari; TRS-80 I & **\$19.95** 

S2.00 shipping and handling us \$2.00 shipping and handling

customer service is unparalleled in excellence.

## Language Teacher

By Cindy & Andrew Bartorillo Teachers, students, and those who just Teachers, students, and those who just Language Teacher gives you your choice of  $F = F \cdot F$  . So a spanished or  $F$ want to learn a new language-Acorn's French or Spanish.

Use these programs at home or in the Use these programs at home or in the classroom. Students like this new way of classroom. Students like this new way ot learning and/or reviewing a previously themselves from tedious preparation of vocabulary lists and writing and writing and writing and Each Language Teacher offers hundreds of Each language Teacher offers hundreds of word combinations, verb conjugations and word combinations, verb conjugations and phrases. Choose the drill topic and foreign phrases. Choose the drill topic and foreign language-to-English or vice versa. Option for multiple-choice answers plus retest on missed items. Gives running percentage of missed items. Gives running percentage at learned language. Teachers can free vocabulary lists and writing quizzes. for multiple-choice answers plus retest on correct answers.

Available: French, Spanish I & II.

32K Disk: Atari; \$29.95 64K: IBM. plus \$2.00 shipping and handling plus \$2.00 shipping and handling

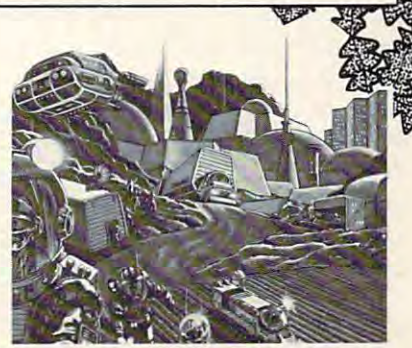

#### Lost Colony By David Feitelberg Lost Colony By David Feitelberg

with our source production of the source of the source of the source of the source of the source of the source of the source of the source of the source of the source of the source of the source of the source of the source

world's first space colony. The next support ship from Earth isn't due for another <sup>15</sup> years and you have another 15 years and you have instructions either to make things go instructions either to make things go You must assure the survival of this struggling space colony—it's all up to you. You'll be presented with the human, struggling space colony - it's all up to you. You'll be presented with the human, natural and industrial resources of the natural and industrial resources of the planet. You must allocate labor, explore planet. You must allocate labor, explore new territories, decide on production new territories, decide on production quotas, determine pay scales and taxes quotas, determine pay scales and taxes for the most productivity - you're armed You are the Economic Manager of the better or get out of office in shame. with maps and charts. 10 levels of

III; 40K: Atari;

difficulty. "Save the game" feature on disk.<br>16K Tape of 32K **\$29 95** Disk: TRS-8018 **• 22 A** 48K: IBM. and handling III; 40K: Atari; plus \$2.00 shipping plus \$2.00 shipping

 $ca$ 

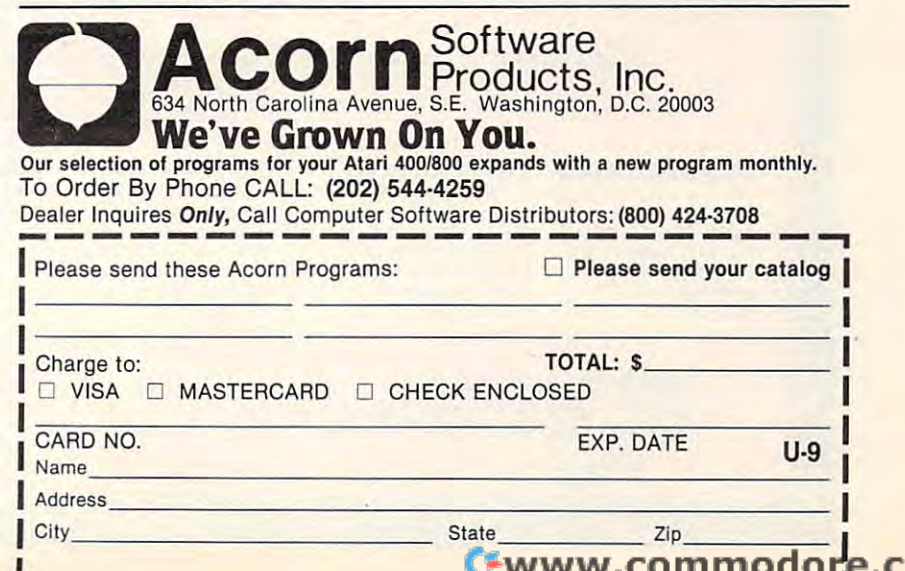

 $\frac{1}{2}$ 

to in line 180) plays the song "Charade." At 280, LO in line 180) plays the song "Charade." At280. the GOSUB 1190 waits for the player to press a key before clearing the screen and moving on to key before clearing the screen and moving on to the next routine. The loop at 530 reads the 125 phrases into the array (M\$), and the loops at  $320^\circ$ and 340 assured 340 assured 340 assured 340 assured 340 assured 340 assured 340 assured 340 assured 340 assured turns and that five rounds make game. **turns and that five rounds make a game.**  and 340 assure that each team has alternating

To shorten or lengthen the game, change the number of rounds (five) in 320. The routine beginning at '.)"><) lust indicates whose turn it is, then it **ning at 950 first indi cates whose turn it is. then it**  generates random number (X) which, when used **gene rates a random numbe r (X) which , when used**  as a subscript to M\$, will select which phrase will be played next. GOSUB 1380 checks to see if the phrase selected has been used so as to avoid duplication of phrases during the game, In other words, **calio n or phrases during the game. In olhe r wo rds,**  once it is "drawn out of the hat," it is discarded and can't be used again. (It is unlikely that you will play long enough to use all the phrases, but after about <sup>100</sup> have been used, you will naturally notice that it **100 have been used , YO LI will naturally notice that it**  takes a bit longer for the computer to select an unused phrase.) At <sup>1010</sup> the program determines unused phrase.) At 1010 the program determines and prints the category of the phrase (there are five groups of 25 phrases); the phrase itself is printed at 1140. Again, the routine at 1190 is used **lo** wait for a signal from the player to clear the **screen and start the clock.** 

The routine at 1280 is the clock of the clock of the clock counts at 1280 is the clock of the clock of the clock  $\alpha$  and the time  $\alpha$  and  $\alpha$  and the score of the score. The score is the score of the score of the score The routine at 1280 is the clock, which counts down the time  $(T)$  and thus the score. The first

CALL SOUND statement in the loop (line 1300) plays and the top to the top the top three (40,000 hz) at  $\sim$  300 hz) at  $\sim$  300 hz) at  $\sim$  300 hz) at  $\sim$  30 hz) at  $\sim$  300 hz) at  $\sim$  300 hz) at  $\sim$  300 hz) at  $\sim$  300 hz) at  $\sim$  300 hz) at  $\sim$  300 hz) at  $\sim$  <sup>750</sup> milliseconds (3/4 of second), then line <sup>1310</sup> 750 milliseconds (3/4 of a second), then line 13 10 gives the clock a "tick" by sounding a short (20 million at -2 Odb. The -1 Odb. The -1 Odb. The -1 Odb. The -1 Odb. The -1 Odb. The -1 Odb. The -1 Odb. The -1 Odb. The -1 Odb. The -1 Odb. The -1 Odb. The -1 Odb. The -1 Odb. The -1 Odb. The -1 Odb. The -1 Odb. The -1 Odb. plays an inaudible tone  $(40,000 \text{ hz})$  at -30db for millisecond) 220 hz tone at -10db.

CALL SOUND is used as a timing device because it can be more accurately adjusted than delay loops; however, a For-Next loop of, say 1 to 250 might be used instead at line 1300. If you hold (Iowti <sup>a</sup> key when your phrase lias been **hold down a key when your phrase has been**  guessed, the clock will stop, thanks to lines <sup>1320</sup> guessed, the clock will SLOp , thanks to lines 1320 and 1330. and the last number displayed (T) be and 1330, and the last number displayed (T) becomes your score for that round. Each loop takes **comes your score for that rOllnd. Each loop takes a**  total of one second of one second the second of one second the second second players more or less as a second than the two minutes allowed here, change the number (120) in line 1280. In line 1280. In line 1280. In line 1280. In line 1280. In line 1280. In line 1280. **because it can be more accurately adjusted than lotal of one second. To give players more or less** number  $(120)$  in line  $1280$ .

Lines 1350 and 1360 provide a loud "time's up" tone and reprint the phrase. After five rounds. up" tone and reprint the phrase. After *ti ve* rounds. a C-major three-note fanfare (at lines 1240-1260) announces the end of that game. The score of the **announces the elld <sup>o</sup> f that game. T he score or the**  winning team is displayed. If you have played 12 games (and by the short past your control past your country in the short past your past your country of the well past your past your control past your control past your control past your control of the state of the state o bedtime), lines 490 and 510 end the game before **games (and by that time it should be well past your you run out of data.** 

#### **If You Have A Talkative Micro**

The whole idea of charades, of course, is to convey an idea without speaking. But if you have the Texas an idea without speakin g. But if you have the T exas

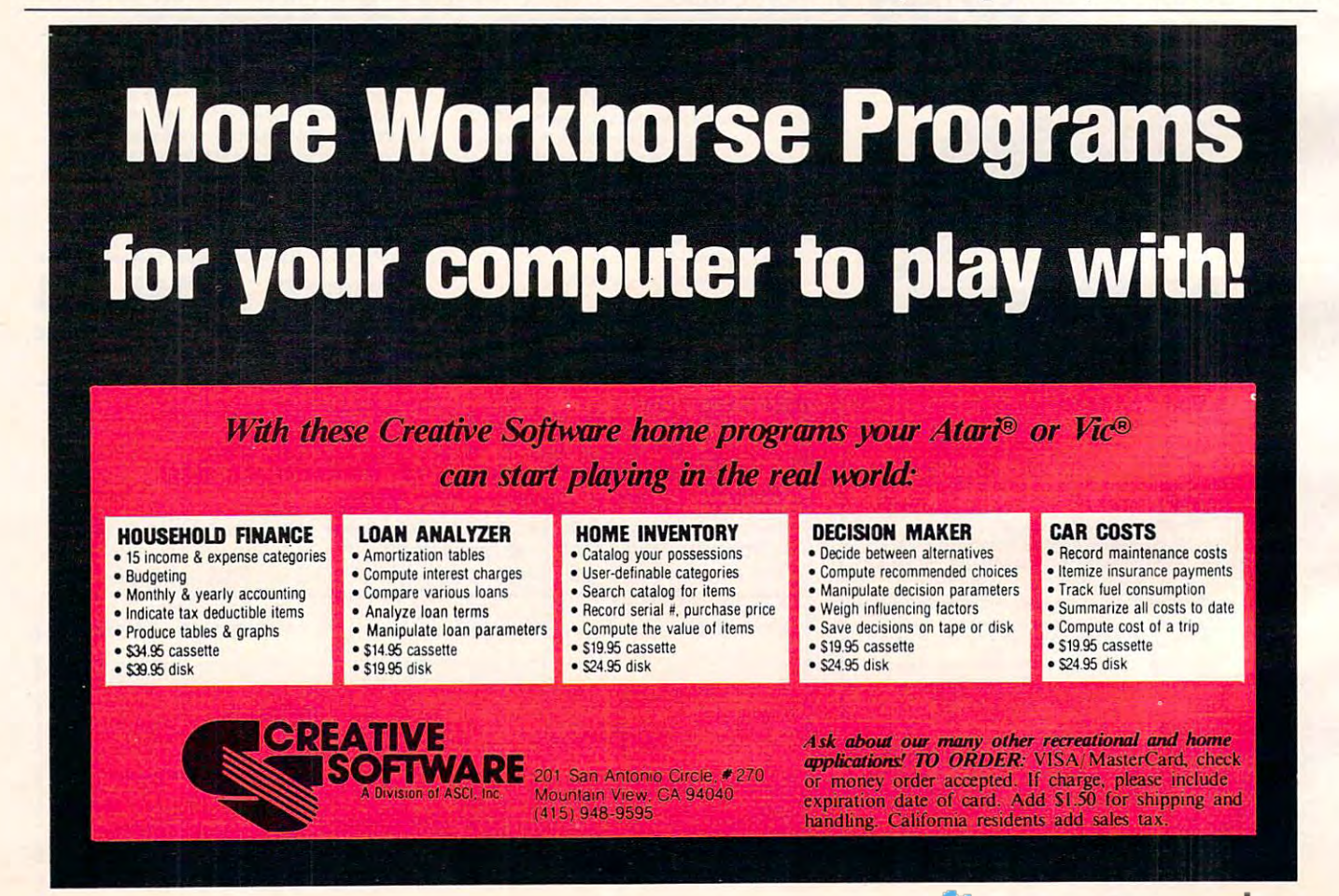

# Not since Gutenberg inventes the ntin yrltta and the second control of the second control of the second control of the second control of the second control of the second control of the second control of the second control of the second control of the second co

=-yre&'\$~N ~~

has there been so much talk about printing! **has there been so much talk about printing!** 

#### The Smith-Corona telephone of the Smith-Corona telephone of the Smith-Corona telephone of the Smith-Corona tele Daisy wheel Printer **Daisy Wheel printer The smith-corona TP-1**

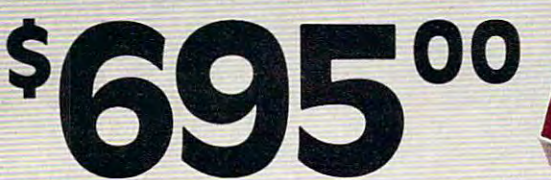

- Microprocessor Electronics  **Microprocessor Electronics**
- serial or Parallel interface  **serial or Parallel Interface**
- Simple, Reliable Mechanism  **Simple, Reliable Mechanism**

## Act Now: Limited Supply, Low Cost **Act NOw: Umited SUpply J LOw cost**

In the 15th century, a German craftsman and inventor named Johannes man and Inventor named Johannes Gutenberg originated a method of printing from movable type that was used Ing from movable type that was used without significant change until the 20th without significant Change until the 20th century. The century of the control of the control of the control of the control of the control of the control of the control of the control of the control of the control of the control of the control of the control of the

Today, Smith corona, one of the century. TOday, **smith corona,** one of the largest manufacturers of small printers in the world, gives a whole new perspective to printing with their electronic text tive to printing with their electronic text<br>printer — TP-1. Gutenberg would surely approve of the TP-1, a microprocessor controlled, high quality daisy wheel controlled, high Quality **daisy wheel printer.** It produces perfectly formed, executive quality printouts at the speed executive Quality printouts at the speed of <sup>120</sup> words per minute. Typewriter Of 120 words per minute. Typewriter quality printing at dot matrix prices. Quality printing at dot matrix prices. printer - **TP-1\_** Gutenberg would surely

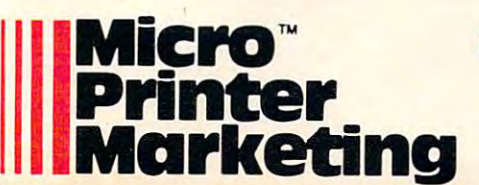

Simple, durable and dependable, TP-1 Simple, durable and dependable, **TP-1**  may be used with word processing may be used with word processing systems, microcomputers and most systems, microcomputers and most small business systems. small business systems.

Now, all your letters, documents, Now, all your letters, documents, forms and reports can have the crisp, forms and reports can have the criSp, professional look you demand – for business or personal use – at an affordable price. affordable price.

Don't delay. Order your TP-1 TODAY at Don't delay. Order your **TP-1** TODAY at the low, low price of \$695. the low, low price of **\$695\_** 

Micro-Printer Marketing offers **Micro-Printer Marketing** offers same day shipping, nationwide service same day shipping, nationwide service and invites dealer inquiries. Catalogues and Invites dealer Inquiries. catalogues available. No shipping charges on pre available. No shipping charges on prepaid orders. paid orders.

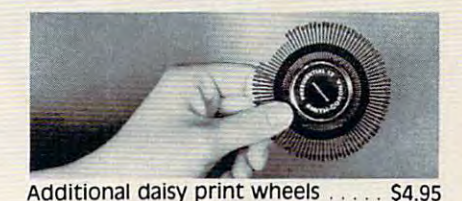

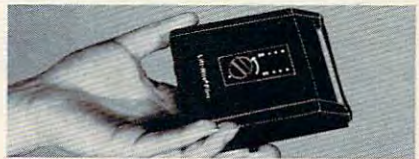

Additional ribbons  $S2.95$  $-2.95$ 

Call Micro-Printer Marketing **call Micro-Printer Marketing**  TOLL FREE I'OUU-JZJ-YOJY **IN PA Call Collect 215/433-3366** MasterCard and Visa Accepted **CALL FREE 1.8000-523-9859** MasterCard and Visa Accepted

<sup>380</sup> NEXT ROUND 380 NEXT ROUND

Instruments Speech Synthesizer unit and either I nstr uments Speech Synthesizer un it and either the Speech Editor module or the TT Extended BASIC module, then it is okay to let your computer HAS IC module, then it is okay to let yo ur compu ter do the talking. If you wish, try adding these lines to the program: the program:

```
185 CALL SAY{"DO YOU WANT INSTRUCTIONS")
185 CALL SAY( " DO YOU WANT INSTRUCTIONS " ) 
 275 CALL SAY{P$)
275 CALL SAY(PS) 
 335 CALL SAY("THIS IS ROUND NUMBER")
335 CALL SAY( "THIS IS ROUND NUMBER " ) 
 336 CALL SAY(STR$(ROUND))
336 CALL SAY(STRS(ROUND)) 
465 CALL SAY("NUMBER 1 #YOU WIN#")
475 CALL SAY("DO YOU WANT TO PLAY AGAIN")
 475 CALL SAY("DO YOU WANT TO PLAY AGAIN TO PLAY AGAIN TO PLAY AGAIN TO PLAY AGAIN TO PLAY AGAIN TO PLAY AGAIN
515 CALL SAY("GAMES OVER. GOODBYE")
515 CA LL SAY( "GAMES OVER . GOODBYE " ) 
965 CALL SAY("NUMBER") IS A CALL SAY ("NUMBER") IS A CALL SAY ("NUMBER") IS A CALL SAY ("NUMBER") IS A CALL SA
966 CALL SAY(STRS(TEAM))
966 CALL SAY(STRS(TEAM)) 
967 CALL SAY ("IT IS YOUR TURN")
968 CALL SAY(P$)
968 CALL SAY(PS) 
969 CALL SAY("TO SEE YOUR WORDS")
969 CALL SAY( "TO SEE YOUR WORDS " ) 
1145 CALL SAY(P$)
1 145 CALL SAY(PS) 
1146 CALL SAY("TO START")
1146 CALL SAY ( "TO START" ) 
1165 CALL SAY{P$)
1165 CALL SAY( PS) 
1166 CALL SAY("TO STOP. GO NOW")
1166 CALL SAY( "TO STOP. GO NOW " ) 
1355 CALL SAY("STOP YOUR TIME IS UP")
1355 CALL SAY( "STOP YOUR TIME IS UP " ) 
425 CALL SAY( "NUMBER 2 #YOU WIN# " ) 
965 CALL SAY("NUMBER" )
```
- 100 REM \*CHARACTER TI BASIC VERSION REM \*CHARACTER TIME \*CHARACTER TIME \*CHARACTER TIME \*CHARACTER \*CHARACTER 3/20/82 3/20/82 <sup>110</sup> DIM MS(125),Z(125) 110 DIM MS (125) , Z(125) <sup>130</sup> P\$=" PRESS ANY KEY" 130 PS=" PRESS ANY KEY " 100 REM \*CHARADES\* TI BASIC VERSION 120 RANDOMIZE
- <sup>140</sup> Q=l 1 40 0 =1
- 150 CALL CLEAR <sup>160</sup> PRINT TAB(8);"\* CHARADES \*" **160 PRINT TAB(B); "\* CHARADES \* "**
- 170 PRINT :::::TAB(6);"COPYRIGHT(C)1982":TA B(7);"BY STEVE DAVEIS"::::::
- <sup>180</sup> GOSUB <sup>1460</sup> 180 GOSUB 1460
- <sup>190</sup> INPUT "WANT INSTRUCTIONS? (Y/N)":Y5 190 INPUT "WANT INSTRUCTIONS? (Y/N) " , YS
- 200 IF YS<>"Y" THEN 290
- 210 PRINT :"DIVIDE GROUP INTO 2 TEAMS.":"YO U WILL PLAY 5 ROUNDS EACH.":"WHEN INSTRUCTED,1 PLAYER" INSTRUCTED , 1 PLAYER "
- 220 PRINT "FROM TEAM# DISPLAYED SHALL":"PRE SS A KEY TO REVEAL HIS":"PHRASE. HE SHOULD STUDY IT" SHOULD STUDY IT"
- <sup>230</sup> PRINT "BEFORE PRESSING KEY TO":"START 230 PRINT "BEFORE PRESSING A KEY TO"," START CLOCK. HE HAS <sup>120</sup> SEC.":"TO **CLOCK . HE HAS 120 SEC . ":" TO**  PANTOMIME THE CATEGORY" PANTOMIME THE CATEGORY "
- <sup>240</sup> PRINT "& PHRASE TO HIS TEAM.":"HE MAY 240 PRINT " & PHRASE TO HIS TEAM. "," HE MAY N OT TALK OR WRITE.":"WHEN THE PHRASE OT TALK OR WRITE ."'''WHEN THE PHRASE **IS GUESSED, IS GUESSED, IS GUESSED, IS GUESSED IS GUESSED ,"**
- <sup>250</sup> PRINT "HOLD DOWN KEY UNTIL CLOCK":"ST 250 PRINT " HOLD DOWN A KEY UNTIL CLOCK "," ST OPS. TONE WILL SOUND":"WHEN TIME OPS . A TONE WILL SOUND","WHEN TIME IS UP." **IS UP ."**
- <sup>260</sup> PRINT "THE LESS TIME YOU USE,":"THE HIG 260 PRINT "THE LESS TIME YOU USE , ","THE HIG HER YOUR SCORE."
- 270 PRINT "CATEGORIES INCLUDE MOVIES,":"SON GS,BOOKS,PEOPLE,AND":"QUOTES CLI GS , BOOKS , PEOPLE , AND" ,"QUOTES & CLI CHES." **CHES . "**
- <sup>280</sup> GOSUB <sup>1190</sup> 280 GOSUB 1190
- <sup>290</sup> GOSUB <sup>530</sup> 290 GOSUB 530
- <sup>300</sup> SCOR(1)=0 300 SCOR(I)=0  $310 \text{ SCOR}(2) = 0$
- $\sim$   $\sim$   $\sim$   $\sim$   $\sim$   $\sim$   $\sim$
- <sup>320</sup> FOR ROUND=1 TO 320 FOR ROUND=1 TO 5
- 330 PRINT "ROUND #";ROUND:::
- <sup>340</sup> FOR TEAM=1 TO 340 FOR TEM\=1 TO 2
- <sup>350</sup> GOSUB <sup>950</sup> 350 GOSUB 950
- <sup>360</sup> SCOR(TEAM)=SCOR(TEAM)+T 360 SCOR(TEAM)=SCOR(TEAM)+T
- <sup>370</sup> NEXT TEAM 370 NEXT TEAM

400 IF SCORE AND RELEASED FOR A STRUCK WITH STRUCK AND A STRUCK WITH STRUCK AND A STRUCK WITH STRUCK AND STRUCK 410 IF SCORES AND RESIDENCE AND ARRANGEMENT OF SCORES AND LODGED AT A 1990 IF SCORES AND LODGED AT A 1990 IF S <sup>420</sup> PRINT ::"CONGRATULATIONS ,TEAM #21": "V **420 PRINT : : "CONGRATULATIONS , TEAM #2 !": :" <sup>y</sup>** OU WIN WITH A SCORE OF ": SCOR(2) 430 GOTO 470 <sup>440</sup> PRINT ::"IT'S <sup>A</sup> TIE! THAT DOESN'T HA **440 PRINT : : "IT ' S A TIE ! THAT DOESN ' T HA**  PPEN OFTEN!" PPEN OFTEN!" 460 PRINT :: "CONGRATULATIONS, TEAM #1!":: "Y OU WIN WITH SCORE OF":SCOR{1) OU WIN WITH A SCORE OF " ,SCOR(I) <sup>470</sup> PRINT ::"WANT TO PLAY AGAIN? (Y/N)" 470 PRINT " "WANT TO PLAY AGAIN? (Y/N) " 480 INPUT Y\$ <sup>490</sup> IF Q>=120 THEN <sup>510</sup> 490 IF Q>=120 THEN 510 <sup>500</sup> IF Y\$="Y" THEN <sup>390</sup> 500 IF YS= " Y" THEN 300 <sup>510</sup> PRINT "GAME OVER. OUT OF DATA":"TYPE RU 510 PRINT "GAME OVER . OUT OF DATA" ,"TYPE RU TO START AGAIN" N TO START AGAIN " <sup>530</sup> PRINT "INITIALIZING DATA,STAND BY" 530 PRINT " INITIALIZING DATA , STAND BY " <sup>540</sup> FOR 1=1 TO <sup>125</sup> 540 FOR 1=1 TO 125 <sup>550</sup> READ MS(I) 550 READ MS(I) <sup>560</sup> NEXT 560 NEXT I <sup>570</sup> CALL CLEAR 570 CALL CLEAR 580 RETURNS <sup>590</sup> REM \*MOVIES\* 590 REM \*MOVIES\* 600 DATA A MAN AND A WOMAN, MAN WITH THE GOL DEN ARM,SOME LIKE IT HOT,MARY POPPINS DEN ARM , SOME LIKE IT HOT , MARY POPPINS <sup>610</sup> DATA WHITE CHRISTMAS, MUTINY ON THE BOU 610 DATA WHITE CHRISTMAS , MUTINY ON THE BOU NTY, ON THE WATERFRONT, YOUNG NTY , ON THE WATERFRONT , YOUNG FRANKENSTEIN FRANKENSTEIN <sup>620</sup> DATA AGONY AND THE ECSTASY, THE WIZARD 620 DATA AGONY AND THE ECSTASY , THE WIZARD - OF OZ, YOU ONLY LIVE TWICE, THE OF OZ , YOU ON LY LIVE TWICE , THE LITTLE FOXES LI TTLE FOXES <sup>630</sup> DATA DIAL FOR MURDER, NORTH BY NORTHW 6 30 DATA DI AL M FOR MURDER, NORTH BY NORTHW EST, PSYCHO, LADY SINGS THE BLUES <sup>640</sup> DATA MEET ME IN ST.LOUIS, THE GREAT ZIE 640 DATA MEET ME IN ST.LOUIS , THE GREAT ZIE GFELD,LAURA,THE EMPIRE STRIKES BACK GFELD,LAURA , THE EMPIRE STRIKES BACK <sup>650</sup> DATA WHERE THE BOYS ARE, DOCTOR ZHIVAGO 650 DATA WHERE THE BOYS ARE , DOCTOR ZHIVAGO DOCTOR STRANGELOVE,2001 SPACE , DOCTOR STRANGELOVE , 2001 A SPACE ODYSSEY, THE TURNING POINT <sup>660</sup> REM \*BOOKS\* 660 REM \*BOOKS\* <sup>670</sup> DATA VALLEY OF THE DOLLS, THE CARPETBAG 670 DATA VALLEY OF THE DOLLS , THE CARPETBAG GERS, GONE WITH THE WIND, EVERYTHING GERS , GONE WITH THE WIND , EVERYTHING YOU WANTED TO KNOW ABOUT SEX YOU WANTED TO KNOW ABOUT SEX <sup>680</sup> DATA CATCHER IN THE RYE, THE BIBLE, MAG 680 DATA CATCHER IN THE RYE , THE BIBLE , MAG NIFICENT OBSESSION, OLIVER TWIST <sup>690</sup> DATA WOMEN IN LOVE, JANE EYRE, REBECCA, 690 DATA WOMEN IN LOVE , JANE EYRE , REBECCA , ALICE IN WONDERLAND ALICE IN WONDER LAND 700 DATA THE HOBBIT, FUTURE SHOCK, GOODBYE ~ MR. CHIPS, MOBY DICK <sup>710</sup> DATA HUCKLEBERRY FINN, WAR AND PEACE, 7 10 DATA HUCKLEBERRY FINN, WAR AND PEACE, L ITTLE WOMEN, GULLIVER'S TRAVELS ITTLE WOMEN , GULLI VER ' S TRAVELS 720 DATA BRAVE NEW WORLD, THE SCARLET LETTE R, TALE OF TWO CITIES, GIANT, LOLITA <sup>730</sup> REM \*PEOPLE\* 730 REM \*PEOPLE\* 740 DATA MARILYN MONROE, MARIE ANTOINETTE, ~ GROUCHO MARX, JOHN KENNEDY GROUCHO MARX , JOHN KENNEDY 750 DATA MARTIN LUTHER KING, SOPHIA LOREN, WALTER CRONKITE, SEAN CONNERY WALTER CRONK ITE, SEAN CONNERY 760 DATA ELEANOR ROOSEVELT, JUDY GARLAND, E DGAR HOOVER, COLUMBUS 770 DATA GREER GARSON, RONALD REAGAN, LADY ~ BIRD JOHNSON, NELSON EDDY BIRD JOHNSON , NELSON EDDY <sup>780</sup> DATA JOHNNY CARSON, GEORGE WALLACE, CYD 780 DATA JOHNNY CARSON , GEORGE WALLACE , CYD CHARISSE, GRETA GARBO CHARISSE , GRETA GARBO 390 GOSUB 1240 400 IF SCOR(1)>SCOR(2) THEN 460 410 IF SCOR(I)=SCOR(2)THEN 440 450 GOTO 470 520 END 580 RETURN

- <sup>790</sup> DATA DOLLY PARTON, JOAN CRAWFORD, BETTE 790 DATA DOLLY PARTON , JOAN CRAWFORD , BETTE DAVIS, PAT NIXON, GEORGE GERSHWIN
- <sup>800</sup> REM \*Q\_UOTES&CLICHES\* 800 REM \*QUOTES&CL I CHES\*

# *ARTWORX SCORES ANOTHER TECHNICAL KNOCKOUI*

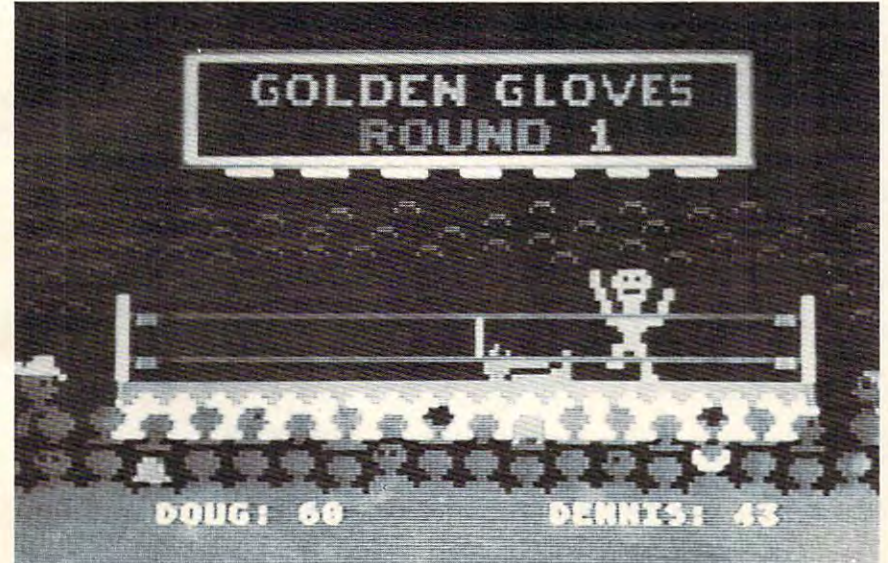

#### Scene from GOLDEN GLOVES

HODGE PODGE: by Marsha Meredith

NOW AVAILABLE FOR ATARI!!! This captivating program is a marvelous learning device for children<br>from 18 months to 6 years. HODGE PODGE consists from 18 months to 6 years. HODGE PODGE consists<br>of many cartoons, animation and songs which appear when any key on the computer is depressed. A must for any family containing young children. (Atari and Apple) PRI CE . .\$19.95 dfskelle

PRICE \$19.95 disk for the state of the first state of the state of the state of the state of the state of the state of the state of the state of the state of the state of the state of the state of the state of the state of BETA FIGHTER: by Douglas McFarland (Atari, 16K) BETA FIGHTER: by Douglas McFarland (Alari. 16K)

See who will be the ace gunner in this action game<br>Set on a spectacular Martian landscape. BETA FIGHTER can be played with one or two players and uses player/missile graphics and delightful sound effects.

PRICE PRICE. . . . . . . . \$16.95 cassette \$20.95 diskette

DRAWPIC: by Dennis Zander (Atari 16K) easy way to create screens in graphics modes 3-7.<br>Just sit back with your joystick and use POINT PLOT.<br>DRAW LINE. RUBBER BAND fill and COLOR SET to create beautiful images on your Atari. Full or partial screen images are saved as string data in the program<br>and can be instantly recalled and combined into new images using machine language subroutines. These graphic images can be easily incorporated into your<br>own programs. The images of HODGE PODGE and the<br>landscape of BETA FIGHTER were made using PRICE DRAWPIC provides the user with an unbelievably easy way to create screens in graphics modes 3-7.<br>Just sit back with your joystick and use POINT PLOT.<br>DRAW LINE. RUBBER BAND fill and COLOR SET to graphic images can be easily incorporated into your<br>own programs. The images of HODGE PODGE and the<br>landscape of BETA FIGHTER were made using DRAWPIC

**PRICE** ........\$29.95 cassette \$33.95 diskette

Defend your asteroid base against pulsar bombs, rocets, lasers, and the dreaded "stealth saucer" as aliensed<br>attempt to penetrate your protective force field. Precise<br>arget sighting allows you to fire at the enemy using ma its vital structures O ROCKET RAIDERS by Richard Petersen (Atari24K)<br>Defend your asteroid base against pulsar bombs, roc<br>Rets. lasers, and the dreaded "stealth saucer" as aliens<br>attempt to penetrate your protective force field. Precise larget sighting allows you to fire at the enemy using mag<br>netic impulse missiles to help protect your colony and<br>ts vital structures

PRICE **S19.95** cassette \$23.95 diskette

**FOREST FIRE TWO:** by Richard Petersen (Atari 24K) player mode for head to head competition to see who can<br>survive, suffer the least damage and put their fire out first<br>User input now determines landscape, wind and weather<br>conditions, offering limitless game variation. FOR your computer into a super-detailed fire scanner.<br>PRICE **10 and Contract 10 STS** Cassette \$20.95 diskelte FOREST FIRE has been enhanced and now offers a two<br>player mode for head to head competition to see who can<br>survive, suffer the least damage and put their fire out first.<br>User input now determines landscape, wind and weathe

D FORM LETTER SYSTEM: (Atar<sub>t</sub> North Star and Apple)<br>This is the ideal program for creating personalized form<br>This is the ideal program for creating personalized form<br>ducing fully justified letters. Addresses are stored in

Pilot your small airplane to a successful landing using<br>both joysticks to control throttle and attack angle. PILOT<br>produces a true perspective rendition of the runway.<br>which is constantly changing. Select from two levels o pilot proficiency. D PILOT: by Michael Piro (Atari, 16K)<br>Pilot your small airplane to a successful landing using<br>both joysticks to control throttle and attack angle. PILOT<br>produces a true perspective rendition of the runway,<br>which is constan

PRICE **\$16.95** cassette \$20.95 diskette

**TEXT EDITOR:** (Atari and North Star)<br>This program is very "user friendly" yet employs all<br>minimal neurory requirements. Features include com-<br>minimal memory requirements. Features include com-<br>mon sense operation, two dif **TEXT EDITOR:** (Atari and North Star) This program is very "user friendly" yet employs all essential features needed for serious text editing with<br>minimal memory requirements. Features include com-<br>mon sense operation, two different justification techni-<br>ques. automatic line centering and straightforward text merging and manipulation. TEXT EDITOR files are<br>compatible with ARTWORX FORM LETTER SYSTEM. PRICE \$39.95 diskette

The very popular MAIL LIST 2.2 has now been up-<br>graded Version 3.0 offers enhanced edding capabilities<br>to complement the many other features which have made<br>bity to store a maximum number of addresses on one<br>diskette (typi D MAIL LIST 3.0: (Atari, Apple and North Star)<br>The very popular MAIL LIST 2.2 has now been up-<br>The very popular MAIL LIST 2.2 has now been up-<br>graded. Version 3.0 offers enhanced editing capabilities<br>this program so popu codes. They can be written to a printer or to another hie field field the field of the program produces 1, 2 or 3·up address labels and will sort by zip<br>code (5 or 9 digits) or alphabetically (by last name). Files<br>are easily merged and MAIL LIST will even find and<br>delete duplicate entries! The address files created wit WAIL LIST are completely compatible with **ARTWORX** 

PRICE **\$49.95** diskette

**THE VAULTS OF ZURICH:** by Felix and Greg Herlihy (Atari, 24K, PET)

Zurich is the banking capital of the world. The rich and<br>powerful deposit their wealth in its famed impregnable waults. But you, as a master thef, have dared to under-<br>take the boldest heist of the century. You will journey<br>down a maze of corridors and vaults, eluding the most<br>sophisticated security system in the world. Your goal is vaults. But you, as a master thief, have dared to under·<br>take the boldest heist of the century. You will journey<br>down a maze of corridors and vaults, eluding the most sophisticated security system in the world. Your goal is to reach the Chairman's Chamber to steal the most trea sured possession of all: THE OPEC OIL DEEDS!

TRS-80, PET, North Star and CP/M (MBASIC) systems)<br>Rated #1 by Creative Computing, BRIDGE 2.0 is the<br>only program that allows you to both bid for the contract<br>and play out the hand (on defense or offense!). Interestfeature. This is certainly an ideal way to finally learn to<br>play bridge or to get into a game when no other (human) players are available. □ BRIDGE 2.0 by Arthur Walsh (Atari (24K), Apple TRS-80, PET, North Star and CP/M (MBASIC) systems)<br>Rated #1 by Creative Computing, BRIDGE 2.0 is the<br>party program that allows you to both bid for the contract<br>ponly progra and play out the hand (on defense or offensel). Interest-<br>ing hands may be replayed using the "duplicate" bridge

PRICE \$17.95 cassette \$21.95 diskette **ENCOUNTER AT QUESTAR IV:** by Douglas McFarland

As helmsman of Rikar starship, you must defend<br>Questar Sector IV from the dreaded Zentarians. Using<br>your plasma beam, hyperspace engines and wits to avoid<br>Zentarian mines and death phasers, you struggle to stay<br>alive. This <sup>o</sup>ENCOUNTER AT QUESTAR IV: by Douglas Mcfarland (Atall.24K) Quaes Search **Faces II :** when the Search Search Search Search<br>Sentarian mines and death phasers, you struggle to stay alive This BASIC/Assembly level program has super<br>sound, full player missile graphics and real time action.<br>PRICE \$21.95 cassette \$215.95 diskette

#### *NEW PROGRAMSI*

GOLDEN GLOVES: by Douglas Evans (Atari 24K) Use your joystick to jab, block and duck as each GOLDEN GLOVES: by Douglas Evans (Atari 24K) Use your joystick to jab, block and duck as each unique real-time program brings all of the excitement<br>of ringside to your Atari. GOLDEN GLOVES is a one or<br>two-player game, or you can be a spectator as the<br>computer controls both fighters.<br> $\mathbf{FRICE}$ ......\$22.95 cassette player attempts to land the knockout punch. This unique real-time program brings all of the excitement<br>of ringside to your Atari. GOLDEN GLOVES is a one or<br>two-player game, or you can be a spectator as the<br>computer controls both fighters.<br>PRICE .......\$22.95 cassette \$26

The Crazies are attacking us and the only defenses are three MX bases. Missiles can be launched singly<br>or in a salvo, but it is doomsday when you run out of CRAZITACK: by Peter Adams (Atari 16K)

PRICE . . . . . . . \$17.95 cassette \$21.95 diskette missiles.

DOMINATION: by Alan Newman (Atari 24K)

Between one and six players compete for power via<br>economic, diplomatic and military means in this<br>award-winning game. You must make decisions<br>quickly, exercise skillful hand-eye coordination, outguess your opponentsand cope with random events. guess your opponents and cope with random events. PRICE \$17.95 cassette \$21.95diskette PRICE ... . \$17.95 cassette \$21.95 diskette Between one and six players compete for power via<br>economic, diplomatic and military means in this<br>award-winning game. You must make decisions<br>quickly, exercise skillful hand-eye coordination, out-

POKER TOURNEY: by Edward Grau

(Atari 32K, Northstar) You are entered in high stakes Draw Poker (Atari 32K, Northstar) You are entered in a high stakes Draw Poker wood Louie, Shifty Pete and Dapper Dan. Each has<br>his own style of play and of bluffing. POKER TOUR-<br>NEY utilizes the Joker, has true table stakes play and each hand is played based on pot odds. The Atari each hand is played based on POl odds. The Atari (programmed by Jerry White) making POKER<br>TOURNEY the class program of its type.<br>PRICE ......\$18.95 cassette \$22.95 diskette Tournament facing six opponents including Lake-<br>wood Louie, Shifty Pete and Dapper Dan. Each has<br>his own style of play and of bluffing. POKER TOUR-<br>NEY utilizes the Joker, has true table stakes play and version's graphics and sound are superb of course<br>(programmed by Jerry White) making POKER<br>TOURNEY the class program of its type.<br>PRICE .......\$18.95 cassette \$22.95 diskette

The sheriff has spotted you and you must make the<br>treacherous run through Crooked Canyon past<br>Bryan's Pond to the jump at Hazard Creek and safety.<br>You can even put the joystick-controlled GEE LEE car<br>up on two wheels to ma lead foot is not always the answer as you dodge A lead foot is not always the answer as you dodge HAZARD RUN employs full use of player/missile<br>graphics, re-defined characters and fine scrolling techniques to provide loads of fast action and visual techniques to provide loads of last action and visual HAZARD RUN: by Dennis Zander (Atari, 16K)<br>The sheriff has spotted you and you must make the<br>treacherous run through Crooked Canyon past<br>Bryan's Pond to the jump at Hazard Creek and safety.<br>You can even put the joystick-con trees, rocks and chickens in this nerve-racking game.<br>HAZARD RUN employs full use of player/missile<br>graphics, re-defined characters and fine scrolling excitement.

PRICE ....... \$27.95 cassette \$31.95 diskette

#### $-$ ORDERING INFORMATION

Call ARTWORX toll-free number to order Call ARTWORX toll-free number to order direct:

#### direct: *800·828·6573*

In New York, Alaska, Hawaii call: (716) 425-2833 (716) 425·2833

#### All orders are processed and shipped All orders are processed and shipped within <sup>48</sup> hours. within 48 hours.

Shipping and handling charges: Shipping and handling charges:

Within North America: Add \$2.00 Within North America: Add *\$2.00* 

Outside North America: Add 10% (Air Mail) Outside North America : Add *10%* (Air Mail) New York State residents add 7% sates tax New York Stale residents add 7% sales tax

#### Quantity Discounts: Quantity Discounts:

Deduct 10% when ordering 3 or more programs programs

Ask for ARTWORX at your local computer Ask for ARTWORX at your local computer store.

Write for FREE Catalogue listing more Write for FREE Catalogue listing more information about these and other quality information about these and other quality ARTWORX programs. ARTWORX programs.

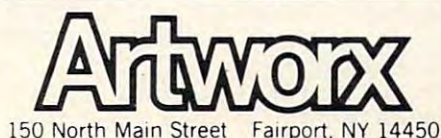

150 North Main Street Fairport. Next, and American Street Fairport. Next, and American Street Fairport. Next, a

#### 70 **COMPUTE!**

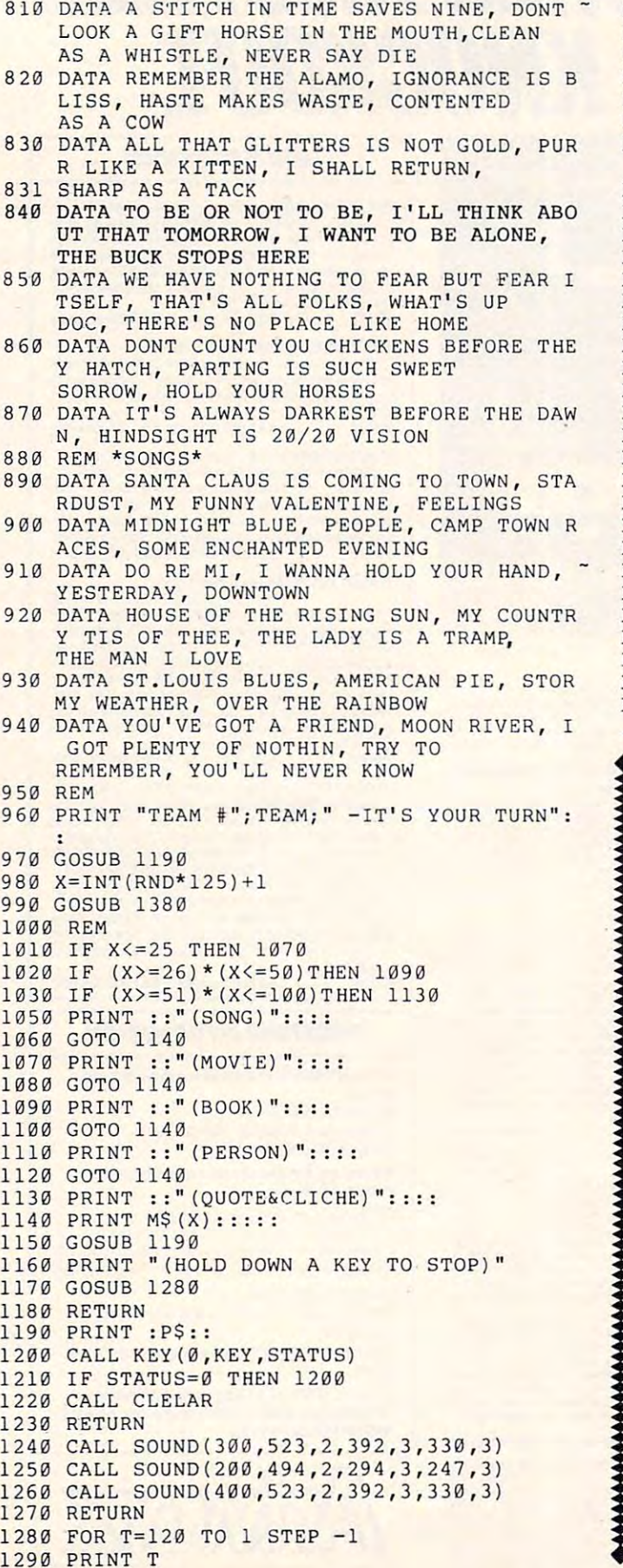

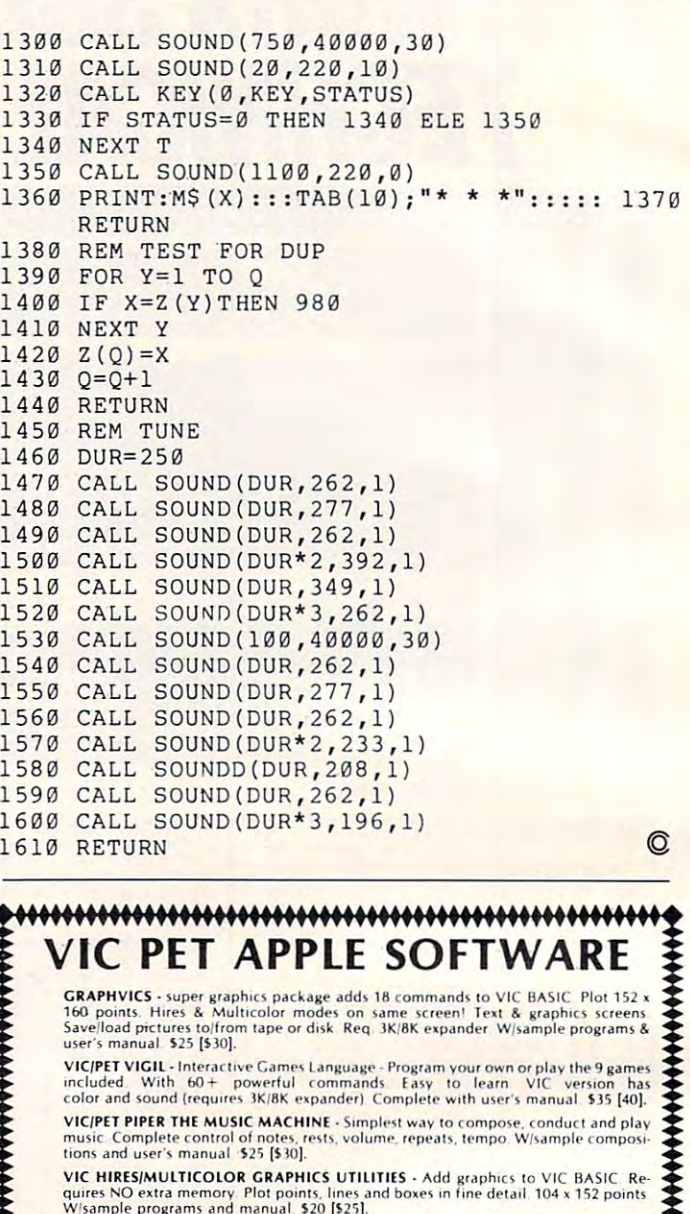

quires NO extra memory. Plot points, lines and boxes in fine detail. 104 x 152 points<br>W/sample programs and manual 520 [525]. V**IC HIRES/MULTICOLOR GRAPHICS UTILITIES** - Add graphics to VIC BASIC. Re-<br>quires NO extra memory. Plot points, lines and boxes in fine detail. 104 x 152 points<br>W/sample programs and manual. \$20 [\$25].

- ports all floating point operations. Compiler listing optional if you have memory (16K)<br>PET, 8K expander VIC). For OLD, NEW, 4.0, 8032 PET or VIC with 3K/8K expander<br>\$25.15.30]. NEW VICIPET TINY BASIC COMPILERS - Produces true 6502 code. Subset of BASIC supports all floating point operations. Compiler listing optional if you have memory (16K<br>PET, BK expander VIC) For OLD, NEW, 4.0, 8032 PET or VIC
- NEW VIC JOYSTICK DRAWING Paintbrush for VIC MULTICOLOR mode pictures. Re-
- NEW tal perspective Includes manual and 275 page guide Requires BK<br>expander \$30 [\$35]. NEW I-CHING for VIC - colorful fortune teller gives you insite into your life from an Oriental perspective. Includes manual and 275 page guide. Requires 8K
- **1/2 VIC BASIC Reference Card . Only \$2 50 [\$3.00].** 
	- PET MACHINE LANGUAGE GUIDE hidden talents in your Old, New or 4.0 ROM.<br>PET/CBM. 30 + routines fully detailed: \$9 [\$11].
	- programing constructs and graphics. For NEW 4.0/8032 ROMS & 32K memory. Disk<br>\$50 [\$55]. cassette \$55 [\$60]. PET TINY Pascal PLUS + - structured language: Editor, Compiler and Interpreter. All<br>programing constructs and graphics. For NEW/4.0/8032 ROMS & 32K memory. Disk<br>550 [\$55]: cassette \$55 [\$60].
- NET Interpreter & Supervisor, Data types, scalars, char, array, pointer, integer. Hires, Lores, machine language interface, sample programs, user's manual. Disk 550 [555];<br>Woptional source code 585 [590]. Literature language interface, sample programs, user's manual. Disk \$50 [\$55];<br>Woothional source code \$85 [\$90].
	- VIC BUDGETEER Get control of your expenses with this visual planner Requires<br>3K/8K expander Available September \$25 [\$30].
	- VIC MACHINE LANGUAGE GUIDE Available September Sill [412J **VIC MACHIN( LANGUACE CUtO( · AVd,la blt.- Sl'pl('mbf"f** 0 **[5 12].**
- P.O. Box 7211<br>Grand Rapids. Michigan 49510<br>616/241-5510 **A BACUS SOfTWARE PO " BOO. 80 ABOUT ABOUT ARE PO. BOX 7211 CALCUS SOFTWARE PO. Box 7211<br>
<b>EXECUS SOFTWARE**<br>
CALCUS CALCUS SOFTWARE CALCUS AND THE PO. BOX 7211<br>
CALCUS SOFTWARE CALCUS STORE CALCUS AND THE PO. 1951 O. THE PO. 1979

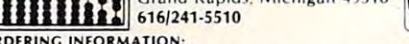

**ORDERING INFORMATION:** 

FREE POSTAGE. Unless noted, prices are for cassette. Add \$3.00 per DISK package.<br>Foreign prices in [ . ]. Manuals available separately for inspection, creditable towards<br>purchase of software \$5.00 each [\$7.00 foreign]. All Foreign prices in [201]. Manuals available separately for inspection, creditable towards<br>purchase of software \$5.00 each [\$7.00 foreign]. All orders must be prepaid in US Dollars<br>via International Money order or by VISA, M
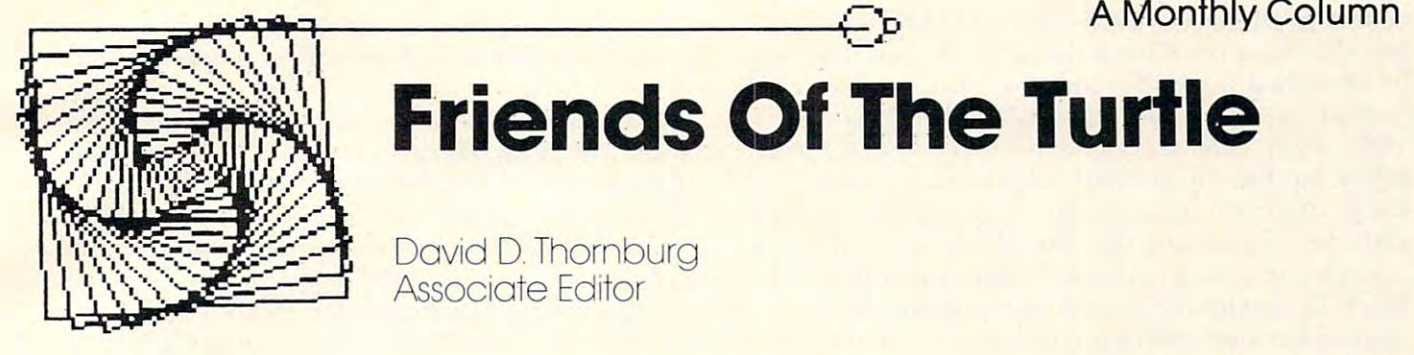

### Friends Of The Turtle **Friends Of The Turtle**

*,-L* 

David D. Thornburg Associate Editor

#### **BaHle Of The UFL's**

The development of User Friendly Languages (UFL's) is proceeding so quickly that any report is likely to be outdated by the time it appears. Nonetheless, there is enough interest in the UFL's for theless, there is enough interest in the UFL's for the Atari, TI, and Apple computers to warrant an **the Atari,** , **and Apple cOlnputers to warrant an**  overview of the best offerings for these machines. ove rview of the best offe rings for these machines. The user friendly languages of principal interest seem to be PILOT and LOGO. Il so happens that seem to be PILOT and LOGO. It so happens that Atari PILOT (and Apple SuperPILOT) incorporate turtle graphics. While turtle graphics (common to all LOGO's) is not essential for a language to be user-friendly, it helps.

Rather than detail all UFL's for each computer, Rather than de tail all U FL's for each computcr, I will restrict the analysis to Atari PILOT, TI LOGO and Apple LOGO. The differences between Apple LOGO and the Apple versions of LOGO produced by Terrapin and Krell are deserving of separate by Tcrrapin and Krell a re dese rving of separate comment later. (I have just received Krell LOGOand will need to use it some more and will need to use it some more writing to use it some more writing to use about it.) and will need to use it some more before writing

What makes the following comparison interesting is the tremendous difference in price and features of the three chosen language systems. The features of the three chosen language systems. The table summarizes all three configurations. I have listed the bare minimum configuration needed to listed the bare minimum configuration needed to make the language work. If you want to save your make the language work. If you want to save your programs, the cost of a recorder must be added to the Atari and TI systems. Since all three systems require a separate display, I have left that item out of the cost analysis. of the cost ana lysis.

The entries in this table reflect questions readers have been sending to Friends of the Turtle.

The Atari PILOT system is the least expensive. This results from the low cost of the computer and from the fact that Atari PILOT can be used with a minimum amount of RAM. The increased memory requirement of TI LOGO results in a profoundly increased cost for that system – a cost difference we would not have if we were comparing BASIC'S. **we would not have** if we **we re comparing BAS IC's.**  Since Apple LOGO requires both 64K of RAM and a disk drive, it is the most expensive of the systems. However, Apple LOGO is by far the most powerful of the languages under consideration.

The turtle graphics implementations are ex-

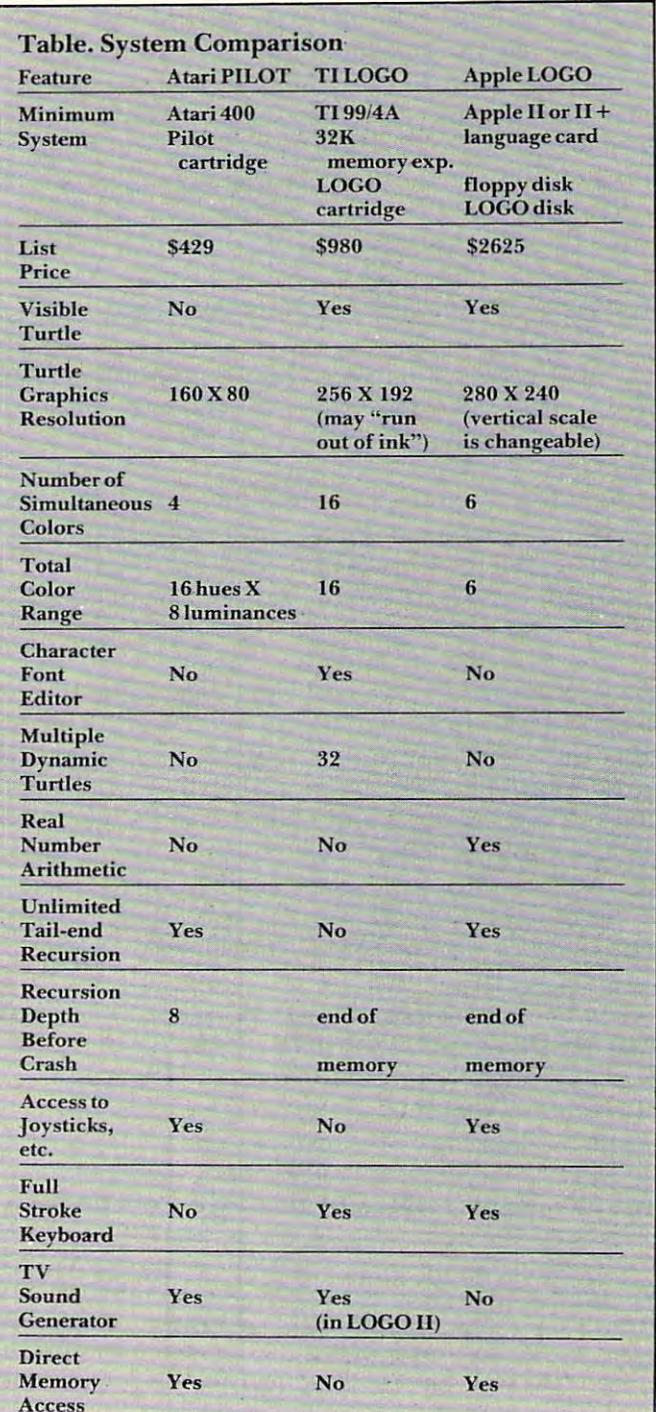

#### Cwww.commodore.ca

cellent in all three systems. Atari PILOT is the only cellent in all three systems. Atari PILOT is the only one that does not have a visible turtle, but this can be remedied somewhat with the Visiturt program be remedied somewhat with the Visiturt program I published few months ago (COMPUTE!, April published a few months ago **(COMPUTE!,** April 1982, #23). The Atari system has the lowest resol 1982, #23). The Atari system has the lowest resolution, but has the greatest color accuracy and ution, but has the greatest color accuracy and range of the three languages. A major annoyance with the TI system is the "out of ink" error that with the TI system is the "out of ink" error that arises when trying to create complex pictures. arises when trying to create complex pictures. Since TI creates high resolution graphics by dy Since T I creates high resolution graphics by dynamic character definition (a topic for a later column), it is not as versatile as a true memory mapped display. Multiple velocity turtles (turtles that have display. Multiple velocity turtles (turtles that have speeds as well as positions and orientations) are speeds as well as positions and orientations) are only available on TI LOGO. Up to <sup>32</sup> such animated only available on TI LOGO. Up to 32 such animated characters can be created with any of <sup>26</sup> shapes characters can be created with any of 26 shapes formed in <sup>16</sup> <sup>16</sup> dot matrix. While the Atari formed in a 16 X 16 dot matrix. While the Atari (called players), PILOT users must gain access to (called players), PILOT users must gain access to these through machine language instructions. Of these through machine language instructions. Of the three systems, only TI allows the user to inter the three systems, only TI allows the user to interactively modify or define the shapes of characters actively modify or define the shapes of characters and velocity turtles. and velocity turtles. hardware allows for such animated characters

If you are content with integer arithmetic, any If you are content with integer arithmetic, any of the systems will do. If you must have access to decimal fractions, only Apple LOGO will meet decimal fractions, o nl y Apple LOGO will meet your needs. Interestingly enough, the restriction to your needs. Interestingly enough, the restriction to integer arithmetic can result in minor graphics problems (drawing a regular seven-sided polygon, for example) in Atari PILOT and TI LOGO, al for example) in Atari PILOT and TI LOGO, although these problems can be easily overcome by though these problems can be easily overcome by careful programming. careful programming.

Recursion is of two types. A simple jump to the beginning of a procedure is called tail-end recursion. Recursion involving the use of a procedure that ultimately returns to the calling procedure dure that ultimately returns to the calling procedure is more difficult since the computer must keep is more difficult since the computer must keep track of the sequence and names of all calling track of the sequence and names of all calling procedures. As a result, recursion can use up all free memory just by keeping track of this informa free memory just by keeping track of this information. Atari PILOT allows unlimited tail-end recur tion . Atari PILOT allows unlimited tail-end recursion (as does Apple LOGO), but allows only eight sion (as does Apple LOGO), but allows o nly eight nested procedure calls. nested procedure calls.

TI LOGO differs from both Atari PILOT and TI LOGO differs from both Atari PILOT and Apple LOGO in that the user is not provided with Apple LOGO in that the user is not provided with access to joysticks nor to the direct reading and access to joysticks nor to the direct reading and alteration of memory. Both Atari PILOT and alte ration of memory. Both Atari PILOT and Apple LOGO have the equivalent of BASIC PEEK Apple LOGO have the equivalent of BASIC PEEK and POKE commands to allow the examination and POKE commands to allow the examination and alteration of the contents of arbitrary memory and alteration of the contents of arbitrary memory locations.

ocations.<br>The keyboard quality is highest for the Apple II, although TI's decision to use a conventional keyboard makes that machine easy to use as well. keyboard makes that machine easy to use as well. My experience is that the Atari <sup>400</sup> membrane My experience is that the Atan 400 membrane. keyboard is acceptable to children, but is annoying to adults accustomed to typewriters. Since the

Atari 800 has a fine full-stroke keyboard, this option is available to those willing to pay the higher option is available to those willing to pay the higher price.

In summary, each system has strong features In summary, each system has strong features and drawbacks. You are certain to like some aspects of each system. For the price, the Atari PILOT of each system. For the price, the Atari PILOT system is beyond comparison. On the other hand, system is beyond comparison . On the other hand, Apple LOGO is a powerhouse of a language, and its features are well worth its price. The ease with its features are well worth its price. The ease with which animated sprites can be created and used in which animated sprites can be created and used in TI LOGO makes this system a natural choice for anyone interested in any order in any order in an important component in any order in any order in any order in **anyone interested in animation.** 

 $A$  three manufacturers are in the interesting and  $A$  three manufacturers are in the interesting of  $A$ for the long haul, so your selection should be based purely on needs and budget. purely on needs and budget. All three manufacturers are in this business

#### Apple LOGO And The Siientype Printer **Apple LOGO And The SlIentype Printer**

Those of you who use the Silentype printer with your Apple computer have probably wondered your Apple computer have probably wondered how to get copies of the displays of turtle graphics how to get copies of the displays of tunle graphics created by LOGO procedures. The easiest way created by LOGO procedures. The easiest way I have found is to initialize the printer before loading have found is to initialize the printer before loading LOGO. When you initialize a file diskette, it contains a program named HELLO. Normally (for LOGO) there will be no statements in this program. How the re will be no statements in this program. However, if you were to boot this disk first rather than start with the LOGO disk, the HELLO program start with the LOGO disk, the HELLO program would be automatically run. Since your Apple already has one dialect of BASIC in ROM (either integer or Applesoft), then you could use a BASIC HELLO program to initialize the Siientype printer. HELLO program to initialize the Silentype printer.

The Siientype manual shows the numerous The Silentype manual shows the numerous ways in which the printer's graphic features can be set up. The default mode lets the printer print bi-set up. The default mode lets the printer print bidirectionally. One set of dots is printed as the head directio nall y. One set of dots is printed as the head moves from left to right and the second set is drawn moves from left to right and the second set is drawn as it moves from right to left. While this significantly as it moves from right to left. While this significantly improves the printing speed, the slack in the Siien improves the printing speed, the slack in the Silentype mechanism causes this mode to produce unac type mechanism causes this mode to produce unacceptable vertical misalignment when printing high ceptable vertical misali gnment when printing high resolution graphics. The unidirectional printing resolution graphics. The unidirectional printing mode does not have this problem. mode does not have this problem.

Second, the Silentype normally prints images just as they appear on the screen. If you have a few white lines on a black background, that is how the printer will print the picture. Normally one expects the reverse of this for line drawings – the background should be white and the lines should be ground should be white and the lines should be dark. As a result, the printer needs to have its color fields reversed. fields reve rsed .

Both of these changes are made in the BASIC Both of these changes a re made in the BASIC program shown below. This program assumes that program shown below. This program assumes that the Silentype printer interface is located in slot  $#1$ and that the disk drive is located in slot #6. and that the disk drive is located in slot #6.

<sup>10</sup> D\$="":REM D\$ CONTAINS CTRL-D 1 0 O\$="" :REM 0\$ CONTAINS CTRL-O

<sup>20</sup> PRINT D\$;"PR #1" 20 PRINT O\$;"PR f l"

- <u>30 PRINTER (2009)</u> 30 PRINT
- <sup>40</sup> POKE -12529,255 40 POKE -12529,255
- <sup>50</sup> POKE -12524,0 50 POKE -12524,0
- <sup>60</sup> PRINT DS;"PR #0" 60 PRINT **D\$j"PR to"**
- 70 PRINT "GRAPHICS PRINTER INITIALIZED"
- <sup>80</sup> PRINT "INSERT LOGO DISK AND PRESS RETURN" 80 PRINT "INSERT LOGO DISK AND PRESS RETURN"
- <sup>90</sup> INPUT AS 90 INPUT A\$
- <sup>100</sup> PRINT D5;"PR #6" 100 PRINT **D\$;"PR** #6"
- <sup>110</sup> END 110 END

Once this program lias been saved in the Once this program has been saved in the HELLO file, your printer will be automatically initialized. To set up the printer, you must first start the computer with the file diskette that has this HELLO program. Once the display instructs you to insert the LOGO disk, you should do that and press RETURN. Now you will have LOGO in and press RETURN. Now you will have LOGO in the computer and also have a properly initialized printer.

To print <sup>a</sup> high resolution screen image from To print a high resolution screen image from LOGO you can use the procedure: LOGO you can use the procedure:

 $-1$ .PRINTER PRINT CHAR <sup>17</sup> PRINT CHAR 17 .PRINTER .PRINTERO END END TO PICT .PRINTER 1

From then on, any time you enter PICT the current From then on, any time you enter PICT the current graphics screen will be copied onto the printer. graphics screen will be copied onto the printer.

If you try printing an image of a square or a circle, you may notice that the image is squashed vertically. This results from a difference in the aspect ratio of the printer and your TV display. To print pictures with perfect aspect ratio, you must **print pictures with a perfect aspect ratio, you musl**  enter

SETSCRUNCH SETSCRUNCH 1

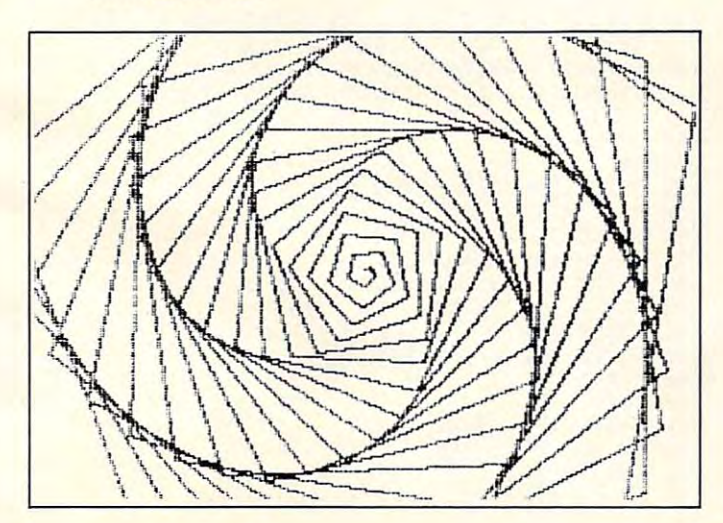

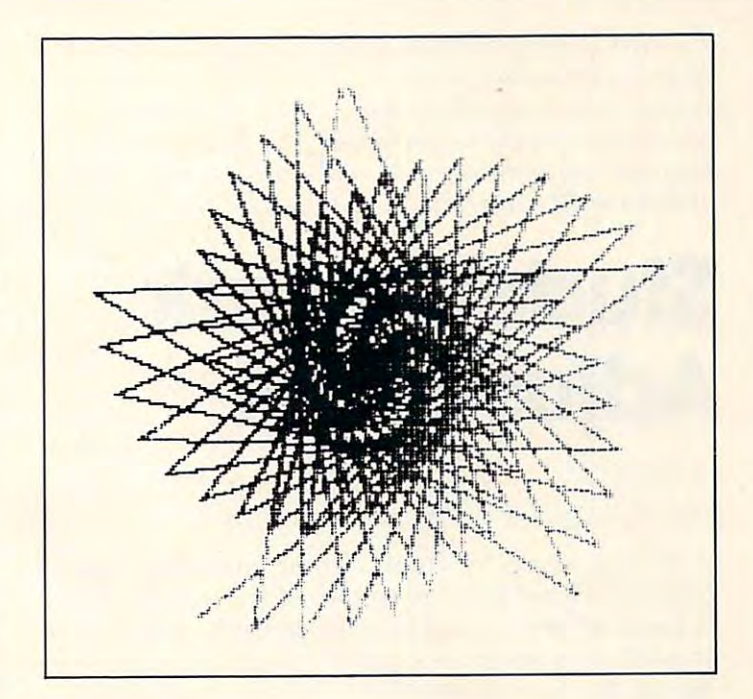

before drawing the figure you want to print. Once the aspect ratio has been changed to this value the aspect ratio has been changed to this value (from its default value of 0.8), all your pictures will come out perfectly. The accompanying figures show some of the results. show some of the results.

The Silentype printer is an excellent tool for capturing your LOGO graphic images. It is time capturing your LOGO graphic images. It is time you put it to work! you put it to work !

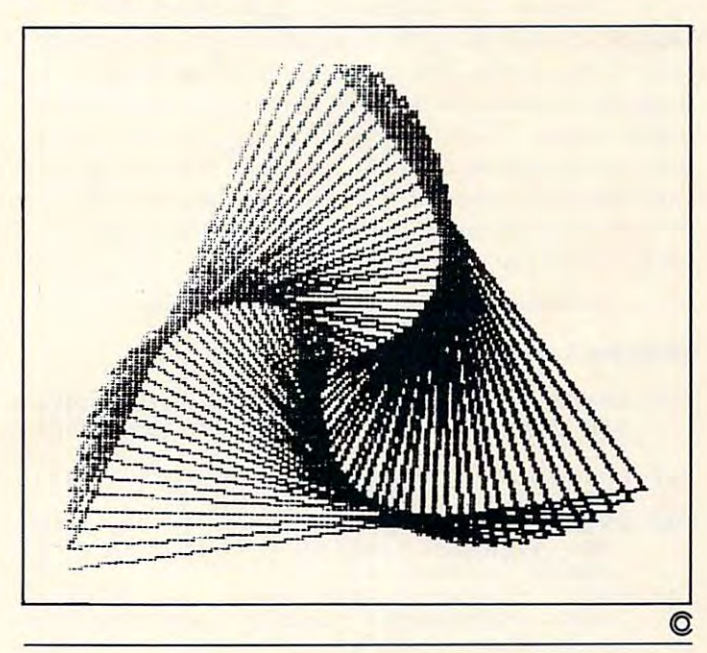

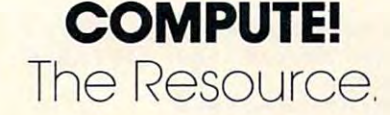

<sup>220</sup> GOSUB <sup>290</sup> 220 BOSUB 290

I eachers sometimes need to adjust a mark distribution. Reasons can include an exam that was too difficult or */<sub>perhaps two sections of a course taught by different teachers*</sub> who have very different standards. This useful set of *programs calculates accurate adjustments. It is for Atari and Microsoft (Apple, PET, OSI, etc.) BASICs.* 

# Adjustment **Adju·stment Student Mark**

#### Peterborough, Ontario R D Wink

Adjusting marks by simply adding a constant can cause problems at the extremes of the distribution (a mark of 106% could become possible, for example). This program applies a quadratic regression to the three points  $(0,0);$   $(X1,Y1)$  and  $(M,M)$ where M is the maximum mark, XI is the actual mean or median mark, and Y1 is the required mean or median mark.

The output in Programs 1 and 3 is written in single-column form, but it can easily be arranged into several columns depending upon the dimensions of your computer screen.

Since the quadratic curve has a turning point which must be avoided in this application, the change in median must be relatively small to avoid ridiculous results. For example, if the original median turns out to be  $50\%$ , the new median must  $^+$ not be below 25% or above 75%. In practice, this is not a serious limitation. You will know if you have exceeded the range of the program because the new marks will rise above the value of M at the high end of the distribution.

#### Program 1. Atari Version Program 1. Atari Version

- 100 PRINT "fCLEART" "fCLEART" "fCLEART" "fCLEART" "fCLEART" "fCLEART" "fCLEART" "fCLEART" "fCLEART" "fCLEART" UTE A MARK":PRINT " CONVERSION TABLE 100 PRINT "(CLEAR} THIS PROGRAM WILL COMP
- <sup>110</sup> PRINT "C2 D0WN>PLEASE INPUT THE MAXI 110 PRINT "( 2 DOWN }PLEASE INPUT THE MA XI MUM POSSIBLE MARK";:INPUT MUM POSSIBLE HA RK"; :INPUT M
- <sup>120</sup> PRINT "CDOWN3PLEASE INPUT THE MEDIAN 120 PRINT "{DOWN}PLEASE INPUT THE MEDIAN (OR AVERAGE)":PRINT "OF YOUR SET OF (OR AVERAGE)":PRINT "OF YOUR SET OF  $\frac{1}{2}$  ,  $\frac{1}{2}$  ,  $\frac{1}{2}$  ,  $\frac{1}{2}$  ,  $\frac{1}{2}$  ,  $\frac{1}{2}$  ,  $\frac{1}{2}$  ,  $\frac{1}{2}$  ,  $\frac{1}{2}$  ,  $\frac{1}{2}$ MAR KS H;:INPUT X2
- 130 PRINT TO PRINT THE MELICULAR PROPERTY OF PRINT THE MELICULAR PRINT THE MELICULAR PRINT OF REAL PROPERTY OF THAT Y0U":PRINT "WOULD LIKE THE CLA THAT YOU":PRINT "WOULD LI KE THE CLA SS TO HAVE";:INPUT Y2 55 TO HAVE";:INP UT Y2 30 PRINT "(DOWN) PLEASE INPUT THE MEDIAN

```
135 DIM A$(1)
```
- <sup>140</sup> GOSUB <sup>370</sup> 140 GOSUB 370
- <sup>150</sup> X=0 150 X=O
- <sup>160</sup> PRINT "{CLEAR>";:R=0:S=5:C=0 160 PRINT "{CLEAR }";:R=0 :S=5 :C=0 <sup>170</sup> REM INITIALIZE TAB VARIABLES 1 70 REM INITIALI ZE TAB VARIABLES
- <sup>180</sup> GOSUB <sup>320</sup> 180 GOSUB 320
- <sup>190</sup> REM PRINT HEADINGS 190 REM PRINT HEADINGS
- <sup>200</sup> POSITION 0,2 200 POSITION 0,2
- <sup>210</sup> FOR K=l TO <sup>20</sup> 2 10 FOR K=1 TO 20

```
23O POKE 85,R+2:PRINT X;:P0KE 85,S+2:PRI
230 POKE 85,R+2:PRINT X;:POKE B5,S+ 2 :PRI 
240 X=X+1250 NEXT
250 NEXT K 
260 C=C+1:R=R+10:S=S+10270 IF C=3 THEN 350
290 P=INT<Y2*X*(X-M)/(X2*(X2-M))+X*(X-X2
290 P = INT(Y2aXa(X-M)/(X2*( X2-M»+X*(X-X2 
300 IF X>M THEN POSITION 2,22:G0SUB 37O:
300 IF X>M THEN POSITION 2,22 :80S UB 370 : 
310 RETURN
320 PRINT "OLD NEW OLD NEW"
330 PRINT "MARK MARK MARK MARK MARK
350 GOSUB 370 GOSUB 370 GOSUB 370 GOSUB 370 GOSUB 370 GOSUB 370 GOSUB 370 GOSUB 370 GOSUB 370 GOSUB 370 GOSUB 370 GOSUB 370 GOSUB 370 GOSUB 370 GOSUB 370 GOSUB 370 GOSUB 370 GOSUB 370 GOSUB 370 GOSUB 370 GOSUB 370 GOSUB 37
360 GOTO 160
360 GOTO 160 
370 PRINT "PRESS RETURN TO CONTINUE";:IN
370 PRINT "PRESS RETURN TO CONTINUE";:IN 
        PUT A*
PUT A$ 
        NT P 
280 GOTO 200 
        1/(M-X2)+0.5)END 
340 RETURN 
350 GOSUB 370
```
Program 2. Atari Version Program 2. Atari Version

<sup>380</sup> RETURN 380 RETURN

- REM MARK ADJUSTMENT PROGRAM <sup>15</sup> REM 15 REM <sup>25</sup> PRINT "MAXIMUM POSSIBLE MARK";:INPUT 25 PRINT "MA XIMUM POSSIBLE MAR K"; :INPUT <sup>30</sup> PRINT "ACTUAL MEDI AN"; INPUT XI <sup>40</sup> PRINT "DESIRED MEDIAN";:INPUT Yl 40 PRINT "DES IRED MEDIAN";:INPUT YI <sup>50</sup> REM COMPUTE AND PRINT CONVERSION TABL 50 REM COMPUTE AND PRINT CONVERSION TABL 5 REM MARK ADJUSTMENT PROGRAM 20 REM INPUT SECTION 20-45 M 30 PRINT "ACTUAL MEDIAN";:INPUT Xl 45 REM E
	- <sup>55</sup> PRINT "ORIGINAL MARKC13 SPACES>FINAL 55 PRINT "ORIGINAL MA RK{ 13 SPACES}FINAL MARK"
	- <sup>60</sup> FOR X=0 TO 60 FOR X=O TO M
	- 65 Y=Y1\*X\*(X-M)/(X1\*(X1-M))+X\*(X-X1)/(M- $X1$
	- <sup>70</sup> POKE 85,9:PRINT X;:POKE 85,32:PRINT 70 POKE 85,9:PRINT X;:POKE 85, 32 :PRINT I NT(Y+O-5) NT(Y+O.5) 75 NEXT X
	- 80 END

#### Program 3. Microsoft Version Program 3. Microsoft Version

- <sup>100</sup> PRINT "{CLEARJTHIS PROGRAM WILL COMPUTE 100 PRINT " {CLEAR}T HI S PROGRAM WILL COMPUTE MARK CONVERSION TABLE" A MARK CONVERSION TABLE"
- <sup>110</sup> INPUT "{02 DOWN}PLEASE INPUT THE MAXIMUM 110 INPUT " {02 DOWN}PLEASE INPUT THE MAXIMUM P OSSIBLE MARK"; M
- <sup>120</sup> INPUT"{DOWN}PLEASE INPUT THE MEDIAN (OR AV 120 I NPUT" {DOWN}PLEASE INPUT THE MED IAN (OR AV ERAGE) OF YOUR SET OP MARKS";X2 ERAGE) OF YOUR SET OF MARKS"; X2
- 130 INPUT" {DOWN}PLEASE INPUT THE MEDIAN THAT Y OU WOULD LIKE THE CLASS TO HAVE";Y2 OU WOULD LIKE THE CLASS TO HAVE "; Y2
- <sup>140</sup> GOSUB <sup>370</sup> 140 GOSUB 370
- $150 X = 0$
- <sup>160</sup> PRINT "{CLEAR}":R=0:S=5:C=0 160 PRINT " {CLEAR} ": R=0 : S=5:C=0
- <sup>170</sup> REM INITIALISE TAB VARIABLES 170 REM INITIALISE TAB VARIABLES
- <sup>180</sup> GOSUB <sup>320</sup> 180 GoS UB 320
- <sup>190</sup> REM PRINT HEADINGS 190 REM PRINT HEADINGS
- <sup>200</sup> PRINT "{HOME}{03 DOWN}" 200 PRINT "{HoME}{03 DOWN}"
- $210$  FOR K = 1 TO 20
- <u>220 Gospe</u> 220 GOSUB 290
- $230$  PRINT TAB(R); X; TAB(S); P
- <sup>240</sup> X=X+1 240 X=X+l
- <sup>250</sup> NEXT 250 NEXT K
- <sup>260</sup> C=C+1:R=\*R+10:S=S+10 260 C=C+l : R=R+10:S=S+10
- <sup>270</sup> IF C=>3 GOTO <sup>350</sup> 270 IF C=3 GOTO 350
- <u>280 Core 200</u> 280 GOTO 200
- <sup>90</sup> P=INT(Y2\*X\*(X-M)/(X2\*(X2-M) }+X\*(X-X2)/{M-X 290 P=INT(Y2 \*X\* (X- M)/( X2\* (X2- M) ) +X \* (X- X2)/(M-X

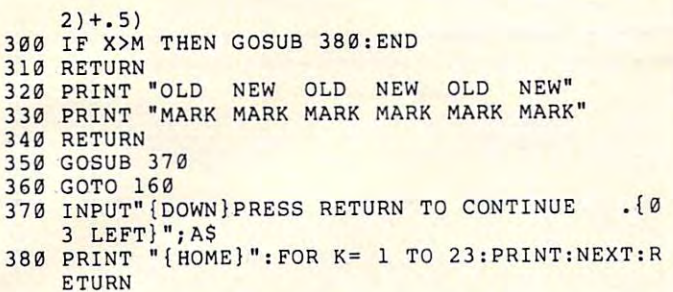

#### Program 4. Microsoft Version

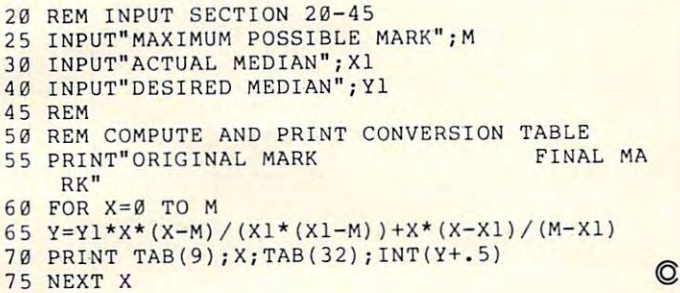

#### Computer is a computer of the Resource of the Resource of the Resource of the Resource of the Resource of the R **COMPUTE!** The Resource

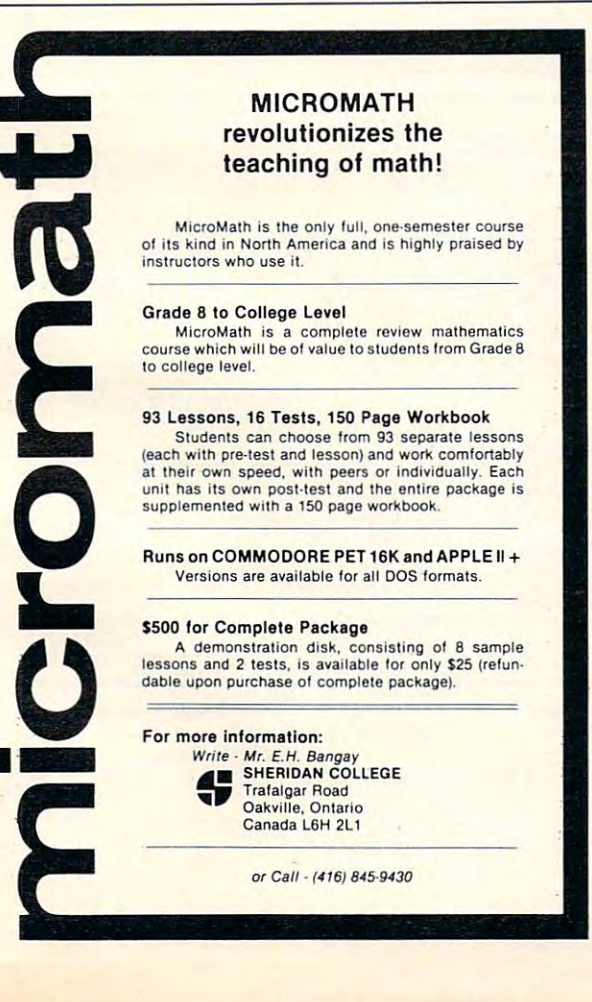

# EDUCATIONAL **EDUCATIONAL**  SOFTWARE **SOF1WARE**

OVER <sup>200</sup> NEW  $\blacksquare$  sections for the section of  $\blacksquare$  $-12.12$   $-12.12$   $-12.12$ • OVER 200 NEW SELECTIONS FOR GRADES K-12

> Reading Vocabulary Science Language Language Math **Science**

Social Studies Soc ial Studies Spelling Spell ing Teacher Aids **Health Music** 

- PROGRAMMED WITH PROGRAMMED WITH MOTIVATIONALGRAPHICS MOTIVATIONAL GRAPHICS  $\overline{\phantom{a}}$ AND SOUND
- $\cdots$ GUARANTEE • MONEY BACK **GUARANTEE**

Order Your Free Catalog and. -. Catalog and .. Order Your Free

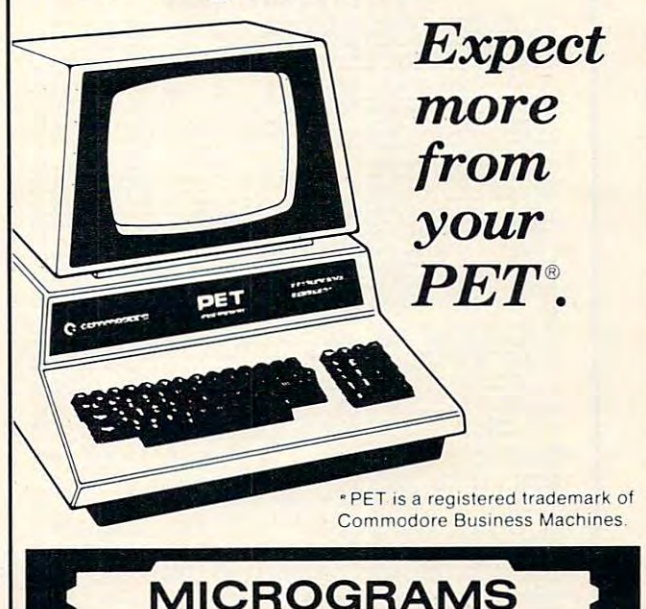

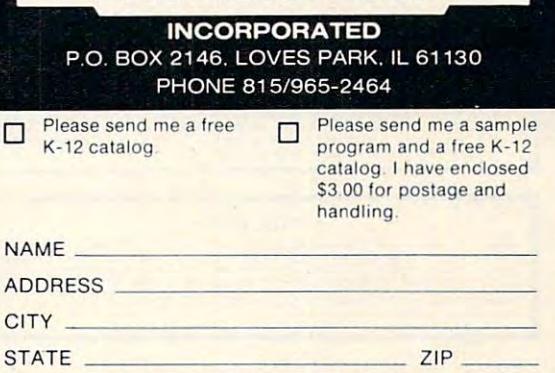

MICROGRAMS

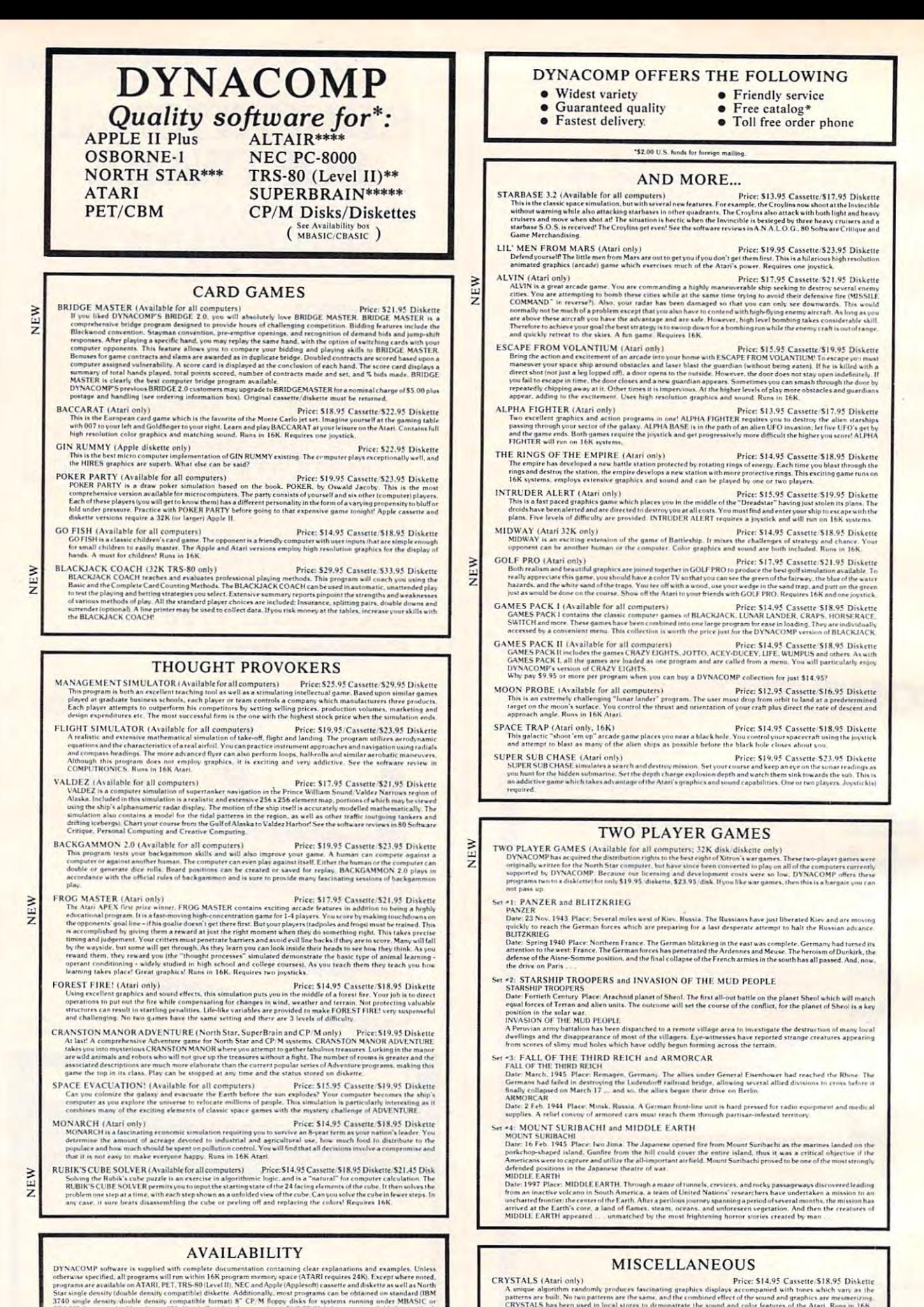

#### programs*a*<br>Star single re avi<br>densi ■labl" Vldrib ty (double density compatible) diskette. Additionally, most programs carry disks for syst<br>http://double.density.compatible.formati.8" CP/M floppy.disks for syst<br>mple, Altos, Xeros.820, Heath Zenith and many others). 5%" CP compatible formati 8" CP/M floppy disks for sys-<br>820. Heath/Zenith and many others). 514" CP/M disputer systems. in be obtai<br>ems. runnii<br>iettes are a ed on standard (IBM .<br>YNACOMP software is supplied with complete documentation containing clear explanations and examples, Unless<br>therwise specified, all programs will run within 16K program memory space (ATARI requires 24K). Except where not rograms are available on ATARI, PET, TRS-80 (Level II), NEC and Apple (Applesoft) cassette and diskritte as well as Morth<br>tar single density (doable density compatible) diskette. Additionally, most programs can be obtained

·A' ....... 'CL .. *\_,,,u ... cr .. ...* n~ <ift.JlUAL' ~lCl<C \_\_ ""O . ..... \_.\_· ....... \_\_ .. •• ,,, .... \_\_ .. ,\_ .. \_, .... \_\_ .. \_\_ • \_\_ , .... ' .. I"IlJ.OoO .......... l"\_ U"H~

. CRIBAGE, COAFFR, CHESSMASTER, TRS-80 diskrites ore not supplied with either DOS or BASIC.<br>"For most North Star disk-hand waterm. IRASC<br>"For most North Star disk-hand waterm. IRASC<br>""For SUBERBRAIN systems ruining weder M

Brais

Cwww.commodore.ca

A unique algorithm randomly produces fascing<br>atterns are built. No two patterns are the same CRYSTALS has been used in local stores to do

Price: \$9.95 each/\$8.95 each (4 or m

NORTH STAR SOFTWARE EXCHANGE (NSSE) LIBRARY

Price: SJ9.95/20 Diskettes<br>As you might imagine, DYNACOMP purchases diskettes in large quantities and at wholesale prices. We want to pass<br>the savings along to you!<br>the savings along to you!

TH STAR SOFTWARE EXCHANGE (NSSE) I.URRARY<br>WYACOMP now distributes the 23 volume NSSE (birary. These diskettes each contain many programs and offer an<br>utitanding value for the purchase price. They should be part of every No

#### **BUSINESS and UTILITIES**

 $\overline{a}$ E

VFW

PORTFOLIO MANAGEMENT (Apple only)<br>
Price: \$69,95 two Diskettes<br>
The CORTFOLIO MANAGEMENT (Apple only)<br>
Price: \$69,95 two Diskettes<br>
The CORTFOLIO MANAGEMENT package was written by a stock broadcast and percent can be gener **PERSONAL FINANCE SYSTEM** (Available for all computers)<br>**PERSONAL FINANCE SYSTEM** (Available for all computers)<br>**PERSONAL FINANCE SYSTEM** (Available for all computers)<br>**PERSONAL FINANCE SYSTEM** (Available for a discussed  $\begin{tabular}{l|c|c|c|c|c} \hline \textbf{FAMILY BUDGET (Apple and Atari only)} & \textbf{Price: } $34.95$ \textbf{Diskett} \\ \hline \textbf{FAMILY BUDGET is a very convenient function} & \textbf{Peric: } $34.95$ \textbf{Diskett} \\ \hline \textbf{read to expand} & \textbf{score to end} & \textbf{score to end} \\ \hline \textbf{read to expand} & \textbf{score to end} & \textbf{size to end} \\ \hline \textbf{FAMILY BUDGET also} & \textbf{process to continue overed as defaultable domain} \\ \hline \textbf{FAMILY BUDGET also} & \textbf{process to$ the set complete control over an otherwise completed (and unerganized) subject.<br>
TEXT MASTER (Apple 32K. diskette only)<br>
Price: 549.95 Diskette<br>
TEXT MASTER (Apple 32K. diskette only)<br>
Price: 549.95 Diskette<br>
TEXT MASTER ( NEW Price: \$49.95 Diskett INTELINK (Atari only) TELINK (Atari only)<br>
In the state of programs for facilitating efficients constants are the<br>set of the state of programs for facilitating efficients to weak the<br>state and the state of the state of the state of the state o NFW NET (Aftari only)<br>
Price: \$12.95 Cassette/information on items you purchase at the supermarket. Hefore going shopping, it will remind<br>
all the things you might need, and then display (or optionally print) your shopping lis **SHOPPING LIST (Atari only)** TAX OPTIMIZER (Available for all computers)<br>TAX OPTIMIZER (Available for all computers)<br>TAX OPTIMIZER is an example interaction of a big and the content of the CAX OPTIMIZER (Available for all computers)<br>the magnetic speak NFW STOCK MASTER/STOCK PLOT (Apple 48K)<br>These announces were used in the three conditions of Figs. S59.95 Disketter<br>This is a full-described to portfolio management and analysis system. Ten years of records on up to hirity sto  $\begin{minipage}[t]{.5em} \textbf{Pricc}; \text{S17.95} \textbf{Diskett} \\ \textbf{TURNKEY AND MEMU (Avari) only}) \end{minipage} \begin{minipage}[t]{.5em} \textbf{Pricc}; \text{S17.95} \textbf{Diskett} \\ \textbf{TURNKEY AND MEMVU (Avari) only load at most the questions! The TURNKEY vhsate also come with the program which allows the model that are not possible to come with the 5D62.0 and include a another program. MENU. MENENU and MENU provides your permits the running of any BASIC program on your diskette by simply tuning on the computer and pressing a single key with the ability to run any program on your diskette by simply tuning on the computer and$ STOCKAID (Atari only)<br>
Drice: S29.95 Diskette<br>
STOCKAID (Atari only)<br>
Drice: S29.95 Diskette<br>
Spare charts, as well as bare than twith oscillators. You can also examine long term moving averages and on-balance<br>
Molance fe NYINDEX (Atari only)<br>
Price: S29.95 Diskette<br>
NYINDEX is a comprehensive solware package for storing, retrieving and plotting New York Stock Exchange<br>
Information. The daily data treated includes the composite fider and di NFW PLAYER-MISSILE GRAPHICS TABLET (Atari only)<br>
Derice: \$19,95 Disk GRAPHICS TABLET (Atari only)<br>
The FLAYER-MISSILE GRAPHICS TABLET was designed to take the dividend product color display<br>
GRAPHICS MODE 7. No longer will yo Price: \$19.95 Diskette and a<br>we then on diskette for later recall the property of Apple diskette only<br>DEPRECIATION (Apple diskette only) Price: \$39.95 Disketter parameters are the subset parameter of the state of the state of the distribution o Price: \$39.95 Diskette invalues<br>se data fi When used for presenting tax information, this package is tax deductible? Requires 486. Connex on the diskelette colly).<br>
INCROMAGIC (Apple diskette colly)<br>
The comparison of the system of the system of the system of the  $\overline{u}$ **E** SHAPE MAGICIAN (Apple II, 48K, diskette only)<br>Arlant/Anutility for paintership erasing graphic shapes for the Apple Create, edit and save up to 30<br>then be used to develop arcade games or to simply enhance your programs. Ad Price: \$29.95

#### ORDERING INFORMATION

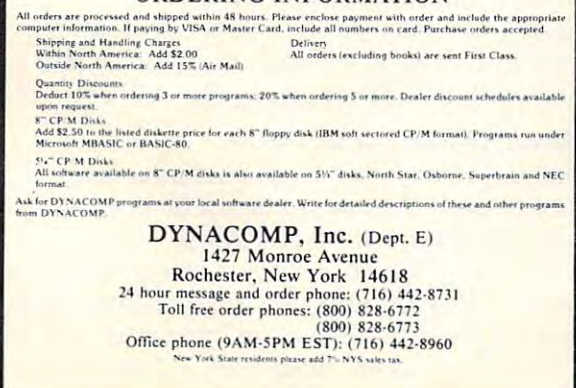

#### **EDUCATION**

HODGE PODGE (Apple 48K only)<br>
Price: S14.95 Cassette/S18.95 Diskette<br>
"happening" related to the letter or number of the chosen key. The program signalists, color and intriguing<br>
"character of number of the chosen key. The

use of computers in education. See the excellent teviess of this very jogolar program in INFOWORLD and SOFTALK. TEACHER'S AIDE (Alari and PEE Only)<br>TEACHER'S AIDE (ALARi and PEE Only)  $Pr[cc\bar{c}c\bar{c}c\bar{c}c\bar{c}c\bar{c}c\bar{$ 

# **STATISTICS and ENGINEERING** DIGITAL FILTER (Available for all computers)<br>DIGITAL FILTER (Available for all computers)<br>DIGITAL FILTER (Available for all computers)<br>DIGITAL FILTER is a competibencies data procedure and produce the hypersist the user to DATA SMOOTHER (Not available for Atari)<br>This special data unoothing program may be used to rapidly derive useful information from noisy business and<br>this special data unoothing program may be used to rapidly derive useful **FOURIER ANALYZER** (Available for all computers) Price: \$19.95 Cassette/\$23.95 Diskette Use this program to examine the frequency spectra of limited duration signals. The program features automatics caling on the input dat  $\begin{minipage}{0.9\textwidth} \begin{minipage}{0.9\textwidth} \begin{minipage}{0.9$ Price: \$24.95 Cassette/\$28.95 Disketter HARMONIC ANALYZER (Available for all computers) Price: \$24.95 Cassette/\$28.95 Diskette<br>HARMONIC ANALYZER was designed for the igectrom manky is of repetitive waveforms. Features include data fits<br>mentalion, editing and sto FOURIER ANALYZER. TFA and HARMONIC ANALYZER may be purchased together for a com-<br>(three cassettes) and \$63.95 (three diskettes). These cases the Manuscriptures and temperatures (Figure 213, 05 Cass at the SERICAL CORENSISION 1 (Available for all computers) (Figure 313, 05 Cass at squares (Figure 2022) (Figure 2023) (Figure 2023) (Figure 2023) (Figur **REGRESSION II (Available for all computers)** many data analysis survare interviewed by the CRESSION II (Available for all computers) interded possibly conditionally interded possibly conditionally interded possibly condit **ISLAME SNUATE IN proposition in The PARAFIT for those complicated bancinos.**<br>
MULTILINEAR REGRESSION (MLR) (Available for all computers) — Prices 524.95 Cassette \$28.95 Diskette<br>
MULTILINEAR REGRESSION (MLR) (Available f **ANOVA (Not available on Atari cassette or for PET/CBM)** Price: 539.95 Cassette: 543.95 Dickette In the past the ANOVA (analysis of variance) precedire has been limited to the large maintaine computers. New DYACOMP has br BASIC SCIENTIFIC SUBROUTINES, Volumes 1 and 2 (Not available for Atari) DYNACOMP is the exclusive distributor for the software keyed to the popular texts BASIC SCIENTIFIC SUBRO<br>Volumes 1 and 2 by F, Ruckdeschel (see advertisements in BYTE magazine). These subtroutines have been<br>according to , Whate:<br>  $\epsilon$ <br>  $\epsilon$  Chapters 2 and 3 - Data and function plotting, complex variables and functions.<br>
Collection #2. Chapter 4 - Excepted matrix and vertice operators (Poisson, Gaussian, etc.);<br>
Collection #2. Chapters 5 an in shifting and I  $\footnotesize \begin{tabular}{p{0.855\textwidth}} \textbf{L} & \textbf{L} & \textbf$ available from DYNACOMP:<br>
BASIC SCIENTIFIC SUBROUTINES, Vol. 1 (319 pages): \$19.95 + 75c postage<br>
See reviews in BILOBAUD, Dr. Dobbs, and ACCESS.<br>
See reviews in BILOBAUD, Dr. Dobbs, and ACCESS. SOETNET (Apple 11 and TRS-80 48K diskette only)<br>SOETNET may be used to create models of the disket only and the state of the performance (b) south up to 130 concerting elements may be simulated, and models may be combined  $\label{thm:2} \begin{minipage}[t]{.1\textwidth}\label{thm:2} \textbf{Pitzer-S19.95} & \textbf{D58} & \textbf{Cassette-S23.95} & \textbf{Diskett} \\ \textbf{FUTER ANALV S15} & \textbf{the ideal program} \\\textit{for the final program} & \textbf{or} \\\textit{compments} & \textbf{mgh} \\\textit{compments} & \textbf{mgh} \\\textit{is included, and any number of poles treated. FITER ANALV S15 features, it is is a unimeintically equivalent to the number of pairs of graphs.} \end{minipage}$ Price: \$19.95 Cassette/\$23.95 Diskette NEW

 $\begin{minipage}{0.9\textwidth} \begin{tabular}{p{0.8cm}p{0.8cm}} \textbf{ACLIVE CIRCULT} ANALYSIS (Available for all computers) & \textit{Price } 535.95 \textit{ Cassette } 539.95 \textit{ Diskette} \\ \textit{WehXCAP} \textit{sum}~and~the remaining values of an active pressure, and the resulting complex voltage at each component in the circuit. The circuit may be completed to the same value. \end{tabular} \end{minipage} \begin{minipage}{0.9\textwidth} \begin{tabular}{p{0.8cm}p{0.8cm}} \textbf{ACL} & \textbf{BCL} & \textbf{BCL} & \textbf{BCL} \\ \$ 

NEW

NEW

- **EXECUTE IN THE CONFIDENTIAL CONTRACT CONTRACT CONTRACT CONTRACT CONTRACT CONTRACT CONTRACT CONTRACT CONTRACT CONTRACT CONTRACT CONTRACT CONTRACT CONTRACT CONTRACT CONTRACT CONTRACT CONTRACT CONTRACT CONTRACT CONTRACT CONT**
- Frequency and CE-LECTION (Available for all computers) (disk/diskette only) Price: S29.95 Diskette: S32.45 Disk<br>BEAM DEFLECTION (Available for all convex series of structural analysis of<br>theat is ended to the first in DYNA erneus<br>fogfan
- 
- program.<br>Tellowing this the analysis program is called. The calculated trisults are the stress and deflections of the beam, both in<br>Fellowing this the mention of the input disk is saved. cases may be easily re-run with mod
- **STATTEEST** (Notavaliable on Ataricanssette or for  $\mathbf{PET}(\mathbf{CBM})$ ) Price: \$19,95 Cassette  $\mathbf{S23.95}$  Disketter<br>This is a statistical indeterm enchange which helps you make were derivers in the face of uncertainty, In

#### **ABOUT DYNACOMP**

(VNACOMP is a leading distribute of small system as<br>fracts with sales systemic principle in the second correlation of the<br>primary the system of the system of the system of the System of the<br>primary distribution of the syst DYNACOMP is a leading distri

#### Monthly Column **A Monthly Column**

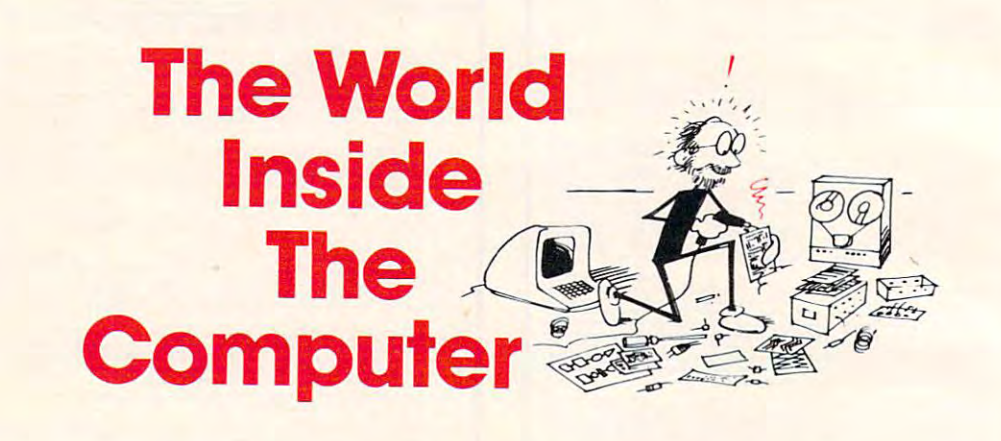

Fred D Ignazio is a computer enthusiast and author of several books on computers for young people. He is presently working on two major projects: he is writing a series of books on how to create graphics-and-sound adventure games He is also working on a computer mystery-and-adventure series for young people. As the father of two young children, Fred has become concerned with introducing the computer to children as a wonderful tool rather than as a forbidding electronic device. His column appears monthly in **COMPUTE!** 

# The Talking Head **The Talking Head**

Fred D'Ignazio Fred D'ignazio  $A = \frac{1}{2}$ Associate Editor

In her book. Machines That Think, Pamela McCor-I n he r book, *Machines That Think,* Pamela McCorduck described the ancient popularity of talking duck described the a ncie nt popula rity of talking heads. Wise men built the heads, then consulted them for useful advice. For example, a medieval pope, Sylvester II, supposedly built a talking head that answered only when spoken to. It was, in a sense, an early computer: to all questions, it gave only two answers "yes" or "no"; yet, like modern **onl y two answers - "yes" or "no"; yet, like modern**  computers, it was credited with having great wisdom and the ability to foretell the future.

A host of brilliant and famous men kept brazen (brass) heads as advisors, pets, and oracles in their homes. Albertus Magnus, for example, had a head in the form of a "a lovely woman who could speak." The head provided much sage advice, but occa The head prov ided much sage ad vice, but occasionally its answers were flippant and mischievous. According to legend, the head so offended Albertus Magnus's pupil, Thomas Aquinas, that he kid Magnus's pupil, T homas Aquinas, that he kidnapped the head and burned it.

#### **Conjuring Up A Talking Head**

The first talking heads were products of alchemy and magic. They belong alongside all the other and magic. They belong alo ngside all the other

creatures of fantasy, myth, and legend.

Today, a thousand years after the first heads appeared, modern technology has made it possible appeared , mode rn technology has made it possible to build talking heads that are real.

The heads are computercontrolled robots, mounted controlled robots, mounted on robot bodies. Scientists **on robot bodies. Scientists**  are building them in their <sup>a</sup> re building them in their labs. Youthful hobbyists labs. Youthful hobbyists are building them in their workshops and bedrooms. wo rkshops a nd bedrooms.

But if you don't have the time or skill to build a head out of metal, plastic, head out of metal, plastic, despair. You can "con **despair. You can "con- "** jure" up a talking head on program and (all il **on a prograTTI and call it** 

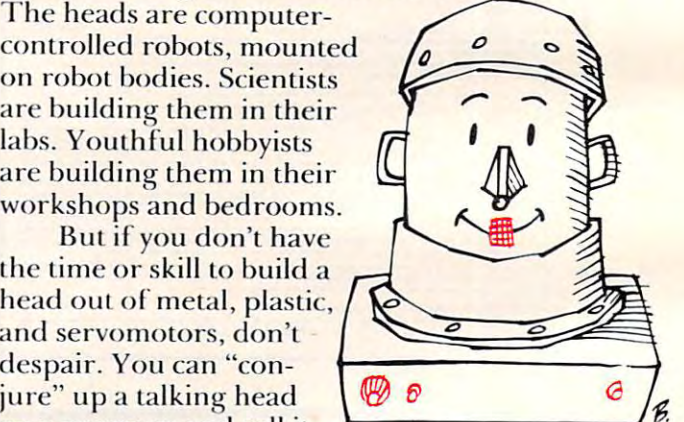

forth from the world inside your computer. The head you create may not have the wisdom of the ages or be able to foresee the future, but it can ages or be able to foresee the future, but it can become a great friend for your child.

#### Mirror, Mirror, On The Wall **Mirror, Mirror, On The Wall**

In *Snow White*, the evil queen had a magical mirror on the wall. The mirror had a face, a voice, and a puckish, irreverent personality. puckish, irreverent personality.

Your TV picture screen can be like the queen's Your T V picture screen can *be* like the queen's mirror. When your child turns on the computer mirror. When you r child turns on the computer and runs the "talking head" program, the mirror and runs the " talking head" program, the mirror will darken. Then, magically, a sleeping face will

# Micro-Ed is EXPANDING! Micro-Ed **is**

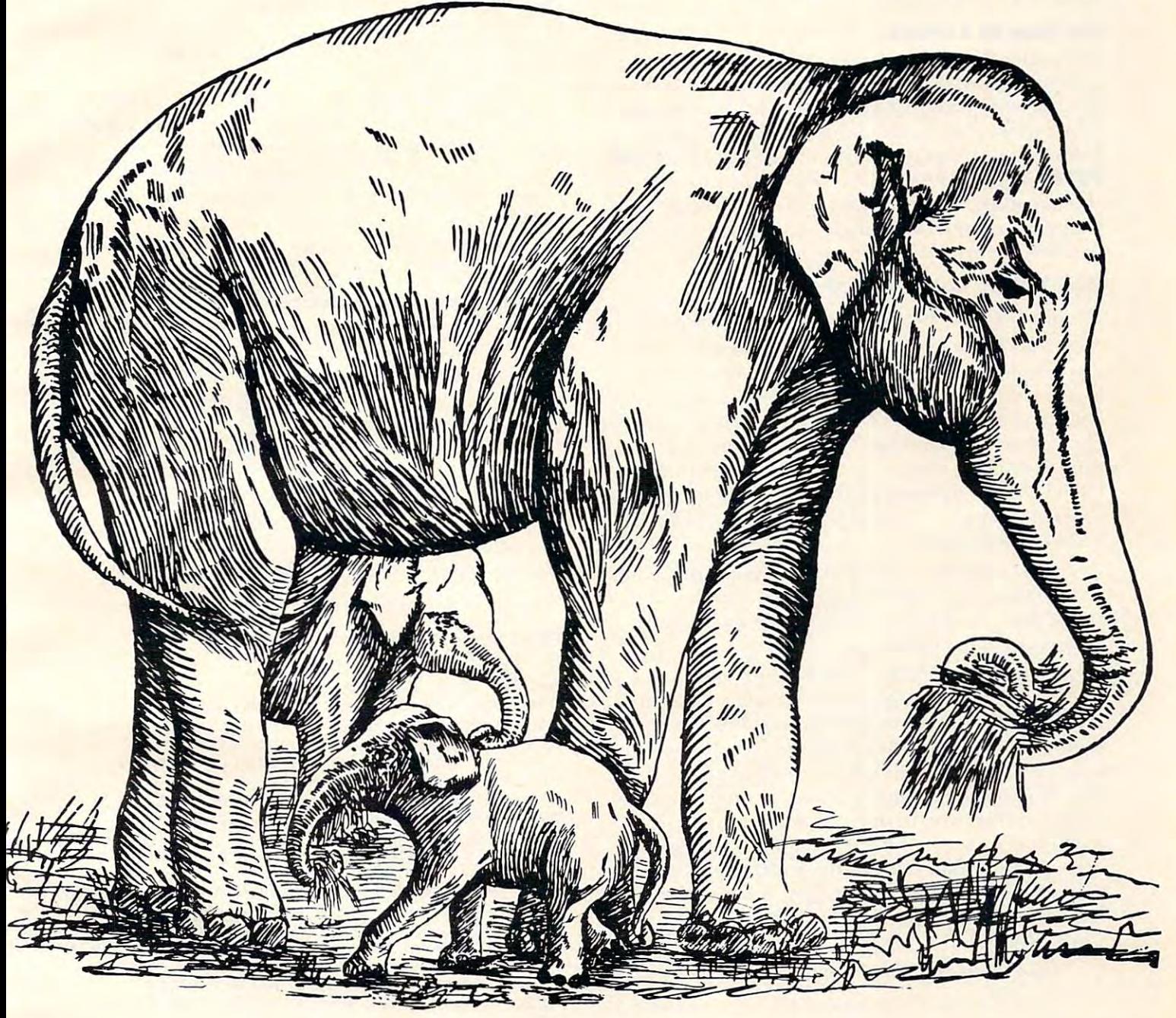

# Send for free educational catalogs  $*$ \* Specify: Pet • Vic • TI • Apple • TRS-80  $\blacksquare$  , which is the color color color color computer. • The New Commodore 64 color computer

you can telephone us you can telephone us at

Micro-Ed, Inc. at Micro-Ed, Inc.

612-926-2292 PO Box <sup>24156</sup> Minneapolis, MN <sup>55424</sup> 612-926-2292 PO Box 24156 Minneapolis, MN 55424

appear. Its eyes will blink open. It will wink at the child, talk to the child, and answer his or her ques**tions in a musical voice.** 

#### **The Face Of A Friend**

Following this column is the "Talking Mead" pro Following Ih is colum n is the "Talkin g Head" program for Atari, PET, and Apple computers. The talking head program is just the first step toward talking head p rogram is just the first ste p toward a much more elaborate "■computer friend" program. **lllllch more elaborate "computer rricnd" program.**  described this program in my last column (COM I described Ihis program in m)' last column **(COM-PUTE!**, August 1982, #27). Next month we will give the friend the ability to play with your child. The following month, we will give your child the ability to teach the friend and shape its character<mark>.</mark>

#### The "Talking Head" Program **The "Talking Head" Program**

Lines <sup>40</sup> to 130: Program initialization. **Lim's --1 0 10 130: Program initialization.** 

*Lines 500 to 550:* The "Friend Master."

Consists entirely of GOSUBs to subroutines. **Y** ou need to think of the interaction between your child and the friend in terms of episodes or frames. Each time the friend talks, that's a frame. Each time your child responds, that's another frame. Each GOSUB in this section handles single frame. Each COS UB in this seelion handles a single frame. You can add new frames by adding new GOSUBs **You ca ll adclne\,' rrames by addillg new COS Bs**  at the this master level. It is not the thing of the thing of the thing of the thing of the thing of the thing of the thing of the thing of the thing of the thing of the thing of the thing of the thing of the thing of the **(I <sup>I</sup>this maste r level.** 

Lines 1000 to 1110: "Friend Wake-Up."

In this frame, the friend's face appears. A bell rings, the friend wakes up, blinks its eyes open, and winks at the child.

*Lines* 2000 to 3110: "The Friend Talks."

This is general-purpose talking subroutine. T his is a general-purpose la lking subroutine. It enables the friend to read in sequences of DATA. statement messages and print them on the screen, **statement messages and prinllhenl on the screen.**  in large letters, to the right of the friend's face. The friend can handle words up to nine letters long. It prints words, one per line, on up to five lines per screen. If the friend has a message of more than five words, it will take more **sage of more than fi ve words. it will Lake more**  than a single screen. That's okay. Each of the Friend's messages can be up to nine screens (45 **friend's messages can be up to nine sc reens (45**  words) long. words) long.

Lines 3200 to 3270: Friend accepts child's name.

 $Lines~4000 to~4880$ : Sound effects - including the wake-up bell and the friend's voice.

Lines 5000 to 5470: Drawing the friend's face – including the basic face (ski cap, ears, nose, ) and chin). and chin).

Additional routines to animate mouth (5200-5280) and eyes (5300-5470).

Lines 5500 to 5550: Clear message window for new message. **new message.** 

Lines 6000 to 6022: Friend's messages to the child. child.

<u>Each new message should begin on line 6000  $^{\circ}$ </u> some multiple of <sup>10</sup> (for example, 6010. 6020, + some mulliple of 10 (for example, 60 I 0, 6020,

6030, etc.). 6030, elc.).

Each new message begins with the number of Each new message begins wilh the number of message screens in the message (a number from **message screens in Lh e message (a nu <sup>m</sup> ber from**  1 to 9).

Each list of words to appear on a single screen ends with "-1." **ends with a "- I ."** 

The friend's name (line 6011) is given as "GED." To give the friend a new name, just replace the old name with one of your choosing.

After the friend has asked and received the child's name (the first GOSUB 2010 and GOSUB 3210), you can add the child's name to any message by placing the token character "\*'" in the message **by placing the Loken character** II:::" **in the message**   $list (e.g., 6022 TO, SEE, YOU, *, -1).$ 

#### Warning And Acknowledgment **Warning And Acknowledgment**

Remember, this program is just the beginning. It is just the beginning of the beginning of the beginning of the beginning of the beginning of the beginning of the beginning of the beginning of the beginning of the beginnin makes good talking head. But. as yet. the head is makes a good lalking head . Bul. as ret. Ihe head is not good at answering. Since the head cannot carry **Il ot good al ans\\·ering. Since Lh e head ca llool ca rry**  on conversation with the child, it is not vet **on a conve rsa lion with the child . it is not }'ct a**  computer from the computer friends of the computer computer computer and computer computer and Remember, this program is just the beginning. It computer friend.

Next month we'll give the head the ability to carry on conversation with your child and play **<sup>G</sup> ll"1" )' on a conve rsa tion wiLh }"o u!" child and play games.** Then it will start being a real friend.

I would like to thank Bruce Mitchell for some valuable programming assistance. Also, thanks lo **\";tlllable programm ing ass istance. A lso. thanks to**  Richard M. Kruse for the doorbell sound.

#### Program 1. Atari Version **Program 1. Atari Version**

```
50 FOR P=1 TO BOO:NEXT P
50 FOR P= 1000 FOR P= 1000 FOR P= 1000 FOR P= 1000 FOR P= 1000 FOR P= 1000 FOR P= 1000 FOR P= 1000 FOR P= 1000
 100 REM *** DIMENSION VARIABLES
110 DIM M$(9):REM # MESSAGE
120 N=1:REM MESSAGE POINTER POINTER AND A REM MESSAGE POINTER AND A REM MESSAGE POINTER AND A REM MESSAGE POINTER AND A REM MESSAGE POINTER AND A REM MESSAGE POINT AND A REM MESSAGE POINT AND A REM MESSAGE POINT AND A REM 
130 DIM NAME*(7):REM CHILD'S NAME
1 30 DI M NAMES(9':REM • CHI SNAME 
500 REM *** FRIEND MASTER
5 00 REM t t t FRIEND MASTER 
510 GOSUB 1010:REM FRIEND WAKE-UP
51 0 GOSUB 1010 :REM • FR I END WA KE-UP 
520 GOSUB 2010:REM & FRIEND TALK
530 GOSUB 3210:REM * STORE CHILD'S NAME
550 END
5 50 END 
1OOO REM *** FRIEND WAKE-UP
1 000 REM a •• FRIEND WA KE- UP 
                                            FRIEND TALK
FRIEND TALK
54 0 GOSUB 201 0 :REM • FRIEND TALK 
1010 Gospel Street, and a second street of the second street in the second street in the second street in the s
1020 GDSUB 5410:REMOVED 5410:REMOVED 5410:REMOVED 5410:REMOVED 5410:REMOVED 5410:REMOVED 5410:REMOVED 5410:REM
1030 GOSUB 5210:REM
DRAW CLOSED MOUTH
1030 GOSUB 5 2 10:REM • DRAW CLOSED MOUTH 
1035 FOR P=l TO 800:NEXT
1 035 FOR P=1 TO 8 0 0:NE XT P 
1050 GOSUB 5460:REM * DRAW OPEN EYES
DRAW SLEEP EYES
1 020 GOSUB S41 0 :REM • DRAW SLEEP EYES 
1040 GOSUB 4010:REM
10 4 0 GOSUB 4 0 1 0 : REM • WA KE-UP BELL 
1060 FOR P=1 TO 600:NEXT P
1O7O GOSUB 5320:REM WINK EYE
1070 GOSUB S320 : REM • WIN K EYE 
1080 FOR P=l TO 100:NEXT
1 0 8 0 F OR P= l TO 1 00 :NE XT P 
1085 M=O:GOSUB 4820:REM WINK NO. 4920:REM WINK NO. 4920:REM WINK NO. 4920:REM WINK NO. 4920:REM WINK NO. 4920
1090 GDSUB 5460:REM DRAW OPEN EYES
1 0 9 0 GOSUB 5 4 6 0 : REM • DRAW OPEN EYES 
11OO FOR P=1 TO 800:NEXT
11 00 F OR P =l TO BOO: NE XT P 
1110 RETURN
111 0 RETURN 
2000 REM **» FRIEND TALK
2000 REM .a. FRI END TALK 
2005 RESTORE 6000+N*10:REM SELECT MESS
2005 RESTORE 6 000 +N .I0 :REM • S ELECT MES S 
2006 N=N+1:REM SET POINTER TO NEXT SET
2 006 N= N+l:REM • SET POINTE R TO NE XT SET 
            DF FRIEND MESSAGES
OF FRIEND MESSAGES 
2O10 READ SNUM:REM SNUM NUMBER OF SC
2010 READ SN UM: REM • S NU M = NUMBER OF SC 
          REENS IN CURRENT SET OF FRIEND MESS
2015 FOR K=l TD SNUM
2015 FOR K=1 TO S NUH 
2020 GOSUB 3010:REM FRIEND TALK—1 SCR
2 020 GOSUB 3 0 1 0: REM • FRIEND TALK-- l SCR 4 0 GRAPHICS 2+16 
120 N=l:REM • MESSAGE POINTER 
1 0 1 0 GO S UB 5 0 1 0 :REM • DRAW FACE 
1085 M=0:GOSUB 4820:REM * WINK NOISE
          AGE 
          AGES
```
### An Intriguing An Intriguing New Release from  $\sim$  computed by a set of  $\sim$  computed by  $\sim$  computed by  $\sim$ Every Kid's Every Kid's First Book First Book of Robots and Robots and Robots and Robots and Robots and Robots and Robots and Robots and Robots and Robots and Robots and Robots and Robots and Robots and Robots and Robots and Robots and Robots and Robots and Robots and And Computers And Computers By David Thornburg By David Thornburg New Release from COMPUTE! Books: Of Robots

From the author's preface: From the author's preface:

"This book allows children to develop the children to develop the children to develop the children to develop the children to develop the children to develop the children to develop the children to develop the children to skills in computer programming and skills In computer programmIng and geometry through the use of a commonly available toy  $-$  the Big Trak  $^{\bullet\bullet}$ robot vehicle. Programming is interesting interesting interesting interesting interesting interesting interest. duced as the communication tool through which the child conveys instructions to the machine. Once the machine's language limita the machine's language limitations ate understood, it can be tions are understood, it can be made to fellow any procedure made 10 fellow any procedure which has been entered by which has been entered by "This book allows children to develop robot vehicle. Programming is introthe user.

"Our use of turtle commands "Our use of rurtle commands as the programming language *as* the programming language mirrors the process-based mirrors the process-based descriptions commonly used by descriptions commonly used by

children. For example, a child is likely to

describe a nearby location, such as a friend's house, by a procedure (Go two blocks, turn right, go another block, turn left,...). Because turtle geometry has been incorporated as the graphics environment in several computer languages available for the popular desk-top computers, these pro available for the popular desk-fOp computers. these programming ideas can continue to be used as the child learns gramming Ideas can con tinue (0 be used as the child learns to operate other computers."

In Every Kid's First Book Of Robots And Computers, author David Thornburg conveys a uniquely exciting learning experience for children, parents, and teachers. The book experience for children. parents. and teachers. The book uses Big Trak. PILOT/LOGO type languages, and Turtle uses Big Trak. PILOT/LOGO 'Ype languages. and Tunle Tiles' to explore the concepts and the concepts and techniques of robot/state and techniques of robot/state and techniques of robot/state and techniques of robot/state and techniques of robot/state and techniques of robot/ computer programming. Turtle Tiles, included with every com puter programming. Turtle Tiles. included With every book, are designed to provide hands-on programming book, are designed to prOVIde hands-on programming experience to children without access to a Big Trak or a personal computer. Additionally, the Tiles can be used in conjunction with either of these items to share and reinforce conjunction with either of these items [Q share and reinforce the exercises in the book. Tiles<sup>™</sup> to explore the concepts and techniques of robot/

> Every Kid's First Book Of Robots And Computers Every Kid's Firsr Book Of Robors And Computers at your computer retailer, local bookstore, or order directly from: or order directly from: Ask for

#### Greensboro, NC 800-334-0868<br>27403 In NC 919-275-980 COMPUTEI Books For Fastest Service. P.O. Box 5406 Call Toll Free Greensboro, NC

COMPUTER SERVICE, RESIDENCE SERVICE, RESIDENCE SERVICE, RESIDENCE SERVICE, RESIDENCE SERVICE, RESIDENCE SERVICE, RESIDENCE SERVICE, RESIDENCE SERVICE, RESIDENCE SERVICE, RESIDENCE SERVICE, RESIDENCE SERVICE, RESIDENCE SERV 2740 In No. 2740 In No. 2740 In No. 2740 In No. 2740 In No. 2740 In No. 2740 In No. 2740 In No. 275-980999999 27403 In NC 919·275·9809

Every Kids First Book of Robots and Computers

S4.95 plus .00 shipping and handling. S4.95 plus S 1.00 shipping and handling. ISBN 0-942386-05-1. Perfect bound, <sup>96</sup> pages plus Turtle ISBN 0·9423B6·05· 1. Perfeci bound. 96 pages piuS Tunle Tiles ™. Fully illustrated. The property in the property of the property of the property of the property of the property of the property of the property of the property of the property of the property of the property of th Tiles<sup>™</sup>. Fully illustrated.

Dealer and educator quantity discounts are available. Big Trak is a trademark of the Milton Bradley Company. Turtle Tiles are a trademark of David D. Thornburg and Innovision, Inc.

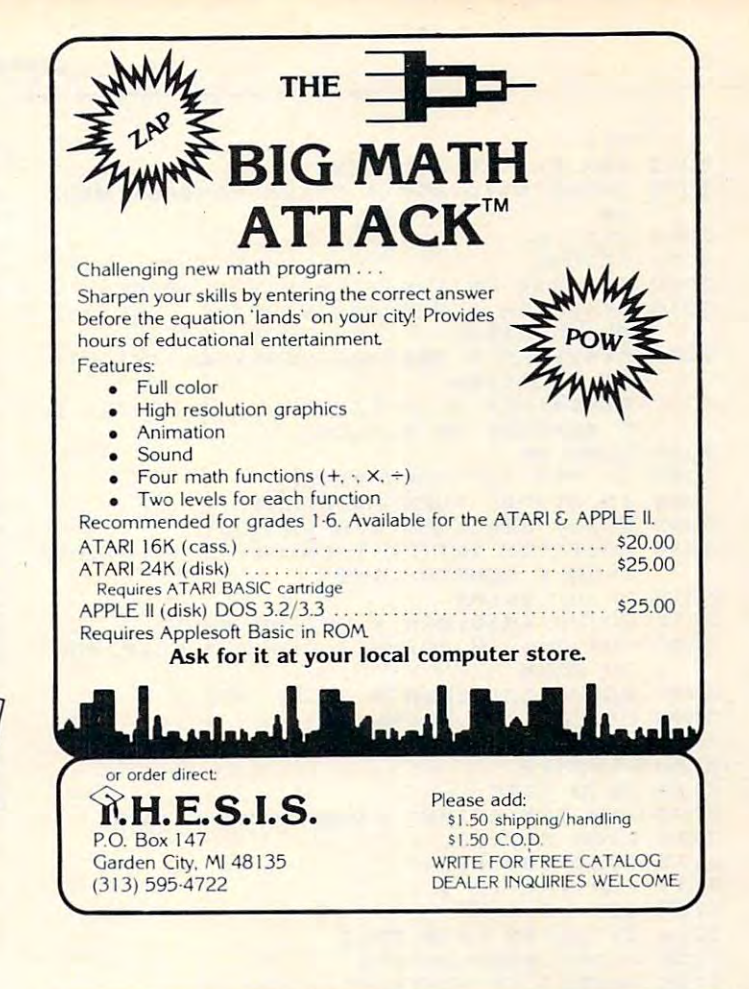

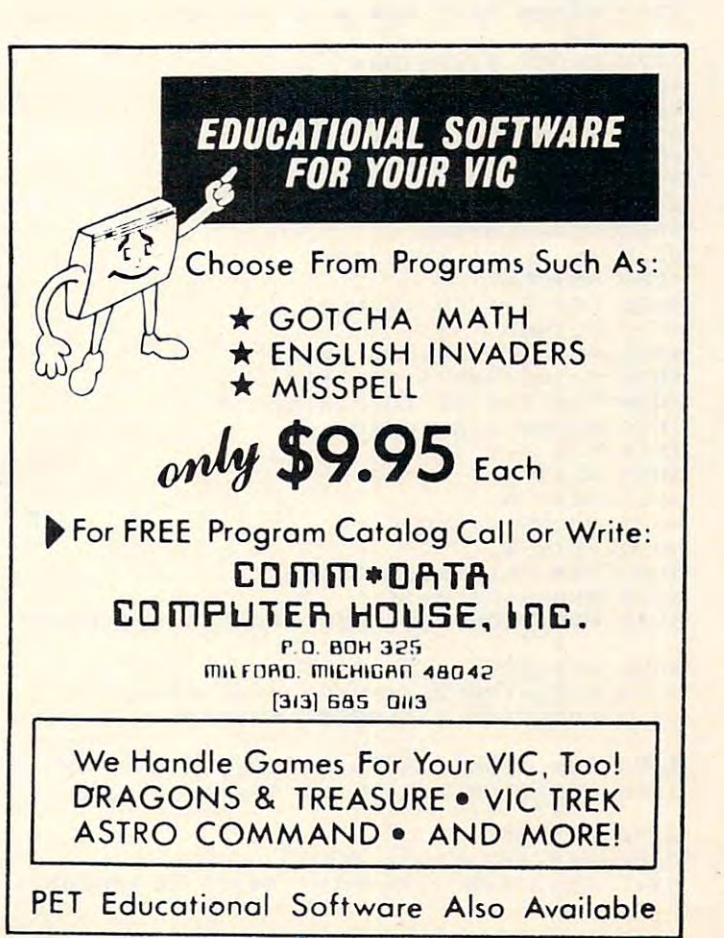

#### COMPUTE!

 $2033$  For  $P=$ <sup>2035</sup> GOSUB 5510:REM CLEAR MESSA5E WIND **2035 GOSUe SS10:REM • CLEAR MESSAGE WIND 2050 RETURN** <sup>3000</sup> REM \*\*\* FRIEND TALKING—1 SCREEN 3000 REM **\*\*\*** FRIEND TALKINB--l SCREEN 301O PY=2:REM MESSAGE VERTICAL (Y> STA **3010 PV=2:REM • MESSAGE VERTICAL (Y) STA**  <sup>3020</sup> PY=2=REM MESSAGE VERTICAL <Y> STA **3020 PV=2:REH • MESSAGE VERTICAL (Y) STA**  <sup>3030</sup> PX=14:REM HORIZONTAL (X) CENTER **3 030** PX~14:REH **• HORIZONTAL (X) CENTER 0**  MESSAGE ON SCREEN <sup>3040</sup> READ M\* **3040 READ "'\$**  <sup>3050</sup> IF M\*="-l" THEN RETURN **3050 IF** M\$=~-l" **THEN RETURN**  <sup>3051</sup> IF M«="\*11 THEN M\* NAME\* **3051 IF** MS~"'" **THEN HS=NAHES**  <sup>3055</sup> GOSUB 526O:REM OPEN MOUTH 3055 BOSUS 5260:REM \* OPEN MOUTH 3O6O POSITION INT(PX-(LEN<M\*>/2)+0.5),PY **3060 POSITION INT(PX-(LEN(HS)/2)+O.S),PV**  :REM CENTER LINE **:REH • CENTER LINE**  307O PRINT #6;M\* **3070 PRINT \*6;".**  <sup>3075</sup> BOSUB 4810:REM FRIEND SOUND **3075 GOSUe 4810:REH • FRIEND SOUND**  <sup>3080</sup> FOR P=l TO 1O:NEXT P:REM KEEP MOU **3080 FOR P=l TO lO:NEXT P:REH • KEEP HOU**  <sup>3075</sup> FOR P=l TO 50:NEXT P:REM KEEP MOU **3095 FOR P- l TO SO:NEXT P:REH • KEEP MOU**  3100 PY=PY+2 <sup>3110</sup> GOTO <sup>3040</sup> **3110 GOTO 3040**  <sup>3200</sup> REM «t\* FRIEND ASKS CHILD'S NAME **3200 REM ••• FRIEND ASKS** CHILD <sup>S</sup>**NAME**  321O OPEN #1,4,0, "K:11 **3210 OPEN \*1,4,O , "K:"**  <sup>3215</sup> POSITION 11,4 **3215 POSITION 11,4**  <sup>3217</sup> FOR 1=1 TO **3217 FOR 1=1 TO 9**  <sup>3220</sup> GET #1,A **3220 GET ttl,A**  3230 IF A=155 THE 1250 IF A=155 THE 1250 IF A=155 THE 1250 IF A=155 THE 1250 IF A=155 THE 1250 IF A=155 THE 1250 IF A=155 THE 1250 IF A=155 THE 1250 IF A=155 THE 1250 IF A=155 THE 1250 IF A=155 THE 1250 IF A=155 THE 1250 I 3240 PRINT #6;CHR\*(A+); PRINT #6;CHR\*(A+); PRINT #6;CHR\*(A+); PRINT #6;CHR\*(A+); P <sup>3260</sup> NEXT **3260 NEXT I**  326 FOR P=1 TO 75:NEXT P=1 TO 75:NEXT P=1 TO 75:NEXT P=1 TO 75:NEXT P=1 TO 75:NEXT P=1 TO 75:NEXT P=1 TO 75:NEXT P=1 TO 75:NEXT P=1 TO 75:NEXT P=1 TO 75:NEXT P=1 TO 75:NEXT P=1 TO 75:NEXT P=1 TO 75:NEXT P=1 TO 75:NEXT P=1 <sup>3267</sup> GOSUB 5510:REM CLEAR MESSAGE WIND **3267 GOSUS 5510:REM a CLEAR MESSAGE WIND**  <sup>3270</sup> CLOSE #1:RETURN **3270 CLOSE \*l:RETURN**  <sup>4000</sup> REM \*\*\* WAKE-UP BELL **4000 REM aaa WA KE- UP BELL**  <sup>4010</sup> BEL=105:TIM=7.5:GOSUB <sup>4040</sup> **4010 BEL=105:TIM=7.5:GOSUB 4040**  <sup>4020</sup> BEL=132sTIM=8-5:G0SUB <sup>4040</sup> **4020 BEL <sup>=</sup> 1 32 :TIM=8.5:GOSUB 4040**  4O3O SOUND O,O,O,0:RETURN **4030 SOUND O,O,O,O:RETURN**  4O4O VLM=15:INC=O.79+TIM/50 <sup>4050</sup> SOUND 0,BEL,10,VLM **4050 SOUND 0,SEL,10,VLH**  4060 VLM=VLM#INC <sup>4070</sup> IF VLM>1 THEN <sup>4050</sup> **4070 IF VLM>l THEN 4050**  <sup>4080</sup> "RETURN **4080 'RETURN**  <sup>4625</sup> FOR P=l TO 15:NEXT **4625 FOR P=l TO 15:NEXT P**  <sup>4770</sup> RETURN **477 0 RETURN**  <sup>4800</sup> REM \*\*\* FRIEND VOICE **4800 REH ••• FRIEND VOICE**  <sup>4810</sup> M=INT(RND 1) \*5I )+15 **4810 M=INT ( RND ( 1)'Sl)+15**  <sup>4820</sup> FOR A=M+25 TO STEP -8 4920 FOR A=M+25 TO M STEP -9 <sup>4830</sup> SOUND 0,A,10,10 **4830 SOUND 0 , A,10,1 0**  <sup>4840</sup> FOR T=l TO <sup>10</sup> **484 0 FOR T=1 TO 10**  <sup>4850</sup> NEXT **4850 NEXT T**  4B60 NEXT **4860 NE XT A**  <sup>4875</sup> SOUND 0,0,0,0 **4875 SOUND 0,0,0,0**  4BB0 RETURN 4990 RETURN <sup>5000</sup> REM \*\*\* FRIEND'S FACE **5000 REM •••** FRIEND~S **FACE**  <sup>5010</sup> GRAPHICS 2+16 **SOlO GRAPHICS 2+16**  <sup>5040</sup> POSITION 2,1:PRINT #6;"<3 SPACES}\*" **5040 POSITION 2,1:PRINT \*6;"<3 SPACES}. "**   $5050$  POSITION 2,2:PRINT #6;" / \" <sup>5060</sup> POSITION 2,3:PRINT #6;" =====" **5060 POSITION 2,3:PRINT tt6;"** == =~ =" <sup>5070</sup> POSITION 2,4:PRINT #6;"/{5 SPACES>\ **5070 POSITI ON 2,4 : PRINT** *\*6;"1<5* **SPACES}\**  <sup>5090</sup> POSITION 1,6:PRINT \*6;"<: :>" **5090 POSITION 1,6:PRINT .0; " <sup>&</sup>lt; : : >"**  51OO POSITION 2,9:PRINT #6;"\ /" **5100 POSITION 2,9:PRINT .6; " \ \_\_ \_\_\_** *1"*  **5110 RETURNS** <sup>5200</sup> REM \*\*\* CLOSE MOUTH 5200 REM **\*\*\*** CLOSE MOUTH <sup>5210</sup> POSITION 2,7:PRINT #6;":<:5 SPACES> **5210 POSITION 2,7:PRINT \*0;":<5 SPACES } :**  EEN **2033 FOR P=l TO BOO:NEXT P**  OW **2040 NEXT K**  RT LOCATION RT LOCATION F MESSAGE ON SCREEN TH OPEN **3090 BOSUe 5210:REH • CLOSE HOUTH TH CLOSED 3230 IF A=155 THEN 3265 3240 PRINT \*6;CHR\$(A); 3250 NAMES(LEN(NAMES)+l)=CHR\$(A)**  3265 FOR P=l TO 75:NEXT P OW **4040 VLH=15:INC=0.79+TIH /50**  5110 RETURN

<sup>82</sup>

5220 **POSITION 2,8: PRINT #6: ": --- : "** 525O REM \*\*« OPEN MOUTH 5250 REM **\*u** OPEN MOUTH 5260 POSITION 2,7:PRINT #6:": : 5270 POSITION 2,8:PRINT #6; ": \ / : " <sup>5300</sup> REM \*\*\* LEFT EYE WINK 5300 REM **\*u LEFT** EYE WINK 5320 POSITION 2,5:PRINT #6:": 0 - :" 5330 FOR P=1 TO 150:NEXT P <sup>5400</sup> REM \*>\* EYES ASLEEP 5400 REM **\*u** EYES ASLEEP 5410 POSITION 2,5:PRINT #6; ": - - : " <sup>5450</sup> REM \*\*\* EYES AWAKE 5450 REM **U\*** EYES AWAKE 5460 POSITION 2, 5: PRINT #6; ": 0 0 : " <sup>5470</sup> RETURN 5470 RETURN 55OO REM \*\*\* CLEAR MESSABE WINDOW 5500 REM **\*\*\*** CLEAR MESSAGE WINDOW <sup>5510</sup> FOR Y-2 TO STEP 5510 FOR Y-2 TO 9 STEP 2 <sup>5520</sup> POSITION 10,Y 5520 POSITION **10,Y**  <sup>5530</sup> PRINT #6;"{9 SPACES>" 5530 PRINT **\*6;"{9 SPACES}"**  <sup>5550</sup> RETURN 5550 RETURN <sup>6000</sup> REM \*»\* MESSAGES 6000 REM **\*u** MESSAGES <sup>6010</sup> DATA 6010 DATA 3 <sup>6011</sup> DATA HI, I'M, BED,-1 <sup>6012</sup> DATA YOU,TURNED,ME,ON,-1 <sup>6013</sup> DATA WHO'S,OUT,THERE?,-1 6013 DATA **WH O·S,OUT,THERE?, - l**  <sup>6021</sup> DATA I'M,SO,HAPPY,-1 6021 DATA **I·H,SD,HAPPY,-l**  <sup>6022</sup> DATA TO,SEE,YOU,\*,-1 6022 DATA **TO, SEE , YOU,a, - l**  Program 2. PET/CBM Version with suggested changes Program 2. PET/CBM Version with suggested changes 5230 **RET URN**  5290 RETURN 5340 RETURN 5440 **RETURN**  5540 **NEXT** Y 6011 DATA HI, I· H, **8EO,-1**  6012 DATA **YDU,TURNEO,ME,ON, - 1**  6020 DATA 2

## for Apple  $II +$

<sup>40</sup> PRINT"{CLEAR}":REM HOME FOR APPLE 50 FOR PERSONAL PERSONAL PROPERTY AND 1999 FOR PERSONAL PROPERTY AND 1999 FOR PERSONAL PROPERTY AND 1999 FOR PERSONAL PROPERTY AND 1999 FOR PERSONAL PROPERTY AND 1999 FOR PERSONAL PROPERTY AND 1999 FOR PERSONAL PROPERTY AN <sup>120</sup> N=1:REM MESSAGE POINTER **120 N=l:REM \* MESSAGE POINTER**  <sup>500</sup> REM \*\*\* FRIEND MASTER **500 REM \*\*\* FRIEND MASTER**  510 GOSUB 1010:REM \* FRIEND WAKE-UP 520 Gospod 2010: Rem Friend Talk and Rem Friends Talk and Rem Friends Talk and Rem Friends Talk and Rem Friends Talk and Rem Friends Talk and Rem Friends Talk and Rem Friends Talk and Rem Friends Talk and Rem Friends Talk <sup>530</sup> GOSUB 3210:REM STORE CHILD'S NAME **530 GOSUB 32 10 : REM \* STO RE CHILD ' S NAME**  <sup>540</sup> GOSUB 2010:REM FRIEND TALK 540 GOSUS 20 10 : REM - FRIEND TALK <sup>1000</sup> REM \*\*\* FRIEND WAKE-UP **1000 REM \*\*\* FRIEND WAKE-UP**  <sup>1010</sup> GOSUB 5010:REM DRAW FACE 101 0 GOSUS 5010:REM - DRAW FACE <sup>1020</sup> GOSUB 5410:REM DRAW SLEEPING EYES 1020 GOSUS 5410:REM - DRAW SLEEPING EYES <sup>1035</sup> FOR P=l TO 800:NEXT 1035 FOR P=l TO 800:NEXT P <sup>1040</sup> GOSUB 4000:REM WAKE-UP BELL **10 40 GOSUB 4000:REM \* WAKE- UP BE LL**  <sup>1050</sup> GOSUB 5460:REM DRAW OPEN EYES **1050 GOSUB 5460 : REM \* DRAW OPEN EYES**  <sup>1060</sup> FOR P=l TO 600:NEXT 1060 FOR P=l TO 600:NEXT P <sup>1070</sup> GOSUB 5320:REM WINK EYE 1070 GOSUS 5320:REM - WINK EYE <sup>1080</sup> FOR P=l TO 100:NEXT 1080 FOR P=l TO 100:NEXT P 1085 M=0:GOSUB 4820:REM \* WINK NOISE <sup>1090</sup> GOSUB 5460:REM \*DRAW OPEN EYES 1090 GOSUS 5460:REM -DRAW OPEN EYES <sup>1100</sup> FOR P=l TO 800:NEXT 1100 FOR P=l TO 800 : NEXT P <sup>1110</sup> RETURN 1110 RETURN 2000 REM \*\*\*\* FRIEND TALKS 2005 REM \* SELECT MESSAGE <sup>2006</sup> N=N+1:REM SET POINTER TO NEXT SET OF FRI **2006 N=N+1:REM \* SET POINTER TO NEXT SET OF FRI**  END MESSAGES END MESSAGES CURRENT SET OF FRIEND MESSAGES <sup>2020</sup> GOSUB 3010:REM FRIEND TALK—1 SCREEN 2020 GOSUS 3010 : REM - FRIEND TALK-- 1 SCREEN <sup>2033</sup> FOR P=l TO 1000:NEXT 2033 FOR P=l TO 1000:NEXT P <sup>2035</sup> GOSUB 5510:REM CLEAR MESSAGE WINDOW **2035 GOSUB 5510 : REM \* CLEAR MESSAG E WINDOW**  <sup>3000</sup> REM \*\*\* FRIEND TALKING—1 SCREEN **300 0 REM \*\*\* FRIEND TALKING--1 SCREEN**  <sup>3010</sup> PY=3:REM MESSAGE VERTICAL (Y) START LOCA 3010 pY=3:REM - MESSAGE VERTICAL (Y) START LOCA TION TION 40 PRINT"(CLEAR)":REM HOME FOR APPLE  $50 FOR$  P=1 TO 800 NEXT P **100 REM \*\*\* DIMENSION VARIABLES**  355 GOSUB 5260:REM \* OPEN MOUTH **520 GOS UB 2010:REM \* FRIEND TALK**  550 PRINT : PRINT : PRINT :PRINT:PRINT : END 1030 GOSUB 5210:REM \* DRAW CLOSED MOUTH **2000 REM \*\*\* FRIEND TALK**   $2010$  READ SNUM:REM \* SNUM = NUMBER OF SCREENS I 2015 FOR K=l TO SNUM 2040 NEXT K 2050 RETURN

Cwww.commodore.ca

#### September 1982. Issue <sup>28</sup> COMPUTE! <sup>83</sup> **September 1982.lssue 28 COMPUTEJ** <sup>83</sup>

3030 PX=14:REM \* HORIZONTAL NEW(X) CENTER OF ME **SSAGE ON SCREEN** <sup>3050</sup> IF M\$="-l" THEN RETURN **3050 IF M\$="-1 " THEN RETURN**  <sup>3051</sup> IF M\$="\*" THEN M\$=N\$ 3052 REM FOLLOWING WOULD BE "VTAB PY:HTAB PX-LE N(M\$)/2+.5" ON APPLE <sup>3060</sup> POKE 216,PY:PRINT"{UP}";TAB(PX-{LEN(M\$)/2) 3060 POKE 216,PY,PRINT"(UP)" ; TAB(PX- (LEN(MS)/2) +0.5);:REM CENTER LINE **+0.5) ; :REM \* CENTER LINE**  <sup>3070</sup> PRINT M\$:GOSUB <sup>5250</sup> <sup>3075</sup> GOSUB 4810:REM FRIEND SOUND 3075 GOSUB 4810,REM \* FRIEND SOUND <sup>3080</sup> FOR P=l TO 50:NEXT P:REM KEEP MOUTH OPEN 3080 FOR P=1 TO 50,NEXT P,REM \* KEEP MOUTH OPEN <sup>3090</sup> GOSUB 5200:REM CLOSE MOUTH 3090 GOSUB 5200 , REM \* CLOSE MOUTH <sup>3095</sup> FOR P=l TO 100:NEXT P:REM KEEP MOUTH CLO 3095 FOR P=1 TO 100,NEXT P , REM \* KEEP MOUTH CLO <sup>3100</sup> PY=PY+2 3100 PY=PY+2 3110 GOTO 3040 GOTO 3110 GOTO 3110 GOTO 3110 GOTO 3110 GOTO 3110 GOTO 3110 GOTO 3110 GOTO 3110 GOTO 3110 GOTO <sup>3200</sup> REM \*\*\* FRIEND ASKS CHILD'S NAME **3200 REM \*\*\* FRIEND ASKS CHILD IS NAME**  3215 REM USE "VTAB 3: HTAB 10: INPUT N\$" HERE FOR <sup>3220</sup> PRINT"{HOME}{03 DOWN}";TAB(10};:INPUT N\$ 3220 PRINT"(HOME) (03 DOWN)" ; TAB(10); ,INPUT NS <sup>3265</sup> FOR P=l TO 75:NEXT <sup>3267</sup> GOSUB 5510:REM CLEAR MESSAGE WINDOW 3267 GOSUB 5510,REM \* CLEAR MESSAGE WINDOW <sup>3270</sup> RETURN 3270 RETURN  $\overline{A}$ 4005 REM DELETE LINES 4010-4070 FOR APPLE <sup>4010</sup> B£L=105:TM=30:GOSUB <sup>4040</sup> 4010 BEL=105,TM=30,GOSUB 4040 4020 BEL=132:TM=20:GOSUB 4040:RETURN <sup>4040</sup> VLM=15:INC=0.79+TIM/50 4040 VLM=15,INC=0.79+TIM/50 <sup>4045</sup> POKE59467,16:POKE 59466,51 4045 POKE59467 , 16 , POKE 59466 , 51 <sup>4050</sup> POKE 59464,BEL 4050 POKE 59464 , BEL <sup>4060</sup> FOR W=l TO TM\*10:NEXT 4060 FOR W=1 TO TM\*10,NEXT <sup>4070</sup> POKE 59467,0 4070 POKE 59467 , 0 <sup>4080</sup> RETURN 4080 RETURN <sup>4625</sup> FOR P=l TO 15:NEXT 4625 FOR P=1 TO 15,NEXT P  $-776$ <sup>4770</sup> RETURN 4770 RETURN <sup>4800</sup> REM \*\*\* FRIEND VOICE 4800 REM \*\*\* FRIEND VOICE <sup>4801</sup> REM DELETE LINES 4810-4880 FOR APPLE AND 4801 REM DELETE LINES 4810- 4880 FOR APPLE AND C HANGE LINES <sup>4810</sup> AND <sup>4820</sup> HANGE LINES 4810 AND 4820 <sup>4802</sup> REM TO "RETURN" **4802 REM TO "RETURN"**  <sup>4810</sup> M=INT(RND(1)\*51)+15 4810 M=INT(RND(I)\*51)+15 <sup>4820</sup> POKE 59467,16:POKE 59466,51 4820 POKE 59467 , 16,POKE 59466 , 51 4825 FOR A=M+25 TO M STEP -8 <sup>4830</sup> POKE 59464,A 4830 POKE 59464 , A <sup>4840</sup> FOR T=l TO <sup>10</sup> 4840 FOR T=1 TO 10 <sup>4850</sup> NEXT T,A 4850 NEXT T , A <sup>4875</sup> POKE 59467,0 4875 POKE 59467,0 <sup>4880</sup> RETURN 4880 RETURN <sup>5000</sup> REM \*\*\* FRIEND'S FACE **5000 REM \*\*\* FRIEND IS FACE**  <sup>5010</sup> PRINT"{CLEAR}":REM USE "HOME" FOR APPLE 5010 PRINT" (CLEAR) ",REM USE "HOME" FOR APPLE 5050 PRINT " / \" <sup>5050</sup> PRINT \" <sup>5060</sup> PRINT =====" **5060 PRINT" ====="**   $5090$  PRINT: PRINT " $\langle : \rangle$ " 5090 PRINTERIO - PRINTERIO PRINTERIO PRINTERIO PRINTERIO PRINTERIO PRINTERIO PRINTERIO PRINTERIO PRINTERIO PRINTERIO PRINTERIO PRINTERIO PRINTERIO PRINTERIO PRINTERIO PRINTERIO PRINTERIO PRINTERIO PRINTERIO PRINTERIO PRINT 5100 PRINT::PRINT:PRINT " \\$\$\$\$\$/":REM "\$" IS U NDERLINE NDERLINE **5110 Print** <sup>5200</sup> REM \*\*\* CLOSE MOUTH **5200 REM \*\*\* CLOSE MOUTH**  5205 REM USE "VERSION AND "VERSION APPLE" 5210 PRINT" { HOME} { 07 DOWN } : : " <sup>5215</sup> REM USE "VTAB 8" ON APPLE **5215 REM USE "VTAB 8" ON APPLE**  5220 PRINT" {HOME} { 08 DOWN } : --- : " <sup>5230</sup> RETURN 5230 RETURN <sup>5250</sup> REM \*\*\* OPEN MOUTH **5250 REM \*\*\* OPEN MOUTH**  5260 PRINT" {HOME} { 07 DOWN } : \$\$\$ : ":REM "\$" IS " UNDERLINE **UNDERLINE** --- <sup>5265</sup> REM USE "VTAB 8" ON APPLE 5265 REM USE "VTAB 8" ON APPLE  $5270$  PRINT" {HOME} {08 DOWN} : \\$/ :" 5280 RETURN <sup>5300</sup> REM \*\*\* LEFT EYE WINK **5300 REM \*\*\* LEFT EYE WINK**  3040 READ MS  $3051$  IF  $MS="*"$  THEN  $MS=NS$ N(MS)/2+ . 5" ON APPLE 3070 PRINT M\$:GOSUB 5250 SED 31 10 GOTO 3040 3210 REM APPLE 3265 FOR P=1 TO 75,NEXT P **4000 REM \*\*\* WAKE- UP BELL**  4760 NEXT A **5040 PRINT" \*"**  5070 PRINT " / \" 5110 PRINT **5205 REM USE "VTAB 7" ON APPLE**  , " **5255 REM USE "VTAB 7" ON APPLE** 

<sup>5305</sup> REM USE "VTAB 5" ON APPLE 5305 REM USE "VTA8 5" ON APPLE 5320 PRINT" { HOME} { 05 DOWN} : 0 - : " 5339 FOR PHONE PSIDE PSIDE POINT PSIDE PSIDE PSIDE PSIDE PSIDE PSIDE PSIDE PSIDE PSIDE PSIDE PSIDE PSIDE PSIDE *<u><del>say</del>*</u> <sup>5400</sup> REM \*\*\* EYES ASLEEP **5400 REM \*\*\* EYES ASLEEP**  <sup>5405</sup> REM USE "VTAB 5" ON APPLE **5405 REM USE "VTAB 5" ON APPLE**   $5410$  PRINT "{HOME}{05 DOWN} : - - :" **5420 RETURNS** <sup>5450</sup> REM \*\*\* £YES fiWAKE **5450 REM \*\*\* EYES AWAKE**  <sup>5455</sup> REM USE "VTAB 5" ON APPLE <sup>5460</sup> PRINT"{HOME}{05 DOWN} <sup>0</sup> <sup>0</sup> :" 5460 PRINT"(HOME)(05 DOWN} , 00 ," <sup>5470</sup> RETURN <sup>5500</sup> REM \*\*\* CLEAR MESSAGE WINDOW **5500 REM \*\*\* CLEAR MESSAGE WINDOW**  <sup>5505</sup> REM USE "VTAB 1" ON APPLE INSTEAD OF 5505 REM USE "VTAB I" ON APPLE INSTEAD OF " ( HOME}" <sup>5510</sup> PRINT"{HOME}":FOR 1=1 TO <sup>10</sup> 5510 PRINT"(HOME)" , FOR 1=1 TO 10 <sup>5530</sup> PRINTTAB(10);" 5530 PRINTTAB(10) ;" <sup>5540</sup> NEXT <sup>5550</sup> RETURN 5550 RETURN <sup>6000</sup> REM \*\*\* MESSAGES **6000 REM \*\*\* MESSAGES**  <sup>010</sup> DATA 6010 DATA 3 <sup>6011</sup> DATA HI, I'M, GEB,-1 **6011 DATA HI , 1 1M, GEB,- 1**  <sup>6012</sup> DATA YOU,TURNED,ME,ON,-1 **6012 DATA YOU , TURNED , ME,ON ,-l**  <sup>6013</sup> DATA WHO'S,OUT,THERE?,-1 **6013 DATA WHO'S , OUT ,THERE? ,-l**  <sup>6021</sup> DATA I'M,SO,HAPPY,-1 **6021 DATA I IM, SO,HAPP¥, - l**  <sup>6022</sup> DATA TO,SEE,YOU,\*,-1 **6022 DATA TO , SEE,YOU , \* ,-l**  5330 FOR P=1 TO 150,NEXT P 5340 RETURN 5420 RETURN 5455 REM USE "VTAB 5" ON APPLE 5470 RETURN HOME) " 5540 NEXT I 6020 DATA 2

# SERVICE... nonexistant word in **a nonexistant word in**  computer language? **computer language?**   $\left\| \right\|$  SERVICE...

Now you can get FACTORY AUTHOR Now you can get **FACTORY AUTHOR·**  IZED service for your Commodore or **IZED** service for your Commodore or Atari computer and peripherals at reason Atari computer and peripherals at reason· able cost. Minimize your down time able cost. Minimize your down time frustration and expense. Extended war frustration and expense. Extended warranty available for most products, too! ranty available for most products, too!

### $-$ 717-327-1450 Micro Computer **Micro Computer Service Center** <sup>477</sup> E. Third St., Williamsport, PA <sup>17701</sup> **477 E. Third** St., **Williamsport, PA 17701 CALL 717·327·1450**

<u>recognized the cross-cross-cross-cross-cross-cross-cross-cross-cross-cross-cross-cross-cross-cross-cross-cross-cross-cross-cross-cross-cross-cross-cross-cross-cross-cross-cross-cross-cross-cross-cross-cross-cross-cross-cr</u>

Œ

 $\odot$ 

*For Atari and Apple, this is the first of a three-part series* on PILOT. This month, an Apple version (Microsoft *on PILOT This 11I0nlh, an Apple version (Microsoft*   $B = B$  and  $B = B$  and  $B = B$ *be published in Part II. The Apple version requires* Applesoft, 32K memory, and one disk drive. *BASIC*) – and next month an Atari BASIC PILOT will

### **Part I**

# Turtle **Turtle**  and the contract of the contract of the contract of the contract of the contract of the contract of the contract of the contract of the contract of the contract of the contract of the contract of the contract of the contra **PILOT**

#### Alan W. Poole Loomis CA

How would you like a powerful new language for your computer that combines PILOT, turtle graphics, and all commands and functions? The graphics, and a ll commands and fun ctions ? The programs at the end of this article create a versionof PILOT which contains all of these features. Best of all, unlike most languages available for the Apple, of all, unlike most languages available for the Ap ple, this language isn't going to cost you a fortune. This version of PILOT, which I have named Turtle PILOT, has been patterned after Atari PILOT. PI LOT, has been patterned after Atari PILOT. Most Atari PILOT programs can be converted to **Turtle PILOT** without very many changes.

At the end of this article arc two program listings. Atthe end of this article are two program listings. The Turtle PILOT Editor is used for typing PILOT The Turtle PILOT Editor is used for typing PI LOT programs. The Turtle PILOT Translator writes programs. The Tunle PILOT Translator writes a program in Applesoft which is equivalent to a  $\mathrm{PILOT}$ program typed with the Editor. Both programs require an Apple with Applesoft, 32K, and one disk require an Apple with Applesofl. 32 K. and one disk drive. Also included is an example showing every drive. Also incl uded is an example showing everything typed and printed on the screen while entering thing typed and printed on the screen while entering and translating a program, along with a sample **local of the** RUN A L. ESP CAR LL ESP AN ESPECIAL CAL RUN after it was translated.

#### **Introduction To PILOT**

PILOT is a simple language and is very easy to learn, especially if you already understand BASIC. In this especially if you already understand BASIC. In this article I will assume that the reader is familiar with  $\;$ Applesoft BASIC. To get an idea of how PILOT Applesoft BASIC. To get an idea of how PILOT works, consider the following program and explana works, consider the followi ng program and explanations for each line. tions for each line.

- $\sqrt[4]{\text{QUL}}$
- $T:$  HOW MUCH IS  $8+4$ ?
- 3 A:
- M:12,TWELVE 4 M:12,TWELVE
- TY:THAT'S CORRECT. 5 TY:THAT'S CORRECT.

#### TN:NO, TRY AGAINST THE RESIDENCE OF THE RESIDENCE OF THE RESIDENCE OF THE RESIDENCE OF THE RESIDENCE OF THE RESIDENCE OF THE RESIDENCE OF THE RESIDENCE OF THE RESIDENCE OF THE RESIDENCE OF THE RESIDENCE OF THE RESIDENCE OF 6 TN:NO, TRY AGAIN.

#### 7 IN:\*OUIZ.

The first line is a label, which is used to identify sections and modules (modules are subroutines) of sections and modules (modules are subroutines) of a program. Labels always begin with an asterisk. In the program. Labels always begin with an asterisk. In the second line the  $T$  is the instruction name for Type. Everything following the colon will be displayed on Everything following the colon will be displayed on the screen. The third line Accepts a response from the user. Line four uses the Match instruction. Each item following the colon is compared with the last response. The Y in line five is the Yes conditioner. The Yes conditioner causes the instruction to be The Yes conditioner causes the instruction to be executed only if the last Match succeeded. The N in line six is the No conditioner. A line with a No conditioner will be executed only if the last Match failed. The last line causes a Jump back to the first line if the question was answered incorrectly. Notice that the question was answered incorrectly. Notice that a label is used instead of a line number. The line numbers are not actually part of the program, but are bers are not actua lly part of the program, but are used only to make editing easier. used only to make editing easier.

#### **Parts Of An Instruction**

The order of the parts of an instruction is important. Below is description of each of the elements in an Below is a description of each of the elements in an instruction. Although an instruction does not have to instruction. Although an instruction does not have to contain all of the optional elements, the elements contain all of the optional elements, the elements that are included must be in the order they are given below.

- **1.** Instruction Name The instruction name is a single letter and always comes first. It is required single letter and always comes lirsl. It is required with every line other than a label, since labels are not considered instructions.
- 2. Conditioner The conditioner is either a Y or an N. The conditioner is optional and may be or an N. T he conditioner is optional and may be used with any instruction. **Llsed wilh any instruction.**

3. Expression An instruction with an expres **3. Expression - An instruction with an expres**sion is executed only when the expression is **sion is executed only when the expression is**  true. The expression must be placed between true. The expression must be placed between parentheses. Expressions are optional and parentheses. Expressions are optional and may be used with any instruction. Bciow are **may be used with any instruction.** Below are some examples of instructions that include some examples of instructions that include expressions. **expressions.** 

#### T(S>100):VERY GOOD. T(S>100) :VERY GOOD.  $J(L=SQR(N))$ : \* START

AY(X=0 AND MID\$(I\$,M,l)=STR\$(J)): AY(X=0 AND MID\$(I\$,M,l)=STR\$(J»

**4.** Colon – Every instruction must have a colon. **5.** Object – The last part of an instruction is the object. Everything following the colon is called the object of the instruction. An object is optional

#### The Turtle PILOT Instructions **The Turtle PILOT Instructions**

with some instructions.

There are 11 instructions in Turtle PILOT, not including the turtle graphics commands. Below including the turtle graphics commands. Below is an explanation of each instruction. At the end of each explanation are a few samples of the

#### Cwww.commodore.ca

#### instruction. **inslruction.**

T: Type. The Type instruction will print every *T: T)'pe.* The Type instruction will print everything in the object on the screen. The Type instruction has an advantage over BASIC'S PRINT struction has an ad va ntage over BAS IC's PRINT command. With the Type instruction, words at the command. With the Type instruction, words at the end of a line will not usually be divided between two lines of the screen. A string variable can be Typed by placing the name of the string variable in Typed by placing the name of the string variable in the object preceded and followed by a pound sign  $(\#)$ . An ampersand  $(\&)$  placed at the end of the object will cause the next printed character to continue on the same line. The ampersand will not continue on the same line. The ampersand will not be displayed on the screen. A Type instruction without an object will print a blank line.

#### $\cdots$ T:HELLO,\$NAME\$ T:HELLO,\$NAME\$ & TY:YOUR TOTAL SCORE IS #S#. TY:YOUR TOTAL SCORE IS #S#. T:

A: *Accept*. The Accept instruction inputs a response from the user. The Accept instruction is response from the user. The Accept instruction is very similar to BASIC'S INPUT command, with very similar to BASIC's INPUT command, with the advantage that any character can be typed the advantage that any character can be typed without an error occurring. An object is not re **wilhout an e rror occurring. An objecl is not re**quired, but the input can be assigned to a variable by placing the variable name in the object. by placing the variable name in the object.

#### A:NAME\$ A:NAME\$  $A(M(K)=\emptyset) : X$ A:

M: Match. The Match instruction compares all of the items in the object to the last response. The of the items in the obj ect to the last response. T he items in the object are separated by commas and may include string variable names. If any of the may include string va riable names. If any of the items match with the last response, the Y conditioner is set. Otherwise, the N conditioner is set. The Match instruction docs not compare the item T he Match instruction does not compare the item with just the start of the last response. It searches for the word through the entire response. For instance, GO would Match with GOING, INGOT, and LINGO. You may put up to <sup>25</sup> items in the and LI NGO. You may put up to 25 items in the object object.

#### M:A,E,IrO,U,Y,A\$,B\$ M:A,E,I,O,U,Y,A\$,B\$ MN(Z<20):END,STOP MN(Z<20) :END,STOP M:HI

*J: Jump.* The Jump instruction causes a branch to the line with the label that matches the label in the object of the Jump instruction. This instruction the object of the Jump instruction. T his instruction resembles BASIC'S GOTO command, except resembles BASIC's GOTO command , except a label is used instead of a line number.

#### $\sim$   $\sim$   $\sim$   $\sim$   $\sim$   $\sim$   $\sim$ JY:\*PART TWO J:\*START JY:\*PART TWO

U: Use. The Use instruction is for Using modules (subroutines) in a PILOT program. It is similar to the Jump instruction, but the computer remembers the line from which it came. Program execution will continue at the line with a label that matches

the label in the object until an End instruction is the label in the object until an End instruction is encountered. The End instruction will cause encoun tered. The End instruction will cause a return to the line following the Use instruction. retu rn to the line following the Use instruction. The Use instruction is like BASIC's GOSUB command, with labels used instead of line numbers. mand, with labels used instead of line numbers.

#### U:\*PRINT UY:\*FIRST U:\*PRINT UY:\*FIRST

E: End. The End instruction will terminate the *E: End.* The End instruction will terminate the program unless a Use instruction has been executed. If <sup>a</sup> Use instruction has been executed, pro ted. If a Use instruction has been executed, program execution will continue at the line following gram execution will continue at the line following the Use instruction. No object is used with an End the Use instruction. No object is used with an End instruction. The End instruction is similar to instruction. The End instruction is similar to BASIC's RETURN and END commands.

#### $\overline{\phantom{a}}$  $E(N=T):$ E:

R: Remark. The Remark instruction is not executed and is used only for program not executed and is used on ly for program documentation. **documenlation.** 

#### R:THIS IS REMARK R:THIS IS A REMARK

C: *Compute.* The Compute instruction may be used for numeric calculations or string manipulation. **manipulalion .** 

#### $C: S(K) = SIN(A * 10)$  $CY: A$^="ABC"$  $C(T=1):Z\$   $(N,1)=X\$  + RIGHT  $(1\$  ,3)  $C: N=N+1$

B: Basic. The object of the Basic instruction *B: Basic.* T he object of the Basic·instruction may contain any Applesoft commands. may contain any Applesoft commands.

#### B:HOME

B:GET K\$:PRINT K\$; B:GET K\$:PRINT K\$; BY:HPLOT 10,Y TO X,50 BY:HPLOT 10,Y TO X,53 BN(V>3):C0L0R=2: HLIN 10,20 AT BN(V>3):COLOR=2: HLIN 10,20 AT Y

5: Sound. The object of the Sound instruction  $\boldsymbol{\mathrm{s}}$  hould contain a number from  $1\text{-}31$  for the pitch of the note, a comma, and a number from 1-255 for the duration. The notes range from C below middle C for a pitch value of 1 to F# above C above middle for a value of 31. These values are the 31. The 31. The 31. The 31. The 31. The 31. The 31. The 31. The 31. The 31. The 31. The 31. The 31. The 31. The 31. The 31. The 31. The 31. The 31. The 31. The 31. The 31. The same as the pitch values used in Atari PILOT.  $\;$ S: *Sound*. The object of the Sound instruction middle  $C$  for a value of  $31$ . These values are the

#### S:10,200 S:10,230 S:30, D:30, D:30, D:30, D:30, D:30, D:30, D:30, D:30, D:30, D:30, D:30, D:30, D:30, D:30, D:30, D:30, D:30, D:30, D:30, D:30, D:30, D:30, D:30, D:30, D:30, D:30, D:30, D:30, D:30, D:30, D:30, D:30, D:30, D:30, D:30, D:30, SY:P,SQR(L\*2) SY:P,SQR(L\*2) S:30,D

G: Graphics. The Graphics instruction precedes G: *Graphics.* The Graphics instruction precedes all turtle graphics commands, which will be all turtle graphics commands, which will be explained next month in Part II. explained next momh in Part II.

#### Variables In Turtle PILOT **Variables In Turtle PILOT**

You may use any variable in a Turtle PILOT program that you could use in an Applesoft program, except variables beginning with Q. The reason for not using Q variables will be explained next month in Part II of this article. You may also use any of in Part II of this article. You may also use any of Applesoft's mathematical and string functions. Applesoft's mathematical and string functions.

#### **Using The Editor**

The Editor has II commands to help you in typing Turtle PILOT programs. The Editor has two Turt Ie PI LOT programs. T he Editor has two modes. First there is the command mode, indicated modes. First the re is the command mode, indicated by a prompt. Any of the Editor's II commands may be typed in the command mode. The second ma y be Lyped in the command mode. The second mode is the program mode, indicated by a line number that is automatically printed on the left side of the screen. I he program mode may be entered through several of the Editor commands. PILOT programs are typed in the program mode. 1'1 LOT programs are typed in the program mode. To return to the command mode from the program To relLtrn to the command mode from the program mode, press RETURN without typing anything. When you have finished using the Editor, press the ESC key. Accidentally pressing the ESC key can be corrected by pressing RETURN immediately. corrected by pressing RETU RN immed iatel y. Following is a description of each of the Editor commands.

The ADI) command is used for entering the T he ADD command is used for enterin g the program mode to start or continue program. It **program Illode to start or continue a program . I t**  will ADD lines to the end of the program. The will ADD lines LO the end of Lhe program. The ADD command may also be followed by a line number. The lines ADDed to the program will then start at the line number specified. All the lines ol the program currently in memory from that line **oflhe program currently in memory frollllhal line**  to the end of the program will be erased.

The LIST command will LIST the program in T he LIST command will LIST the program in memory. To LIST a single line, type the line number following the LIST command. A range of lines can be LISTed by typing the first and last  $\blacksquare$ line numbers separated by a comma. All the lines of a module may be LISTed by specifying the label of the module. Pressing RETURN will abort a LISTing.

The EDIT command is used to change  $line(s)$ of a program. It may be followed by a single linenumber or range of line numbers with the first **llulllbcl' or a ran ge <sup>a</sup> flin e numbers with the first**  and last line numbers separated by a comma. The line to be EDITed will appear on the screen with the cursor at the beginning of the line.

The INSERT command is used for adding a line in the interior of a program. The INSERT  $^\circ$ command must be followed by a line number. No lines of the program will be deleted, but the numbers of the lines after the INSERTed line will be raised by one. **ra ised by one.** 

The DELete command is used for erasing The DELeLe command is used for erasing line(s) from a program. A single line, a range of **f** lines, or a label of a module may be specified. The numbers of the lines following the DELeted lines **fo** will be a lowered. The lowered and the lowered and the lowered and the lowered and the lowered and the lowered and the lowered and the lowered and the lowered and the lowered and the lowered and the lowered and the lowered will be lowered.

The NEW command erases the program in The 1\EW command erases the program in memory. The control of the control of the control of the control of the control of the control of the control of the control of the control of the control of the control of the control of the control of the control of the **memory.** 

The LOAD command will read a PILOT program from the disk and append it to the program in memory. The NEW command must be **0T 3m in memory. The NE\,V cOlllmand must be**  used first if the program in memory is not wanted. secl **first if the program in memory is not wanted.**  The name of the program is specified by following T he name of the program is specifi ed by fo llowing the LOAD command by that name.

The SAVE command will store the program in memory on the disk under the name specified. A program must be SAVEd before it can be translated.

The MEM command prints the number of free bytes available.

The CATalog command will print a catalog of the files on the disk. Turtle PILOT programs will appear as text files with ".P" at the end of their names. **names.** 

The PR# command changes output to the specified slot, allowing a printer to be used with the Editor.

#### Using The Translator **Using The Translator**

The Translator is used to translate your PILOT programs into Applesoft programs. When you RUN the Translator, it will ask you to type the name of the program to be translated. Make sure the program to be translated has been SAVEd on disk. After you have typed the name, the translating **disk. A fler YO ll have typed the nallIC. the translaLing**  will automatically be done. The translated Applesoft program will be sent to a text file on the disk that can be EXECuted later to load it into memory. The computer will tell you what to type **to load the program into memory. Once it is in** memory, you can RUN, SAVE, LOAD, and LIST it just like a normal Applesoft program.

#### **Errors**

Major syntax errors will be caught by the Editor, and the Editor will have you retype the line. Most other errors will be detected by the Translator while the program is being translated. If an error **whil e the program is be ing lrailslatcd. I r an er ro <sup>r</sup> occurs during a translation, the computer will** print "ERROR IN PILOT LINE NO." followed by the number of the line in which the error occurred. The computer will then automatically RUN the Editor. You should LOAD the program you were translating, correct the error. SAVE the program, **lranslali ng, correct the e rror, SAVE lhc program ,**  and RUN the Translator again. Since this is a time consuming process, you should look (he program **co nsu min rr process. you shou ld look the program**  over carefully before trying to translate. If an error **ove r ca re full y bcfore t r)'ing to Lrallslate. I r all <sup>e</sup> rror occurs while a translated program is RUNning,** divide the line number by ten to calculate the corresponding PILOT line number.

#### Typing The Programs **Typing The Programs**

A typing error in the Translator program could **produce disastrous results. To make it easier to** find mistakes, the following line should be included when the Translator is first typed.

#### 15 POKE 216, Ø: GOTO 30

This will cause the translated program to be sent to the screen instead of the disk, and error messages

#### C-www.commodore.ca

will be printed normally. When all mistakes have been corrected, delete line 15. been corrected, delete line 15.

The turtle PILOT Editor must be SAVEd under the name EDITOR, and the Turkle PILOT Control of the Turkle PILOT Control of the Turkle PILOT Control of Translator must be SAVEd under the name TRANSLATOR. Make sure you SAVE the Translator immediately after typing it and before you RUN it, since it erases itself when it is finished. RUN it, since it e rases itself when it is finished. under the name EDITOR, and the Turtle PILOT

This is only the first in a series of three articles about Turtle PILOT. In Part II we'll cover turtle graphics, which is probably the best feature of graphics, which is probably the best feature of Turtle PILOT, and we'll take <sup>a</sup> look at some other Tunle PI LOT, and we'll take a look at some other features of the language. In Part III we'll convert an Atari PILOT program to Turtle PILOT. If you an Atari PILOT program lO Tunle PILOT. If you are already familiar with turtle graphics, experi are alread y famil iar with lUnle graphics, experiment with the commands listed in line <sup>10230</sup> of ment with the commands listed in line 10230 of the Translator program and see what you can discover. **discover.** 

*The author has offered to make a copy of the programs for you. Send a blank disk (specify DOS 3.2 or 3.3), a* stamped, self-addressed mailer, and a \$3.00 *copying fee lu:* 

Alan Poole **A/all** *Poo/t·*  41'28 King Rood *·1728 King Hood*  Loomis, CA 95650 P. Loomis, CA 95650 P. Loomis, CA 95650 P. Loomis, CA 95650 P. Loomis, CA 95650 P. Loomis, CA *Luulllis,* CA *95650* 

#### Program 1. Program l.

```
REM TURTLE PILOT TRANSLATOR
1 REM TURTLE PILOT TRANSLATOR 
 REM BY ALLAN POOLE
2 REM BY ALLAN POOLE 
10 GOSUB 10000
18 REM *** OPEN EXEC FILE ***
18 REM *** OPEN EXEC FILE *** 
19 REM
19 REM 
20 \text{ NS} = \text{LEFTS} (NS, LEN (N$) - 1) + "EXEC": PRI
      NT DS"OPEN"NS: PRINT DS"DELETE"NS
21 PRINT DS"OPEN"NS: PRINT D$"WRITE"NS
30 POKE 33,30: LIST 50000 - 60000: POKE 33,40
 40 PRINT "5 GOSUB 50000"
40 PRINT "5 GOSUB 50000" 
REM
47 REM 
48 REM *** MAIN LOOP ***
48 REM *** MAIN LOOP *** 
50 FOR LN = 1 TO NL:LN$ = ""
60 LNS = LNS + STRS (LN * 10)
70 I = 0: FOR L = 1 TO 12: IF LEFT$ (P$(LN), 1
       = I$(L) THEN I = L
80 NEXT : IF I = 0 THEN 15000
90 GOSUB 200: GOSUB 300: GOSUB 400
90 GOSUB 200, GOSUB 300 , GOSUB 400 
100 ON I GOSUB 500,1000,1500,2000,2500,3000,35
      00,4000,4500,5000,6000,6500
00 , 4000 , 4500,5000 , 6000,6500 
 110 PRINT LNS: NEXT
 <u>12. . . . . . .</u>
118 REM *** END OF PROGRAM ***
118 REM *** END OF PROGRAM *** 
 <u>19 Remote</u>
120 PRINTLN*10;"END":PRINT "?";CHR$(34);"YOUR
120 PRINTLN*10;"END"~PRINT "?";CHR$(34);"YOUR -
      TRANSLATED PROGRAM IS IN MEMORY";CHR$
TRANSLATED PROGRAM IS IN MEMORY" ; CHRS 
       (34)121 PRINT D$"CLOSE"
121 PRINT DS"CLOSE" 
130 PRINT : PRINT "TO LOAD YOUR TRANSLATED PRO
      GRAM INTO":
GRAM INTO": 
131 PRINT "MEMORY, TYPE "CHR$ (34); "EXEC "N$; C
      HR$ (34)
HRS (34) 
140 NEW
140 NEW 
197 REM
197 REM 
198 REM *** SPLIT PILOT LINE AT COLON ***
19B REM *** SPLIT PILOT LINE AT COLON *** 
17 REM 
49 REM 
117 REM 
119 REM
```

```
200 FOR L = 1 TO LEN (P$(LN)): IF MID$ (P$(LN)
      (L,1) = " : " THEN T = L:L = 300215 IF LEFT$ (P$ (LN), 1) = " * " THEN LS = " * " : RS= P$ (LN) : RETURN
220 LT 220 LT 1, IT LEAVES (PS)
      LN)) THEN RS "": RETURN
230 R$ RIGHTS (P$(LN), LEN <P$(LN)) T)
240 TS = LS: GOSUB 11000:LS = TS
250 IF LEFT$ (L$,1) = "G" THEN T$ = R$: GOSUB
      11000:RS = TS260 RETURN
260 RETURN 
297 REM
297 REM 
298 REM *** FIND CONDITIONER ***
298 REM *** FIND CONDITIONER *** 
 300 C = 0: IF LEN (L$) < 2 THEN RETURN
 310 IF MIDS (L$,2,l) "Y" THEN LN$ LNS "I
 310 IF MIDS (LS,2,1) = "Y" THEN LNS = LNS + "I<br>F OC=1 THEN ":C = 1
 320 IF MIDS (L$,2,l) "N" THEN LN$ LNS "I
         \blacksquare : \blacksquare : \blacksquare330 RETURN
330 RETURN 
 397 REM
398 REM *** FIND EXPRESSION ***
398 REM *** FIND EXPRESSION *** 
 399 Removed
 400 EXS = "": IF RIGHTS (L$,1) < > ")" THEN RE
      - - - - -410 T = 0: FOR L = 1 TO LEN (LS) - 1: IF MIDS
       (LS, L, 1) = "(" THEN T = L:L =300\overline{u} , \overline{u} , 120 NEXT :EXS = MIDS (LS,T + 1, LEN (LS) - T -<br>1):LNS = LNS + "IF"+EXS + "THEN"
  3<del>0</del> Personal
 <u>Agency</u>
 498 REM *** T: INSTRUCTION ***
498 REM *** T: INSTRUCTION *** 
 499 REM
 500 LNS = LNS + "QTS=" + CHRS (34): IF RS = ""
        THEN LN$ = LN$ + CHRS (34) + "501 GOSUB 51000": RETURN
501 GOSUB 51000": RETURN 
 510 FOR L = 1 TO LEN (R5):TS = MIDS (RS, L, L)520 IF T$ "$" THEN 600
 530 IF T$ = "#" THEN 700
 540 LNS = LNS + TS
 550 NEXT :LN$ = LN$ + CHR$ (34) + ":GOSUB 5100
      0": RETURN
0", RETURN 
 600 IF L > LEN (R$) - 2 THEN 540
 610 T = 0: FOR L1 = L + 2 TO LEN (R$): IF MIDS
        (R$, L1, 1) = "S" THEN T=LL: L1=300620 NEXT : IF T = 0 THEN 540630 LNS = LNS + CHRS (34) + "+" + MIDS(RS,L +
      1, T - L) + "+" + CHR$ (34)
 631 L = T: GOTO 550700 IF L > LEN (R$) - 2 THEN 540
 710 T = 0: FOR L1 = L + 2 TO LEN (R$): IF MIDS
       (R$, L1, 1) = "# "THEN T=LI: L1 = 300720 NEXT : IF T = 0 THEN 540
 730 LNS=LNS+CHRS<34)+"+STRS(" MID$ (R$,L
730 LNS=LNS+CHRS(34)+"+STRS I " + MIDS IRS ,L + 1 
       (T - L - 1) + ")* + "++" + CHR$(34)731 L = T: GOTO 550
731 L = T: GOTO 550 
997 REM
997 REM 
998 REM *** A: INSTRUCTION ***
998 REM *** A: INSTRUCTION *** 
999 REM
999 REM 
 1000 LN$ LN$ "GOSUB 52000" 1010 IF
1000 LNS = LNS + "GOSUB 52000 " 1010 IF 
        RS = " " THEN RETURN1020 IF RIGHTS (RS,U "S" THEN LNS LN$ ":
            R$ "=QIS": RETURN
 <u>1030 LNS = LNS + ":" + RS + "=VAL(QIS)": RETURN</u>
 1497 REM
1497 REM 
1498 REM ***
M: INSTRUCTION
1498 REM *** M: INSTRUCTION *** 
1500 FOR L = 1 TO 25: MS(L) = "": NEXT : IF RS =
        "" THEN 15000
"" THEN 15000 
1510 T=1:FOR L=1 TO LEN(R$):IF MID$(R$,L,1)< >
      '', "THEN M$(T) = M$(T) + MID$(R$, L, 1)199 REM 
210 NEXT 
 220 LS = LEFTS (PS(LN), T - 1): IF T = LEN (PS)
       LN)) THEN R$ = "": RETURN 
230 R$ = RIGHT$ (P$ (LN), LEN (P$ (LN)) - T)
299 REM 
       P QC=1 THEN ":C = 1320 IF MIDS (L$, 2, 1) = "N" THEN LNS = LNS + "I
       F QC = \emptyset THEN ": C = 2397 REM 
399 REM 
      TURN
        1):LNS = LNS + "IF"+EXS + "THEN" 
430 RETURN 
497 REM 
499 REM 
520 IF T$ = "$" THEN 600
 1020 IF RIGHTS (RS, 1) = "S" THEN LNS = LNS + ":
       " + RS + "=QIS": RETURN 
1499 REM 
      "
1511 GOTO 1530
```
15**1 Store 1530** 

Cwww.commodore.ca

Gwww.commodore.ca

<sup>9999</sup> REM 9999 REM

 $1520$  T = T + 1 1541 IF RIGHTS(M\$(L), 1)="\$"THEN LN\$+"\$"THE RIGHTS(M\$);"\$"THE RIGHTS(M\$);"\$"THE RIGHTS(M\$);"\$"THE RIGHTS(M\$);"\$"THE RIGHTS(M\$);"\$"THE RIGHTS(M\$);"\$"THE RIGHTS(M\$);"\$"THE RIGHTS(M\$);"\$"THE RIGHTS(M\$);"\$"THE RIGHTS(M\$);"\$"TH  $1541$  IF RIGHT\$ (M\$ (L), 1) = "\$ "THEN LN\$=LN\$+"Q\$ (" +<br>STR\$ (L) + ")=" + M\$ (L) +":" <sup>1550</sup> LN\$ LN\$ "Q\$(" STR\$ {L} ")=" CHR\$  $1550$  LN\$ = LN\$ + "Q\$(" + STR\$ (L) + ")=" + CHR\$<br>(34) + M\$(L) + CHR\$ (34) + ":" 1560 NEXT :LNS = LNS + "GOSUB 53000": RETURN <sup>1997</sup> REM <sup>1998</sup> REM \*\*\* J: INSTRUCTION \*\*\* **1998 REM \*\*\* J: INSTRUCTI ON \*\*\***   $2000$  IF R\$ = "" THEN 2100 2010 IF LEFT \$ (R\$) AND IF LEFT \$ (R\$) IF R\$ 100 IF LEFT \$ (R\$) AND IF LEFT \$ (R\$) AND IF LEFT \$ (R\$) IF LEFT \$ (R\$) AND IF LEFT \$ (R\$) IF LEFT \$ (R\$) IF LEFT \$ (R\$) IF LEFT \$ (R\$) IF LEFT \$ (R\$) IF LEFT \$ (R\$) IF LEFT \$ ( 2020 T = 0: FOR L = 0: FOR L = 0: FOR L = 0: FOR L = 0: FOR L = 0: FOR L = 0: FOR L = 0: FOR L = 0: FOR L = 0: FOR L = 0: FOR L = 0: FOR L = 0: FOR L = 0: FOR L = 0: FOR L = 0: FOR L = 0: FOR L = 0: FOR L = 0: FOR L = 0: F  $T = L:L = 2500$ <u>2030 NEXT IF THE TERM IN THE TERM IN THE TERM IN THE TERM IN THE TERM IN THE TERM IN THE TERM IN THE TERM IN TH</u>  $2040$  LNS = LNS + "GOTO" + STR\$ (T \* 10): RETURN 220 - 220 - 231 - 232 - 233 - 234 - 235 - 236 - 237 - 238 - 239 - 239 - 239 - 239 - 239 - 239 - 239 - 239 - 23  $\mathbf{P}$ ,  $\mathbf{P}$ ,  $2110$  NEXT : IF T = 0 THEN  $15000$ 2120 GOTO 2040 <u>297 Remote</u> <sup>2498</sup> REM \*\*\* U: INSTRUCTION \*\*\* **2498 REM \*\*\* U: INSTRUCTION \*\*\***  <sup>2499</sup> REM 2499 REM  $2500$  LN\$ = LN\$ + "QU=QU+1": IF LEFT\$  $(R$,1) < > 1$  $^{\prime\prime}$  \*" THEN R\$ =  $^{\prime\prime}$  \*" + R\$  $2510$  T =  $0$ : FOR L = 1 TO NL: IF PS(L) = RS THEN  $\blacksquare$  $2100$  T =  $0:$  FOR L = LN TO 1 STEP - 1: IF LEFTS  $\hat{}$  $2520$  NEXT : IF T = 0 THEN  $15000$  $2530$  LN\$ = LN\$ + ": GOSUB" + STR\$ (T \* 10): RETU <sup>2997</sup> REM 2997 REM <sup>2998</sup> REM \*\*\* E: INSTRUCTION \*\*\* **2998 REM \*\*\* E: INSTRUCTION \*\*\***  <sup>2999</sup> REM 2999 REM  $3000$  LN\$ = LN\$ + "IF QU=0 THEN END" 3010 PRINT LN \* 10 + 5; 3020 IF C=1 THEN PRINT "IF QC=1 THEN"; 3030 IF C=2 THEN PRINT "IF QC=0 THEN"; **C=2 THEN PRINT "I F QC=0 THEN";**  3040 IF EXT NO. 2012 IF EXECUTE THE RESIDENCE IN THE RESIDENCE IN THE RESIDENCE IN THE RESIDENCE IN THE RESIDENCE IN THE RESIDENCE IN THE RESIDENCE IN THE RESIDENCE IN THE RESIDENCE IN THE RESIDENCE IN THE RESIDENCE IN THE <sup>3050</sup> PRINT "QU=QU-1:RETURN": RETURN <sup>3497</sup> REM <sup>3498</sup> REM \*\*\* C: INSTRUCTION \*\*\* **3498 REM \*\*\* C: INSTRUCTION \*\*\***  <sup>3499</sup> REM 3499 REM  $3500$  LNS = LNS + RS: RETURN <sup>3997</sup> REM 3997 REM <sup>3998</sup> REM \*\*\* R: INSTRUCTION \*\*\* **3998 REM \*\*\* R: INSTRUCTION \*\*\***  <sup>3999</sup> REM 3999 REM 4000 RETURN  $\ddot{\phantom{a}}$ <sup>4498</sup> REM \*\*\* S: INSTRUCTION \*\*\* **4498 REM \*\*\* 5: INSTRUCTION \*\*\***   $-1$  $4500$  T =  $0$ : FOR L = 1 TO LEN (R\$): IF MID\$ (R\$,  $(L,1) = "$ , " THEN T =  $L:L = 255$  $4510$  NEXT :LN\$ = LN\$ + "POKE 768, QS(" + LEFT\$ ( R\$,T 1} ") **R\$ ,** T - 1) + ") 4511 POKE 769," + RIGHT\$ (R\$, LN (R\$) - T) + ": CALL 770": RETURN <sup>4997</sup> REM 4997 REM <sup>4998</sup> REM \*\*\* G: INSTRUCTION \*\*\* **4998 REM \*\*\* G: INSTRUCTION \*\*\***  <sup>4999</sup> REM 4999 REM <sup>5000</sup> IF R\$ <sup>=</sup> "" THEN LNS LN\$ "POKE -16304,0 **5000 IF R\$ = "" THEN LN\$ = LN\$ + "P OKE -16 304 , 0**  :POKE -16297,0": RETURN **:POKE - 16297,0 ": RETURN**  5009 REM FIND LOOPS  $5010$  F =  $0:$ IF VAL(R\$) > 0 THEN LN\$=LN\$+ "FOR Q1  $=1$  TO"+STR\$( VAL  $(R$)$ ) + ":":F=1  $5011 \text{ R}$ \$ = LEFT\$ (R\$, LEN (R\$) - 1) 5012 R\$ = RIGHT\$ (R\$, LEN (R\$) - LEN (STR\$ ( VA  $(RS)) - 1$ 5019 REM FIND INDIVIDUAL COMMANDS  $5020$  FOR L = 1 TO  $6:GL$(L) = " " : NEXT$  $5030$  T = 1: FOR L = 1 TO LEN (R\$)  $5040$  IF MID\$  $(R$, L, 1)$  < > ";" THEN GL\$(T) =GL\$( 1530 NEXT  $1540$  FOR  $L = 1$  TO T  $STR$ (L) + "]=" + M$ (L) +":"$ 1542 GOTO 1560  $(34)$  + MS(L) + CHRS (34) + ":" 1997 REM 1999 REM 2010 IF LEFTS  $(RS, 1)$   $\langle$   $\rangle$  "\*" THEN RS = "\*" + RS  $2020$  T = 0: FOR L = 1 TO NL: IF PS (L) = RS THEN 2030 NEXT : IF T = 0 THEN 15000  $(PS(L), 1) = "A" THEN T = L:L = 0$ 2497 REM RN **3040 IF EX\$ < > "" THEN PRINT "IF";EXS;"THEN ";**  3050 PRINT "QU=QU-1:RETURN": RETURN 3497 REM 4497 REM 4499 REM

 $T)$  + MID\$  $(R$, L, 1)$ : GOTO 5060 <sup>5060</sup> NEXT 5060 NEXT <sup>5069</sup> REM TRANSLATE EACH COMMAND  $5070$  FOR  $L = 1$  TO T <sup>5080</sup> GC 0iFOR Ll-1 TO 11:IF LEFTS (GLS(L), LE 5080 GC - 0:FOR L1-1 TO 11:IF LEFT\$ (GL\$(L), LE  $N$  (G\$(L1))) < > G\$(L1) THEN 5110 5090 GC = Ll:Ll = 11: IF GL\$(L) = G\$(GC) THEN G  $L$(L) = "" : GOTO 5110$ <sup>5100</sup> GL\${L) RIGHTS (GL\$(L), LEN (GL\$(L)} LE 5100 GL\$ (L) - RIGHT\$ (GL\$ (L), LEN (GL\$ (L)) - LE (G\$(GC))) N (G\$ (GC) ) ) <sup>5110</sup> NEXT 5110 NEXT  $5120$  IF GC = 0 THEN  $15000$ <sup>5130</sup> ON GC GOSUB 5200,5250,5300,5350,5400,5450, 5500,5550,5600,5650,5700 <sup>5140</sup> LNS LNS ":": NEXT IF THEN LNS LNS "NEXT" <sup>5199</sup> REM CLEAR COMMAND 5199 REM CLEAR COMMAND <sup>249</sup> REM TURNTO COMMAND 5249 REM TURNTO COMMAND  $5250$  LNS = LNS + "QA=90-" + GLS(L): RETURN 299 REM TURN COMMAND COMMAND COMMAND COMMAND COMMAND COMMAND COMMAND COMMAND COMMAND COMMAND COMMAND COMMAND COMMAND COMMAND COMMAND COMMAND COMMAND COMMAND COMMAND COMMAND COMMAND COMMAND COMMAND COMMAND COMMAND COMMAND C  $5300$  LN\$ = LN\$ + "QT=" + GL\$ (L) + ":GOSUB 54000 "i RETURN **": RETURN**   $5350$  LN\$ = LN\$ + "QL=" + GL\$(L) + ":GOSUB 55000 ": RETURN **": RETURN**  5399 REM PEN COMMAND PEN COMMAND PROPERTY AND INCOME.  $5400$  T\$ = GL\$(L): IF T\$ = "UP" THEN LN\$ = LN\$ + "QP=1": RETURN **"QP=l": RETURN**  5402 IF TS = "DOWN" THEN LNS = LNS + "OP=0":RET URN URN  $N \text{ LNS} = \text{LNS} + "OR"$ Listen and the contract of the contract of the contract of the contract of the contract of the contract of the  $5410$  IF T\$ = "BLACK" THEN LN\$ = LN\$ + " $0$ "  $5415$  IF T\$ = "GREEN" THEN LN\$ = LN\$ + "1"  $5420$  IF T\$ = "VIOLET" THEN LN\$ = LN\$ + "2" "White" The Second Company of the Second Company of the Second Company of the Second Company of the Second Company of the Second Company of the Second Company of the Second Company of the Second Company of the Second Compa "BLACK2" THEN LN\$ LNS "4" "RED" THE RED "THE RED" THE RED SIGNED AS A RED SIGNAL CONTINUES. THE RED SIGNAL CONTINUES OF THE RED SIGNAL CONTINUES OF THE RED SIGNAL CONTINUES OF THE RED SIGNAL CONTINUES OF THE RED SIGNAL CONTINUES OF THE RED SIGNAL C "BLUE" THEN LN\$ LNS "6"  $5445$  IF T\$ = WHITE2" THEN LN\$ = LN\$ + "7" <u>542 ISBN 978 ISBN 978 ISBN 978 ISBN 978 ISBN 978 ISBN 978 ISBN 978 ISBN 978 ISBN 978 ISBN 978 ISBN 978 ISBN 978 ISBN 978 ISBN 978 ISBN 978 ISBN 978 ISBN 978 ISBN 978 ISBN 978 ISBN 978 ISBN 978 ISBN 978 ISBN 978 ISBN 978 I</u> --------5440 IF TS 9440 IF TS 9440 IF TS 9440 IF TS 9440 IF TS 9440 IF TS 9440 IF TS 9440 IF TS 9440 IF TS 9440 IF TS <sup>5448</sup> RETURN 5448 RETURN 5449 REM SCREEN COMMAND COMMAND COMMAND COMMAND COMMAND COMMAND COMMAND COMMAND COMMAND COMMAND COMMAND COMMAND COMMAND COMMAND COMMAND COMMAND COMMAND COMMAND COMMAND COMMAND COMMAND COMMAND COMMAND COMMAND COMMAND COMMAN  $5450$  GOSUB  $5400: LNS = LNS + ": HPLOT 0, 0: CALL 62$  $454.43$  $5500$  T =  $0:$  FOR Ll = 1 TO LEN (GL\$(L)): IF MIDS  $(GLS(L), L1, 1) = "," " THEN T = L1$ RETURN 454:QB=" + RIGHT\$(LN\$,l) : RETURN 5499 REM GOTO COMMAND  $5501 L1 = 255$ 5510 NEXT :LN\$ = LN\$ + "QX=" + LEFT\$ (GL\$(L), T - $-1$ ) +  $^{\prime\prime}$  $5511$  QY=" + RIGHT\$ (GL\$(L), LEN (GL\$(L)) - T): " RETURN RETURN <sup>5549</sup> REM FULL COMMAND 5549 REM FULL COMMAND <sup>5550</sup> LNS LNS "POKE -16302,0": RETURN **5550 LN\$ LN\$ + "POKE - 16302,0": RETURN**  5599 REM MIX COMMAND THREE STATES  $5600$  LN\$ = LN\$ + "POKE-16301,0": RETURN <sup>5649</sup> REM QUIT COMMAND 5649 REM QUIT COMMAND  $5650$  LN\$ = LN\$ + "TEXT": RETURN <sup>5699</sup> REM GO COMMAND  $5700$  LN\$ = LN\$ + "QP=l:OL=" + GL\$(L) + ":GOSUB ~  $55000:OP = 0"$ : RETURN <sup>5997</sup> REM 5997 REM <sup>5998</sup> REM \*\*\* B: COMMAND \*\*\* **5998 REM ••• B: COMMAND •••**  <sup>5999</sup> REM 5999 REM <sup>6000</sup> LNS LNS R\$: RETURN 6~~~ LN\$ = LNS + R\$ : **RETURN**  <sup>6497</sup> REM 6497 REM <sup>6498</sup> REM \*\*\* LABEL \*\*\* 6498 REM **... LABEL •••**  <sup>6499</sup> REM 6499 REM  $6500$  LN\$ = LN\$ + "REM" + R\$: RETURN <sup>9997</sup> REM 9997 REM <sup>9998</sup> REM \*\*\* INITIALIZE \*\*\* 9998 REM **••• INITIALIZE •••**   $5050$  T = T + 1 5069 REM TRANSLATE EACH COMMAND 5130 ON GC GOSUB 5200 , 5250 , 5300 , 5350 , 5400,5450 , 5500 , 5550 , 5600 , 5650 , 5700  $5140$  LNS = LNS + ":": NEXT : IF F = 1 THEN LNS  $'$  $=$  LNS  $+$  "NEXT" 5150 RETURN  $5200$  LNS = LNS + "HGR": RETURN 5299 REM TURN COMMAND 5349 REM DRAW COMMAND 5399 REM PEN COMMAND  $5405$  LNS = LNS + "HCOLOR=": IF TS = "ERASE" THE  $5425$  **IF TS = "WHITE" THEN LNS = LNS + "3"**  $543%$  IF TS = "BLACK2" THEN LNS = LNS + "4"  $5435$  IF TS = "RED" THEN LNS = LNS + "5"  $5440$  IF TS = "BLUE" THEN LNS = LNS + "6" 5449 REM SCREEN COMMAND 5599 REM MIX COMMAND 5699 REM GO COMMAND

September 1982, Issue <sup>28</sup> COMPUTE! <sup>89</sup> **September 1982.1s.sue 28 COMPUTE!** 89

10000 TEXT : HOME 10010 HTAB 6: INVERSE : PRINT " <sup>10020</sup> HTAB 6: PRINT ";: HTAB 34: PRINT **10920 HTAB 6: PRINT It It;: HTAB 34: PRINT It "**  <sup>10030</sup> HTAB 6: PRINT ";: HTAB 9: NORMAL PRINT **19030 HTAB 6 : PRINT It ";: HTAB 9: NORMAL PRINT**  TURNER TO A REPORT THAT THE RESIDENCE OF THE PERSON NAMED IN THE PARTIES OF THE PERSON NAMED IN THE PARTIES OF THE PERSON NAMED IN THE PARTIES OF THE PERSON NAMED IN THE PARTIES OF THE PARTIES OF THE PARTIES OF THE PARTIES 10031 HTML 34: INVESTIGATION TO A 200 A 200 A 200 A 200 A 200 A 200 A 200 A 200 A 200 A 200 A 200 A 200 A 200 A <sup>10040</sup> HTAB 6: PRINT ";: HTAB 34: PRINT <sup>10050</sup> HTAB 6: PRINT ";: HTAB 14: NORMAL PRIN **10050 HTAB 6 : PRINT It ";: HTAB 14: NORMAL: PRIN**  "BY ALAN POOLE"; **<sup>T</sup>"BY ALAN POOLE";**  <sup>10060</sup> HTAB 6: PRINT n;: HTAB 34: PRINT <sup>10070</sup> HTAB 6: PRINT **10070 HTAB 6: PRINT"**  <sup>10080</sup> DIM P\$(2500},I\$(12),G\${11),GLS(6),M\$(25):D 10080 DIM PS (2500) , IS (12) ,GS (11) ,GLS (6) ,MS (25) ,D  $-1$ <sup>10090</sup> PRINT INPUT "WHAT IS THE NAME OF THE PRO  $\blacksquare$  . If  $\blacksquare$  is the new set of  $\blacksquare$  . If  $\blacksquare$  is the new set of  $\blacksquare$  . If  $\blacksquare$  is the new set of  $\blacksquare$  $10100$  IF RIGHTS (N\$, 2) < > ".P" THEN N\$ = N\$ + " <sup>10105</sup> PRINT PRINT "PLEASE WAIT..." **10105 PRINT: PRINT "PLEASE WAIT • •• "**  <sup>10110</sup> ONERR GOTO <sup>16030</sup> 10120 PRINT D\$"VERIFY"N\$: PRINT D\$"OPEN"NS: PRIN D\$"READ"N\$ **10130 INPUT NL** <sup>10140</sup> FOR <sup>L</sup> <sup>=</sup> TO NL:I\$ <sup>10150</sup> GET KS: IF ASC (K\$> <sup>13</sup> THEN PS (L) IS: GOTO <sup>10170</sup> 10160 I\$ = I\$ + K\$: GOTO 10150 <sup>10170</sup> NEXT PRINT PRINT DS"CLOSE" <sup>10180</sup> FOR TO 12: READ I\$(L): NEXT <sup>10190</sup> FOR TO <sup>111</sup> READ G\${L): NEXT <sup>10200</sup> ONERR GOTO <sup>15000</sup> 10200 ONERR GOTO 15000 <sup>10210</sup> RETURN 10210 RETURN <sup>10220</sup> DATA T,A,M,J,U,E,C,R,S,G,B,\* **10220 DATA T,A , M,J,U , E, C,R , S,G,B,·**  <sup>10230</sup> DATA CLEAR,TURNTO,TURN,DRAW,PEN,SCREEN,GOT **10230 DATA CLEAR,TURNTO,TURN,DRAW,PEN,SCREEN , GOT**  O,FULL,MIX,QUIT,GO **O, FULL , MI X,QUIT,GO**  <sup>10997</sup> REH 10997 REM <sup>10998</sup> REM \*\*\* REMOVE SPACES FROM TS \*\*\* **10998 REM ••• REMOVE SPACES FROM TS •••**  11000 IF TS = "" THEN RETURN <sup>11010</sup> Tl\$ "": FOR <sup>L</sup> <sup>=</sup> TO LEN (T\$)  $11020$  IF MIDS  $(T5,L,1)$  < > " " THEN T1S = T1S + " MIDS (TS,L,1) MIDS (TS,L , l) <sup>11030</sup> NEXT :T\$ TlS: RETURN 11030 NEXT ,TS = TIS: RETURN <sup>14997</sup> REM **14998 REM \*\*\* ERROR ROUTINES .\*. 1499 REM \*\*\*** ERROR ROUTINES \*\*\* <sup>14999</sup> REM <sup>15000</sup> PRINT DS"CLOSE": PRINT "ERROR IN PILOT LIN 15000 PRINT DS"CLOSE", PRINT "ERROR IN PILOT LIN NO. 49 YO F, CHRS (7) YO F, CHRS (7) YO F, CHRS (7) YO F, CHRS (7) YO F, CHRS (7) YO F, CHRS (7) YO F, CHRS (7) <sup>15001</sup> PRINT D\$"RUN EDITOR" <sup>16000</sup> PRINT D\$"CLOSE": PRINT "UNABLE TO LOAD"; 16000 PRINT DS"CLOSE ", PRINT "UNABLE TO LOAD"; C HRS (7} RUN HRS (7) : RUN <sup>49997</sup> REM THE FOLLOWING LINES ARE NOT PART OF TH TRANSLATOR, BUT ARE A RELEASED FOR A RELEASED FOR A RELEASED FOR A RELEASED FOR A RELEASED FOR A RELEASED FOR A RELEASED FOR A RELEASED FOR A RELEASED FOR A RELEASED FOR A RELEASED FOR A RELEASED FOR A RELEASED FOR A RELEA 49998 REM INCLUDED IN EVERY TRANSLATED PROGRAM. 5000 D D D D Q 1 ( 3 ) ( 3 ) ( 3 ) ( 3 ) ( 3 ) ( 3 ) ( 3 ) ( 3 ) ( 3 ) ( 3 ) ( 3 ) ( 3 ) ( 3 ) ( 3 ) ( 3 ) ( 3 ) ( 3 ) ( 3 ) ( 3 ) ( 3 ) ( 3 ) ( 3 ) ( 3 ) ( 3 ) ( 3 ) ( 3 ) ( 3 ) ( 3 ) ( 3 ) ( 3 ) ( 3 ) ( 3 ) ( 3 ) ( 3 ) (  $50010$  HCOLOR=  $3:QX = 0:QY = 0:QC = -1:QR = 40:Q$  $A = 90:00 = 3.1415927 / 180$  $50020$   $38020$   $39020$   $39020$   $39020$   $39020$   $39020$ 161: QS(6) 153: QS(6) 154: QS(6) 154: QS(6) 154: QS(6) 153: QS(6) 144: QS(6) 144: QS(6) 144: QS(6) 144: QS(6) 144: QS(6) 144: QS(6) 144: QS(6) 144: QS(6) 144: QS(6) 144: QS(6) 144: QS(6) 144: QS(6) 144: QS(6) 144: QS(6) 14  $50021$  QS(7) = 136:QS(8) = 129:QS(9) = 122:QS(10) 115:QS(11) 108:QS(12) =102 <sup>50022</sup> QSCL3) 96:QS{14) 91:QS{15) <sup>86</sup> <sup>50025</sup> QS(16) 81:QS{17) 76:QS{18) 72:CjS(19)  $= 68:QS(20) = 64:QS(21) = 60$ <sup>50026</sup> QS(22) 57:QS(23) 54:QS(24) 50:QS(25) 47:QS(26} 45:QS(27) <sup>42</sup> <sup>50027</sup> QS(28) 40:QS(29) 37:QS{30) 35:QS{31) <sup>50030</sup> POKE 770,173: POKE 771,48: POKE 772,192: 50030 POKE 770 ,173, POKE 771 ,48, POKE 772,192, P OKE 773, 2007, 2007, 2008, 2009, 2009, 2009, 2009, 2009, 2009, 2009, 2009, 2009, 2009, 2009, 2009, 2009, 2009, "TURTLE PILOT TRANSLATOR"; 0031 HTAB 34: INVERSE : PRINT 0040 HTAB 6: PRINT " ";; HTAB 34: PRINT 0051 HTAB 34: INVERSE : PRINT **10969 HTAB 6: PRINT" "; : HTAB 34 : PRINT" " ": NORMAL**   $$ = CHR$ (4)$ 0090 PRINT : INPUT "WHAT IS THE NAME OF THE PRO **GRAM? ";NS: IF NS =""THEN 10090**   $\cdot$  P" 10110 ONERR GOTO 16000 T DS"READ"NS 10130 INPUT NL **10140 FOR L** ~ **1 TO NL:IS = ""**   $10150$  GET KS: IF ASC (KS) = 13 THEN PS (L) = IS: GOTO 10170 0170 NEXT : PRINT : PRINT DS"CLOSE"  $10180$  FOR  $L = 1$  TO 12: READ I\$(L): NEXT  $10190$  FOR  $L = 1$  TO  $11$ : READ  $G\$  (L): NEXT 10999 REM  $11010$  T1\$ = "": FOR L = 1 TO LEN (T\$) 14997 REM 14999 REM E NO. "; LN; CHR\$ (7) 49996 REM 49997 REM THE FOLLOWING LINES ARE NOT PART OF TH **E TRANSLATOR , BUT ARE**  49999 REM 50000 DIM OS (25) ,OS (31)  $50020$   $OS(1) = 192:OS(2) = 180:QS(3) = 171:QS(4)$  $= 161:0S(5) = 153:0S(6) = 144$  $= 115:QS(11) = 108:QS(12) =102$  $50022$  QS(13) =  $96:QS(14)$  =  $91:QS(15)$  = 86  $50025 \text{ OS}(16) = 81:QS(17) = 76:QS(18) = 72:QS(19)$  $50026 \text{ QS}(22) = 57:QS(23) = 54:QS(24) = 50:QS(25)$  $= 47:QS(26) = 45:QS(27) = 42$  $50027 \text{ QS}(28) = 40:QS(29) = 37:OS(30) = 35:OS(31)$  $= 33$ OKE 773,136: POKE 774,208 50031 POKE 775,5: POKE 776,206: POKE 777,1: POKE

<sup>50031</sup> POKE 775,5: POKE 776,206: POKE 777,1: POKE

778,3: POKE 779,240 **778 , 3: POKE 779,240**  <sup>50032</sup> POKE 780,9: POKE 781,202: POKE 78.2,208: PO 5003 2 POKE 7B0 , 9, POKE 781,202, POKE 762,208, PO KE 783,245: POKE 784,174 KE 783 ,245, POKE 784 , 174 50040 POKE 785,0: POKE 785,3: POKE 787,76: POKE 788,2: POKE 789,3: POKE 790,96 <sup>50041</sup> POKE 791,0: POKE 792,0 50041 POKE 791 , 0, POKE 792 , 0 <sup>50050</sup> RETURN <sup>51000</sup> IF QT\$ "■ THEN PRINT RETURN 51000 IF QT\$ = "" THEN PRINT : RETURN<br>51005 QT = 0: IF RIGHT\$ (QT\$,1) = "&" THEN QT\$  $LEFTS(QTS, LEN (QTS) - 1):QT=1$ <sup>51010</sup> FOR Ql TO LEN (QTS) <sup>51011</sup> IF MIDS (QTS,Q1,U AND PEEK (36) 51010 FOR 01 = 1 TO LEN (OTS) R - 9 THEN GOSUB 51100  $51020$  PRINT MIDS  $(QTS, Q1, 1);$ : NEXT : IF  $QT = 0$  T HEN PRINT <sup>51030</sup> RETURN 51030 RETURN  $51100$  QF = 0: FOR Q2 = Q1 + 1 TO Q1 + QR - PEEK (36)  $51101$  IF Q2 > = LEN (QTS) THEN Q2 = 1000:QF = 1:  $51110$  IF MIDS  $(QTS,QZ,1) =$  " THEN  $QZ = 1000$ : QF  $51120$  NEXT : IF QF = :0 THEN PRINT  $:Q1 = Q1 + 1$  $52000$  QIS = ""  $52010$  GET QK\$:QT = ASC (QK\$): PRINT QK\$; 52020 IF QT = 13 THEN RETURN 52030 IF QT THE STATE IN THE STATE IS A 200 MILE IN THE STATE IS A 200 MILE IN THE STATE IS A 200 MILE IN THE <sup>52040</sup> IF QT <sup>21</sup> THEN <sup>52200</sup> <sup>52050</sup> IF QT <sup>=</sup> <sup>24</sup> THEN PRINT CHR\$ (92): GOTO <sup>5200</sup> 52050 IF OT = 24 THEN PRINT CHRS (92) , GOTO 5200  $52060$  QI\$ = QI\$ + QK\$: IF LEN (QI\$) > 245 THEN P RINT CHRS (7); RINTCHRS (7); 52070 IF LEN (QI\$) > 250 THEN PRINT CHRS (92): G OTO <sup>52000</sup> <sup>52100</sup> IF QIS <sup>=</sup> "" THEN PRINT GOTO <sup>52010</sup> 5212 IF LEN (QUE SERVICE SERVICE SERVICE SERVICE SERVICE SERVICE SERVICE SERVICE SERVICE SERVICE SERVICE SERVICE SERVICE SERVICE SERVICE SERVICE SERVICE SERVICE SERVICE SERVICE SERVICE SERVICE SERVICE SERVICE SERVICE SERVI <sup>52120</sup> QIS LEFTS (QIS, LEN (QIS) -1): GOTO <sup>5201</sup> 52120 OIS = LEFTS (OIS , LEN (OIS) - 1), GOTO 5201 52200 QI\$ = QI\$ + CHR\$ (PEEK ( PEEK (40) + PEEK  $(41)$  \* 256 + PEEK  $(36)$ ) - 128) 52210 POKE 36, PEEK (36) + 1: IF PEEK (36) > QR - 1 THEN PRINT  $53000 \t{OM} = 0:QC = 0: FOR Q1 = 1 TO 25$  $53001$  IF LEN (QIS) < LN (Q\$(Q1)) OR Q\$ (Q1) = "" THEN <sup>53030</sup> THEN 53030  $53010$  FOR Q2 = 1 TO LEN (QIS) - LEN (QS(Q1)) + 1  $53011$  IF  $Q$ \$( $Q$ 1) = MID\$ ( $Q$ 1\$, $Q$ 2, LEN ( $Q$ \$( $Q$ 1))) TH  $EN QC = 1:QM = Q1:Q1=25:Q2 =300$  $53030$  NEXT : FOR Q1 = 1 TO  $25:Q5(Q1)$  = ""; NEXT  $54000 \text{ QA} = \text{QA} - \text{QT: IF QA} > 360 \text{ THEN QA} = \text{QA} - 360$  $54010$  IF QA  $\leq$  0 THEN QA = QA + 360 **54020 RETURNS**  $55000$  IF QP = 1 THEN 55005 55003 HPLOT QX + 139.0005, - QY + 80.0005 <sup>55005</sup> QX QX QL COS (QA QQ):QY QY QL  $S = S$ 55010 IF QX  $\lt$  - 139 THEN QX = - 139 55020 IF  $QX > 140$  THEN  $QX = 140$ 55030 IF QY 111 THEN QY 111 THE R 111 THE R 111 THE R 111 THE R 111 THE R 111 THE R 111 THE R 111 THE R 111 THE  $55040$  IF QY > 80 THEN QY = 80  $55050$  IF  $QP = 1$  THEN RETURN 55060 HPLOT TO QX + 139.0005, - QY + 80.0005: RE TURN TURN **788,2: POKE 789 , 3 : POKE 790 ,9 6**  50050 RETURN  $51005$  QT = 0: IF RIGHTS (QTS, 1) = "a" THEN QTS  $51011$  IF MIDS  $(QTS, Q1, 1) =$  " AND PEEK (36) > 0  $(36) - 1$ GOTO 51120  $= 1$ 51130 RETURN 52030 IF OT = 8 THEN 52100 52040 IF OT = 21 THEN 52200 o OTO 52000 52080 GOTO 52010  $52100$  IF QIS = "" THEN PRINT : GOTO 52010  $52110$  IF LEN  $(QIS) = 1$  THEN 52000. o 52220 GOTO 52010 53020 NEXT , RETURN 60 54020 RETURN 55003 HPLOT QX + 139.0005, - QY + 80.0005<br>55005 QX = QX + QL \* COS (QA \* QQ):QY = QY + QL \* SIN (QA \* QQ) 55030 IF QY  $<-111$  THEN QY =  $-111$ 

#### Program 2. Program 2.

REM TURNER AND REM TURNER AND REM TURNER AND REMOVABLE PROPERTY AND ARRANGEMENT OF A STATE OF A STATE OF A STATE OF A STATE OF A STATE OF A STATE OF A STATE OF A STATE OF A STATE OF A STATE OF A STATE OF A STATE OF A STATE REM BY ALAN POOLE **2 REM BY ALAN POOLE 1 REM TURTLE PILOT EDITOR** 

<sup>18</sup> REM \*\*\* MAIN LOOP \*\*\* **19 REM**  20 PRINT PRINT "CONTROL CONTROL CONTROL CONTROL CONTROL CONTROL CONTROL CONTROL CONTROL CONTROL CONTROL CONTROL CONTROL CONTROL CONTROL CONTROL CONTROL CONTROL CONTROL CONTROL CONTROL CONTROL CONTROL CONTROL CONTROL CONTRO IF 1\$ "" THEN <sup>20</sup> **20 PRINT: PRINT "<" ; : GOSUS 10113: casus 12000 : IF IS = "" THEN 20 LOG": GOTO 20**  $28$  IF LEFTS (IS, 3) = "PR#" THEN PRINT DS"PR#" 28 IF LEFTS (ISSUE DE L'ARRESTE DE L'ARRESTE DE L'ARRESTE DE L'ARRESTE DE L'ARRESTE DE L'ARRESTE DE L'ARRESTE VALUE AND DESCRIPTION OF CONSTRUCTION OF CONSTRUCTION OF CONSTRUCTION OF CONSTRUCTION OF CONSTRUCTION OF CONSTRUCTION OF CONSTRUCTION OF CONSTRUCTION OF CONSTRUCTION OF CONSTRUCTION OF CONSTRUCTION OF CONSTRUCTION OF CONST VAL ( RIGHTS (IS,1)): GOTO 20<br>30 GOSUB 500: IF C = 0 THEN PRINT SES: GOTO 2 40 ON GOSUEL 2000, 2000, 2000, 2000, 2000, 2000, 2000, 2000, 2000, 2000, 2000, 2000, 2000, 2000, 2000, 2000, 2000, 2000, 2000, 2000, 2000, 2000, 2000, 2000, 2000, 2000, 2000, 2000, 2000, 2000, 2000, 2000, 2000, 2000, 2000, 000,8000,9000 **099 , 8999 , 9999**  <sup>50</sup> GOTO <sup>20</sup> **97 REM**  <sup>98</sup> REM \*\*\* INPUT \*\*\* **98 REM \*\*\* INPUT \*\*\***   $100$  IS =  $"$  $110$  GET  $KS:K = ASC (KS): PRINT KS;$ <sup>120</sup> IF <sup>K</sup> <sup>=</sup> <sup>13</sup> THEN RETURN REM RETURN KEY **120 IF K 13 THEN RETURN: REM RETURN KEY**  <sup>140</sup> IF <sup>K</sup> <sup>=</sup> <sup>21</sup> THEN 300: REM RETYPE **140 IF K 21 THEN 399: REM RETYPE**  150 IF K = 24 THEN PRINT CHRS (92): GOTO 100: ^ <sup>160</sup> IF <sup>K</sup> <sup>=</sup> <sup>27</sup> THEN 15000: RM ESC **160 IF K = 27 THEN 15900 : RM ESC**  <sup>170</sup> IS IS K\$: IF LEN (IS) <sup>195</sup> THEN PRINT **170 IS :: IS + K\$: IF LEN (I\$) > 195 THEN PRINT**  BELL\$; BELLS ;  $180$  IF LEN (18)  $180$  IF LEN (200 THE R\$ (92): GO IF LEN (200 THE R\$ (92): GO IF LEN (200 THEN PRINT CHR\$ (92): GO IF LEN (200 THE R\$ (92): GO IF LEN (200 THE R\$ (92): GO IF LEN (200 THE R\$ (92): GO IF LEN (200 THE R\$ ( 190 GOTO 110 **197 REM** 200 PRINT GOTO 200 PRINT GOTO 200 PRINT GOTO 200 PRINT GOTO 200 PRINT GOTO 200 PRINT GOTO 200 PRINT GOTO 200 PRINT 2210 IF LENGTH IS 1999 IF LENGTH IS 1999 IF LENGTH IS 1999 IF LENGTH IS 1999 IF LENGTH IS 1999 IF LENGTH IS 1 220 IS = LEFTS (IS, LEN (IS) - 1): GOTO 110 <sup>297</sup> REM **298 REM \*\*\* RETYPE \*\*\***  <sup>300</sup> IS IS CHRS PEEK PEEK (40) <sup>+</sup> PEEK 300 IS : IS + CHRS ( PEEK ( PEEK (40) + PEEK (  $41)$  \* 256 + PEEK (36)) - 128) <sup>310</sup> POKE 36, PEEK (36) IF PEEK (36) <sup>39</sup> 310 POKE 36 , PEEK (36) + 1: IF PEEK (36) > 39 - THEN PRINT **THEN PRINT**  <sup>320</sup> GOTO <sup>110</sup> 320 GOTO 110 <sup>497</sup> REM <sup>498</sup> REM \*\*\* DETRMINE NO. OF EDITOR COMMAND \*\*\* **498 REM \*\*\* DETRMINE NO. Of EDITOR COMMAND \*\*\***   $500 \text{ C} = 0$ : FOR  $L = 1$  TO 9: IF CS(L) = LEFTS (T)  $\frac{1}{2}$  ,  $\frac{1}{2}$  ,  $\frac{1$ 5, LEN (C\$(L))) THEN C = L<br>510 NEXT : IF C = 0 THEN RETURN <sup>519</sup> REM MAKE 1\$ THE PART RIGHT OF COMMAND **519 REM MAKE IS THE PART RIGHT OF COMMAND**  5 and 200 PM is the U.S. of the Control of the Posts in the Posts in the Posts in the Posts in the Posts in the Posts in the Posts in the Posts in the Posts in the Posts in the Posts in the Posts in the Posts in the Posts 530 I\$ = RIGHT\$ (I\$, LEN (I\$) - LEN (C\$(C))): ~ GOSUB 12000: RETURN GOSUB 12000 : RETURN 999 PEDIX 2 <sup>998</sup> REM \*\*\* ADD \*\*\* **998 REM ••• ADD •••**  <sup>999</sup> REM 999 REM <sup>1000</sup> IF 1\$ <sup>=</sup> "" THEN <sup>1030</sup> <sup>1010</sup> IF VAL (IS) LN OR VAL (IS) <sup>&</sup>lt; <sup>1</sup> THEN PRIN Research Research (1989) (1989) (1989) (1989) (1989) (1989) (1989) (1989) (1989) (1989) (1989) (1989) (1989) (1989) (1989) (1989) (1989) (1989) (1989) (1989) (1989) (1989) (1989) (1989) (1989) (1989) (1989) (1989) (1989) (  $1020 \text{ LN} = \text{VAL} (15)$ <sup>1030</sup> IF LN <sup>2499</sup> THEN PRINT "TOO MANY LINES";B 1030 IF LN > 2499 THEN PRINT "TOO MANY LINES";B ELLS: RETURN ELLS: RETURN  $1040$  LT = LN + 1: GOSUB 10000:LN = LT:PS(LN) = ~ 997 REM <sup>1997</sup> REM <sup>1998</sup> REM \*\*\* LIST \*\*\* **1998 REM .\*. LIST •••**  <sup>1999</sup> REM 1999 REM ----------<sup>2010</sup> IF LEFTS (15,1) ------2020 IF IS = "" THEN FL = 1:LL = LN: GOTO 2050 <sup>2030</sup> GOSUB <sup>11000</sup> 2030 GOSUB 11000 2040 IF FL < 1 OR FL > LN OR LL < 1 OR LL > LN <sup>-</sup> THEN PRINT RES: RETURN THEN PRINT RES: RETURN <sup>2050</sup> FOR FL TO LL: HTAB LEN (STRS (L) ): **10 GOSUB 20000** 17 REM 18 REM \*\*\* MAIN LOOP \*\*\*  $25$  IF LEFTS  $(15,3) = "CAT"$  THEN PRINT DS"CATA o **40 ON C GaSU8 1090,2090,3009 , 4099 , 5990 ,6099,7**  50 GOTO 20 **99 REM**  130 IF K = 8 THEN 200: REM BACKSPACE **REM CTRL- X**  180 IF LEN (IS) > 200 THEN PRINT CHRS (92): GO TO 100 198 REM \*\*\* BACKSPACE \*\*\* **2113113 IF IS = "" THEN PRINT: GOTO 110**   $210$  IF LEN  $(15)$  = 1 THEN 100 297 REM 299 REM **497 REM 499 REM**   $520$  IF IS =  $CS(C)$  THEN IS =  $'''$  **:** RETURN 997 REM  $1000$  IF IS = "" THEN 1030  $10$  IF VAL (IS) > LN OR VAL (IS) < 1 THEN PRIN T RES: RETURN IS: GOTO 1030 2000 IF LN = 0 THEN PRINT : RETURN **2010 IF LEFTS** (IS , 1 ) **= "." THEN GOSUB 13000: GO**  TO 2050  $2050$  FOR  $L = FL$  TO  $LL$ : HTAB  $5 - LEN$  (STRS  $(L)$ ): **PRINT L;" ";** 

PRINT L;n ";

2051 IF LEFTS (P\$(L), 2051 IF LEFTS (P\$(L), 2051 IF LEFTS (P\$(L), 2057 IF LEFTS (P\$(L), 2057 IF LEFTS (P\$(L), 2057 IF LEFTS (P\$(L), 2051 IF LEFTS (P\$(L), 2057 IF LEFTS (P\$(L), 2057 IF LEFTS (P\$(L), 2057 IF LEFTS (P\$(L), 20 <sup>2055</sup> PRINT ";: IF LEFTS (PS(L},1) <sup>&</sup>lt; <sup>&</sup>gt; "R" THE <sup>2057</sup> PRINT PS(L) 2057 PRINT PS (L)  $2060$  IF PEEK ( - 16384) = 141 THEN L = 2500 <sup>2070</sup> NEXT RETURN **2070 NEXT : RETURN**  <sup>2997</sup> REM **2998 REM • • • EDIT •••**  3000 IF IS = "" THEN PRINT SES: RETURN <sup>3010</sup> GOSUB <sup>11000</sup> 3010 GOSUB 11000 <sup>3020</sup> IF FL OR FL LN OR LL OR LL LN **3020 IF FL < 1 OR FL > LN OR LL < 1 OR LL > LN -** THEN PRINT RES: RETURN **THEN PRINT RES : RETURN**  <sup>3030</sup> HOME FOR LI FL TO LL: VTAB 18: HTAB **3030 HOME: FOR Ll '" FL TO LL: VTAB 18: HTAB 5 -**  $\blacksquare$ 3031 PRINT LIGHT LIGHT LIGHT LIGHT LIGHT LIGHT LIGHT LIGHT LIGHT LIGHT LIGHT LIGHT LIGHT LIGHT LIGHT LIGHT LIG UB 100: GOSUB <sup>10010</sup> UB 100: GOSUB 10010 3040 VTAB 24: FOR L2 TO LEN (P\$(L1)J / 24: FOR L2 TO LEN (P\$(L1)J / 20: FOR L2 TO L2 TO L2 TO L2 TO L2 TO L2 TO L2 TO L2 TO L2 TO L2 TO L2 TO L2 TO L2 TO L2 TO L2 TO L2 TO L2 TO L2 TO L2 TO L2 TO L2 TO L2 TO L2 TO L2 TO L2  $2: \text{ PRINT}: \text{NEXT}:\text{P5 (L1)} = \text{IS}$ <sup>3050</sup> NEXT RETURN **3050 NEXT : RETURN**  <sup>3997</sup> REM **3998 REM •• \* INSERT •••**  <sup>4000</sup> LT VAL (I\$): IF LT OR LT> LN THEN PR **4000 LT = VAL (IS) : IF LT < 1 OR LT> LN THEN PR**  INT RES: RETURN **INT RES: RETURN**  <sup>4010</sup> IF LN <sup>2499</sup> THEN PRINT "TOO MANY LINES";8 **4010 IF LN > 2499 THEN PRINT nTOO MANY LINES "i B**  <sup>4020</sup> GOSUB <sup>10000</sup> 4020 GOSUB 10000  $4030$  FOR  $L = LN + 1$  TO LT STEP - 1: P\$(L) = P\$(  $L - 1$ ): NEXT  $4040 P$ \$(LT) = I\$: LN = LN + 1: RETURN <sup>4997</sup> REM **4998 REM ••• DELETE •••**  5000 IF IS THE RETURN SESSENT SESSENT SESSENT SESSENT SESSENT SESSENT SESSENT SESSENT SESSENT SESSENT SESSENT SESSENT SESSENT SESSENT SESSENT SESSENT SESSENT SESSENT SESSENT SESSENT SESSENT SESSENT SESSENT SESSENT SESSENT <sup>5010</sup> IF LEFTS (I\$,l) "\*" THEN GOSUB 13000: GO TO <sup>5030</sup> TO 5030 <sup>5020</sup> GOSUB 11000: IF FL <sup>&</sup>lt; <sup>1</sup> OR FL LN OR LL<1 **5020 GOSUB 11000: IF FL < 1 OR FL > LN OR LL<1 -** OR LL> LN THEN PRINT RES: RETURN **OR LL> LN THEN PRINT RES : RETURN**   $5030$  FOR L = FL TO LN - (LL - FL + 1):  $P\$  (L) = P \$ (L <sup>+</sup> {LL FL 1)): NEXT <sup>5031</sup> LN LN (LL FL 1) 5997 REM <sup>5998</sup> REM \*\*\* NEW \*\*\* **5998 REM ••• NEW··· 6000 FOR L = 1 TO LN:P\$(L) = "": NEXT :LN = 0: "** <sup>6997</sup> REM 6997 REM <sup>6998</sup> REM \*\*\* LOAD \*\*\* **6998 REM ••• LOAD •••**  <sup>6999</sup> REM 6999 REM <sup>7000</sup> N\$ IS: IF N\$ THEN PRINT SES: RETURN **7000 NS = IS: IF NS = THEN PRINT SES : RETURN**  <sup>7010</sup> ONERR GOTO <sup>21000</sup> 7010 ON ERR GOTO 21000  $7020$  IF RIGHTS  $(N5, 2)$   $\langle \rangle$  ". P" THEN  $NS = NS +$  "  $\mathbf{P}^{\mathbf{H}}$ <sup>7030</sup> PRINT DS"VERIFY"NS: PRINT DS"OPEN"N\$: PRIN **7030 PRINT DS "VERIFY "NS: PRINT D\$"OPENnNS: PRIN**  DS'READ'NS <sup>7040</sup> INPUT 7040 INPUT T <sup>7052</sup> GET T\$: IF TS CHRS (13) THEN <sup>7058</sup> 7052 GET TS: IF TS : CHRS (13) THEN 70 58  $7055$  P\$(LN + L) = P\$(LN + L) + T\$: GOTO 7052 <sup>7058</sup> NEXT PRINT **7058 NEXT : PRINT**  7060 PRINTED PRINT DE CARD DE CARD DE CARD DE CARD DE CARD DE CARD DE CARD DE CARD DE CARD DE CARD DE CARD DE <sup>7070</sup> POKE 216,0: REM RESET ONERR **7070 POKE 216 , 0: REM RESET ONERR**  <sup>7080</sup> LN LN <sup>+</sup> T: RETURN **7080 LN = LN + T: RETURN**  <sup>7997</sup> REM 7997 REM <sup>7998</sup> REM \*\*\* SAVE \*\*\* **7998 REM ••• SAVE •••**  <sup>8000</sup> IF IS "" THEN PRINT SES: RETURN **8000 IF 1\$ = " " THEN PRINT SE\$ : RETURN**  <sup>8003</sup> ONERR GOTO <sup>22000</sup> 8003 ON ERR GOTO 22000  $8005$  IF RIGHTS  $(15, 2)$  < >  $\blacksquare$ . P<sup>\*</sup> THEN  $15 = 15 + \blacksquare$  $P$ " <sup>8010</sup> PRINT DS"OPEN"IS: PRINT DS"WRITE"IS **8e10 PRINT OS "OPEN"IS : PRINT OS · WRITE"IS**  <sup>8030</sup> PRINT LN 8030 PRINT LN <sup>8040</sup> FOR <sup>L</sup> <sup>=</sup> TO LN: PRINT P\$(L): NEXT **8040 FOR L = 1 TO LN: PRINT P\$(L) : NEXT**  <sup>8050</sup> PRINT DS"CLOSE"I\$ 8050 PRINT DS"CLOSE"IS <sup>8060</sup> POKE 216,0: RETURN 8060 POKE 216 , 0: RETURN  $2051$  IF LEFT\$  $(P$ (L), 1) = " * " THEN 2057$ 2055 PRINT " " ;: IF LEFTS ( PS(L) , I) < > "R " THE **N PRINT " ":**  2997 REM 2999 REM  $-$  LEN ( STR\$ (L1) 3031 PRINT L1;" "; P\$(L1); : VTAB 18: HTAB 6: GOS 3040 VTAB 24: FOR L2 = 1 TO LEN (P\$(L1)) / 40 + 3997 REM 3999 REM **ELLS : RETURN**  4997 REM 4999 REM **5000 IF IS = "" THEN PRINT SES : RETURN 5010 IF LEFTS (IS , 1) '" ". " THEN GOSUB 13000: GO**   $S(L + (LL - FL + 1))$ : NEXT  $5031$  LN = LN - (LL - FL + 1) **5040 RETURN**  5999 REM **RETURN**  T DS"READ"NS  $7050$  FOR  $L = 1$  TO T 7060 PRINT OS "CLOSE" 7999 REM

Gwww.commodore.ca

O.

000 PRINT "THERE ARE "; FRE (0) - 3500;" BYTES  $10020 \text{ F} = 0: \text{P} = 0: \text{FOR} \text{ L} = 1 \text{ TO LEN} (1\text{S}): \text{TS} = \text{MI}$  $10050$  NEXT:IF  $(F = 0$  AND LEFTS  $(I5,1) <$   $\rightarrow$  "\*") OR <sup>8998</sup> REM \*\*\* MEM \*\*\* 8998 REM \*\*\* MEM \*\*\* <sup>9000</sup> PRINT "THERE ARE 9000 PRINT "T HERE ARE " ; FRE (0) - 3500;" BYTES LEFT.": RETURN <sup>9997</sup> REM 9997 REM <sup>9998</sup> REM \*\*\* INPUT PROGRAM LINE \*\*\* 10000 HTAB 5 - LEN ( STR\$ (LT)): PRINT LT;" ";: ~  $\blacksquare$  $10050$  NEXT:IF (F = 0 AND LEFT\$ (I\$,1) < > "\*")OR P< 0THEN PRINT SE\$:GOTO10000 P< > 0THEN PRINT SE\$ :GOT010000  $10060$   $F = 0$ : FOR  $L = 1$  TO 12: IF IN\$(L) = LEFT\$  $(15,1)$  THEN  $F = 1:L = 12$ 10070 NEXT : IF F = 0 THEN PRINT SE\$: GOTO 10000 <sup>10080</sup> RETURN <sup>10998</sup> REM \*\*\* FIND TWO NOS. DIVIDED BY COMMA \*\*\* 10998 REM \*\*\* FIND TWO NOS. DIVIDED BY COMMA \*\*\*  $11000$  FL = VAL (I\$):LL = 0: FOR L = 1 TO LEN (I\$)  $11001$  IF MID\$  $(I$, L, 1) = "$ , " THEN I\$ = RIGHT\$ (I  $$, LEN (I$) - L):LL = VAL (I$)$  $11810$  NEXT : IF  $LL = 0$  THEN  $LL = FL$ 11999 REMOVEMENT REMOVEMENT REMOVEMENT REMOVEMENT REMOVEMENT REMOVEMENT REMOVEMENT REMOVEMENT REMOVEMENT REMOVEMENT REMOVEMENT REMOVEMENT REMOVEMENT REMOVEMENT REMOVEMENT REMOVEMENT REMOVEMENT REMOVEMENT REMOVEMENT REMOVEM  $12000$  IF I\$ = "" THEN RETURN  $12010$  IF LEFT\$  $(15,1)$  < > " " THEN RETURN <u>12020 IF 15 September 15 September 15 September 15 September 15 September 15 September 15 September 15 Septem</u>  $12030$  I\$ = RIGHT\$ (I\$, LEN (I\$) - 1): GOTO 12000 <sup>12997</sup> REM 12997 REM 12998 REM \*\*\* FIND FIRST AND LAST LINES OF A MOD ULE \*\*\* ULE \*\*\* <sup>12999</sup> REM 12999 REM  $13000$  FOR  $L = 1$  TO  $LN: IF P$ (L) = I$ THEN FL = L$ GOTO <sup>13020</sup> GOTO 13020 13010 NEXT : PRINT "LABEL NOT FOUND"; BELLS: POP 7 . . . . . . . . . . 13020 LL 0: 1311 L 13 LL 14 LL 14 LL 14 LL 14 LL  $13030$  NEXT : IF LL = 0 THEN LL = LN <sup>13040</sup> RETURN 13040 RETURN <sup>14997</sup> REM 14997 REM <sup>14998</sup> REM \*\*\* END PROGRAM \*\*\* 14998 REM \*\*\* END PROGRAM \*\*\* <sup>14999</sup> REM <sup>15000</sup> PRINT PRINT "DO YOU WANT TO SAVE THE PRO 15000 PRINT : PRINT "DO YOU WANT TO SAVE THE PRO  $GRAM?$   $(Y/N)$ "; : GET I\$  $15001$  IF I\$ = CHR\$ (13) THEN PRINT : GOTO 100 15010 IF IS < > "Y" AND IS < > "N" THEN 15000 <sup>15015</sup> PRINT 1\$ l S01S PRINT 1\$  $15020$  IF I\$ = "Y" THEN INPUT "WHAT IS THE NAME O THE PROGRAM? ";I\$: GOSUB <sup>8000</sup> <sup>15030</sup> PRINT PRINT "DO YOU WANT TO TRANSLATE A" PRINT "PROGRAM?(Y/N)";:GETI\$ <sup>15031</sup> IF IS <sup>&</sup>lt; <sup>&</sup>gt; "Y" AND <sup>S</sup> <sup>&</sup>lt; "N" THEN <sup>15030</sup> <sup>15040</sup> PRINT IS: IF 1\$ "Y" THEN PRINT CHRS (4)" RUN TRANSLATR" RUN TRANSLATR" <sup>15050</sup> HOME END 15050 HOME : END <sup>19997</sup> REM 19997 REM 19998 REM \*\*\* INITIALIZE \*\*\* <sup>19999</sup> REM 19999 REM 20000 TEXT : HOME <sup>20010</sup> HTAB 8: INVERSE PRINT 20010 HTAB 8: INVERSE: PRINT" 2002 HALL 9: A 118118 1 120 120 120 120 120 120 121 2003 HTML 91 FILMING 198110 MAY 20031210 1 FILMIN "TURTLE PILOT PILOT PILOT P <u>2009 HTML 92: 21: 21: 21: 21: 21: 21: 21: 2</u> 2004 HTML 9: PRINT "; + HAIR 32: PRINT " 8 997 REM 8999 REM 9998 REM \*\*\* INPUT PROGRAM LINE \*\*\* 9999 REM GOSUB 100: GOSUB 12000<br>10010 IF IS = "" THEN POP : RETURN  $\begin{array}{c} \texttt{D5} \quad (\texttt{I5}, \texttt{L}, \texttt{l}): \quad \texttt{IF} \quad \texttt{TS} = \texttt{"} \cdot \texttt{"} \texttt{THEN} \ \texttt{F} = 1 \\ \texttt{10030} \quad \texttt{IF} \quad \texttt{TS} = \texttt{"} \cdot \texttt{"} \quad \texttt{THEN} \quad \texttt{P} = \texttt{P} + 1 \end{array}$  $10040$  IF T\$ = ")" THEN P = P - 1 10080 RETURN 10997 REM 10999 REM  $-1$ 11997 REM 11998 REM \*\*\* REMOVE LEADING SPACES \*\*\* 11999 REM 12020 IF IS = " " THEN IS = "": RETURN : RETURN 13020 LL = 0: FOR L = L TO LN: IF LEFT\$  $(PS(L), l)$ <br>) = "E" THEN LL = L:L = 2500 14999 REM F THE PROGRAM? "; IS: GOSUB 8000 l S030 PRINT , PRINT "DO YOU WANT TO TRANSLATE A" PRINT "PROGRAM? (Y/N)"; : GETIS 15031 IF I\$ < > "Y" AND \$ < > "N" THEN 15030  $15040$  PRINT I\$: IF I\$ = "Y" THEN PRINT CHR\$ (4)" 20820 HTAB 8, PRINT ";: HTAB 20030 HTAB 8: PRINT " ":: HTAB T "TURTLE PILOT EDITOR"; 20031 HTAB 32: INVERSE : PRINT 20040 HTAB 8: PRINT " "; : HTAB 32: PRINT " " 32, PRINT " " 11: NORMAL : PRIN

<sup>20050</sup> HTAB 8: PRINT ? : HTAB 13: NORMAL PRIN T "BY ALAN POOLE";: HTAB 32 20060 HTAB 8: PRINT " ";: HTAB 32: PRINT " " <sup>20060</sup> HTAB 8: PRINT ";: HTAB 32: PRINT " " 20070 HTAB 8: PRINT " " " " 2008 DIM P (2500) | P (2500) | P (2500) 2009 BELLS CHRISTIAN (7): SYNTER (7): SYNTEMY (7): SYNTEMY (7): SYNTEMY (7): SYNTEMY (7): SYNTEMY (7): SYNTEMY <sup>20091</sup> RES "LINE NO. OUT OF RANGE" BELLS 20091 RE\$ = "LI NE NO. OUT OF RANGE" + BELLS 20100 FOR L = 1 TO 9: READ C\$(L): NEXT 20110 FOR L = 1 TO 12: READ IN\$(L): NEXT <sup>20130</sup> DATA ADD,LIST,EDIT,INSERT,DEL,NEW,LOAD,SAV 20130 DATA ADD,LIST , EDIT,I NSERT, DEL , NEW,LOAD , SAV E,MEM E ,MEM <sup>20140</sup> DATA T,A,M,J,U,E,C,R,S,G,B,\* 20140 DATA T , A,M, J , U, E, C, R, S , G, B,\* <sup>20998</sup> REM \*\*\* ERROR ROUTINES \*\*\* 20998 REM \*\*\* ERROR ROUTINES \*\*\* <sup>21000</sup> POKE 216,0: PRINT DS"CLOSE": PRINT "UNABLE 21000 POKE 216 , 0: PRINT DS·CLOSE": PRINT "UNABLE TO LOAD";BELLS: GOTO <sup>20</sup> TO LOAD";BELL\$: GOTO 20 <sup>22000</sup> POKE 216,0: PRINT DS'CLOSE": PRINT "DOS ER 22000 POKE 216 , 0 : PRINT DS "CLOSE": PRINT "DOS ER 20050 HTAB 8: PRINT" ";: HTAB 13: NORMAL : PRIN 20051 INVERSE : PRINT **NORMAL** 20080 DIM P\$(2500),C\$(9),IN\$(12) 20090 BELL\$ = CHR\$ (7):D\$ = CHR\$ (4):SE\$ = "SYNT<br>AX ERROR" + BELL\$ 20120 RETURN 20997 REM 20999 REM

> Subscription Subscription 800-334-0868 In NC 919-275-9809 In NC 919-275-9809 TOLL FREE Order Line 800-334-0868

ROR";BELL\$: GOTO <sup>20</sup> ROR" , BELL\$, GOTO 28

Introductory Introductory Price \$1095. Price \$1095.

SEND FOR SEND FOR FREE **FREE**  BROCHURE BROCHURE

**CO VISA** 

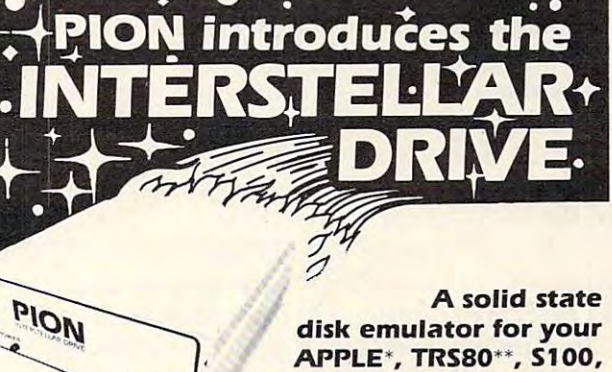

#### or SS50 computer

 $\bullet$  A FAST mass storage device. Speeds up any program requiring disk access.

 $\bullet$  No head seek time, no motor startup time,

- no moving parts. • Standard 256K bytes of storage expandable to 1 megabyte. plus tax and shipping to I megabyte.
	- Independent regulated power supply.
	- **Automatic power failure detect and battery** backup. backup.
	- **Hardware error detection and write protect.**
	- Only 4 bytes-ports of address I/O space used
	- **Hardware optimized for block transfers** and access.
- Identify your model.  $\bullet$  Drivers, diagnostics, and utilities software provided. provided. Identify your model.
	- Certified to comply with Class B limits

—— \_wl wk Pan of FCC rules. **PION** , INC. Tel. (617)648-1717 <sup>74</sup> Appleton St., Arlington, MA <sup>02174</sup> 74 Appleton *St.,* Arlington, MA 02174 \*Trade Mark Apple \*\*Trade Mark Tandy Corp. Tel. (617) 648-1717

C-www.commodore.ca

method for achieving statistical accuracy on microcom *A met/wd for achieving statistical accu:rocy on, microcom* puter systems. These programs are written in a version of BASIC so general that they will work as is on Atari, *BASIC so generallhal lhey will work as is on Alm'i,*  PET, or nearly any other version of BASIC. *PET, or nearly an)' olher version of BASIC.* 

### The Statistics Page **The Statistics Page**

# **Accurate Statistical Calculations**

Dr. Allen H. Wolach Department ot Psychology Deportment of Psychology Illinois Institute of Technology and Technology and Technology and Technology and Technology and Technology and Dr. Allen H. Wolach Illinois Institute of Technology

Most statistical programs use formulas that are called computational formulas. Consider the com called computa ti onal formu las. Consider the com $p$ utational formula  $\sum x_i^2 - NX^2$  which is used to calculate the sum of squares term for many statistics. The portion of the formula that is designated  $\sum x_i^2$ is obtained by squaring individual scores, and then summing the squared scores. The portion of the summing the squared scores. The portion of the formula that is designated NX" is obtained by formula that is designated NX2 is obtained by multiplying the number of scores (N) by the square mu lti plying the number of scores (N) by the square of the mean of the scores  $(\bar{\mathrm{X}}^2)$ .

If  $\sum x_i^2$  is equal to 11178323747 and NX<sup>2</sup> is equal to 11178304256.25, the sum of squares is equal to 11178304256.25, the sum of squares is <sup>11178323747</sup> minus 11178304256.25 or 19490.75. I I 178323747 minus 11178304256.25 or 19490.75. The sum of squares of 19490.75 is well within the T he sum of squares of 19490.75 is well within the nine digit capacity of most versions of BASIC in nine digit capacity of most ve rsions of BASIC in microcomputer systems. However, the intermediate **microcomputer systems. Howeve r, the inte rmediate**  calculations exceed the nine digit capacity of most calcu lations exceed the nine digit capacity of most microcomputer systems. If the microcomputer resorts to exponential notation,  $\sum x_i^2$  becomes  $11783237 \times 10^{2}$  and N $\bar{X}^{2}$  becomes 111783042 x 10<sup>2</sup>. When the sum of squares is calculated  $\sum x_i^2$  $-NX<sup>2</sup>$  becomes 19500. Note that the actual value for the sum of squares is  $19490.75$ , not  $19500$ .

Difference formulas can be used instead of computational formulas The difference formula computational formulas The difference formula for the sum of squares is  $\sum (x_i - X)^2$ . The difference formula requires subtracting the mean of all scores from an individual score and then squaring this from an individual score and then squa ring this difference. The squared differences for each of difference. The squa red differences for each of the scores are then summed. Difference formulas the scores are then summed. Difference formulas never produce intermediate results that are larger than the final value for the sum of squares.

The computational formula formula formula formula formula formula formula formula formula formula formula formula squares will produce the same results as the difference formula provided that computations for the computational formula are carried to enough **COm pUL? Lio nai formul a are carried to enough**  digits to accommodate intermediate calculations. digits to accommodate inte rmediate calculations. On the other hand, the difference formula requires On the othe r hand , the diffe rence fo rmula requires using the mean with each difference that is com using the mean with each difference that is computed. In order to obtain the mean, one has two partially unsatisfactory options. All of the scores can be saved in memory. Then the mean can he **can be saved in memory. Then the mean ca n be**  calculated for use in each difference. Finally, the scores can be recalled individually from memory, The computational formula for the sum of scores can be recalled individually from memory. **and the mean can be subtracted from each score.** 

If the data for a given analysis consistent and data for a given analysis consistent and data for a given analysis consistent and data for a given analysis consistent and data for a given analysis consistent and data for a relatively large number of scores, one can easily exceed the memory capability of a microcomputer system. A second option is to enter all of the scores scores are entered. This mean can be used for **scores are entered . T his mean ca n be used fo <sup>r</sup>** forming the differences the second time the scores are entered. Although this procedure does not <sup>a</sup> re ente red. Although this procedure does not **require saving the scores in memory, it doubles the** number of scores that must be entered. If the data for a given analysis consist of a twice. A mean can be calculated the first time the

and the mean can be subtracted from each score. The mean can be subtracted from each score  $\alpha$ 

procedure that is intermediate to the com A procedure that is intermediate to the computational formula and difference formula procedures can be used. This approach can be called the provisional mean procedure. The procedure re provisional mean procedure. The procedure requires entering the data only one time and does not require saving individual scores. **not require saving individual scores.** 

In addition, the provisional mean procedure **In addition , the** p rovisio nal mean **proced ure**  does not produce the large numbers thai arc gen docs not produce the large numbers that a re generated by the computational formula. The provi <sup>e</sup> rated by the computati ona l formula. The provisional mean procedure involves calculating a difference for each score. This difference is not the difference between the score and the mean. It is diffe rence between the score and the mea n. It is the difference between the score and a provisional mean. The provisional mean changes as the successive scores are entered. Program 1 shows the use of the provisional mean procedure to calculate the mean, sum of squares, variance, and standard deviation for set of data. The set of data  $\alpha$  is calculated in the set of data. The set of data is calculated in the set of  $\alpha$ statement 60. The mean and sum of squares are statement 60. The mean and sum of squares are calculated in statements <sup>70</sup> and 80, respectively. calcu lated in statements 70 and 80, respectively. ation for a set of data. A difference is calculated in

#### Program 1. Program I.

```
10
PRINT
ENTER NUMBER
OF SCORES"
10 PRINT "ENTER 
NUMBER OF SCORES"; 
20
INPUT
20 INPUT N 
- -
-50
INPUT
50 INPUT X 
60 LET D = X - M70 \text{ LET } M = M + D/I80 LET S = S + D^{*}(X - M)- -
110 PRINT "SUM OF THE SQUARES = "; S
120 PRINT "VARIANCE = ";S/ (N -1)
     - - - -<u>- - - - - - -</u>
 PRINT
"MEAN ";M
100 PRINT 
-MEAN = -; M 
                   -ENTER SCORE"
40 PRINT "ENTER 
SCORE- it 
 30 FOR I = 1 TO N
90 NEXT I
```
#### **ECLECTIC SYSTEMS CORPORATION Order TOLL FREE 1·800·527·3135**

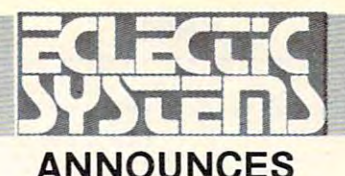

ANNOUNCES

P.O. Box <sup>1166</sup> <sup>16260</sup> Midway Road **p.o. Box 1166 • 16260 Midway Road**  Addison, TX <sup>75001</sup> (214) 661-1370 **Addison, TX 75001 • (214) 661-1370** 

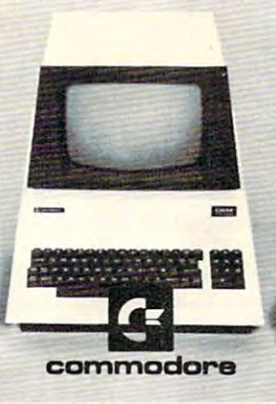

# EM® for the SuperPET **EM© for the SuperPET**  EM@ is ANSI standard MUMPS **EM© is ANSI standard MUMPS**  Make your SuperPET Super-Load **Make your SuperPET Super-Load**  in EM® and Dramatically Improve **in EM © and Dramatically Improve**  your Programming Productivity **your Programming Productivity**

EM® is more than just a programming language. It is a well integrated data management system combining with one syntax what other operating systems would call 1) an application programming language; 2) a job control language; 3) a linkeage editor; 4) a database management system; and 5) a communications **monilor.** 

#### PROGRAM MANAGEMENT:

PROGRAM MANAGEMENT & PROGRAM MANAGEMENT & C EM© provides all programming management facilities needed to manage programs and program files. Programs can be created, edited, cataloged and debugged from within EM®. Programs can be as large as disk capacity. A resident algorithm rids memory of least frequently used variables and program modules so that what you need off-disk normally resides in memory. **modules so that what you need oil-disk normally resides in memory.** 

#### STRING POWER: STRING POWER:

EM® makes string handling easy with its extensive set of string operations and functions. Variable length strings can be used routinely without the obstacles presented by most other programming languages. **presented by most other programming languages.** 

#### PATTERN MATCHING: PATIERN MATCHING:

EM® can "filter" user input with a useful pattern matching that will result in fewer user or device errors. For example: dates, zip codes and names can be tested for validity with a single statement.

#### GLOBALS: GLOBALS:

EM<sup>®</sup> obviates the need for traditional read and write operations on secondary storage devices by allowing data elements to be directly referenced as a set of subscripts; all the details of file organization and retrieval are handled by the system. TIMING: TIMING:

EM® enables a programmer to associate timing constraints with several operations. This feature allows testing for terminal malfunctions as well as prompting users in time-critical dialogue. **prompting users in lime-critical dialogue.** 

#### DATA BASE MANAGEMENT: DATA BASE MANAGEMENT;

Sorts and merges are not necessary as EM® automatically stores data in a dynamically allocated balanced tree structure. Random access to any data item requires at most three disk reads. **requires at most three disk reads.** 

#### EM® UNMATCHED IN PROGRAMMING PRODUCTIVITY:

System houses that program in EM® (MUMPS) find that their costs are lower than those of their competitors using other languages. Fewer lines of code are necessary per application. Dimension statements are not required. Subscripts may be alpha, numeric or any legal string. Data types need not be defined and can change freely throughout as EM© can recognize when it is dealing with alpha, numeric, integer or floating-point data types. EM© gives the professional programmer a full set of software tools designed for real-life tasks and problems he consistently encounters in the production and maintenance of application software. EM® adheres rigidly to ANSI MUMPS standards, which make it transportable to larger processors manufactured by DEC, TANDOM, DATA GENERAL, HARRIS and others. Additionally EM® gives the less-experienced programmer the tools to do a professional job on formidable programming applications. **applications.** 

#### You may order EM<sup>c</sup> or SuperPET by calling ECLECTIC SYSTEMS toll-free at 1-800-527-3135 from <sup>10</sup> AM to PM CDT Monday through Friday, or you can **1-800-527-3135 from 10 AM to 4 PM COT Monday through Friday, or you can**  order by mail using the form below. Texas residents call 1-214-661-1370. **order by mail using the form below. Texas residents** call 1-214-661-1370.

#### ECLECTIC SYSTEMS CORPORATION CORPORATION IN A RESIDENCE OF REAL PROPERTY OF REAL PROPERTY OF REAL PROPERTY OF REAL PROPERTY OF REAL PROPERTY OF REAL PROPERTY OF REAL PROPERTY OF REAL PROPERTY OF REAL PROPERTY OF REAL PROPE RO. Box 1166,16260 Midway Road, Addison, Texas <sup>75001</sup> P.O. **Box 1166, 16260 Midway Road, Addison, Texas 75001 ECLECTIC SYSTEMS CORPORATION**

Here's my order for  $\mathsf{EM}^{\oplus}$  @ \$299 plus \$3.75 for shipping and handling (UPS surface unless specified otherwise). Residents of Texas, Louisiana, Oklahoma City and Tulsa, Oklahoma specified otherwise), Residents of Texas, Louisiana, Oklahoma City and Tulsa, Oklahoma must add applicable taxes. must add applicable taxes,

#### □ My certified check or money order is enclosed.

#### □ Please charge my VISA # <u>second and a second of</u> or

MasterCard Expiration date MasterCard # Expiration date \_\_\_ \_

#### Name

Signature **Name Signature** 

Address **Address** 

**State City** State **City** State **Zip** 2.1 **City** State **Zip** 2.1 **City** 2.1 **City** 2.1 **City** 2.1 **City** 2.1 **City** 2.1 **City** 2.1 **City** 2.1 **City** 2.1 **City** 2.1 **City** 2.1 **City** 2.1 **City** 2.1 **City** 2.1 **City** 2.1 **City** 2.

Zip

```
130 PRINT "STANDARD DEVIATION = ";SQR(S/(N
140 END
   -1)
```
Suppose that one wanted to calculate a Pearson product moment correlation correlation and the correlation correlation correlation correlation control at the correlation of a second correlation of the correlation of the correlation of the correlation of the correlation correlation coefficient requires a sum of products term. The sum of products term can be calculated term. The sum of products term can be calculated using modified provisional mean formulas. Pro using modified provisional mean formu las. Program 2 is a BASIC program for calculating the Pearson product moment correlation coefficient. product moment correlation coefficient. This Pearson product moment correlation coefficient.

#### Program 2. Program 2.

```
10 PRINT "ENTER NUMBER OF PAIRS OF SCORES
Ie PRINT "ENTER NUMBER OF PAIRS OF SCORES - 40 PRINT "ENTER SCORES IN PAIR ";I<br>50 INPUT X, Y
50 INPUT X, Y
70 LET Ml = Ml + Dl/I
80 LET SI SI + D1*(X Ml)
90 LET D2 = Y - M2" , . 2e INPUT N 
30 FOR I = 1 TO N
60 LET DI = X - M180 LET Sl = Sl + Dl*(X - Ml)
```

```
100 LET MARKET AND DESCRIPTION OF THE REPORT OF THE REPORT OF THE REPORT OF THE REPORT OF THE REPORT OF THE RE
                                                          110 LET S2 = S2 + D2*(Y - 2)
140 END 120 LET D3 = SQR(ABS(D1))*SQR(ABS(D2))
                                                          130 LET D4 (X M1)*(Y 2)
                                                          140 IF D4 < 0 THEN 170
                                                          180 LET S3 S3 G*D3*SQR(ABS{D4)}
                                                          210 PRINT "CORRELATION COEFFICIENT = ";R
                                                          210 PRINT "CORRELATION CONTINUES" (200 PRINT ") ; RESIDENT "; RESIDENT "; RESIDENT "; RESIDENT "; RESIDENT ";
                                                          100 LET M2 = M2 + D2/I
                                                          130 LET D4 = (X - M1)*(Y - 2)150 LET G = 1160 GOTO 180
                                                          170 LET G = -1180 LET S3 = S3 + G*D3*SOR(ABS(D4))190 NEXT I
                                                          200 LET R = S3/(N*(SOR(S1/N)) *SOR(S2/N))
                                                          22e END
```
Note that the mean of the X scores is calculated in statement 70, and the sum of squares for the statement 70, and the sum of squares for the X scores is calculated in statement 80. The mean for the scores is calculated in statement is calculated in statement 100, and the statement 100, and the statement sum of squares for the Y scores is calculated in statement 110. The sum of products term is calcu statement 110. The sum of products term is calculated in statement 180. lated in statement 180. scores is calculated in statement 80. The mean for the Y scores is calculated in statement 100, and the

Once sum of square and sum of products Once sum of square and sum of products terms are mastered, accurate t-test and analysis of terms are mastered, accurate t-test and analysis of variance programs can be written for microcompu variance programs can be written for microcomputer systems. ter systems. ©

Cwww.commodore.ca

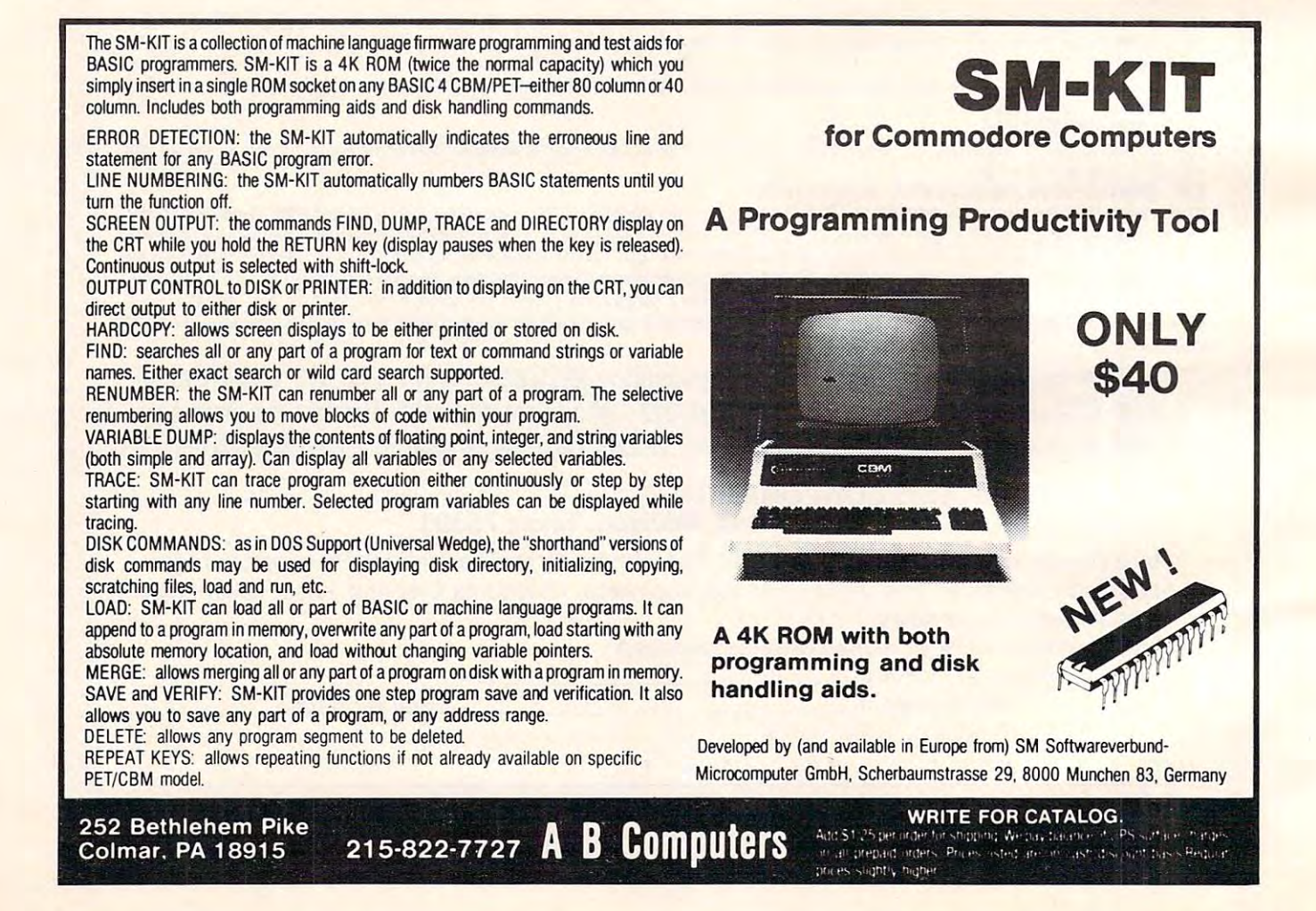

# Peripherals FANTASTIC PRICES! Unlimited. OUR FAST SERVICE, PRODUCT **Unlimited ...** OUR FAST SERVICE, PRODUCT FANTASTIC PRICES! SELECTION AND OUR CUSTOMERS' SELECTION AND OUR CUSTOMERS'

#### **ZENITH**

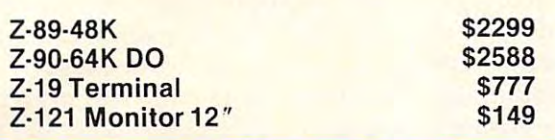

#### ATARI COMPUTERS ATARI COMPUTERS

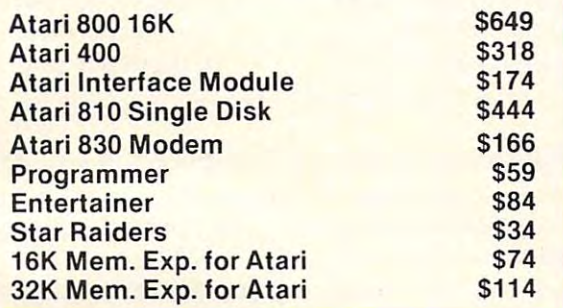

#### NEC PRINTERS NEC PRINTERS

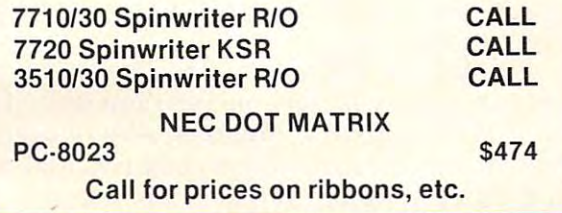

#### . . . . . <u>. . . . . . . . . . .</u> MORE PRINTERS

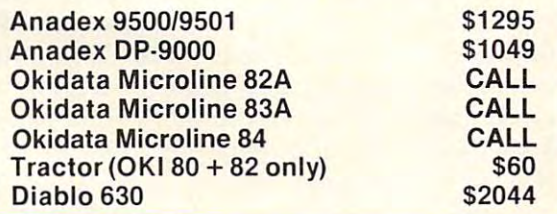

#### MONITORS **MONITORS**

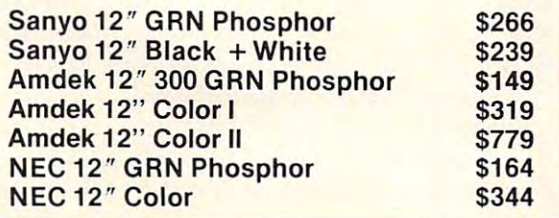

#### EPSON PRINTERS

SATISFACTION MAKE US #1. SATISFACTION MAKE US #1.

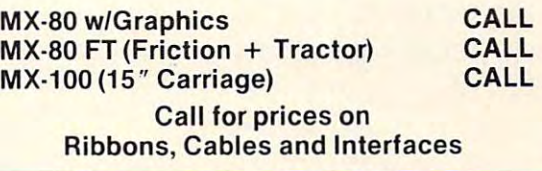

#### NEC-PC <sup>8000</sup> Series Microcomputer Series Microcomputer NEC·PC 8000

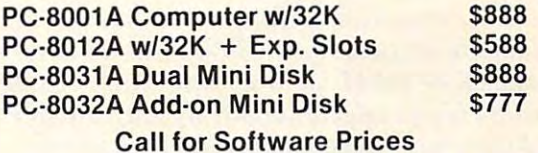

# FOR THE LOWEST **FOR THE LOWEST**  PRICE CALL To the second control of the control of the control of the control of the control of the control of the control of the control of the control of the control of the control of the control of the control of the control of th 1-800-343-4114 **1·800·343·4114 PRICE CALL TOLL FREE**

#### ORDERING INFORMATION ORDERING INFORMATION

Our order lines are open 9AM to 6PM Our order lines are open gAM to 6PM EST Monday thru Friday. Phone EST Monday thru Friday. Phone orders are welcome; same day ship orders are welcome; same day ship· ment on orders placed before 10AM. ment on orders placed before 10AM. Free use of Mastercard and VISA. Per Free use of Mastercard and VISA. Per· sonal checks require 2 weeks clearance. Manufacturer's warranty clearance. Manufacturer's warranty included on all equipment. Prices sub included on all equipment. Prices sub· ject to revision. C.O.D.'s accepted. ject to revision. C.O.D.'s accepted.

For service, quality and delivery call: For service, quality and delivery call:

PERIPHERALS UNLIMITED (617)655-7400 (617) 655·7400 <sup>62</sup> N. Main St.\* Natick, MA <sup>01760</sup> 62 N. Main St.· Natick, MA 01760 PERIPHERALS UNLIMITED

# Monthly Feature **A Monthly Feature**  Learning With **Learning With**  Computers **Computers**

Teaching Tools: Microcomputer Services Palo Alto, CA Glenn Kleiman Palo Alto. CA

As another school year begins, the "old-timers" As another school year begins, the "old-timers" among users of personal computers can look back and remember the early days, fondly recalling their 8K PET computers with small keyboards and built-in cassette recorders, TRS-80 Model I computers with 4K of RAM memory, and early Apple pute rs with 4K of RAM memory, and early Apple II computers with cassette recorders and Integer II computers with cassette recorders and Integer BASIC. Those who were among the first to use BASIC. Those who were among the first to use personal computers in schools may be celebrating their fifth year of computers in their classrooms.

Personal computers in education have come a long way in five years. Floppy disk drives, dot matrix printers and color monitors are now com **matri x printe rs and colo r monitors are now com**mon in many schools. Hard disks, network systems, mon in many schools. Ha rd disks, netwo rk systems, letter quality printers and modems are found in some. Improved versions of BASIC have been some. Improved versions of BASIC have been developed and LOGO, PILOT, Pascal, FORTRAN, FORTH and other languages are available for some personal computers. Even the manuals have some pe rsonal compute rs. Even the manua ls have improved tremendously. How many of you recall the first manuals (in some cases, better called pam the first manuals (in some cases, better called pamphlets) that provided all the available information phlets) that provided a ll the available information about the early personal computers?

Most importantly, significant advances have Most importantly, significa nt advances ha ve been made in educational software. Gone are the days when any program that did not crash was days when any program that did not crash was considered acceptable. Educational software is now considered acce ptable. Educational softwa re is now expected to be user friendly, to make good use of the interactive, graphics and sound capabilities of the inte ractive, graphics and sound capabilities of the computer, and to follow principles of effective pedagogy. Educators are beginning to expect not pedagogy. Educators are beginn ing to expect not just single programs, but courseware packages – sets of programs combined with written aids for teachers and students.

In addition to computers' becoming a widespread tool for teaching and learning, computer spread tool for teaching and learning, compute <sup>r</sup> science is joining chemistry, biology and physics as science is joining chemistry, biology and physics as standard part of the curriculum in many schools. a standa rd part of the curriculum in many schools.

It has been a remarkable five years since the first completely assembled personal computers first completely assembled personal computers became available. Exciting advances continue to be

made – video disks interfaced to computers, computer speech synthesis and speech recognition, puter speech synthesis and speech recognition , computer aids for handicapped individuals, more computer aids for handicapped individua ls, more powerful computer systems at lower prices, advances in computer graphics and music, color vances in computer graphics and music, color **printers, more extensive information and com**munication systems, new languages and more. **munication systems, new languages and more .** 

Of course, it hasn't all been smooth sailing. All Of course, it hasn't all been smooth sailing. All of us who ventured into the world of computers of us who ventured into the world of compute rs have experienced disappointing software, inadequate documentation, incompatible compo adeq uate documentation, incompatible components, service and supply problems, and other nents, service and supply problems, and other  $\alpha$  different contractors have run into different run into different contractors  $\alpha$ ties using computers and, unable to get the support ties using computers and, unable to get the support they needed from colleagues, computer dealers or they needed from colleagues, computer dea lers or others, became frustrated and gave up. There are others, became frustrated and gave up. There a re classrooms in which a computer sits unused in the closet. But there are many more classrooms in closet. But there a re many more classrooms in which teachers and students are eager to learn about and use computers. difficulties. Some educators have run into difficul-

#### Practical Guide To Computers In Education **A Practical Guide To Computers In Education**

book designed to help teachers get started using A book designed to help teache rs get started using computers has recently been published. It is called Practical Guide to Computers in Education and is writ *Practical Cuide to Computers in Education* and is written by Peter Colburn, Peter Kelman, Nancy-Roberts, Thomas F. F. Snyder, Daniel H. Watt and Robe rts, Thomas F. F. Snyder, Daniel H. Watt and Cheryl Weiner (Addison-Wesley, \$9.95). A practical guide is much needed, and this one was produced guide is much needed, and this one was produced by a group of experienced educators, computer users and writers. **users and write rs.** 

The *Practical Guide to Computers in Education* contains eight chapters plus sections describing the conta ins e ight chapters plus sections describing the different brands of computers, a list of suggested readings, an extensive list ofresources for educators **readings, an extensive list o f resoll rces fo r eciucuors**  and a short glossary. It is a very practical book, containing descriptions of experiences of many containing descriptions of experiences of many educators who are already using computers.

Chapter 1 is entitled "The Computer Goes to School." It raises the important question: "Will computers transform the schools?" The authors computers transform the schools?" The authors present both positive and negative arguments. The present both positive and negative arguments. T he positive arguments point to the diverse capabilities positive arguments point to the diverse capabilities of computers and their currently successful use in schools. The negative arguments focus on the problems that some have experienced with com problems that some have experienced with computers and on the fact that many educators do not puters and on the fact that many educators do not have sufficient training to make good use of computers. Those who take the negative position typi**cally view computers as the latest educational fad,** likely to soon go the way of the New Math. likely to soon go the way of the New Math.

The authors of *Practical Guide to Computers* in *Education* try to present a balanced perspective. They don't believe computers can replace teachers or make schools obsolete, but they are certain that or make schools obsolete, butthey are certain that the widespread use of computers in society will the widespread use of computers in society will affect schools. They have mixed feelings about

#### Recreational Computing **Recreational Computing**   $\mathbf{B}$  back Issues Issues Issues Issues Issues Issues Issues Issues Issues Issues Issues Issues Issues Issues Issues Issues Issues Issues Issues Issues Issues Issues Issues Issues Issues Issues Issues Issues Issues Issu **Back Issues**

Recreational Computing was the first and only personal computing magazine when it started Asimov, Don Inman, Ramon Zamora, Robert Jastrow, Mac Oglesby, Adam Osborne - the list of authors reads like a Who's Who of microcomputing. These and many other authors contributed some of the finest articles about computers and now-classic games to the pages of tributed some of the finest articles about computers and now-classic games 10 the pages of in 1972 (it was called the PCC Newspaperback then). Bob Albrecht, David Thornburg, Isaac

Recreational Computing.<br>Last fall, Recreational Computing was merged into COMPUTE! and we are now offering available back issues. Whatever your interest, you'll find something here - from Spanish BASIC to Computers in Sports Medicine, from Future Fantasy Games to Robot Pets.

Microprocessor System. The Computer Illiteracy Problem.<br>Eight Games In BASIC September 1974 A Practical, Low-cost Home/School<br>Microprocessor System. The Computer Illiteracy Problem.<br>Eight Games In BASIC

March 1975 Build Your Own BASIC, The Computer In Art.

March/April 1976 A TTY Game, Games With The Pocket<br>Calculator Dodgem, Square, Tiny BASIC To Go<br>July 1976 BASIC Music, Tiny Trek For Allair, 16 Bit Com-<br>puter Kit, Musical Numbers Guessing Game, Programmer's<br>Toolbox Biorhythms<br>March/April 1976 A TTY Game, Games With The Pocket<br>Calculator, Dodgem, Square, Tiny BASIC To Go<br>July 1976 BASIC Music, Tiny Trek For Altair, 16 Bit Com-<br>puter Kit, Musical Numbers Guessing Game, Programmer's<br>Too

room, Planets Game, Dungeons And Dragons, Hats Game.<br>Pythagoras And Rational Music September/October 1976 Computer Games In The Class

Games, Make Believe Computers, The First West Coast<br>Computer Faire, Subroutines, The First Computer November/December 1976 Story, Snake, Pack!, Frogs<br>Games, Make Believe Computers<mark>, The First West Coast</mark><br>Computer Faire, Subroutines, The First Computer

Space, Tiny Languages, Teaching Using Conversational<br>Programming, High School Computers, Reverse, Tiny<br>PILOT Mastermind **January/February 1977** Robot Pets, Computers And<br>Space. Tiny Languages, Teaching Using Conversational<br>Programming. High School Computers, Reverse. Tiny<br>PILOT, Mastermind

ming, Tiny BASIC For Beginners, Math Drills & Games,<br>Community Information Systems, Mine. Sales Simulation, March/April 1977, Z-80 PILOT, 6502 Assembly Program-<br>ming, Tiny BASIC For Beginners, Math Drills & Games,<br>Community Information Systems, Mine, Sales Simulation, Native American Board Games

Capabilities, PILOT, CAI In BASIC, Programming The HP-<br>25, Capture. Inverse Reverse. 8080 Matrix Subroutines.<br>Women And Computers July/August 1977 Do-it-yoursell CAI, Pet Robots: New<br>Capabilities, PILOT, CAI in BASIC, Programming The HP-<br>25, Capture, Inverse Reverse, 8080 Matrix Subroutines,<br>Women And Computers

guages, Computer Networks, The Bead Game, Bioteed-<br>back And Microcomputers Part 1, Home Energy Manage-<br>ment, Sandpile Game, A BASIC PILOT September/October 1977 The \$595 PET, More Tiny Lan-<br>guages, Computer Networks, The Bead Game. Biofeed-<br>back And Microcomputers Part 1, Home Energy Manage-<br>ment, Sandpile Game, A BASIC PILOT

Structured BASIC, Video Disks: Magic Lamps for<br>Educators?, A Computer Revolution?, Pounce. The<br>Mechanics of Robots. TRS-80: A Status Report **January/February 1978** Pascal Vs. BASIC, COMAL:<br>Structured BASIC, Video Disks: Magic Lamps for<br>Educators?, A Computer Revolution?, Pounce, The<br>Mechanics of Robots, TRS-80: A Status Report

Handicapped, Buckets Game, Prayer Wheel Program,<br>Computer Contagion, Measuring Time, Frog Race, The IBM **March/April 1978** Epic Computer Games, Micros for the<br>Handicapped, Buckets Game, Prayer Wheel Program,<br>Computer Contagion, Measuring Time, Frog Race, The IBM 370 Model 69

<sup>370</sup> Model <sup>69</sup> July'August <sup>1978</sup> Computer Whiz Kids Public Access To Computers. Man-made Minds, Post-human Intelligence. Modem-day Medicine Show. Live Wire Design. ASCII Graphix. BaseDall. Coneenira!ion. Gambler's Paradox July/August 1978 Computer Whiz Kids, Public Access To<br>Computers, Man-made Minds, Post-human Intelligence, A<br>Modern-day Medicine Show, Live Wire Design, ASCII<br>Graphix, Baseball, Concentration, Gambler's Paradox

and Museums, Sorcerer of Exidy, Snooping With Your PET,<br>APL, Decimals in Tiny BASIC, Apple Math. TRS-80 Level II:<br>A Grown-up Field Evaluation September/October 1978 Kingdom Game. Computers<br>and Museums. Sorcerer of Exidy, Snooping With Your PET.<br>APL. Decimals in Tiny BASIC, Apple Math. TRS-80 Level II:<br>A Grown-up Field Evaluation

Dragons, Animated Games for TRS-80, Runequest, All In<br>The Mind, The L-5 Society, Phantnum, Some Guidelines for<br>Microcomputer Chess, Dataman November/December 1978 APL Games, The Return of the<br>Dragons, Animated Games for TRS-80, Runequest, All In<br>The Mind, The L-5 Society, Phantnum, Some Guidelines for<br>Microcomputer Chess, Dataman

Intelligence, The Apple Corps is With Us, TRS-80 Personal<br>Software, Vending Machine Gets "Brain," Apple II I/O, The<br>Memory Game, REINO: Spanish Kingdom **January/February 1979** A Jules Verne Fantasy, Artificial<br>Intelligence, The Apple Corps is With Us, TRS-80 Personal<br>Software, Vending Machine Gets "Brain," Apple II I/O, The<br>Memory Game, REINO: Spanish Kingdom

Chess Reconsidered. Database, Beastiary, Color Your Own<br>Graphics, Universe, Easy POKEing with Applesoft BASIC,<br>Air Raid, TRS-80 3-D Plots, Slot. Apple Rose **March/April 1979** Calculator Comics, "Lord of the Rings,"<br>Chess Reconsidered, Database, Beastrary, Color Your Own<br>Graphics, Universe, Easy POKEing with Applesoft BASIC,<br>Air Raid, TRS-80 3-D Plois, Slot, Apple Rose

Handicapping, Hunt, BASIC vs. Pascal, Inspector Clew-so,<br>Flash for SOL, Faster Jumble, Concept Sans Computer, A<br>Beginner's Guide To FRP **May/June 1979** PILOT for Apple II, The Game of Lite, Gold<br>Handicapping, Hunt, BASIC vs. Pascal, Inspector Clew-so,<br>Flash for SOL, Faster Jumble, Concept Sans Computer, A<br>Beginner's Guide To FRP

Special *Recreational Computing* Back Issue Pricing:

Single Issue: \$ 3.00 Any Fifteen Issues: \$25.00<br>Any Five Issues: \$10.00 Any Twenty Issues: \$30.00 Any Ten Issues: S20.00 Any Ten Issues: \$20.00

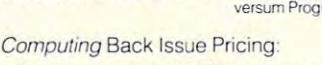

\$25.00 \$30.00

For Fastest Service, Call Toll Free 800-334-0868 In NC Call 919-275-9809 In NC Call 919-275-9Bll9.

Or Send Order and Payment to COMPUTE! Publications, P.O. Box 5406, Greensboro, NC 27403. NC 27403.

please include \$.30 per issue for surface mail. Orders must be prepaid in US funds or international money order. All orders subject to availability. In the US, please include \$.20 per issue ordered for shipping and handling. Outside the US,

#### PET, Cryptarithms, Baseball, Newett Awl's Goat, Zork: A<br>Computerized Fantasy Simulation Game, What Light on<br>Yonder Panel Flashes, The Dedicated Word Processor, The FORTE Music Programming Language **July/August 1979** Summer Fun, Fooling Around With Your<br>PET, Cryptarithms, Baseball, Newelt Awl's Goat, Zork: A<br>Computerized Fantasy Simulation Game, What Light on<br>Yonder Panel Flashes. The Dedicated Word Processor, The

The Architecture of Multi-Player Games, The Sounds of<br>Texas Instruments, Dynamic Color Graphics on the New<br>Atari, An Apple PILOT, Gandalf, Spanish BASIC, Designing<br>Animal Games, APL Mastermind **September/October 1979** THS-80: Outside Connection,<br>The Architecture of Multi-Player Games, The Sounds of<br>Texas Instruments, Dynamic Color Graphics on the New<br>Atari, An Apple PILOT, Gandalf, Spanish BASIC, Designing<br>Anima

Program, Alari Sounds, Texas Instrument Graphics and Ani-<br>mation, Interrupt, Match Me, Calendar, Making Music on the<br>PET, Tower of Hanoi, Bingo, Animal Games<br>January/February 1980 Computing and Holistic Health, Ti<br>Graphics November/December 1979 SHOGI: Games For You To Program, Atari Sounds, Texas Instrument Graphics and Ani-<br>mation, Interrupt, Match Me, Calendar, Making Music on the<br>PET. Tower of Hanoi, Bingo, Animal Games

"IF" Facility, Beating Computer Anxiety, Capture for PET.<br>8080 Tic Tac Toe. Chainwalk. Programming Problems **January/February 1980** Computing and Holistic Health, II<br>Graphics and Animation Part 2, Games To Program, New<br>Directions in Numerical Computing, An Extended BASIC

March/April 1980 Special Games Issue: Recreation Apple II Hi-res Graphics, Delicious Functions, Galaxy II, Fairy<br>Chess, Raging Robots, Program Instruction Builder, Data Retrieval: An Introduction

May/June 1980 Introduction to Computer Music. CBBS Phone Book, Number Translation, Sea Search, Apple Ani-<br>mation, Twister Move Generator, DO2O, Shell Game, Home<br>Video Displays, A Proposed Graphics Language Phone Numbers, 6502 Machine Language, The Electric<br>Phone Book, Number Translation, Sea Search, Apple Ani-<br>mation, Twister Move Generator, DOZO, Shell Game. Home<br>Video Displays. A Proposed Graphics Language

Computer Fantasy Simulation, Wizard's Castle, On Future<br>Fantasy Games, Wonderful World of Eamon, In Defense of **July/August 1980** Fantasy Games Issue: Write Your Own<br>Computer Fantasy Simulation, Wizard's Castle, On Future<br>Fantasy Games, Wonderful World of Eamon. In Defense of<br>Hackers, Touch Panels and Interactive Graphics

**September/October 1980** Probability Trees: Big Business<br>on the Micro, The Best of People's Computer Company,<br>Computer Analysis of Athletics, Word Search, Computers in<br>Sports Medicine, Wired, Revolution in Typography?, September/October 1980 Probability Trees: Big Business<br>on the Micro, The Best of People's Computer Company.<br>Computer Analysis of Athletics, Word Search. Computers in<br>Sports Medicine, Wired, Revolution in Typography?. Textrapolation

**November/December 1980** Computerized Voting.<br>Computer-Using Educators, Hot-rod Computers, House of<br>the Future, Yote, DOZO in Pascal. What is Truth?, Sixth Order Magic Squares on a TRS-80 November/December 1980 Computenzed Voting,<br>Computer-Using Educators, Hot-rod Computers, House of<br>the Future. Yote. DOZO in Pascal. What is Truth?. Sixth

puter Games in the Classroom, An Art-producing Turtle,<br>Computer Literacy Resources, Musical Compositions<br>Using Computers, Microcomputers in China, Twenty Ques-<br>tions, The Pirate's Life for Me, Computers and the Volcanic **January/February 1981** The Education Revolution: Com-<br>puter Games in the Classroom, An Art-producing Turtle,<br>Computer Literacy Resources, Musical Compositions<br>Using Computers, Microcomputers in China, Twenty Ques-<br>tions, Fallout

March/April 1981 Space Exploration: Frontiers for You and<br>Your Micro. Voyage To Antares, A Spaceship Simulator, The<br>Computer as Chess Ally. Star Tek – A Dialogue Approach.<br>Mark of Breeding (fiction). The Fifteen Puzzle March/April 1981 Space Exploration: Frontiers for You and<br>Your Micro, Voyage To Antares, A Spaceship Simulator, The<br>Computer as Chess Ally, Star Trek – A Dialogue Approach,<br>Mark of Breeding (fiction), The Fifteen Puzzle

PILOT and Turtle Graphics, Computer Anatomy for Begin-<br>ners. The Impact of Micros. Nevada-style 8-spot Keno.<br>Sketch Pad. Sum of the Digits. TRS-80 Property Management Program, The Pocket Corner May/June 1981 Using Computers at Sesame Place PILOT and Turtle Graphics, Computer Anatomy for Begin-<br>ners. The Impact of Micros. Nevada-style 8-spot Keno.<br>Sketch Pad. Sum of the Digits. TRS-80 Property Manage-

Commodore's New Rainbow Machine, The Wired Nation<br>Do We Want It?, Computers at the Junior Museum, 3-D Tic<br>Tac Toe tor PET, Number Crossword for all Computers **July/August 1981 Which Computer Should You Buy?,**<br>Commodore's New Rainbow Machine, The Wired Nation:<br>Do We Want It?, Computers at the Junior Museum, 3-D Tic<br>Tac Toe for PET, Number Crossword for all Computers

Your Micro, How To Start A Software Exchange, Who Are<br>Computer Criminals?, Micros Behind Bars, Number Sys-<br>tems, Computer Knock-knock Jokes in BASIC and LISP, For Photographers Only, Fibonacci Nim, Roman Numeral Conversum Programum **September/October 1981 4**3 Ways To Make Money With<br>Your Micro, How To Start A Soltware Exchange, Who Are<br>Computer Criminals?, Micros Behind Bars, Number Sys-<br>tems, Computer Knock-knock Jokes in BASIC and LISP, For versum

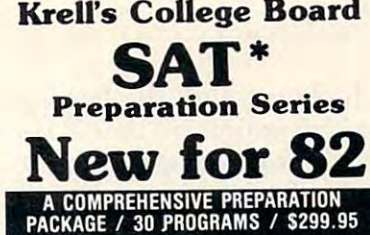

- 
- 2. Prescription of İndividual study plans<br>3. Coverage of all SAT\* skills
- 
- 
- 
- 6. All questions in SAT\* format and at SAT\* difficulty level<br>Instantaneous answers, explanations
- 7. Instantaneous answers, explanations
- 8. Worksheet generation and performance
- 9. A complete record management system-(optional)
- $10<sub>1</sub>$ verbal & test taking skills - (optional) 10. Systematic instruction in pertinent math,

ized instruction for each student according to

APPLE. ATARI, COMMODORE, CBM/PET. CP/M, I.B.M., I.B.M., RAOIO SHACK TRANSPORTED TO A CONTROL CONTROL CONTROL CONTROL CONTROL CONTROL CONTROL COM

### **LOGO \$99**

- 
- 2. Utility Disk with M.I.T.'s valuable<br>demo programs including Dynatrack
- 3. The official MIT technical manual LOGO
- No Frills Turtle Price S99.00

# FRILLS FOR LOGO

FRILLS FOR LOGO / Support Pak for:<br>M.I.T. LOGO, KRELL & TERRAPIN INC. 1.

- 2. Alice in LOGOLAND  $\overline{\phantom{a}}$
- $\overline{3}$
- 4. Alice in Logoland Primer 4
- 
- 5. Comprehensive wall chart 6. LOGO Educational Computing Journal

#### \$89.95 NO FRILLS LOGO AND ALL THE FRILLS COMBO FOR APPLE II\* **S149.95** For Application of the control of the control of the control of the control of the control of the control of the control of the control of the control of the control of the control of the control of the control of the cont

#### **ALSO AVAILABLE**

Time Traveler / Odyssey in Time Competency/Proficiency Series Pythagoras and the Dragon Isaac and F. G. A. G. A. G. A. G. A. G. A. G. A. G. A. G. A. G. A. G. A. G. A. G. A. G. A. G. A. G. A. G. A. G Super Star Baseball Sword of Zedek and Zedek and Zedek and Zedek and Zedek and Zedek and Zedek and Zedek and CALL FOR DETAILS AND PRICES

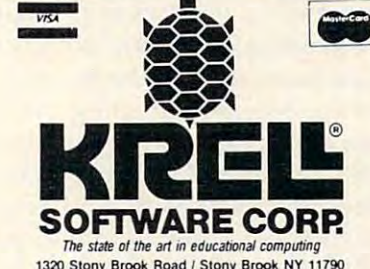

1320 Stony Brook Road / Stony Brook NY 11790<br>Telephone 516-751-5139 Telephone 516 751 5139

Entrance Examination Board or the Educational Testing Service<br>Krell is however, a supplier of products to the E.T.S. <sup>a</sup>Trademarks of Apple Comp. Corp., Tandy Corp., Commodore Corp.<br>Digital Research Corp., I.B.M., Atari Corp., Terrapin Inc. PROGRAMS AVAILABLE FOR THE TRS-80 APPLE II, PET & ATARI Krell Software Corp. has no official ties with the College<br>Intrance Examination Board or the Educational Testing Service<br>Krell is however, a supplier of products to the E.T.S

whether the effects will be good or bad. When whether the effects will be good or bad. When feeling optimistic, they expect (among other effects) feeling optimistic, they expect (among other effects) that computers will promote active, creative and that compute rs will promote active, creative and individualized learning, and provide an antidote to individualized learn ing, and provide an antidote to many of the ill effects of television. When feeling many of the ill effects of television. When feeling pessimistic, they fear that the prevalence of com pessimistic, they fear that the prevalence of computers in society may result in "more resistance to learning and more truancy from schools which cannot provide the immediate excitement of com cannot provide the immediate excitement of comput the control of the control of the control of the control of the control of the control of the control of the control of the control of the control of the control of the control of the control of the control of the cont puter games."

#### Subculture Of Educational Computing **Subculture Of Educational Computing**

share the view that computers have the po I share the view that computers have the potential for both positive and negative effects upon tential for both positive and negative e ffects upon schools. However, I strongly disagree with the authors when they write: "Unfortunately, there authors when they write: "Unfortu nately, there appears to be little we, as educators, can do about such computer fallout in the schools except to such computer fa llout in the schools except to prepare ourselves and our students for the possi prepare ourselves and our students for the possibility of it occurring." believe there is much to be bility of it occurring." I bel ieve there is much to be done by all of us who are concerned with education. done by all of us who are conce rned with education . We can make good use of the educational potential We can make good use of the educational potential of computers and prepare students for a more computerized society. We can develop high quality software or help others do so. We can use computers **s** to help in mainstreaming handicapped students. to help in mainstreaming handicapped students. The authors of Practical Guide to Computers in Edu The authors of *Pmclicai Guide to Computers in Edu*cation seem to assume that educators must play *cation* seem to assume that educators must playa passive role in determining the future of schools. passive role in determining the future of schools.

**The rest of Chapter I introduces some key** terms and presents "a brief tour of the subculture "a brief tour of the subculture "a brief tour of the subculture" of educational computing." The tour consists of descriptions of real teachers and students using computers in various ways. These vignettes provide computers in various ways. T hese vigne ttes provide valuable insights into the possible benefits and valuable insights into the possible benefits and agonies of using computers. Similar vignettes agonies of using computers. Similar vignettes appear in other chapters and comprise one of the  $\overline{\phantom{\phi}}$ strong features of this book. strong features of this book. terms and presents "a brief tour of the subculture

Chapter 2 covers the myriad ways computers can be used in education. Il begins with Computer can be used in education. It begins with Computer Assisted Instruction, which is subdivided into drill and practice, tutorials, demonstrations, simulations and instructional games. It then goes on lo tions and instructional games. It then goes on to Instruction/Learning Tools, subdivided into word Instruction/Learning Tools, subdi vided into wo rd processing, numerical analysis (e.g., VisiCalc), data $^{\circ}$ processing (including accessing information from  $\overline{\phantom{a}}$ data bases such as the Source), instrument moni data bases such as the Source), instrument monitoring devices (for using computers in science  $\blacksquare$ labs), graphics and sound. The next section discusses Computer Managed Instruction – systems designed to measure and keep track of student  $\blacksquare$ performance and automatically present a sequence  $\blacksquare$ of lessons. Then the merits of teaching program of lessons. Then the merits of teaching programming and computer literacy are discussed. I would have liked to see more information about graphics  $\blacksquare$ and programming, but overall this is a solid chapter  $\blacksquare$ with great deal of useful information. with a great deal of useful information. Assisted Instruction, which is subdivided into drill

Chapter is on "Bits and Bytes." It introduces Chapter 3 is on "Bits and Bytes." **It** introduces many of the key terms and describes the parts of a computer system. However, it does not attempt to computer·system. However, it does not attempt to convey much understanding of how computers convey much understanding of how compute rs work and how they can be programmed to perform such a variety of functions.

Chapter 4 covers "Choosing Your Computer System." The authors take an approach with which System." The authors take an approach with which agree completely. They advise you to start by I agree completely. They advise you to stan by deciding how you want to use computers and deciding how you want to use computers and checking into the availability of suitable software. checking in to the availabil ity of suitable software. Only then can you select a computer system that will meet your needs. They discuss five categories of computer systems: hand-held computers, cassette based computers, floppy disk based com selle based computers, floppy disk based COmputers, hard disk based computers and resource-puters, hard disk based co'mputers and resourcesharing networks. I noticed only one practical point that was neglected. Much software is available point that was neglected . Much software is ava ilable only on floppy disks and is protected so it cannot be copied. This often creates problems for people be copied. This often creates problems for people with hard disk systems – they may be unable to transfer desired software from a floppy disk to their hard disk.

Chapter 5, "Choosing Educational Software," Chapter 5, "Choosing Educational Software," starts out warning about the lack of quality software. Although I have seen my share of atrocious soft**ware, I feel that the authors are more negative** than is warranted. The software available now is **than is wa rranted. The softwa re available now is**  far superior to that available just <sup>a</sup> year or two ago, far superior to that ava ilable just a year or two ago, and I expect it will continue to improve.

Once past the negative introduction, this is an **Once past the negative introductio n, this is an**  excellent chapter. It presents a detailed set of guidelines for evaluating software. The guidelines cover program content, pedagogy, program opera cover program content. pedagogy, program operation and student outcomes. More specific questions to consider are given under each category and examples of existing programs are described. I noticed only one gap worth filling. The authors discuss the important area of the important area of the important area of the important of the important of the important of the important of the important of the important of the important of the internal of the important the computer provides to the students. However, the computer provides to the students. However, they limit their discussion to right/wrong and rein they limit their discussion to right/wrong and reinforcing feedback, neglecting to discuss the value of remedial feedback – feedback which helps the student understand and correct his mistakes, note that the correct his mistakes, note that we have a mistakes, not just know whether he was right or wrong. discuss the important area of what type of feedback student understand and correct his mistakes, not

Chapters 6 and 7, "Introducing Computers into the School" and "Integrating Computers into in to the School" and "Integrating Computers into the School," will be very useful to many educators. Sections cover acquiring computers, funding, **Sections cove r acquiring compute rs, funding.**  preparing teachers and administrators, locating preparing teachers and administrators, locati ng computers in the school (e.g., spread among class computers in the school (e.g., spread among classrooms or in one central room), and providing the rooms or in one central room), and providing the basic information needed in a computer facility. These chapters are based upon the experiences of many educators and should be read by all who are introducing computers into schools.

The final chapter is entitled "Issues and T he final chapter is entitled "Issues and